GOOSY  $\mathcal{L}$  . The visit of  $\mathcal{L}$  and  $\mathcal{L}$  are visit of  $\mathcal{L}$  . The visit of  $\mathcal{L}$ 

# $G_{\mathrm{s}}$   $O_{\mathrm{nline}}$   $O_{\mathrm{mbar}}$   $S$   $Y_{\mathrm{sem}}$

# GOOSY Data Acquisition

H.G.Essel

 $\ldots$  .  $\ldots$  .  $\ldots$ 

GSI Gesellschaft für Schwerische für der Anti-Postfach -- Planckstrae - D
 Darmstadt Tel - -

# List of Figures

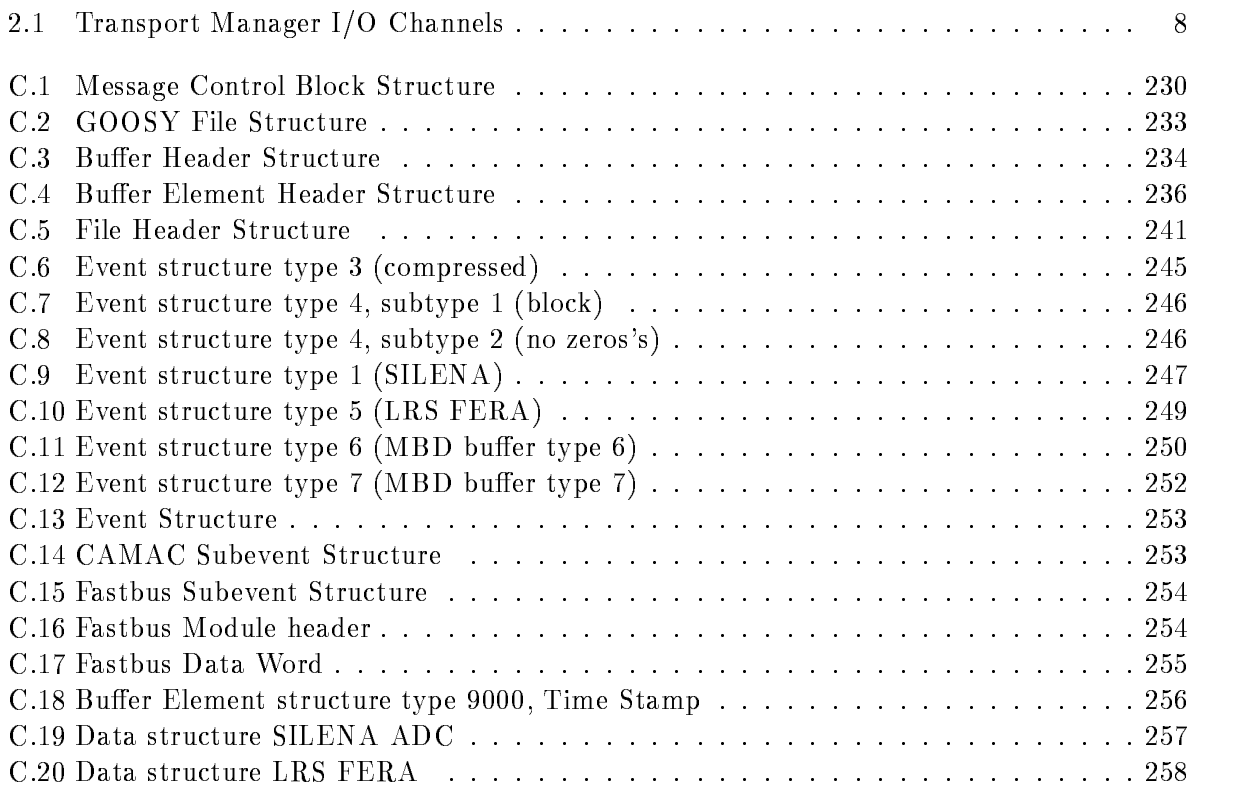

# Chapter 1

# Preface

# GOOSY Copy Right

The GOOSY software package has been developed at GSI for scientific applications. Any distribution or usage of GOOSY without permission of GSI is not allowed. To get the permission, please contact at GSI Mathias Richter (tel. 2394 or E-Mail "M.Richter@gsi.de") or Hans-Georg Essel  $\mathbf{I}$  and  $\mathbf{I}$  and  $\mathbf{I}$  are Eq. (1) and  $\mathbf{I}$  are Eq. (1) and  $\mathbf{I}$  are Eq. (1) and  $\mathbf{I}$  are Eq. (1) and  $\mathbf{I}$  are Eq. (1) and  $\mathbf{I}$  are Eq. (1) and Eq. (1) and Eq. (1) and Eq. (1) and Eq. (1) a

# Conventions used in this Document

- $\lceil \text{Fn} \rceil$ ,  $\lceil 1 \rceil$ ,  $\lceil \text{Do} \rceil$ , or  $\lceil \text{Return} \rceil$  key  $\ldots$  All key in frame boxes refer to the special keypads on VTx20 compatible terminals like VT220, VT320, VT330, VT340, VT420, VT520, PECAD. PERICOM terminals or DECterm windows under DECwindows/Motif on top or right to the main keyboard, to control characters, or to the delete and return keys of the main keyboard
- $\mathcal{L} = \mathcal{L}$  , the alternative way of  $\mathcal{L} = \mathcal{L}$  , the alternative way of writing the alternative way of  $\mathcal{L} = \mathcal{L}$ keypad or control keys
- gold-dig and provided and provided and provided and the contract of the contract of the contract of the contract of the contract of the contract of the contract of the contract of the contract of the contract of the contra
- **PERICOM** On the PERICOM terminal keyboard the function keys are marked opposite to all other terminals, i.e. the  $4$  PFn of the rightmost VTx20 compatible keypad are named  $\lceil \text{Fn} \rceil$  and the 20  $\lceil \text{Fn} \rceil$  keys on the top of each VTx20 compatible keyboard are named  $\lceil \text{Prn} \rceil$ on a PERICOM
- $\boxed{\text{Return}}$  The  $\boxed{\text{Return}}$  is not shown in formats and examples. Assume that you must press Return after typing a command or other input to the system unless instructed otherwise.
- Enter  $\Box$  If your terminal is connected to IBM, the Enter key terminates all command lines.
- $\boxed{\text{Ctrl}}$  key The  $\boxed{\text{Ctrl}}$  box followed by a letter means that you must type the letter while holding down the  $|Ctrl | key (like the | Shift | key for capital letters).$  Here is an example:
	- $\bullet$  |Ctrl|Z means hold down the |Ctrl|key and type the letter Z.  $\phantom{a}$
- PFn key The PFn followed by a number means that you must press the PFn key and then type the number. Here is an example:
	- $\bullet$  [PF 1] 6 press the [PF 1] key and then type the number 6 on the main keyboard.
- $\boxed{\text{PFn}}$  or  $\boxed{\text{Fn}}$  keys Any  $\boxed{\text{PFn}}$  or  $\boxed{\text{Fn}}$  key means that you just press this key. Here is an example
	- $\bullet$  [PF2] means press the [PF2] key.
- **Examples** Examples in this manual show both system output (prompts, messages, and displays) and user input, which are all written in typewriter style. The user input is normally written in capital letters. Generally there is no case sensitive input in GOOSY, except in cases noted explicitly. In UNIX all input and with it user and file names are case sensitive, that means for TCP/IP services like Telnet, FTP, or SMTP mail one has to define node names, user names, and file names in double quotes "name" to keep the case valid for Open-VMS input. Keywords are printed with uppercase characters, parameters to be replaced by actual values with lowercase characters. The computer output might differ depending on the Alpha AXP or VAX system you are connected to, on the program version described, and on other circumstances. So do not expect identical computer output in all cases.

Registered Trademarks are not explicitly noted

# 1.1 GOOSY Authors and Advisory Service

The authors of GOOSY and their main fields for advisory services are:

- M. Richter GOOSY Data Management, VAX/VMS System Manager (Tel. 2394)
- R. Barth Barth GOOSY and PAW software since - Tel
- Essel GOOSY -- Data Acquisition Tel -
- N. Kurz <u>Actual Data Acceptance</u> in the actual since  $\mathcal{L}$
- W. Ott  $\blacksquare$  . The data action since  $\blacksquare$  . The data action since  $\blacksquare$  . The data action since  $\blacksquare$
- People who have been involved in the development of GOOSY
- **B.** Dechant Dechant GOOSY software -- Tel
- Mayer Data Acquisition - 
 Tel -
- R. Fritzsche Fritzsche Miscellanea -- Tel -
- H. Grein Grein Miscellanea --
- T. Kroll Kroll Miscellanea Printers --
- R. Thomitzek Thomitzek Miscellanea Printers Terminals --
- W. Kynast Kynast GIPSY preprocessor -
- $\mathcal{L}$  and  $\mathcal{L}$  and  $\mathcal{L}$  and
- VME --
- W. Spreng spreng start gradies the second of the second of the second starting of the second starting of the second starting of the second starting of the second starting of the second starting of the second starting of the second s
- $\mathbb{R}^n$  . We are the contract of the contract of the contract of the contract of the contract of the contract of the contract of the contract of the contract of the contract of the contract of the contract of the contr

#### 1.2 Further GOOSY Manuals

The GOOSY system is described in the following manuals

- $\bullet$  GOOSY Introduction and Command Summary
- $\bullet$  GOOSY Data Acquisition and Analysis
- GOOSY Data Management
- GOOSY Data Management Commands
- $\bullet$  GOOSY Display
- GOOSY Hardware
- GOOSY DCL Procedures GOOSY Error Recovery
- $\bullet$  GOOSY Manual
- $\bullet$  GOOSY Commands

Further manuals are available

- $\bullet$  GOOSY Buffer structures
- GOOSY PAW Server
- $\bullet$  GOOSY LMD List Mode Data Generator
- $\bullet$  5BS Single Branch System  $\hspace{0.1em}$
- TCP
Package
- TRIGGER Bus
- $\bullet\,$  VME Introduction  $\phantom{i}$
- $\bullet\,$  Upenvms introduction  $\,$

# Chapter 2

# GOOSY Transport Manager

#### Introduction 2.1

The Transport Manager program (TMR) is a GOOSY component and is created in a GOOSY environment. In terms of VMS it runs in a subprocess. The TMR executes several commands concerning the data acquisition and data dispatch, and the control of CAMAC equipment. Presently it supports the VME frontend system the MBD and the J-- single crate system The event data are collected by the frontend processors in formatted data buffers which are input to the TMR and dispatched to several output channels. The TMR supports presently seven types of input channels and three types of output channels Five of the input channels are exclusive Only one exclusive input channel can be activated at the same time but several output channels A more detailed description follows in the next sections

#### Input Channels are:

- Data buers are read from VME
subsystem The event format is -n
- 2. MBD exclusive Data buers are read from MBD The event format depends on the J-- programs
- $\overline{a}$   $\overline{a}$  -
- 4. File exclusive Data buffers are read from a disk or tape file (Standard RMS format).
- 5. Foreign exclusive

This input channel requires some programming work to support other frontend sys tems

TMR: Transport Manager Program MBD: Microprogrammed Branch driver J-- Auxiliary crate controller VME VME frontend system

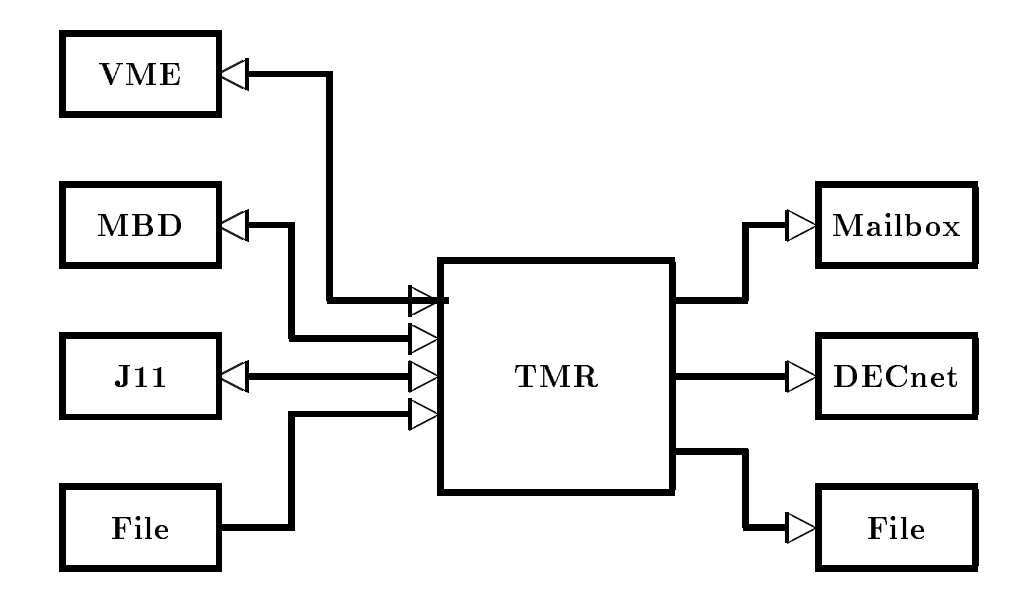

Figure - The input and output channels of the Transport Manager

Mailbox

At any time a GOOSY buffer may be sent to this channel. It is processed like other buffers.

7. DECnet

At any time a GOOSY buffer may be sent to this channel. It is processed like other buffers.

The exclusive input channel is selected by the INITIALIZE ACQUISITION command. The mailbox and DECnet channels are opened by the sending programs

### Output Channels are

Data buffers are written to a disk or tape file (standard RMS format). This channel

is opened and closed by commands. It always synchronizes the input.

2. Mailbox

Data buffers are written to mailboxes. There are three mailbox channels. They are filled if they have been read by some program, normally an analysis program. The first mailbox channel optionally synchronizes the input.

3. DECnet

Data buffers are written to DECnet. Up to 20 DECnet links can be established. The TMR sends buffers to all programs having established a link and having acknowledged the previous buffer. These channels optionally synchronize the input.

Parallel to the data stream dispatching the TMR executes commands controlling the experimental setup, i.e. downline loading programs to frontend processors or executing CAMAC commands. Optionally the data buffer structure is checked and contents may be displayed to the terminal.

# Startup the TMR

The TMR must be started in a GOOSY environment. This can be done by

### \$ CRENVIR environment /\$TMR

or if the environment exists already

 GOOSY GOOSY> CREATE PROCESS TMR \$TMR GOOSY> DELETE PROCESS \$TMR

The process is started by default with priority 3. Specify another priority by CREATE PROCESS ... PRIO=p. The second command deletes the TMR. This does not affect other components of the environment, except that analysis programs cannot get data any more and DECnet links are aborted. It is, however, a good praxis to  $STOP$  the acquisition before deleting the TMR component. If the TMR component is created, the TMR must be initialized. At this point one must know about the data input. Therefore the data input is described in the next section.

# 2.3 Input Channels

#### 2.3.1 MBD Input

Before you can access an MBD, you must specify which MBD you want to use. This is done by the DCL command SELECT MBD On the cluster VAXes DONALD and EMMA there are two MBD's labeled 'A' and 'B'. The branch cables are labeled as 'DA' and 'DB' or 'EA' and 'EB'. respectively

# INITIALIZE ACQUISITION

Using the MBD the TMR must be initialized by

GOOSY> INITIALIZE ACQUISITION mailbox size /MBD

'Mailbox' is a name used for the creation of the mailboxes. If not specified, the name of the environment is used (this is recommended). The mailbox names are then

GOOSYmailbox GOOSYmailbox- GOOSYmailbox

Size species the buer size in bytes The default size is - The minimum size is - bytes ited be used the showledge of a strong state of a model is assigned to device a channel is assigned to device internal buffer queues are created and the mailboxes are created.

# LOAD MBD

For a description of the MBD and J-- hardware and programming see the GOOSY Hardware Manual The MBD code must be loaded to the MBD the J-- code to the J--s one per crate This is done for a two crate system by

GOOSY> LOAD MBD GOO\$IO:EXEC/EXEC GOOSY> LOAD MBD GOO\$IO:ESONE  $G$ <sup>OOSY</sub>> LOAD MBD  $G$ <sup>00\$I0:C2</sup></sup> GOOSY LOAD STARBURST file - ! boot crate one GOOSY LOAD STARBURST file- - - ! boot crate two

The MBD code is in file GOO\$IO:EXEC.BDO, the ESONE code in GOO\$IO:ESONE.BDO, standard med programs for n crates are Good The John The John The John The John The John The John The John The loaded by the last communication for the programming of the programming of the programming of the  $\mathcal{L}$  $\mathcal{H}$ be ready to send data

If the MBD could not be loaded because of an internal loop or any MBD hangup you may try to reset the MBD by the TMR command

GOOSY> RESET MBD

Be shure what you are doing when loading or resetting an MBD and check that you have selected the right MBD on the right VAX- Otherwise you may destroy running experiments.

#### 2.3.2 VME Input

Before one can proceed with the following commands, the VME-hardware must be set up properly. This is described in the hardware manual. The communication processor ( $E5$  or  $E6$ ) must run the program net\_slave. On the VAX some definitions have to be done by DCL command ETHDEF:

# ETHDEF processor device

where 'processor' is the name of the  $E5$ , i.e.  $E5ELXA$  and 'device' is the bus where the ethernet interface is plugged in  $(QB, UB, BI$  or WS). This command also defines the two logical names EB EXEC and FEP EXEC to the standard FIC software, when they are not yet defined. These names can be used in the setup files (see below).

# VME setup files

The next things needed are the text files to describe the VME processors and the readout tables. Examples can be found on directory GOO\$EXAMPLES (file types . VMEP and . VMET). The syntax is described with the LOAD VME commands. The equipment controlled by one frontend processor is called a branch. The branch is specified by the VME crate number and the memory offset of the processor indicated by LEDs on the frontpanel. This offset can be set by a switch on the platine For exibitine For exibiting and - and - and - and - and - and - and - and - and - and - and - a for these two numbers. This is done together with the processor specification in the setup file. The ID is written into the subevent header of the branch Therefore programs may be sensitive to that ID, but the processor offsets may be changed independently. Normally there is one top file specifying only the processors and their ID's. In addition in that file the files specifying the readout should be invoked by @file. This allows to keep the files modular. It is recommended to keep the readout tables for each processor in separate files. The top file can be given to the LOAD VME PROGRAM or TABLE commands described later. The DCL command VMETREE displays the whole tree of a top file.

# INITIALIZE ACQUISITION

Using the VME frontend the TMR must be initialized by

# GOOSY INITIALIZE ACQUISITION mailbox size VME

'Mailbox' is a name used for the creation of the mailboxes. If not specified, the name of the environment is used (this is recommended). 'Size' specifies the buffer size in bytes. The default is - kB The frontend system must respond with Link open acknowledged Unlike with the other frontends, the command can be repeated, i.e. if the link to the frontends has been broken.

When the communication processor  $(E5 \text{ or } E6)$  had to be restarted, the transport manager must first close the link by

GOOSY> \$ CLOSE ETHERNET

When the communication processor does not respond, one has to wait for timeout. Then the INIT AC VME command can be executed

#### LOAD VME frontend processors

Now the programs must be loaded to the VME processors This is done by

```
GOOSY> LOAD VME PROGRAM @file /TABLE
```
The file must contain a list describing the processors in the VME crate. Default file type is .VMEP. An example can be found on GOO\$EXAMPLES:VME\_SETUP.VMEP. With the optional qualifier **TABLE** the readout tables are loaded also (see below). This makes sense only, if the readout files are called in the specified file with the  $\mathcal Q$  file option. Example of output (1) CAMAC crate):

```
SUC: GOOSY> LOAD VME PROG @ISETUPC_E6
Load programs from EE$R00T: [SCHALL.GOOSY] ISETUPC_E6.VMEP;
-> ISETUPC_E6
--> ICAM1.VMET;11
 Crate=1 Processor=4 ID=100 Index=0 Subcrate=0 Control=1 EB EB EB_EXEC
 Crate Processor ID Index Subcrate Control
 FEP CAV FEPEXEC
Load system file VMEEXEEBROOTEX-

Load system file VMEEXEFEPROOTEX-

 Message from crate 1, offset 4, subcrate 0, control 1.
 eb started to buffers a synchroning of the synchroning of the synchroning asymptotic started as \mathbb{R}^nmessage from crate of crates of sactions of subcrate \sim FEP GFP 
 with -
-
Kb started 
-
 buffers -
-
 b Type
 Number
```
Once loaded the VME system runs independently of the Transport Manager. When the TMR has to be restarted for some reason, the VME system need not to be loaded again. The TMR must know, however, the VME setup. To achieve that, type

SUC: GOOSY> LOAD VME PROG @ISETUPC\_E6 /NOLOAD

There comes a lot of output which can be ignored

#### LOAD VME readout tables

Now the readout tables must be loaded to the VME processors This is done by

GOOSY> LOAD VME TABLE @file trigger

The file is normally the same as above. It contains lines @file referencing file which contain a list describing the modules in the CAMAC and Fastbus crates. A trigger number may be specified between - between - and - and - and - and - and - and - and - and - and - and - and - and - and - and - and one already loaded list is reloaded, the lists for all other triggers must be reloaded too. Example - CAMAC crate

```
SUC: GOOSY> LOAD VME TABLE @ISETUPC_E6
Load tables from EE$R00T: [SCHALL.GOOSY] ISETUPC_E6.VMEP;
-> EE$ROOT: [SCHALL.GOOSY] ISETUPC_E6.VMEP;
--> ICAM1.VMET;11
 M , and control of subcrate \alpha subcrate \alpha subcrate \alpha subcrate \alpha subcrate \alpha> Readout tables for all triggers reset!
 M_{\rm e} subcrate \sim subcrate \sim subcrate \sim subcrate \sim subcrate \sim> Trigger 1: Readout for Crate 1, Length 1 loaded.
```
Examples of reaout tables can be found on GOO\$EXAMPLES:\*.VMET.

#### SHOW VME SETUP

When the programs and tables are loaded, the command

GOOSY> SHOW VME SETUP

displays a list of processors and loaded files. Example:

SUC: GOOSY> SHO VME SETUP Setup file : EE\$ROOT: [SCHALL.GOOSY] ISETUPC\_E6.VMEP Number FEPs: 1 synchron 0 asynchron -#---id---cr-pr-sc-cl-mode-cl--ty---------system program---------------0 100 1 4 0 1 sync EB EB VME\$R00T: [VMEMAN. VMELIB. EXE] EB\_ROOT sync Cavitation Cavitation and the proposed complete the complete service of the complete service of the complete  $\sim$ Trigger 1 EE\$ROOT: [SCHALL.GOOSY]ISETUPC\_E6.VMEP;

#### Select Data Transport

There are two ways to get the data from the VME system into the VAX The faster one is to use a parallel interface  $(HVR)$ . The second is to use ethernet. The GOOSY event builer must be setup to know which channel to use This is done by command

GOOSY> SET VME INPUT /NET/HVR/OFF

Of cause, only one of the options can be selected. When /NET or /OFF is selected, you must use the /NET qualifier with START ACQUISITION. When you select the NET option, the ethernet communication must be set to stream mode (not yet implemented):

GOOSY> \$ SET GNA ETHERNET / ISTREAM

#### Commands

All other commands given to the VME frontend system have to specify the destination proces sor(s). This can be done in different ways:

- $\bullet$  specify the processor id with ID=number. This number is denned in your setup nies. Only one destination is possible
- $\bullet$  specify a list of VME-crate/offset pairs of the processors by PROCESSOR=1st
- $\bullet$  Select processors by type, i.e. /EB or /FEP or /ALL.
- $\bullet$  Select processors by type of readout, i.e. /UVI or /UAV or /AEB.

#### Setup Readout buffers

The frontend processors provide per default 32 subevent buffers of fixed length. The length is calculated from the memory available. The number of buffers or the buffer size may be changed by command

```
GOOSY> SET VME BUFFER BUFFERS=b SIZE=s ...
```
Only one, number of buffers or size [Bytes], can be specified. The other is calculated from the memory available. There is, however, a maximum number of buffers. The number of buffers need not be the same on all processors The size must be the maximum subevent size The command answers with a message telling the buffer setup. Note that you must specify the destination in the way described above

#### SHOW VME CONTROL

When the programs and tables are loaded, the command

GOOSY> SHOW VME CONTROL ...

displays buffers, events, and tables loaded by the FEP's. Example:

```
GOOSY> SHOW VME CONTROL / ALL
Message from crate 1, offset 5, subcrate 0, control 1.
> Bufind(FEP)=0 Events=0 Reject=0 Buffers=0
message from crate of crates of sactions of subcrate of
> Bufferindex = - 1 Events = 0 Reject = 0 Buffers = 0
```

```
M , and control of subcrate \alpha subcrate \alpha subcrate \alpha subcrate \alpha subcrate \alphaIn the case of the case of the case of the case of the case of the case of the case of the case of the case of
message from crate of crates of sactions of subcrate of
trigger is a constant of the constant of the constant of the constant of the constant of the constant of the c
message from crate of crates of sactions of subcrate of
 Trigger -
 Crate 	 Address -
-
AC	 Length -
```
SET Trigger

The trigger modules are set by command

GOOSY SET VME TRIGGER IDid RESETENABLEMASTER FASTCLEARf CONVERSIONc

Only arguments specified are changed in the trigger module. The module responds with a message displaying status and time settings A more detailed description of the trigger handling is in the  $\mathcal{W}$ be reset and enabled after power up or hardware problems. Note that you must specify the destination in the way described above. An example for setting up trigger modules can be found in GOO\$EXAMPLES: VME\_TRIGGER.GCOM. Example:

```
GOOSY SET VME TRIG ID RESENABMAST FAST CONV-

M_{\rm e} subcrate \sim subcrate \sim subcrate \sim subcrate \sim subcrate \sim
```
#### Debug Output

When you have terminals (or windows) connected to your frontend processors, you can enable some output to these windows

GOOSY> SET VME CONTROL FIC\_DEBUG 1 ...

A value of 0 disables output. Note that you must specify the destination in the way described above

#### Initialize CAMAC

In the readout tables CNAFs can be specified for readout or initialization. The initialization CNAFs are executed by command

GOOSY> INITIALIZE CAMAC ...

Note that you must specify the destination in the way described above

#### VME messages

Messages delivered by the frontend processors are written to terminal A line displaying the source is written first, e.g.

```
Message from crate 1, offset 4, subcrate 0, control 1.
 EB GEB 
 with -
Kb started	  buffers  Kb FEPs  sync  async
message from crate of crates of sactions of subcrate \sim FEP GFP 
 with -
-
Kb started 
-
 buffers -
-
 b Type
 Number
```
### CNAF

There are two ways to execute CNAFs. The first is the standard ESONE mechanism. One has to added the logical names There is shown that was with the MBD or J-with the MBD or J-with the MBD or J-with the is one extension to specify the VME branch where to execute the CNAF The VME destination is specified by crate: offset. Offset 30 means the communication processor itself which may have a VSB branch connected.

 $\blacksquare$  . For  $\blacksquare$  and  $\blacksquare$ , correctly the common community client in the common throwing community community  $\mathcal{L}$ GOOSY> CAMAC CNAF ... \$ DEFINE/JOB CAMAC\_BRANCH\_O node::env\_\_\_\_\$TMR(GN\_ESONE)1:3

The last definition is used by programs other than the TMR. The ESONE buffers are routed through the TMR to communication processor to destination processor and back. 'env' is the environment name of the TMR

The other way is the command

GOOSY> CNAF VME ...

which works only in the TMR. This command should be used for single CNAFs mainly. It responds with a message. No definitions are necessary.

# START/STOP ACQUISITION

When the VME system is set up it is ready for getting data. The START ACQUISITION command resets the buffer queues and sets the GO bit in the master trigger module. Note, that you must use the /NET qualifier when transfer is switched off or set to /NET (SET VME INPUT command). The STOP ACQUISITION command clears the GO bit and the master FEP (the first FEP in the setup file which controls the master trigger module) marks a last event. When the event builder encounters the last event, it delivers a message and marks the last buffer. When the TMR encounters a last buffer, it delivers a message similar to the one from the event builder. Up to that time a START ACQUISITION command is blocked. If no data is sent to the VAX, e.g. if VME INPUT is switched OFF, the qualifier /RESET is needed with the START ACQUISITION command.

#### TYPE EVENT

The command displays event data on the terminal if CHECK mode is active (see also below).

GOOSY>TYPE EVENT ID=id

The specification of an ID applies for VME data only. Only subevent data from subevents of the specified branch are displayed. From the other events only the subevent headers are displayed. Specifying a nonexisting ID results in a very compact output

```
Example VME session with one CAMAC crate
tGoogle ethnic terms and the experimental experimental experimental experimental experimental experimental experimental experimental experimental experimental experimental experimental experimental experimental experimenta
Ethernet device DEVQB  XQA	 Protocol TMR  
X	 Data interface UUA
communication processor EELXB with address Boys and the state address Boys and the
Event builder program EBEXEC is VMEEXEEBROOTEX-

Frontend program FEPEXEC is VMEEXEFEPROOTEX-

TGOOFYA
 crenv susitmr
HVR connected from MVIIH::SUSI____$TMR(GN_XX_PRCTRL)
GOOSY environment SUSI created
GOOSY environment process and the Mode: MVIIH Process name: GN_SU
GOOSY component process
GOOSY component process There are 
 processes in this job
GOOSY component process
GOOSY component process GN_SUSI (*)
GOOSY component process GN_SUSI____$SVR
GOOSY component process GN_SUSI____$TMR
T:GN_SUSI$ GOOSY
SUC: GOOSY> ini ac/vme
Link open acknowleged
SUC: GOOSY> load vme p @test
Load programs from EE$ROOT: [GOOFY.G.VME]TEST.VMEP;
-> TEST
--> TEST11.VMET
 Crate=1 Processor=5 ID=100 Index=0 Subcrate=0 Control=1 EB EB EB_EXEC
 Crate Processor ID Index Subcrate Control
 FEP CAV FEPEXEC
Load system file VMEEXEEBROOTEX-

Load system file VMEEXEFEPROOTEX-

 Message from crate 1, offset 5, subcrate 0, control 1.
 eb and the Gebook of the started in the started of the synchronous and the synchronous company of the synchronous
 message from crate of crates of sactions of subcrate of
 . The started started and the started provided the started of the started and the started of the started of th
SUC: GOOSY> loa vme t test1 1
Load tables from EE$ROOT: [GOOFY.G.VME]TEST1.VMEP;
\rightarrow EE$ROOT: [GOOFY.G.VME] TEST1.VMEP;
--> TEST11.VMET
 message from crate of crates of sactions of subcrate of
 > Readout tables for all triggers reset!
 M , and control of subcrate \alpha subcrate \alpha subcrate \alpha subcrate \alpha subcrate \alpha> Trigger 1: Readout for Crate 1, Length 1 loaded.
SUC: GOOSY>
```

```
Load tables from EEROOTGOOFYGVMETEST-
VMEP
EERS EERS EERS IS A LIGHT TO A LIGHT TO A LIGHT TO A LIGHT TO A LIGHT TO A LIGHT TO A LIGHT TO A LIGHT TO A LIGHT TO A LIGHT TO A LIGHT TO A LIGHT TO A LIGHT TO A LIGHT TO A LIGHT TO A LIGHT TO A LIGHT TO A LIGHT TO A LIGH
 message from crate of crates of sactions of subcrate of
 trigger - Craterer crate reads - , craque - crater.
SUC: GOOSY> ini cam/cav
SUC: GOOSY> set vme inp/hvr
SUC: GOOSY> sho vme set
------------------------
Setup file : EE$ROOT: [GOOFY.G.VME] TEST.
Number FEPs: 1 synchron 0 asynchron
-#---id---cr-pr-sc-cl-mode-cl--ty---------system program------------------
  \circ100 1 5 0 1 sync EB EB VME$ROOT: [VMEMAN. VMELIB.EXE]EB_ROOT
  1sync Cavitation Cavitation and the proposed complete the complete service of the complete service of the complete \sim----------------------
                                      -----------------------------
    Trigger 1 EE$ROOT: [GOOFY.G.VME]TEST1.VMEP;
    Trigger
                  EEROOTGOOFYGVMETEST-
VMEP
        SUC: GOOSY> sho vme con /all
Message from crate 1, offset 5, subcrate 0, control 1.
> Bufind(FEP)=0 Events=0 Reject=0 Buffers=0
 M , and control of subcrate \alpha subcrate \alpha subcrate \alpha subcrate \alpha subcrate \alpha> Bufferindex = - 1 Events = 0 Reject = 0 Buffers = 0
 M_{\rm e} subcrate \sim subcrate \sim subcrate \sim subcrate \sim subcrate \simIn the case of the case of the case of the case of the case of the case of the case of the case of the case of
 message from crate of crates of sactions of subcrate of
 Trigger - Crate -, September - Crate - , September -
 M , and control of subcrate \alpha subcrate \alpha subcrate \alpha subcrate \alpha subcrate \alpha Trigger -
 Crate 	 Address -
-
AC	 Length -
SUC: GOOSY>
SUC GOOSY set vme trig id resenabmast fast conv-

 M , and control of subcrate \alpha subcrate \alpha subcrate \alpha subcrate \alpha subcrate \alphaSUC: GOOSY> sta ac
SUC: GOOSY> ty ev
Buffer type = 10, Buffer number = 6, Total length = 8168Subtype = 1, Events = 510, Data length =
                                                                                8160
No spanning events!
```
Type =  $10$ , Subtype =  $1$ , Length = 12, Trigger =  $1$ , Event = 2551 Type =  $10$ , Subtype =  $1$ , Length =  $4$ , Crate =  $1$ , ID =  $10$ , Ctrl CAV ÷ SUC: GOOSY> SUC: GOOSY> stop ac GN\_SUSI\_\_\_\_\$TMR: ===> Acquisition stopped Message from crate  $1$ , offset  $5$ , subcrate  $0$ , control  $1$ . Event builder sent last buffer est control to the control of the control of the control of the control of the control of the control of the c TMR Events- Last buffer GN\_SUSI\_\_\_\_\$TMR: STOP ACQUISITION finished. SUC: GOOSY> \$ cl eth Link aborted to Frontend SUC: GOOSY> \$ EXIT T:GN\_SUSI\$ dlenv Subprocess deleted: GN\_SUSI\_\_\_\_\$TMR Subprocess GN\_SUSI\_\_\_\_ \$TMR has completed Subprocess GN\_SUSI\_\_\_\_\$SVR has completed

# J11 Input

### INITIALIZE ACQUISITION

Using the J-F must believe the initialized by  $\frac{1}{2}$ 

GOOSY> INITIALIZE ACQUISITION mailbox size / J11 NODE=j11\_node

'Mailbox' is a name used for the creation of the mailboxes. If not specified, the name of the environment is used (this is recommended). 'Size' specifies the buffer size in bytes. The default is kB J-- node is the DECnet node name of the J-- Two links are opened to the specied DECnet node, one for commands, one for data, the internal buffer queues are created and the mailboxes are created

### LOAD J11

Now the CAMAC setup le must be loaded to the J-- This is done by

GOOSY> LOAD J11 file

The file must contain a list describing the modules in the crate. For details see GOOSY Hardware Manual Now the J-- should be ready to send data The J-- may be initialized several times and can be loaded several times. The acquisition must be stopped to do that.

#### 2.3.4 File Input

# INITIALIZE ACQUISITION

Using the file input the  $TMR$  must be initialized by

#### GOOSY> INITIALIZE ACQUISITION mailbox size /FILE

'Mailbox' is a name used for the creation of the mailboxes. If not specified, the name of the environment is used (this is recommended). 'Size' specifies the buffer size in bytes. The default is 8 kB. The buffer size equals the file record size. The internal buffer queues and the mailboxes are created

### OPEN-CLOSE FILE

Now the input file must be opened. This is done by

GOOSY> OPEN FILE file

Now the TMR is ready to read data from the file.

#### 2.3.5 Foreign Input

# INITIALIZE ACQUISITION

This input channel can be used to support other frontends The routines to control the frontend must be provided by the user

#### 2.3.6 START-STOP ACQUISITION

When the input channel is ready the data taking is started by

### GOOSY> START ACQUISITION buffers events skip\_buf skip\_event

The optional parameters specify the number of buffers or events to process and the number of buffers or events to skip first. A number of zero means unlimited. This is the default.

### GOOSY> STOP ACQUISITION

stops the data taking. All data in the frontends are read and written to the output file, if a file is open and started A J-J-L-H- are stopped in the way that all data buens in the way that all data buens in the aborted by

GOOSY> STOP ACQUISITION / ABORT

The links terminate. You must INIT the ACQUISITION again to start after a /ABORT. If the data input comes from a file, this file can be closed by

GOOSY> STOP ACQUISITION /CLOSE

To start the acquisition again (reading from a file) a file must be opened. NOTE: The output file is not closed by  $STOP ACQUIS.$ 

#### START-STOP Routines

It is possible to load private routines into the Transport Manager which are then called during START and STOP ACQUIS. See the LOAD MODULE ACQUISITION command in section 2.6 for that. These routines must be linked into a sharable image by the DCL command LSHARIM (see section in the case of the contract of the contract of the contract of the contract of the contract of the contract of the contract of the contract of the contract of the contract of the contract of the contract of the con

#### $2.4$ CAMAC Spectra

CAMAC spectra can be incremented in a MR2000 CAMAC memory. The spectra must be created as normal GOOSY spectra with additional information about the crate, station and offset of the spectrum in the CAMAC memory. Commands are provided to copy or add the contents from CAMAC memory into the GOOSY spectrum or to copy or add the contents of the GOOSY spectrum into the CAMAC memory. The accumulation of the CAMAC spectra is controlled by special START and STOP commands Note that these commands are executed in the Data Base Manager which must therefore be running

..... station crates station in the station process GOOSY> CLEAR CAMAC SPECTRUM name / CAMAC/SPECTRUM GOOSY> READ CAMAC SPECTRUM name /ADD GOOSY> WRITE CAMAC SPECTRUM name /ADD GOOSY> SHOW CAMAC SPECTRUM name !contents of MR2000

#### $2.5$ Output Channels

The data buffers collected from the input channel are dispatched to one or more output channels. Normally analysis programs connect to these channels to get the data buffers. The TMR input may be synchronized by an analysis program. This mode must be enabled by a command (see SET ACQUISITION command). By default the output channels are filled only with samples, that means if the receiver has acknowledged a buffer. The file output channel synchronizes the input always

# 2.5.1 Mailbox Output

Three mailboxes are scanned for output. One buffer is written to each mailbox after starting the acquisition. The second buffer is written to those mailboxes read by an analysis program. If a mailbox has not been read, no more buffers are written to this mailbox until it was read. The first mailbox can be used to synchronize input. This mode is enabled by

GOOSY> SET ACQUISITION /SYNC/MAIL

Then the TMR waits for the readout of this mailbox before initiating a new input. NOTE: Mailbox input should be started first before setting synchronous mode. An analysis program starts mailbox input by

```
GOOSY> START INPUT MAIL mailbox number
```
where 'mailbox' must be the same name as specified in the INITIALIZE ACQUISITION command and number is - or

# 2.5.2 DECnet Output

DECnet output channels are opened for analysis programs by

GOOSY> START INPUT NET node environment

where 'node' is the VAX node of the TMR and 'environment' is the name of the environment of the TMR. All opened DECnet channels are scanned for output. One buffer is written to each channel after it has been opened. The second buffer is written to those channels which received an acknowledge from the connected analysis program. DECnet channels can be used to synchronize input. This mode is enabled by

GOOSY> SET ACQUISITION /SYNC/NET

Then the TMR waits until the buffer is acknowledged by any of the connected analysis programs before initiating a new input. NOTE:  $\bf DEC$  net input should be started first before setting synchronous mode. The same buffer may be written to several channels unless exclusive mode is enabled by

GOOSY> SET ACQUISITION / EXCLUSIVE

Then a buffer is sent only to one (free) channel. If only one channel is open, all buffers input to the TMR are analyzed. If several channels are open, all buffers are analyzed but by several analysis programs. NO buffer is sent to more than one analysis.

#### 2.5.3 File Output

This channel synchronizes the TMR input. It must be explicitly started and stopped by commands. After opening an output file, file writing can be started and stopped without closing the file. The file can be on disk or on tape. A tape to be used must be mounted (see tape handling on page  $27$ ). This output channel is filled regardless of analysis programs.

## START-STOP OUTPUT FILE

To start file output to a new file and close a file one types

GOOSY> START OUTPUT FILE file size number /OPEN/AUTOMATIC GOOSY> STOP OUTPUT FILE / CLOSE

Then a new file is opened. 'Size' specifies the intended size of the file. When the file is filled it is automatically closed and the acquisition is stopped. All data from the frontends are transferred to the file. Then the file is closed. 'Number' is optionally used together with the /AUTO switch. It means that 'number' files of size 'size' are automatically opened, filled and closed. A running number is added to the file name in this case. The /OPEN and /CLOSE qualifiers are default. To stop file writing and to start writing the same file one types

GOOSY> STOP OUTPUT FILE /NOCLOSE stor stop output files and all and the store of the store of the store of the stop of the stop of the stop of GOOSY> START OUTPUT FILE /NOOPEN

The STOP OUTPUT FILE commands does not stop the acquisition-

### GOOSY File Header

A GOOSY file header is written to each file after it had been opened. The file header can be copied to from a disk text file, it can be modified using text editors or by prompting.

GOOSY> START OUTPUT FILE HEADEROUT=file /PROMPT

The information for the file header is prompted. The optional HEADEROUT specifies a text file to which the header is copied

GOOSY> START OUTPUT FILE HEADERIN=file /EDIT

Once a header has been written to a file, it can be used again. The  $/EDIT$  qualifier calls first the editor to modify the file. You may also use the  $/PROMPT$  qualifier here.

### Naming Conventions for IBM

If one wants to send the output files to the IBM, the filenames must follow some conventions:

- $\mathbf{M}$  and the characteristic type  $\mathbf{M}$  and  $\mathbf{M}$  including type  $\mathbf{M}$
- 2. Maximal 8 char or 7 digits between two underscores (No  $\})$ ).
- File type must be LMD

### Tape Handling

Writing to tape requires some additional operations. If the tape is new, it must first be initialized and then mounted. The initialization and the mount should be done within the TMR.

GOOSY> MOUNT TAPE tape-device tapename /INIT

With these commands the tape density and the size of the tape records can be specified. The defaults should be adequate. The name of the tape is used for the (optional) initialization. After that the tape file will be opened and started like a disk file. You may specify the device together with the file name or as a separate parameter. In the last case the device will be defaulted for following commands

Use STOP ACQUISITION before STOP OUTPUT FILE and START OUTPUT FILE before START ACQUISITION to make sure that all data sent from CAMAC are written to file!

If a file size limit is specified, the acquisition is stopped automatically early enough to write all buffers to the file.

To dismount the tape issue the GOOSY command

GOOSY> STOP OUTPUT FILE / CLOSE GOOSY> DISMOUNT TAPE device:

### End of Tape

When the tape runs out of space, a STOP ACQUISITION is executed and the file is closed. All data from the frontends are transferred to the file! However, when the tape was not empty at the beginning, the TMR cannot know the space available on the tape. In this case it may happen, that the tape end is reached. Then VMS rewinds the tape and requires a continuation tape. Mount the next tape on the device and look to the VAX operator console for the number of your tape request. Then type on your terminal in DCL:

#### \$ NEXTTAPE number NEXT In the contract of the contract of the contract of the contract of the contract of the contract of the contract of the contract of the contract of the contract of the contract of the contract of the contract of the co

#### 2.6 Loading Private Routines

After the startup of the Transport Manager one can load private routines to be called by the START-STOP ACQUISITION commands.

#### 2.6.1 LOAD MODULE ACQUISITION

These modules must be loaded by the command

GOOSY>LOAD MODULE ACQUISITION image module init /START GOOSY>LOAD MODULE ACQUISITION image module init /STOP

The optional init parameter is the name of an initialization entry This entry is called immediately by the command. All these modules must be linked in a sharable image. This is done very convenient by the DCL communication distances (and access to the page of). It were convenient are loaded, they are called by the START-STOP ACQUISITION commands. Their calling can be switched OFF and ON by the SET ACQUISITION command.

# $2.6.2$  Enable/Disable Calling

 $Enable/disable$  the calling of loaded start or stop modules is done by

GOOSY> SET ACQUISITION /START GOOSY> SET ACQUISITION /NOSTART GOOSY> SET ACQUISITION /STOP GOOSY> SET ACQUISITION /NOSTOP

#### $2.7$ Acquisition Synchronization

After startup the TMR only writes samples into the mailbox and  $DECnet$  channels. If a file channel is started this channel synchronizes this channel synchronizes the interesting of analyze - and  $\gamma_{N}$ of the incoming data. Then the TMR must be synchronized with the analysis. Enable/disable mailbox synchronization is done by

GOOSY> SET ACQUISITION /SYNC/MAIL GOOSY> SET ACQUISITION /NOSYNC

If mailbox synchronization is enabled, the TMR waits for the readout of the first mailbox. Then it fills the open DECnet channels if they are acknowledged and the output file. Enable/disable DECnet synchronization is done by

GOOSY> SET ACQUISITION /SYNC/NET GOOSY> SET ACQUISITION /NOSYNC

If net synchronization is enabled, the TMR waits for any acknowledge of a DECnet channel. Then it fills the mailboxes if they have been read and the output file. Enable/disable exclusive output mode is done by

GOOSY> SET ACQUISITION / EXCLUSIVE GOOSY> SET ACQUISITION /NOEXCLUSIVE

If exclusive mode is enabled the TMR writes one buffer only in one DECnet channel. Together with SYNC this means that only maintains the synchronic means that only maintain it means the synchronic means the synchronic means of the synchronic means the synchronic means of the synchronic means of the synchronic mea that all buffers are analyzed, each by one analysis program.

#### 2.8 Miscellaneous Commands

Besides the commands described above the following commands are available

# 2.8.1 Data Checking

After startup the TMR checks the buffer structure of each input buffer. This checking may be disabled. Enable/disable data checking is done by

GOOSY> SET ACQUISITION / CHECK | default GOOSY> SET ACQUISITION /NOCHECK

If checking is enabled the TMR analyzes the data buffers and counts the events. If checking is disabled, the TYPE EVENT-BUFFER commands cannot work.

#### 2.8.2 Compress Mode

Selecting J-- compress mode is done by

```
GOOSY> SET ACQUISITION / COMPRESS
GOOSY> SET ACQUISITION / NOCOMPRESS ! default
```
For J-- input these commands control the data format written by the J-- If compression is enabled the J-- writes no zeros but the module number followed by nonzero value If disabled the J-- writes xed length events In both cases the appropriate unpack routine is provided and selected by the Analysis Manager. The events in the Data Base are the same.

#### 2.8.3 SHOW ACQUISITION

This command gives an overview over the TMR activities and modes A typical output looks like

```
GOOSY> SHOW ACQUISITION
```

```
Status of Data Acquisition: -----------
                                                8-MAR-1988 17:11:47.23
Buffer size : 8192
             \bulletCount: 12Queues: File: 4 LMD: 0 Current: FREE:
                                                                  \circ12 File:
                                                         0
                                                           LMD:File input: CLOSED
Acquisition : STOPPED, List mode dump: STOPPED, File: CLOSED
Buffer- and Event-Statistic:
                         0 buffers 60 events since start
                         0 buffers since start
                         0 buffers since open
```

```
Online Analysis statistic
 G00SY_SUSI_1 buffers: O 100%, O 100% since clear
 GOOSY_SUSI_2 buffers:
                      0 100%, 0 100% since clear
 GOOSY_SUSI_3 buffers:
                      0 100%, 0 100% since clear
Enabled: buffer check -Disabled: MBX synchronization - NET synchronization - exclusive -
```
#### GOOSY>

The output may be directed to a file and optionally printed by

GOOSY>SHOW ACQUISITION file /PRINT

The buffer and event counters can be cleared by

GOOSYSHOW ACQUISITION CLEAR

Only brief information is displayed by

GOOSY>SHOW ACQUISITION /BRIEF

The current file headers are displayed by

GOOSY>SHOW ACQUISITION /INFILE/OUTFILE

On a separate terminal one can display a continuously updated overview by DCL command

\$ GSTAT env /\$TMR

#### TYPE EVENT-BUFFER 2.8.4

These commands display buffer or event data on the terminal if CHECK mode is active.

GOOSYTYPE BUFFER number GOOSYTYPE EVENT number GOOSY>TYPE EVENT number / SAMPLE GOOSY>TYPE EVENT number ID=id

'Number' specifies the number of buffers or events to be typed. The **/SAMPLE** switch works for VME J-- and MBD buers It means that one event per buer is typed The specication of an ID applies for VME data only. Only subevent data from subevents of the specified branch are displayed. From the other events only the subevent headers are displayed. Specifying a nonexisting ID results in a very compact output

#### 2.9 Controlling the Acquisition

When the GOOSY environment and the TMR is created, the following strategy should be used to check if everything works as expected

#### Checking Incoming Data 2.9.1

First start the acquisition. Then control if buffers are delivered to GOOSY. Use the SHOW command several times the data rates in the data rates are low Inspect the events written by the J-C-C-C-C-C-C-C-

GOOSY> START AC ! start CAMAC readout GOOSY> SHO ACQ : show if data buffers are read GOOSY> TYPE EV 10 ! inspect 10 events

#### 2.9.2 Analyze Data

The next step would be to send data to the analysis to see scatterplots and spectra. It is recommended to use a simple analysis first. You may create a dynamic list doing simple accumulations. This list can be deactivated later. Disable the analysis routine.

```
GOOSY> SET ANAL/NOANAL ! Disable analysis routine
GOOSY> START INP MAIL : Start data input TMR to ANL
GOOSY> SHO ANAL/BR : Look if buffers are read
GOOSY> ATT DYN LIST accu ! Activate dynamic list, e.g. accu
GOOSY> ATT DYN LIST $scatter! Activate dynamic list for scatter
GOOSY> SHO ANAL/BR : Look if buffers are read
```
Before you attach the dynamic list you may check that data buffers are read into the analysis. Then inspect your data by looking to scatterplots and single spectra as accumulated in the dynamic list

#### 2.9.3 Modifying Hardware Setup

When you have to adjust the electronic setup, stop the acquisition first, make the electronic ready. clear the spectra, display a new scatterplot and start again.

```
GOOSY> STOP ACQUIS : stop CAMAC readout
 Do the modifications in the electronics
GOOSY> CLEAR SPEC * ! clear spectra
GOOSY> DISP PI | display new scatterplot
GOOSY> START ACQ : Start CAMAC readout again
GOOSY> TYPE EVENT : Inspect incoming data
```
#### 2.9.4 Writing to Tape

When the data looks OK, you may want to start writing to tape. One should always stop the acquisition before starting or stopping the output. Similar, one should always start the output first and then start the acquisition.

```
GOOSY> STOP AC STOP CONSTILLER SECTA CONSTITUTE: Stop to reset hardware scalers
GOOSY> MOUNT TAPE M3: label / INIT
                                  ! Mount and initialize the tape
GOOSY> START OUT FILE M3:filename
                                  ! start data writing to tape
GOOSY> START ACQUIS
                                  ! Start CAMAC readout
GOOSY> SHO ACQUIS THE REAL CHECK that buffers are written
GOOSY> STOP ACQ SECONDENTIALLY Stop CAMAC readout
GOOSY> STOP OUT FILE THE READLE Stop and close output file
GOOSY> START OUT FILE M3:filename
                                 ! start data writing to next file
GOOSY> START ACQUIS THE START START OF START START ACQUIS
GOOSY> SHO ACQUIS CHACK I Check that buffers are written
```
#### 2.9.5 Full Analysis

The data acquisition and output is not affected by the analysis program. To enable the full analysis, one may detach the dynamic list, enable the private analysis routine, clear the spectra. The analysis input may be stopped first.

```
GOOSY> STOP INP MAIL | optional stop input
GOOSY> DET DYN LI accu | Disable dynamic list. e.g. accu
GOOSY> SET ANAL/ANAL | Enable calling of analysis routine
GOOSY> CLEAR SP * | Clear spectra
GOOSY> START INP MAIL | Start data input
GOOSY> SHO AN
                         ! Check that data buffers are read
GOOSY> DISP PIC xx
                         Ţ
```
# Appendix A

# Transport Manager Commands

# CLOSE ETHERNET

 $\Gamma$ 

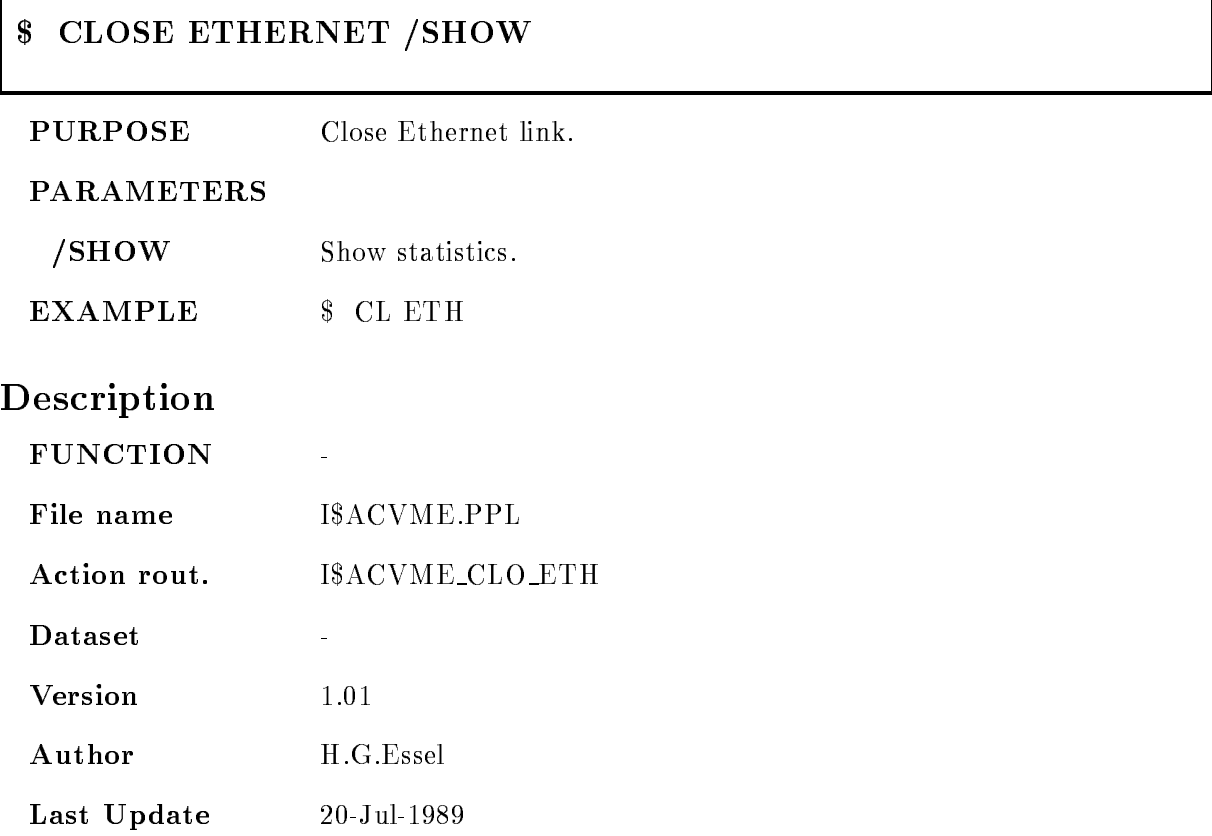

٦

# **\$ SET GNA ETHERNET**

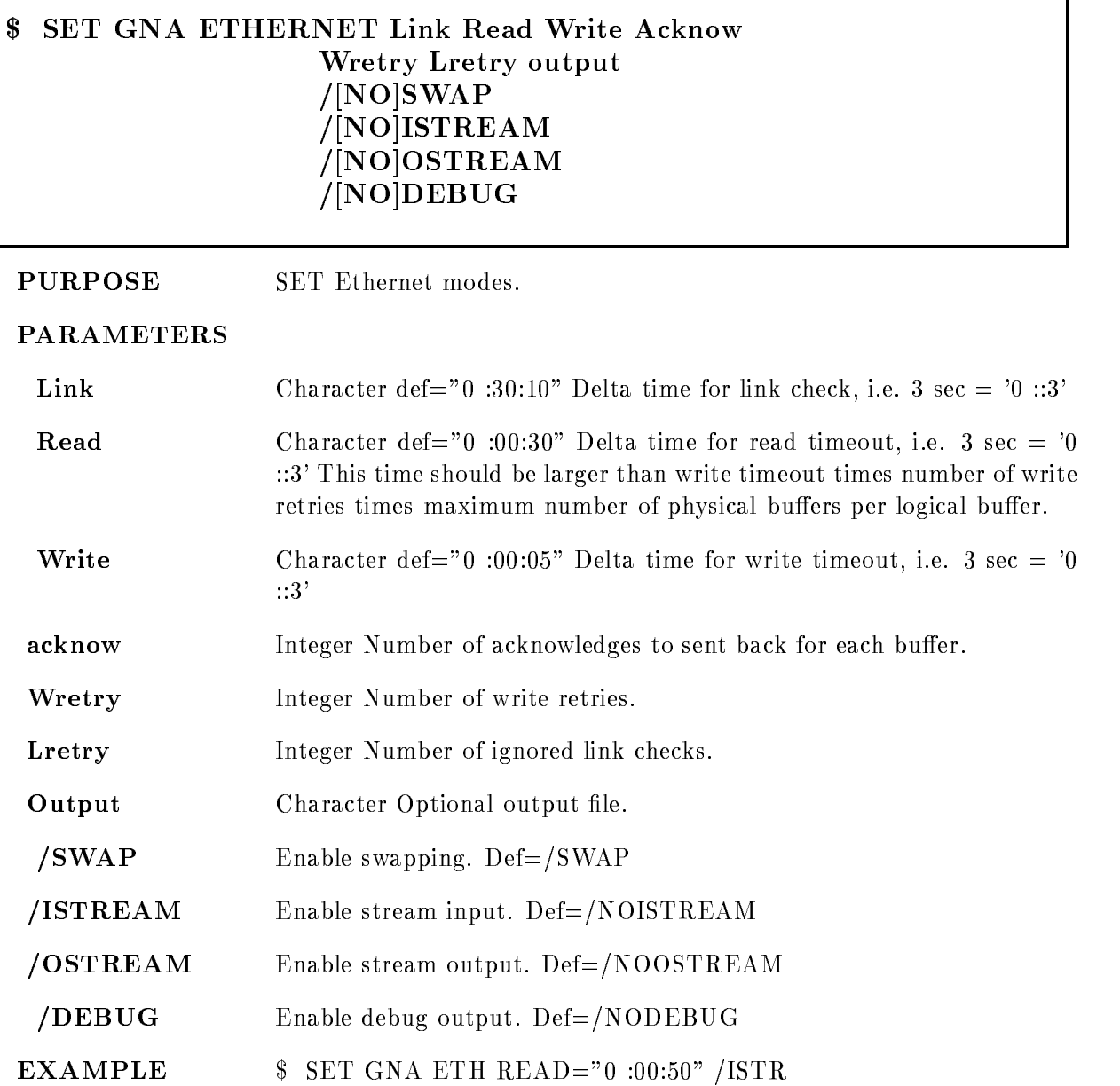

Version - May -

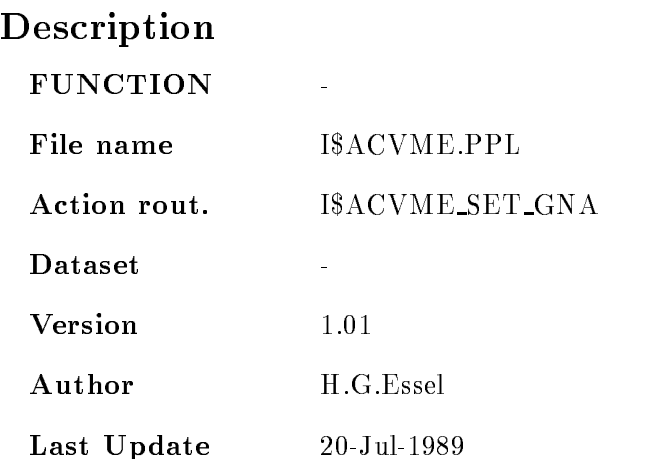

### **\$ SHOW GNA ETHERNET**

# \$ SHOW GNA ETHERNET /FULL /CLEAR

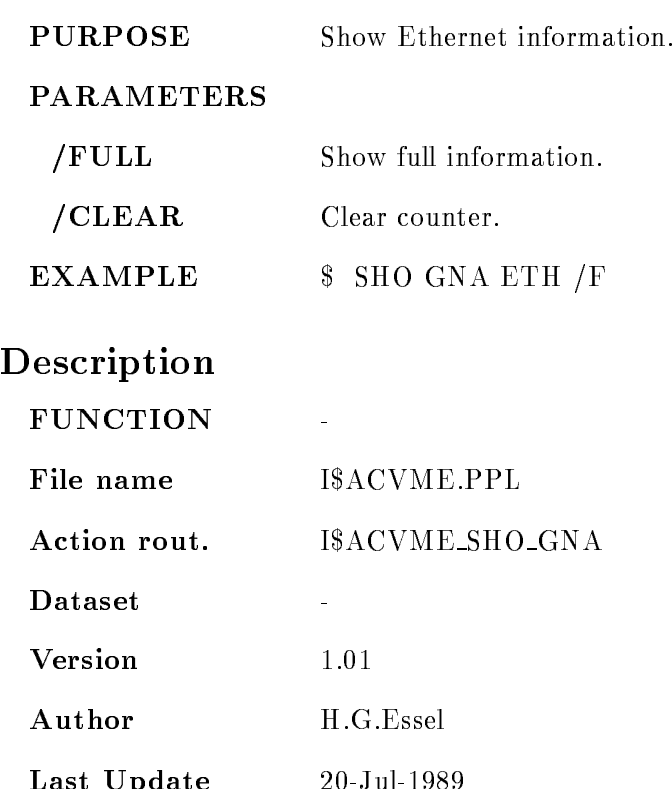

Last Update 
Jul
-

# CALCULATE FASTBUS PEDESTAL

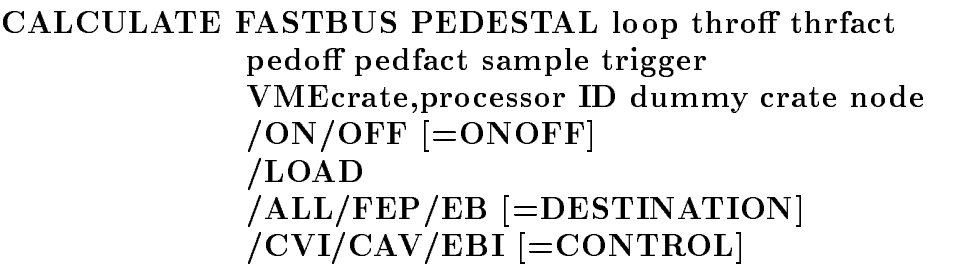

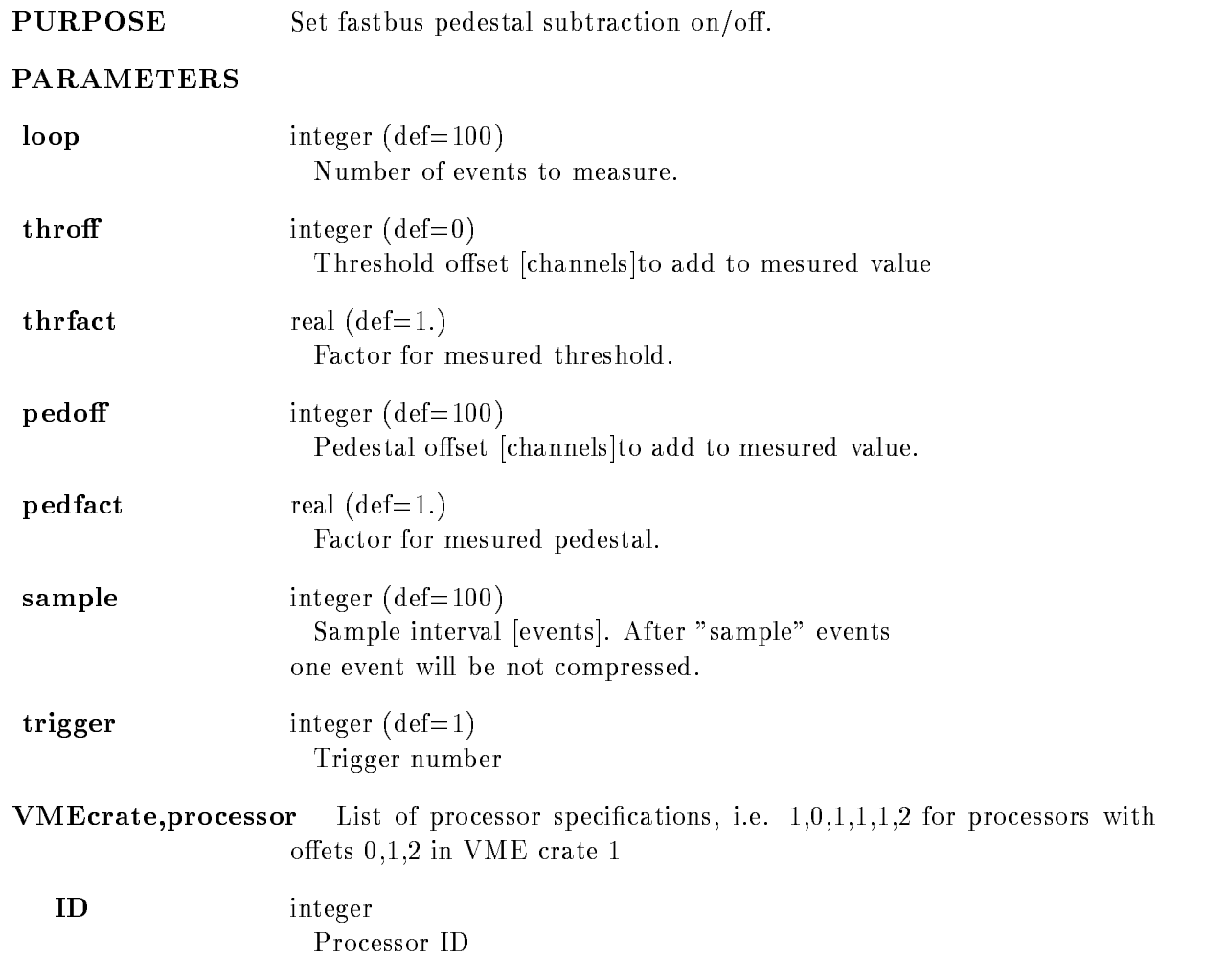

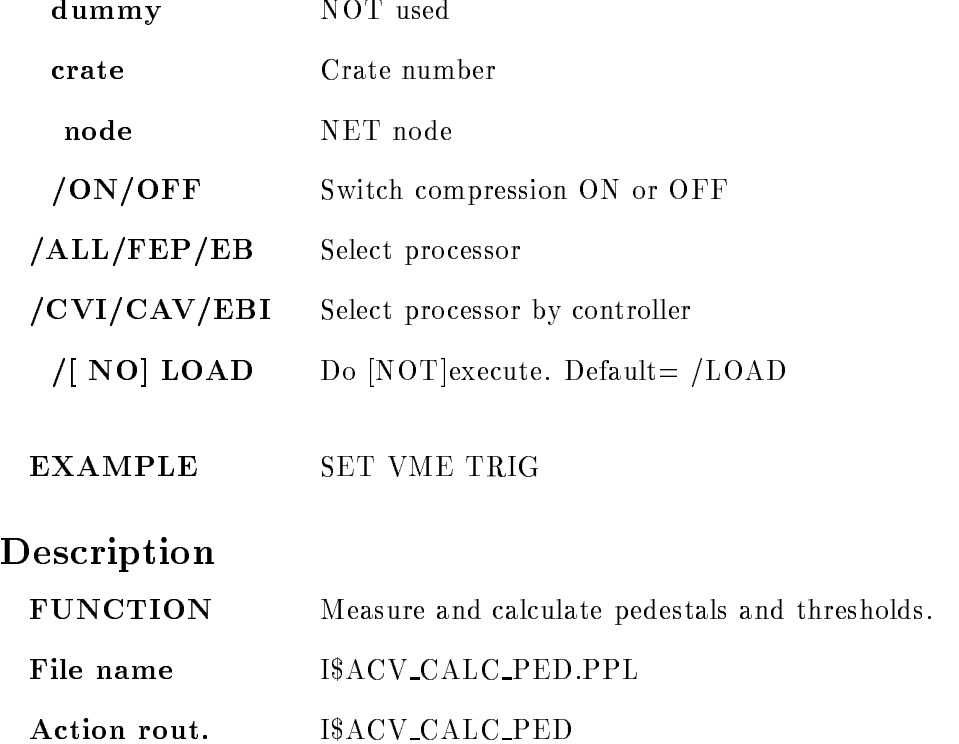

Dataset

Author H.G.Essel

1.01

**Version** 

Last Update

# CAMAC CLEAR

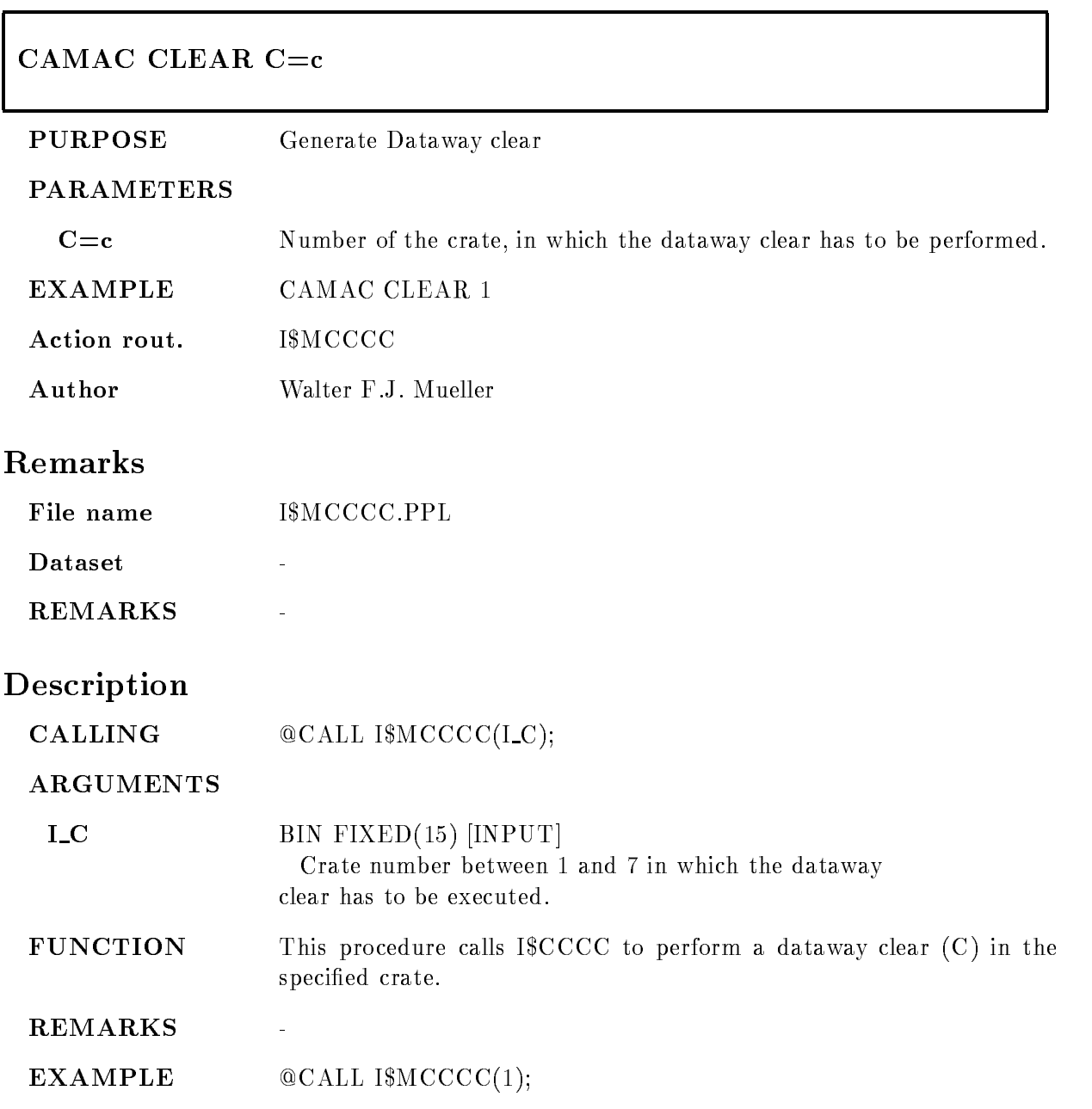

# CAMAC CNAF

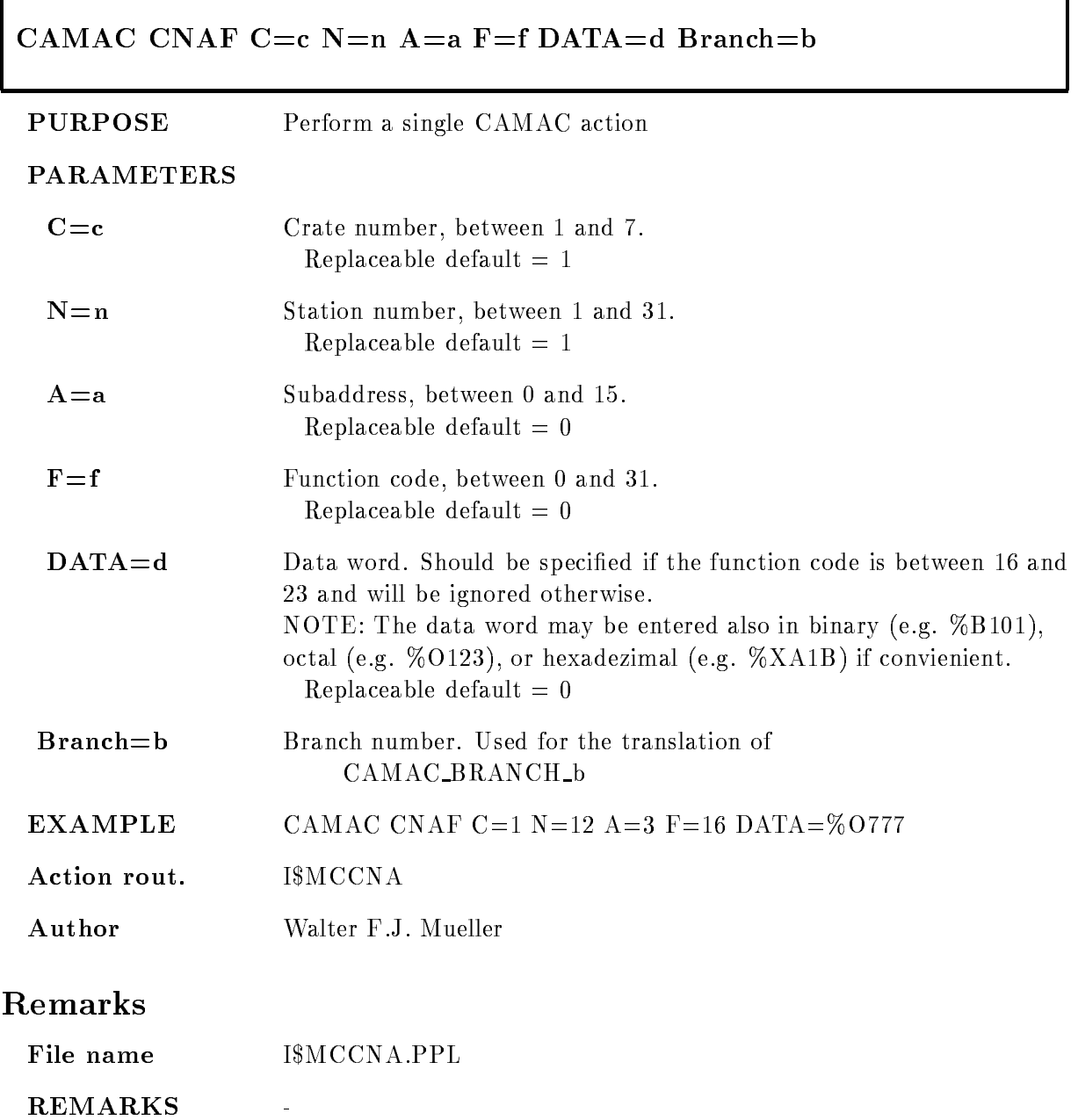

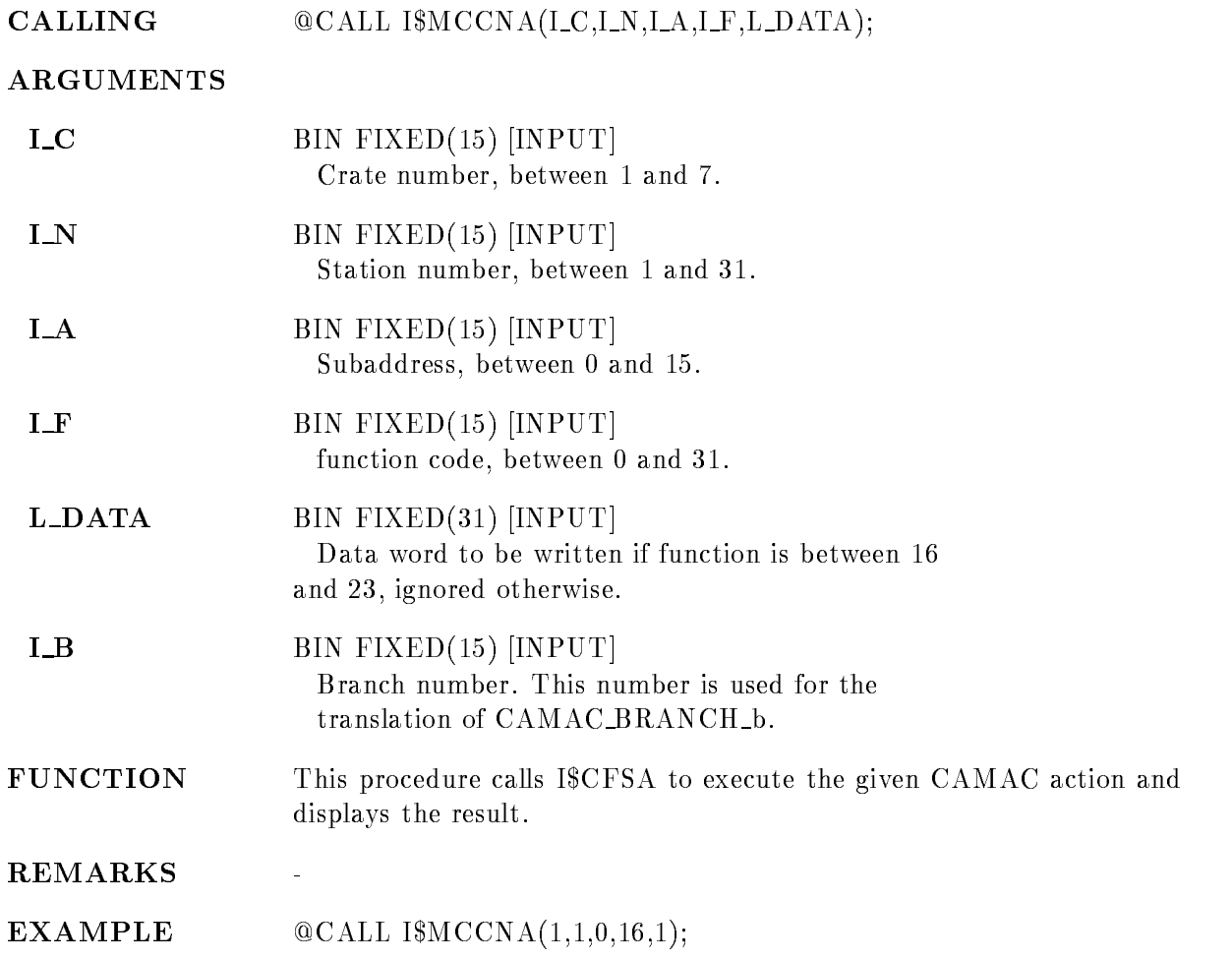

# CAMAC DEMAND

# ENABLEDISABLETEST

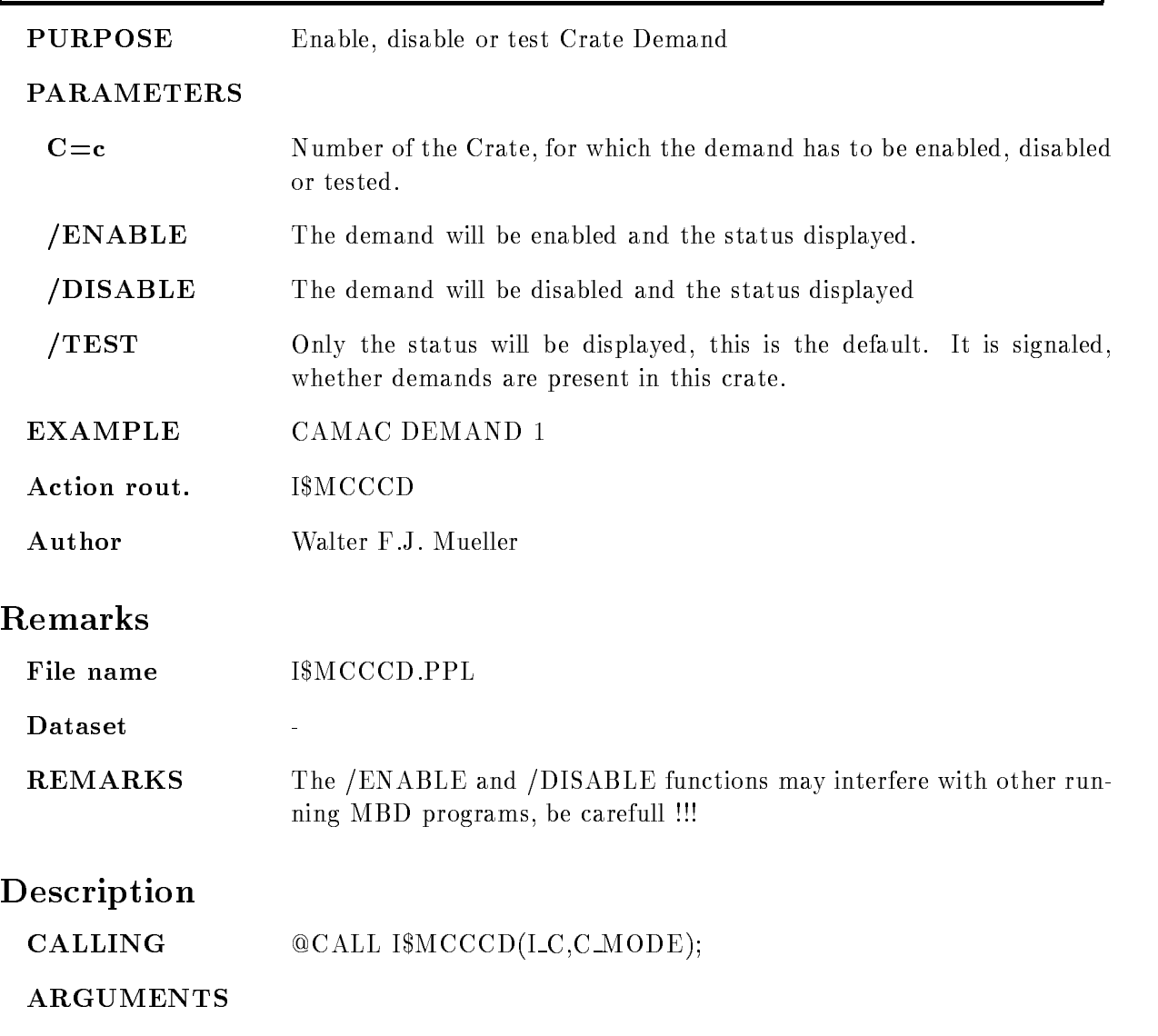

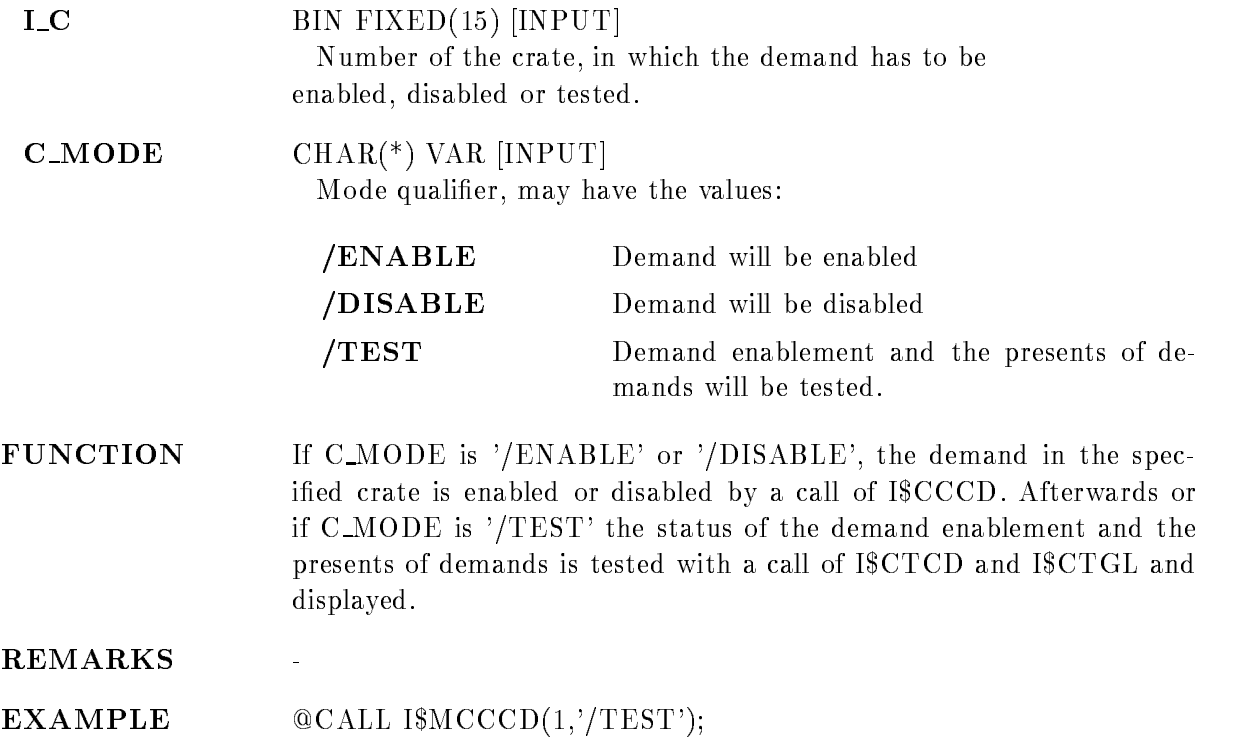

# CAMAC INHIBIT

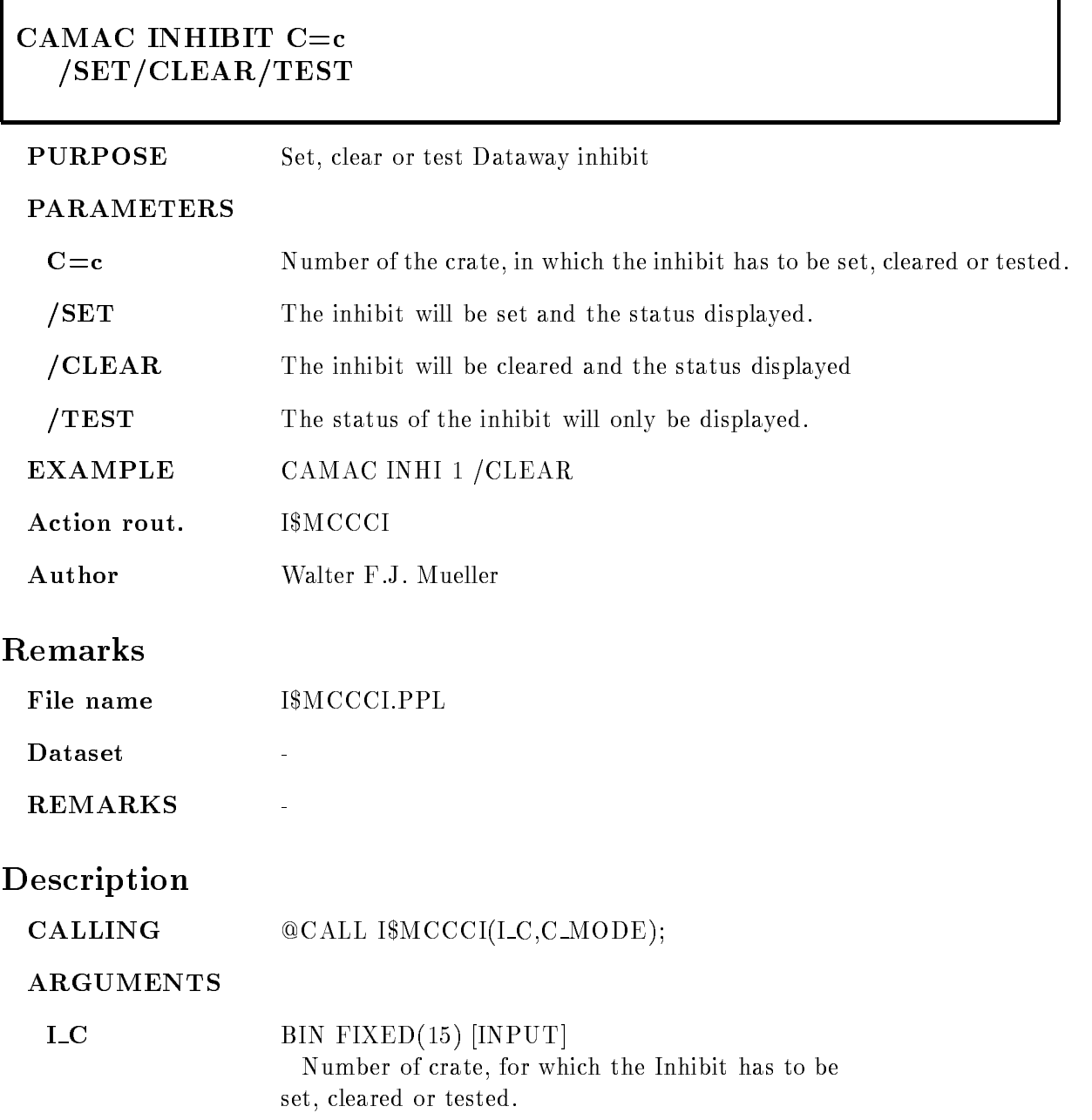

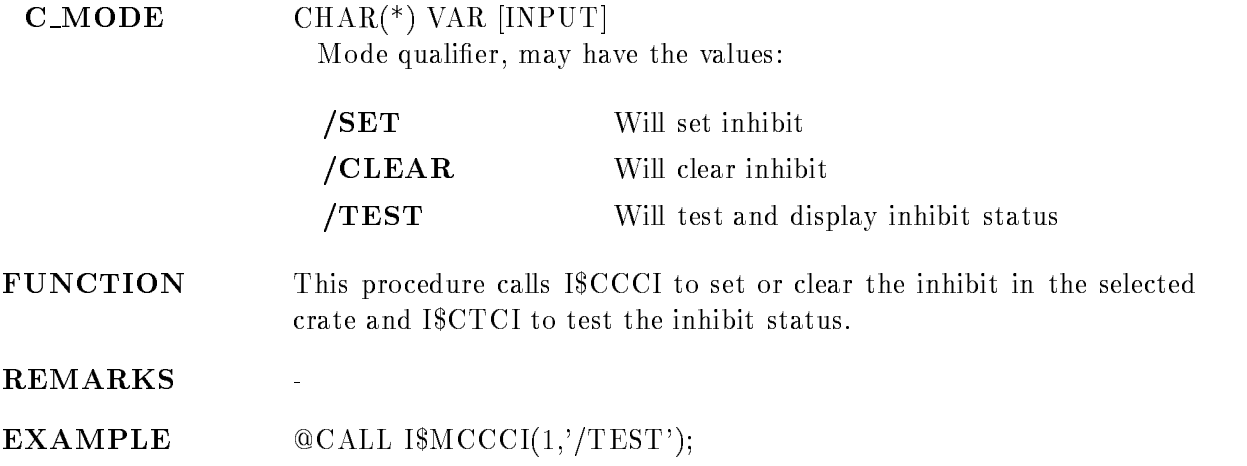

# CAMAC INITIALIZE

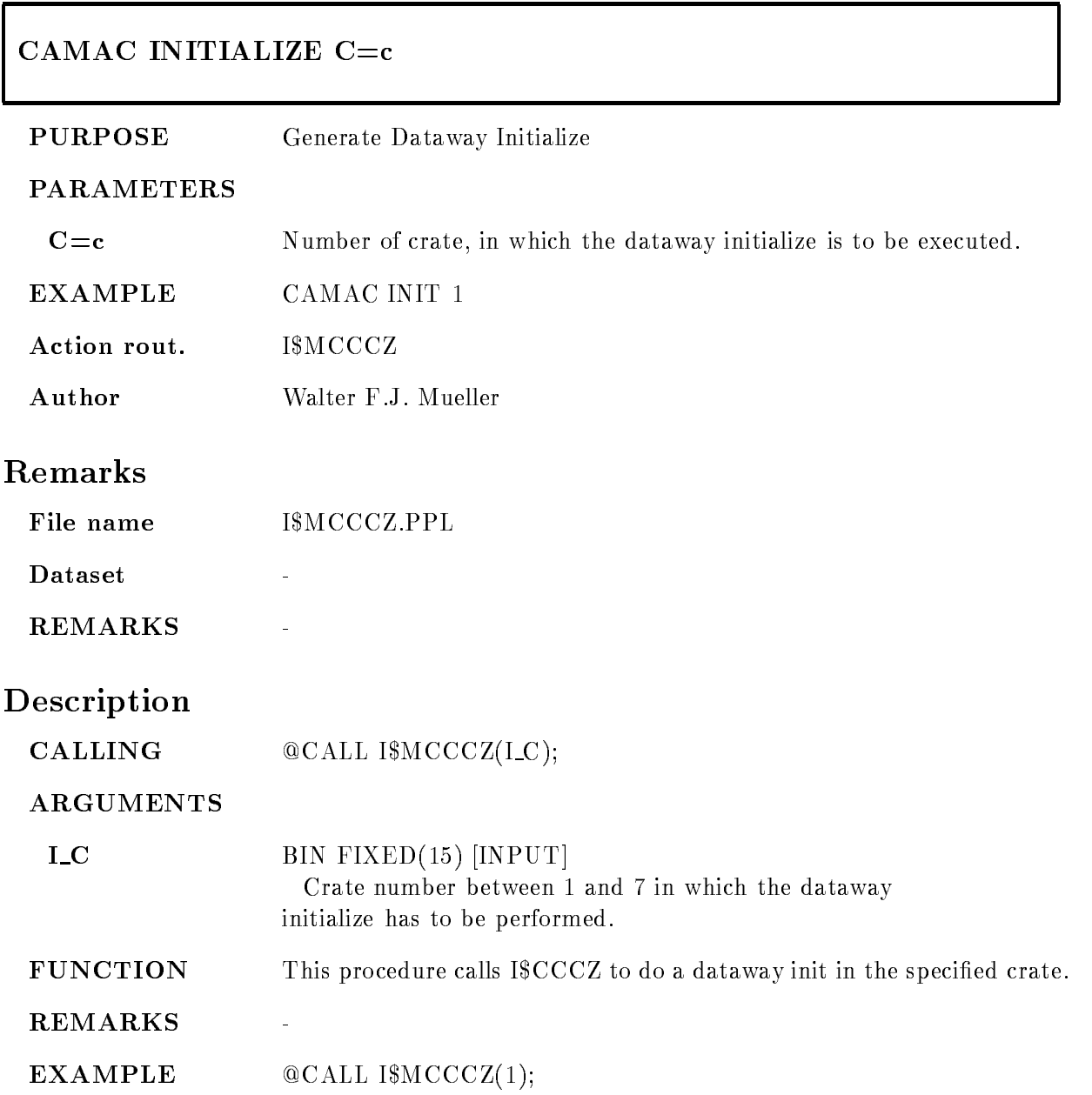

# CAMAC SCAN

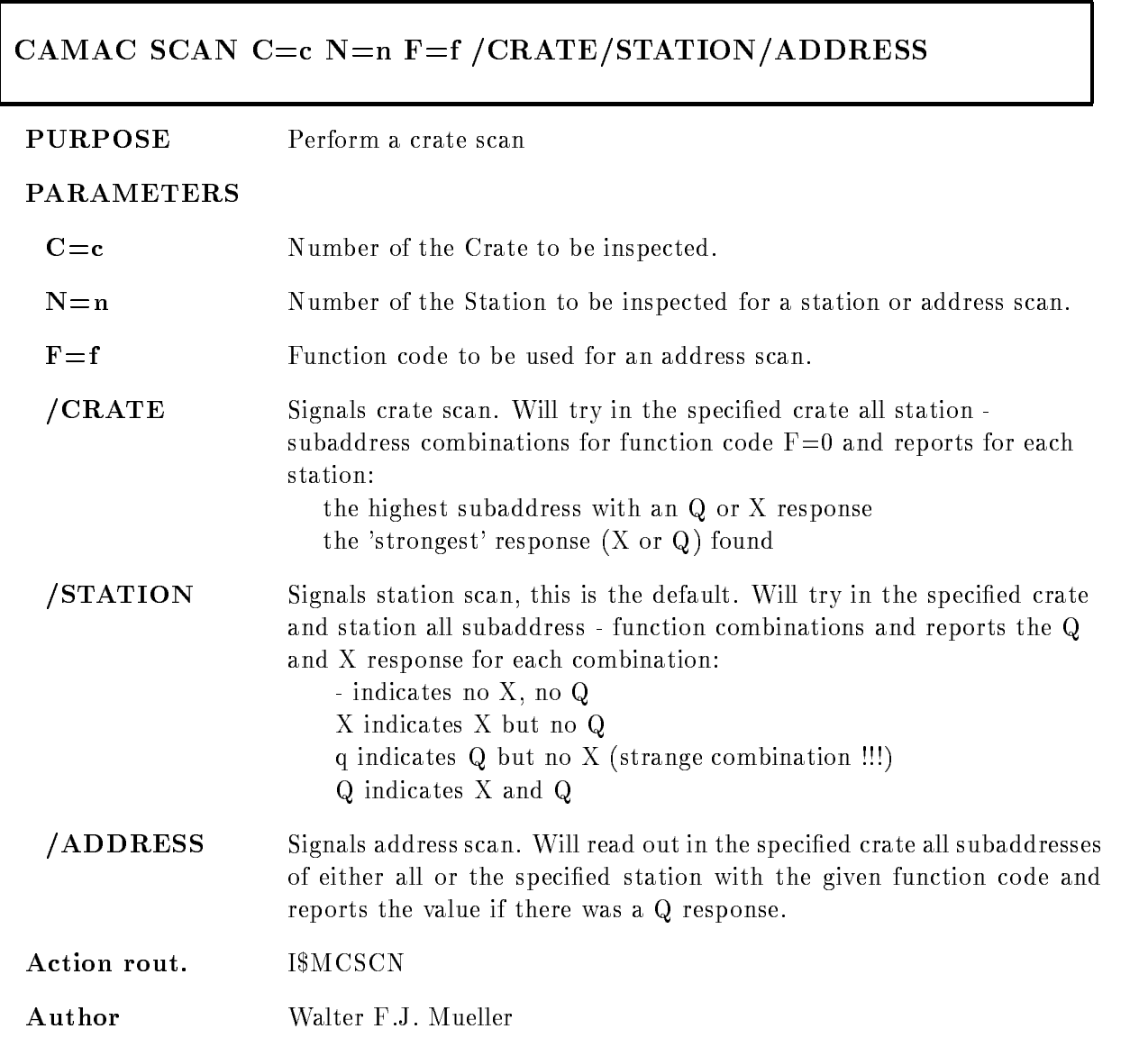

# Remarks

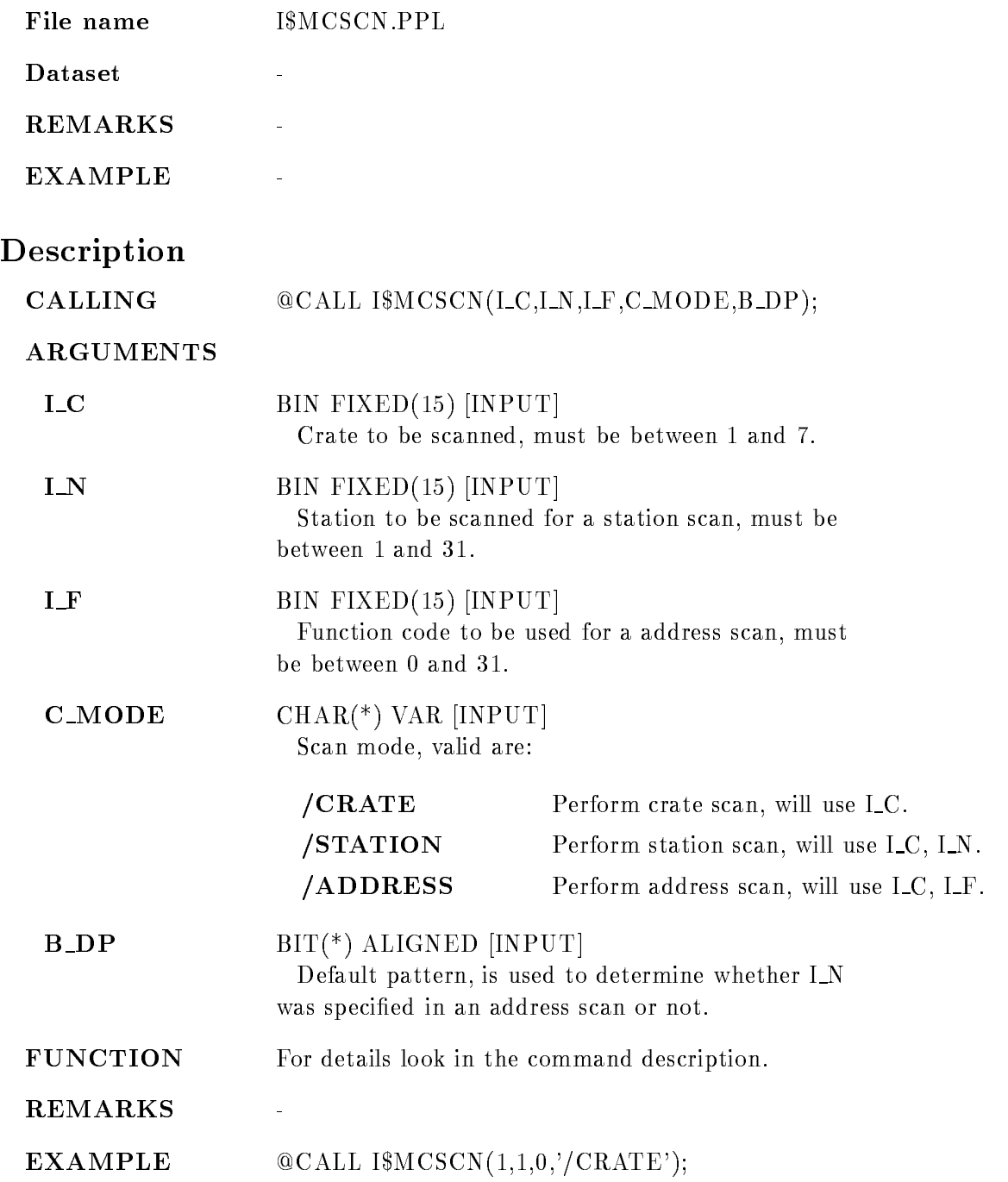

# CLOSE FILE

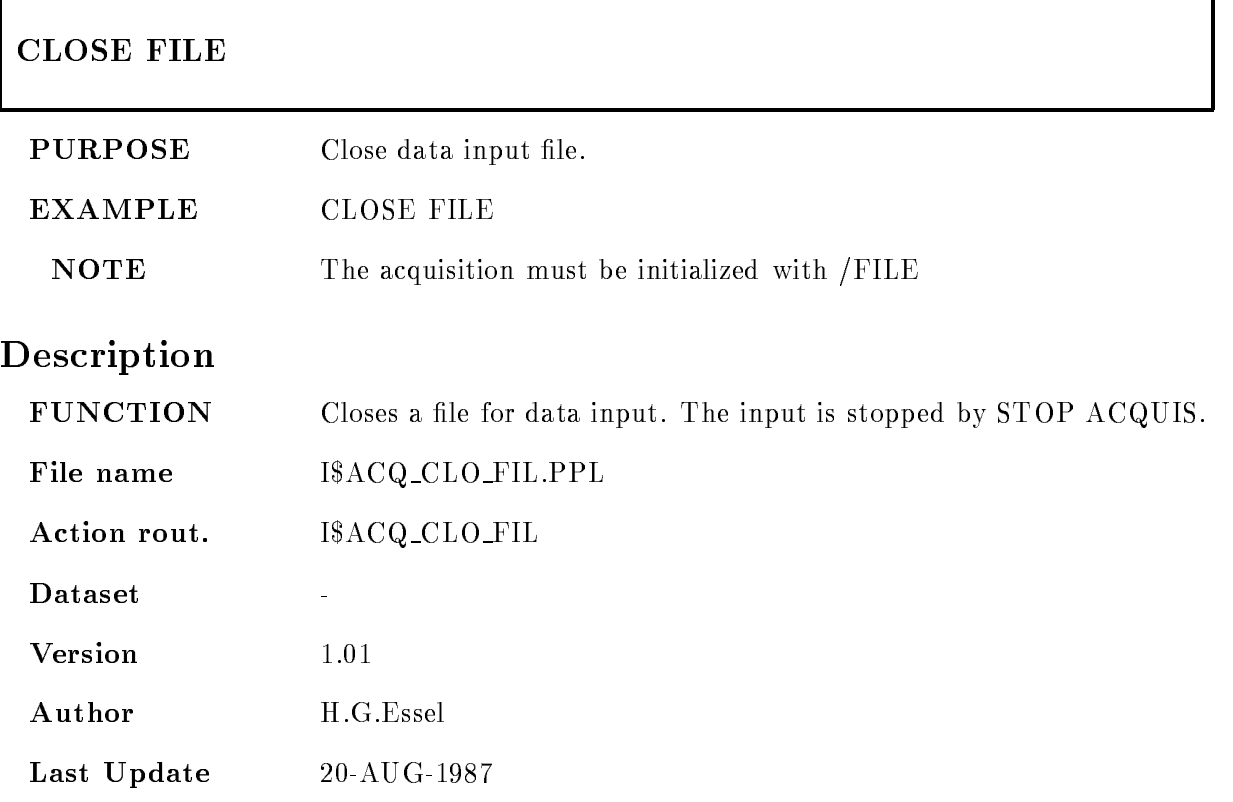

# CLOSE OUTPUT FILE

### CLOSE OUTPUT FILE

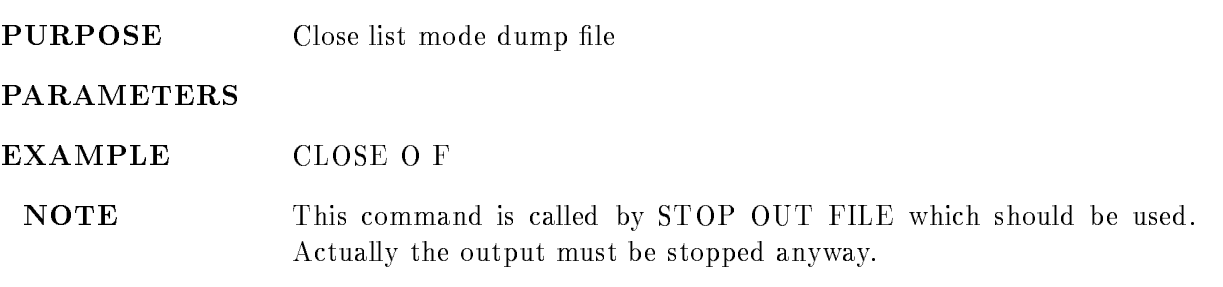

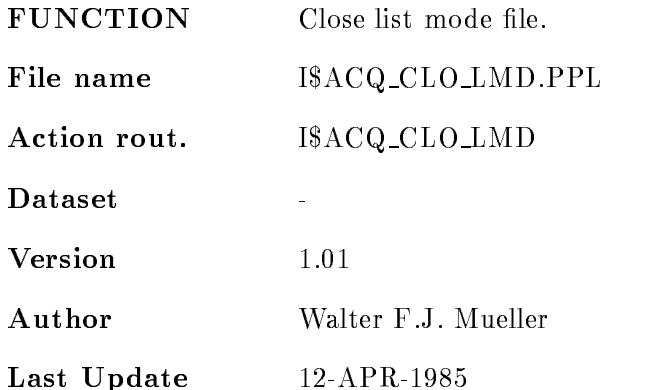

### CNAF VME

### CNAF VME VMEcrate, processor C N A F times data ID dummy node LOAD  $/ALL/FEP/EB$   $|=$  DESTINATION] /CVI/CAV/EBI [=CONTROL]

PURPOSE Execute CNAF

#### PARAMETERS

VMEcrateprocessor List of processor specications ie ---- for processors with oets - in VME crate -

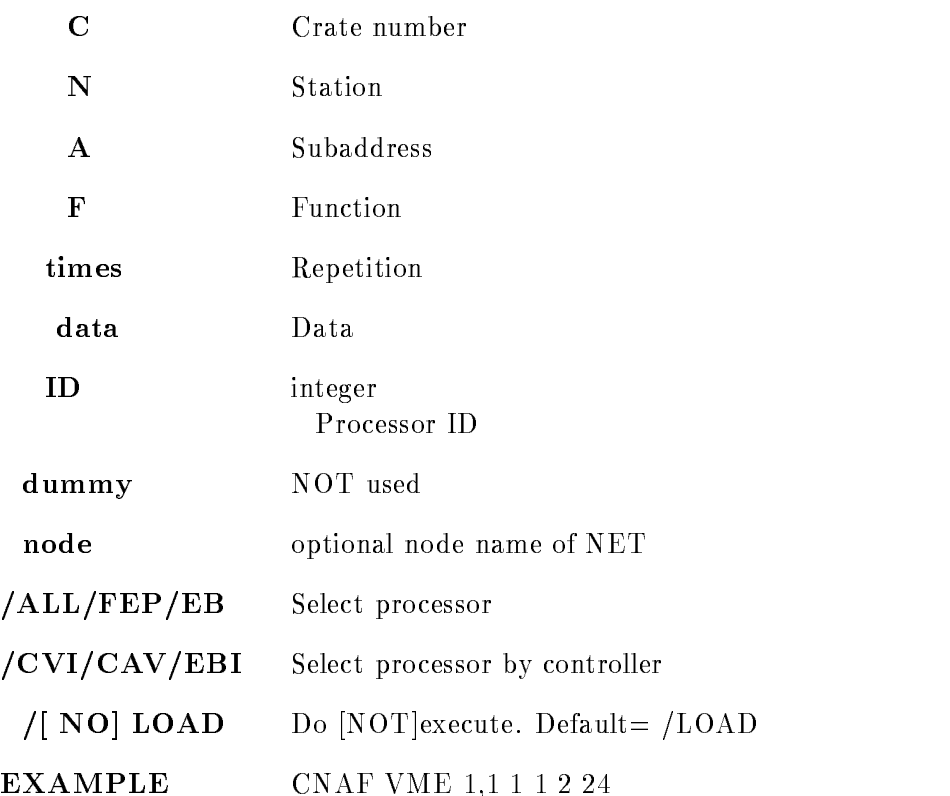

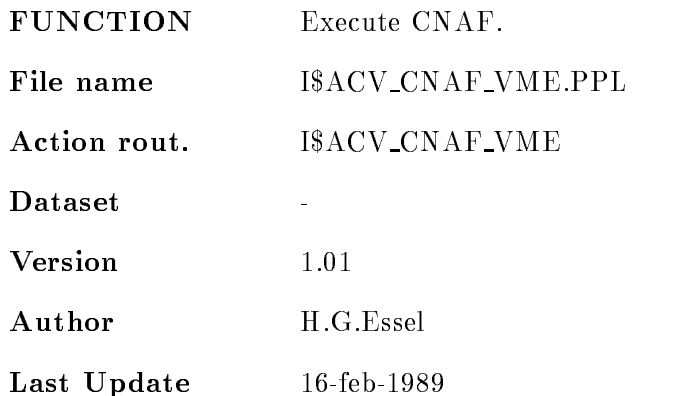

### CREATE PROGRAM

# CREATE PROGRAM file structure  $/MBD /J11$ STRUCTURE  $/$ [NO]PROGRAM COMPILE PURPOSE Generates J-- stand alone programs and event data element declarations from CAMAC description file. (called in MUTIL) PARAMETERS file CAMAC description file. File type should be CAM. structure **Optional name for structure of event data element**. This name is used as filename for a declaration file and as structure name. If not specified, the name of the input file postfixed by '\_DCL' is used. Filetype is .TXT.  $/MBD/J11$  Default = /MBD /STRUCTURE Create declaration file. **/PROGRAM** Default for /MBD Create J-- programs only for MBD The names of the programs are composed from the name of the CAMAC file postfixed by 'Cn' where n is the crate number. The file type is .MAC. COMPILE Compile and link J-- programs only for MBD **EXAMPLE** CRE PROG TEST.CAM X\$EVT /MBD/STRUC/PROG/COMP Generates les TESTCMAC TESTC-MAC and  $X$EVT.TXT$  for the declaration of structure  $X$EVT$ . The macro files are compiled and linked. are the program in the structure of the structure of the structure of the structure of the structure of the str Generates file X\$EVT.TXT for the declaration of

structure xeven to the control of the second second second second second second second second second second se

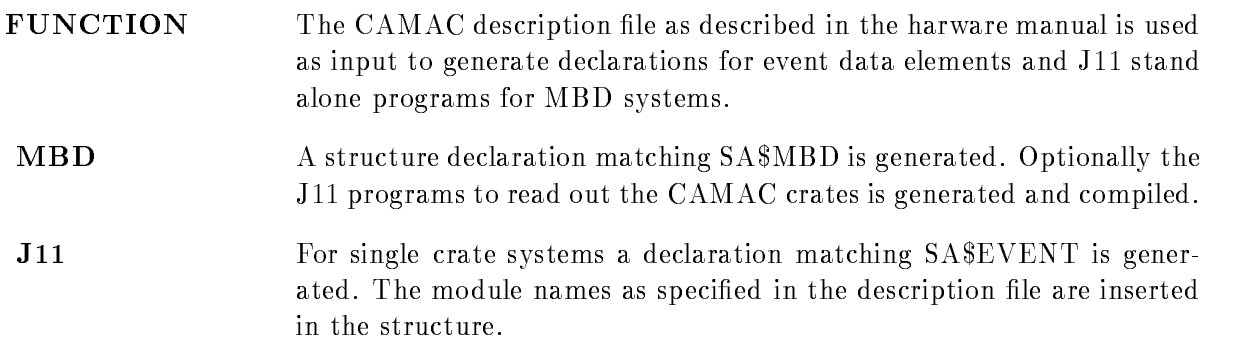

# DEBUG VME MEMORY

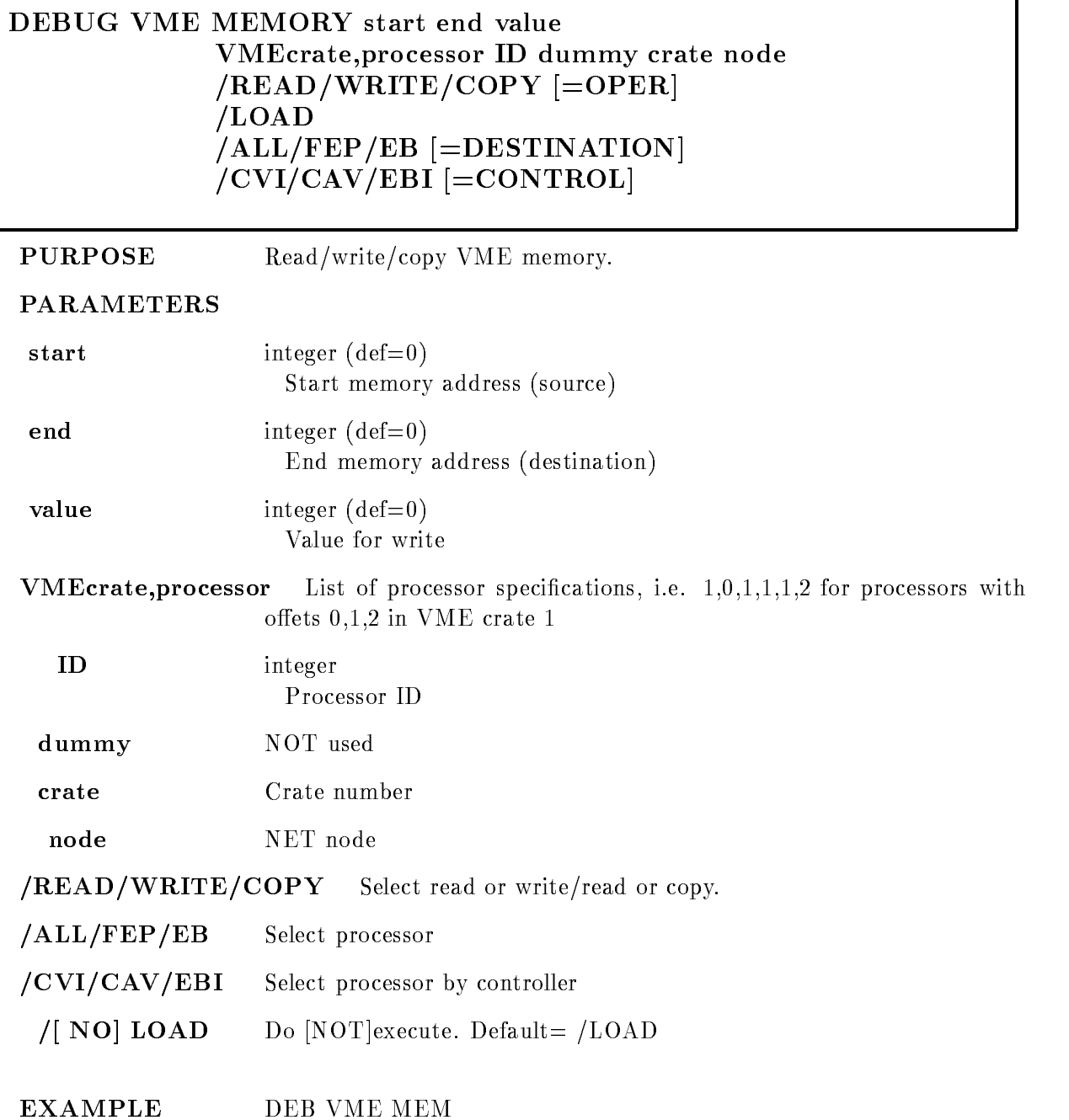

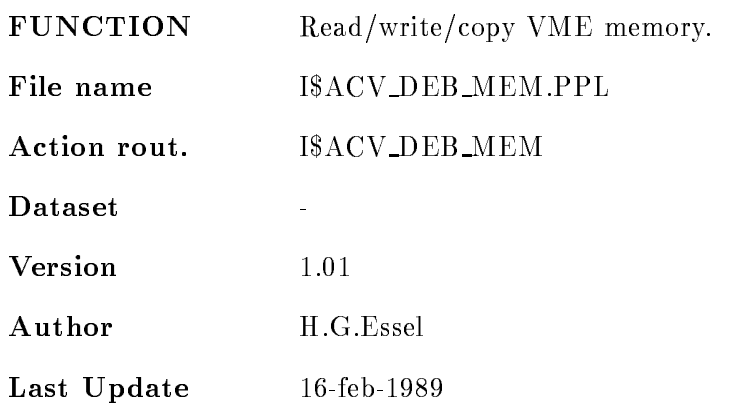

# DISMOUNT TAPE

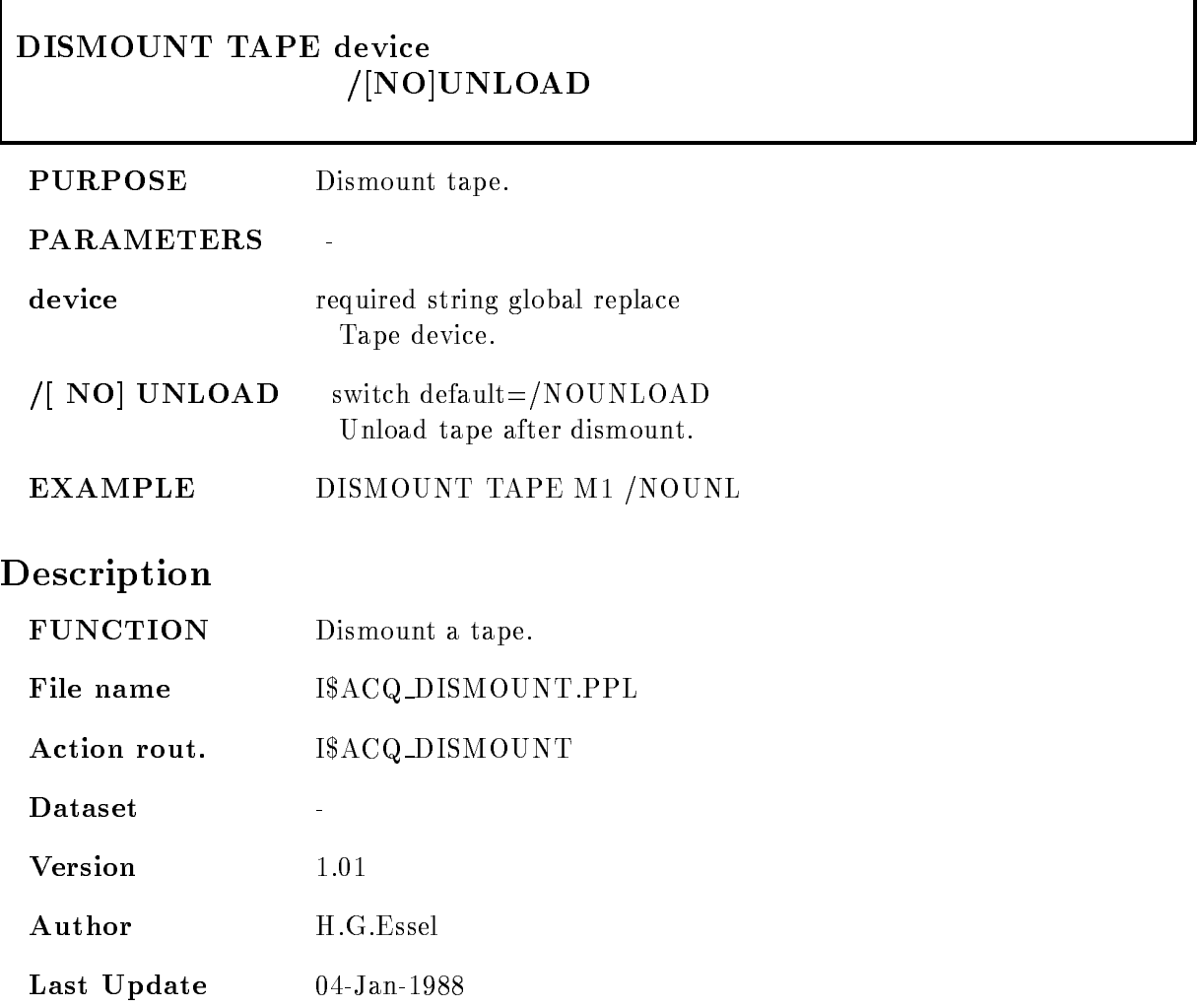

### DUMP MBD

#### DUMP MBD FROM=f TO=t BDO=bdo BDD=bdd /HEXADECIMAL/DECIMAL/OCTAL/BIT INSTRUCTION

PURPOSE Format a MBD memory dump

#### PARAMETERS

- $FROM = f$ First address to be dumped, must be between 0 and  $4095$ . NOTE, that you may enter the addresses in any radix eg O- species octal. The default is 0.
- $TO=t$  Last address to be dumped, must be between the value given for FROM and 4095. The default is 4095. The whole memory will be dumped if either FROM or TO is specified, but zero of repeating locations are compacted in the dump
- **BDO=bdo** MBD object file. If this parameter is given, the specified object file will be read and the given address range is dumped. The default file type is BDO. You may specify any file which is valid for loading with the LOAD MBD command.
- $BDD = bdd$ MBD dump file. If this parameter is given, the specified dump file will be read and the given address range is dumped. The default file type is BDD. The dump files are in general created with the STORE MBD command. NOTE: If neither BDO nor BDD are specified, the command will show the memory contents of the currently active MBD

HEXADECIMAL Dump the memory contents with hexadecimal radix

- **/DECIMAL** Dump the memory contents with decimal radix.
- **/OCTAL** Dump the memory contents with octal radix. This is the default.
- **BIT** Dump the memory contents with binary radix.
- INSTRUCTION Dump the memory contents as disassembled instructions Each line contains the address of the instruction and the instruction itself in octal

radix, the CNAF interpretation and the mnemonics of the disassembled instruction. Note, that the CNAF numbers are in decimal radix, whereas all other numbers are in octal radix !!

FUNCTION This command dumps the contents of the MBD memory, an MBD object file or a MBD memory dump file in either hexadecimal, decimal, octal or binary radix. Note, that the addresses in the first column are always printed in octal radix. Repetive lines are suppressed in order to avoid long output indicating a zeroed memory

Action rout. Image is the second contract of the second contract of the second contract of the second contract of the second contract of the second contract of the second contract of the second contract of the second contract of the se

Author Walter F.J. Mueller

### Remarks

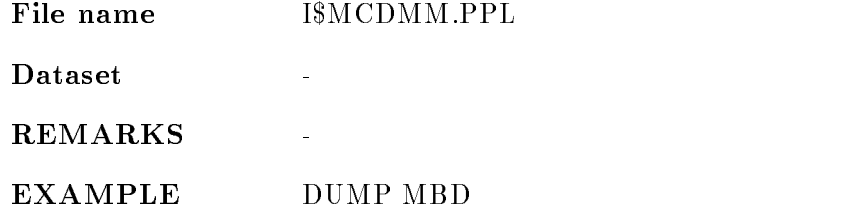

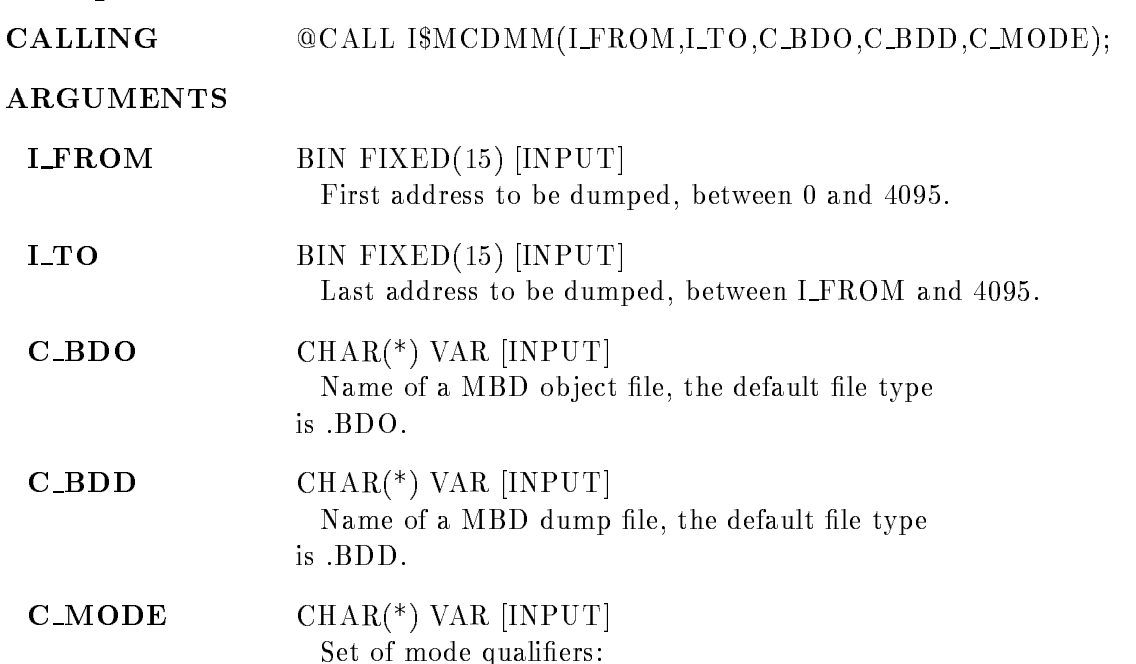

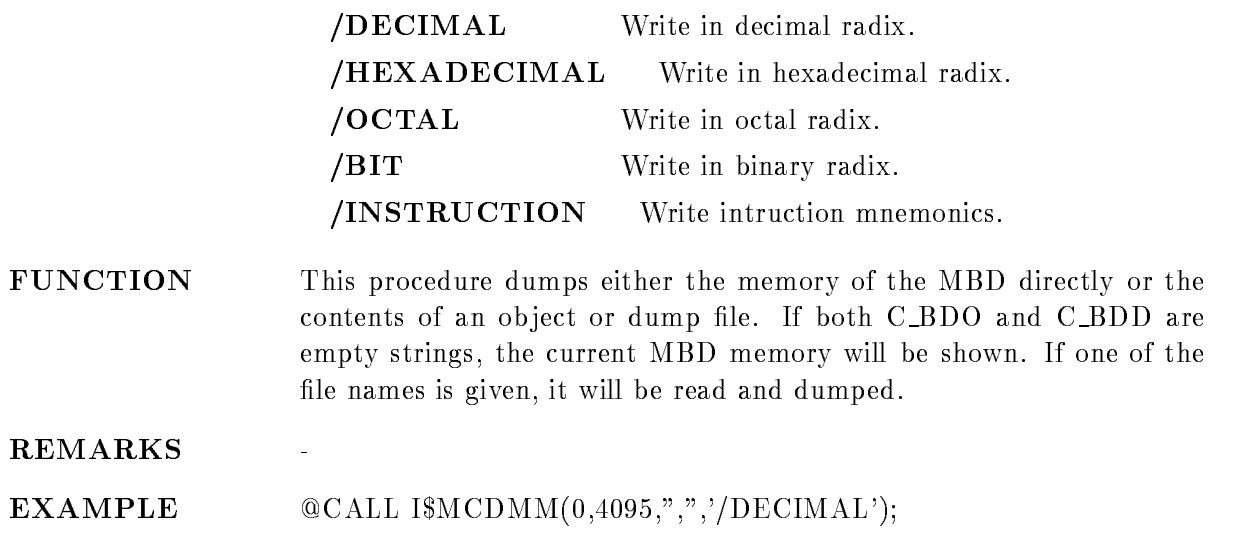

# DUMP STARBURST

### DUMP STARBURST FROM=f TO=t C=c N=n TSK=file /HEXADECIMAL/DECIMAL/OCTAL/BIT

PURPOSE Format a STARBURST memory dump through MBD

#### PARAMETERS

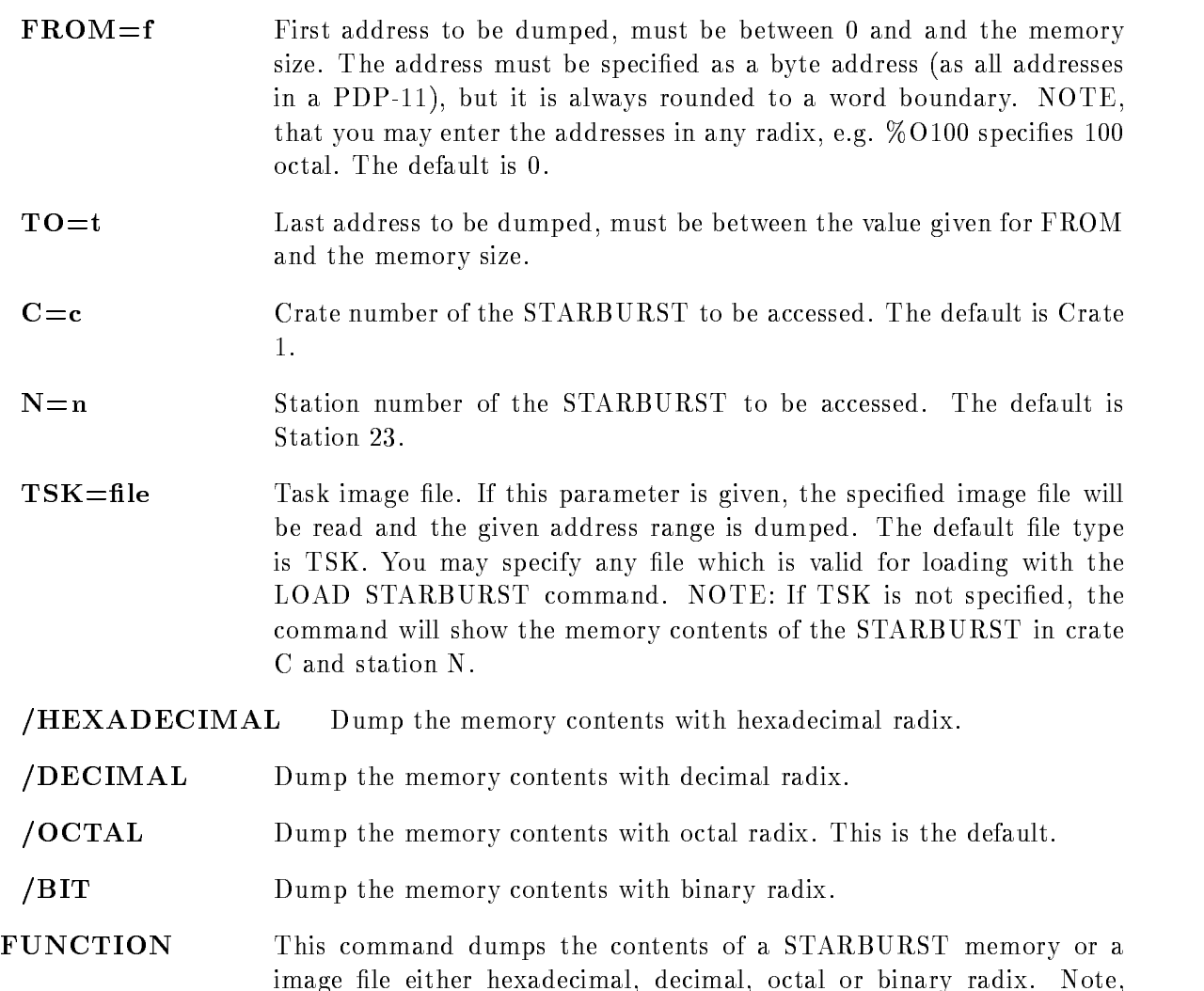

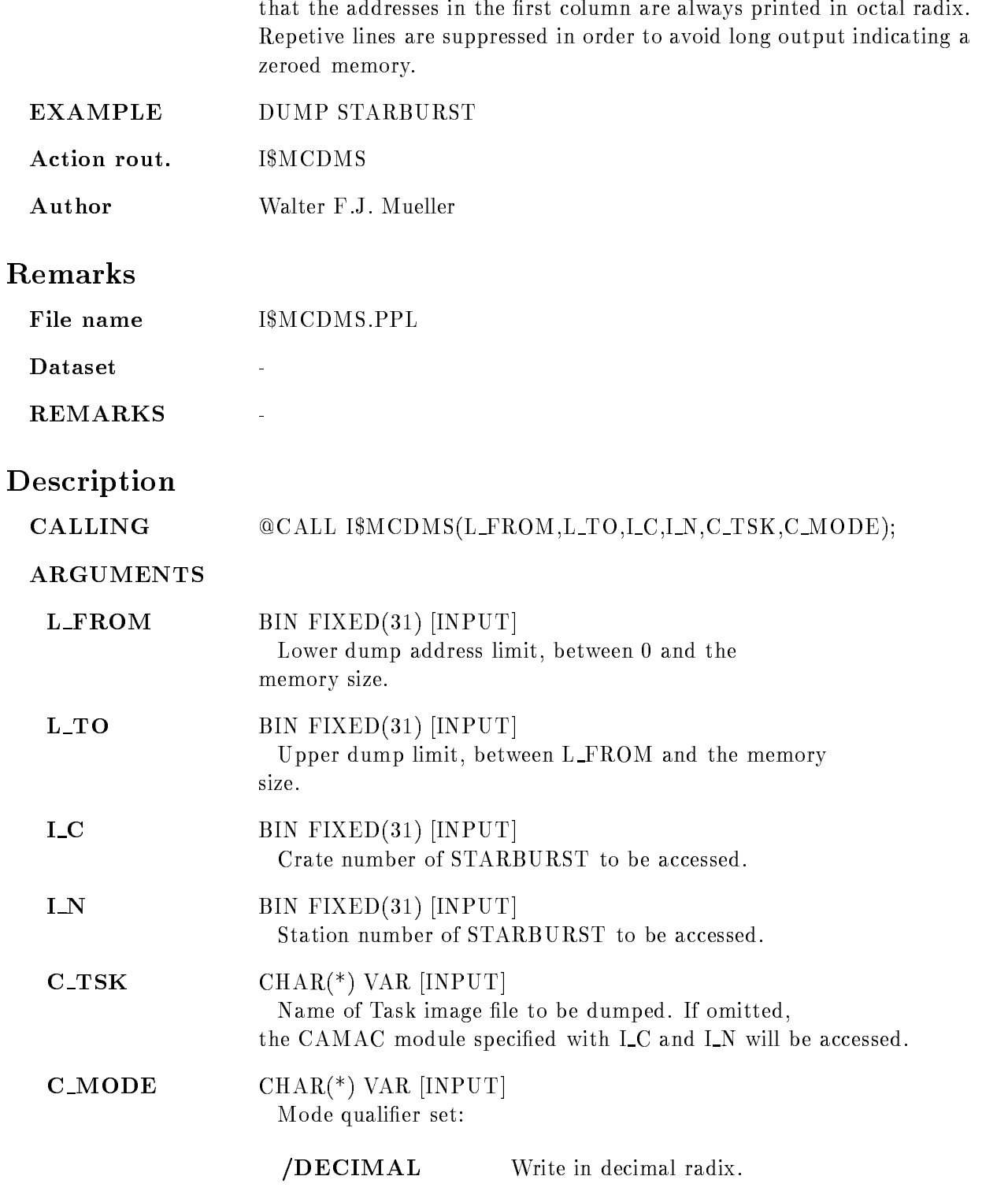

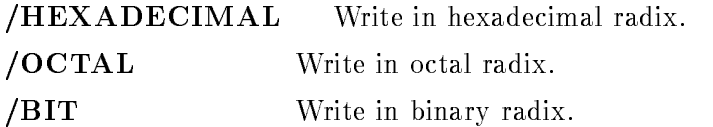

FUNCTION This procedure dumps either the memory of a STARBURST directly or the contents of an image file. If both  $C_TSK$  is an empty strings, the current STARBURST memory will be shown. Otherwise the image file is read and dumped

REMARKS

Example call in the call in the call in the call in the call in the call in the call in the call in the call in

 $\overline{a}$ 

ħ

### EXECUTE VME

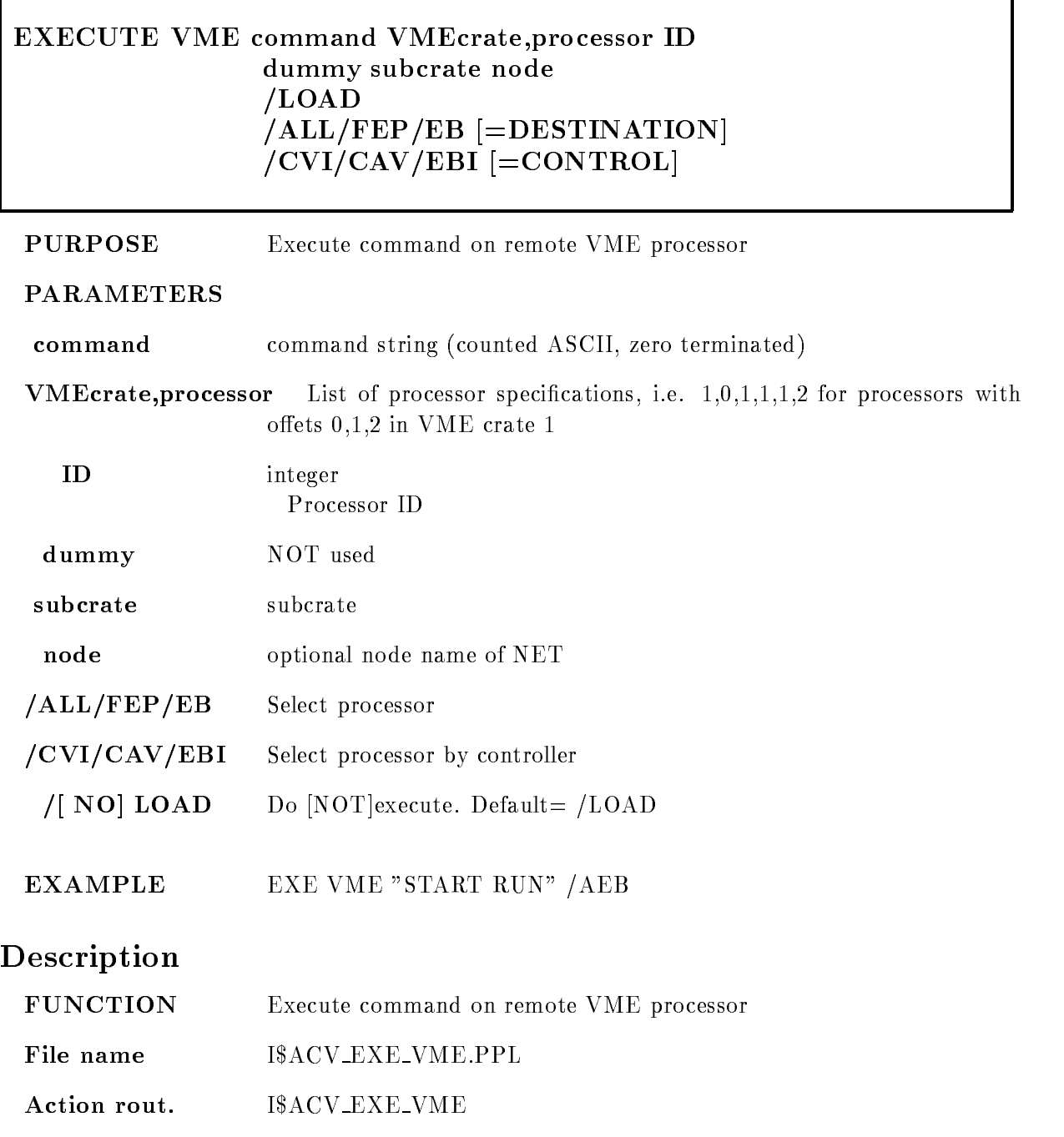

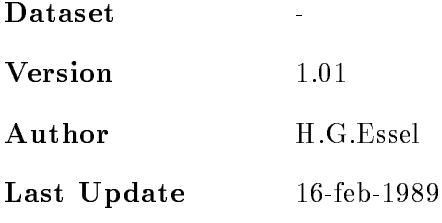

# FOREIGN ACQUISITION

#### FOREIGN ACQUISITION string longword  $\blacksquare$  , and a contract of the contract of the contract of  $\blacksquare$ NOSWITCH International and the contract of the contract of the contract of the contract of the contract of the

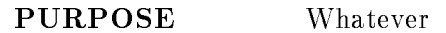

#### PARAMETERS

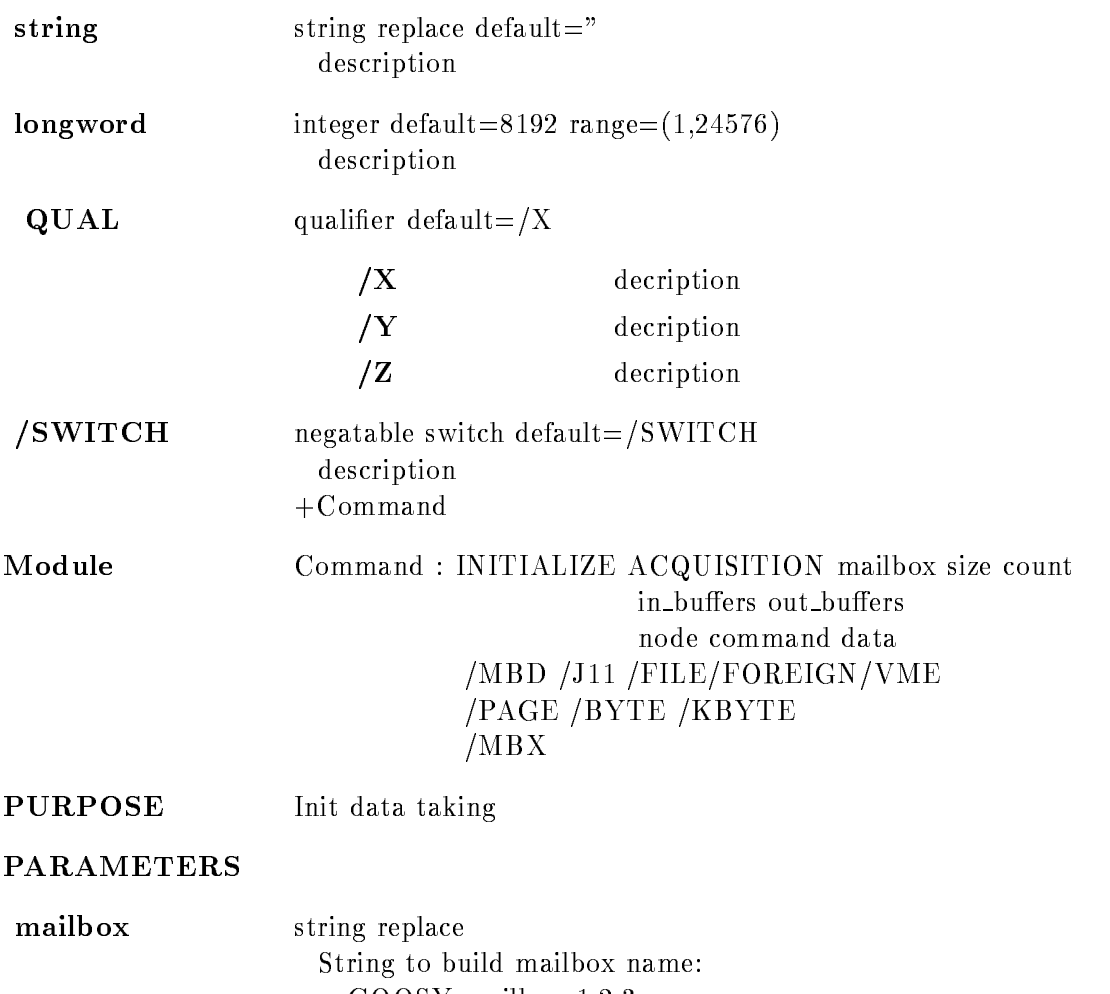

GOOSY mailbox - 

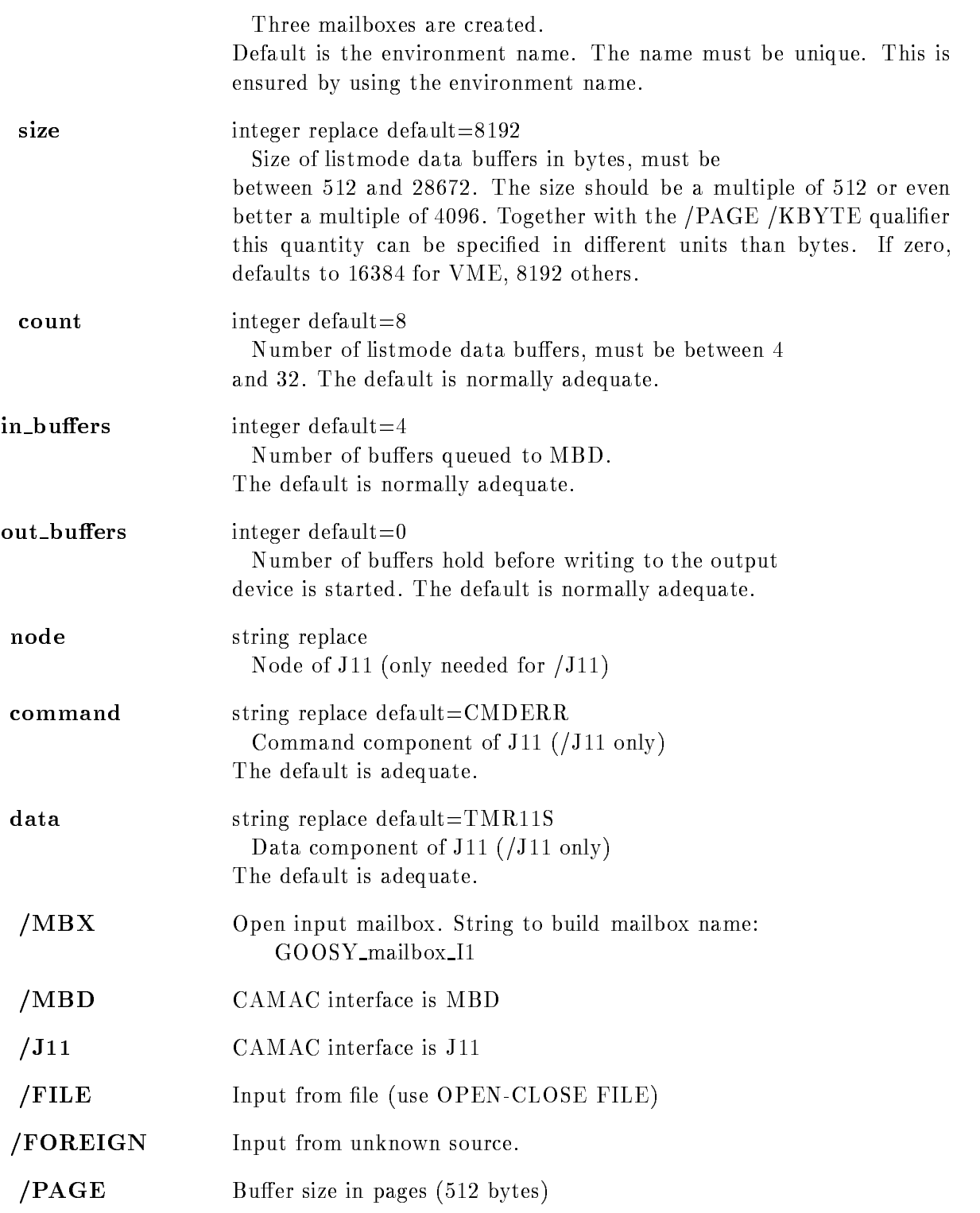
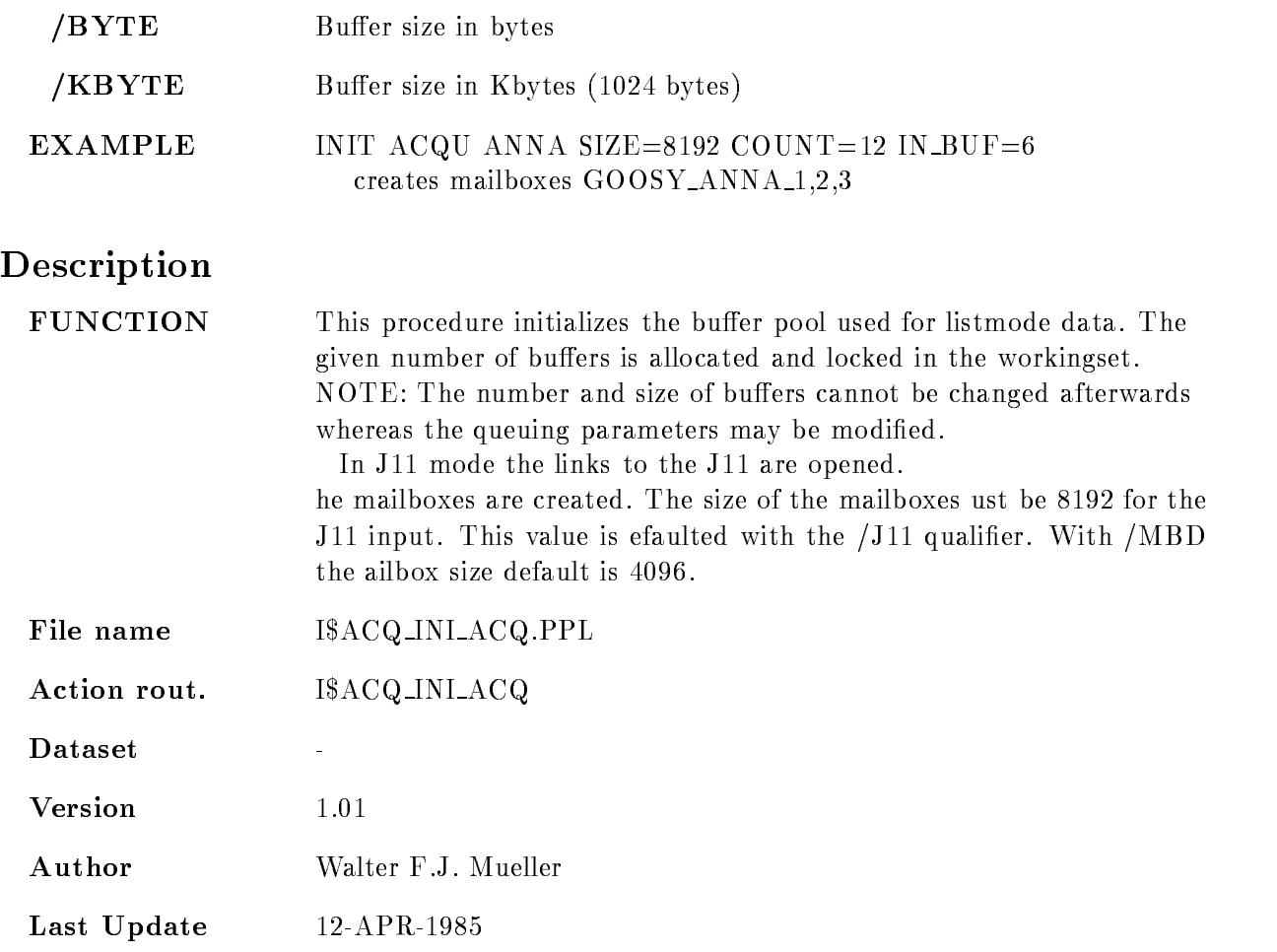

## INITIALIZE CAMAC VMEcrate, processor ID dummy node LOAD  $/ALL/FEP/EB$  [=DESTINATION]  $/CVI/CAV/EBI$  [=CONTROL] PURPOSE Initialize CAMAC PARAMETERS VMEcrateprocessor List of processor specications ie ---- for processors with oets - in VME crate -ID integer Processor ID dummy NOT used node node optional node name of NET /ALL/FEP/EB Select processor /CVI/CAV/EBI Select processor by controller  $/[NO]$  LOAD Do [NOT] execute. Default =  $/LOAD$ EXAMPLE Description **FUNCTION** Send INIT CAMAC command. File name I\$ACV\_INI\_CAM.PPL Action rout. I\$ACV\_INI\_CAM Version 1.01

Author H.G.Essel

Last Update

### LOAD J11

## LOAD J11 file events KEEP COMPRESS PARAMETERS let string replace defined a replacement of the string File containing module specifications. See Hardware Manual for description events integer replace default=0 Maximum number of events to be filled in a buffer. A value of  $0$  (=default) means as many as possible. Acquisition must be initialized STOP the ACQUISITION before loading the J-- /COMPRESS Suppress zeros. KEEP Keep buers in J--EXAMPLE LOAD J-- mymodCAM Description **FUNCTION** FUNCTION Loads module description table to J-- File name IAC LOA J-and-Africa J-and-Africa J-and-Africa J-and-Africa J-and-Africa J-and-Africa J-and-Africa J-and-Action rout. IACQ LOA J--Dataset  $\overline{a}$ Version 1.01 Author H.G.Essel Last Update 24-feb-1987

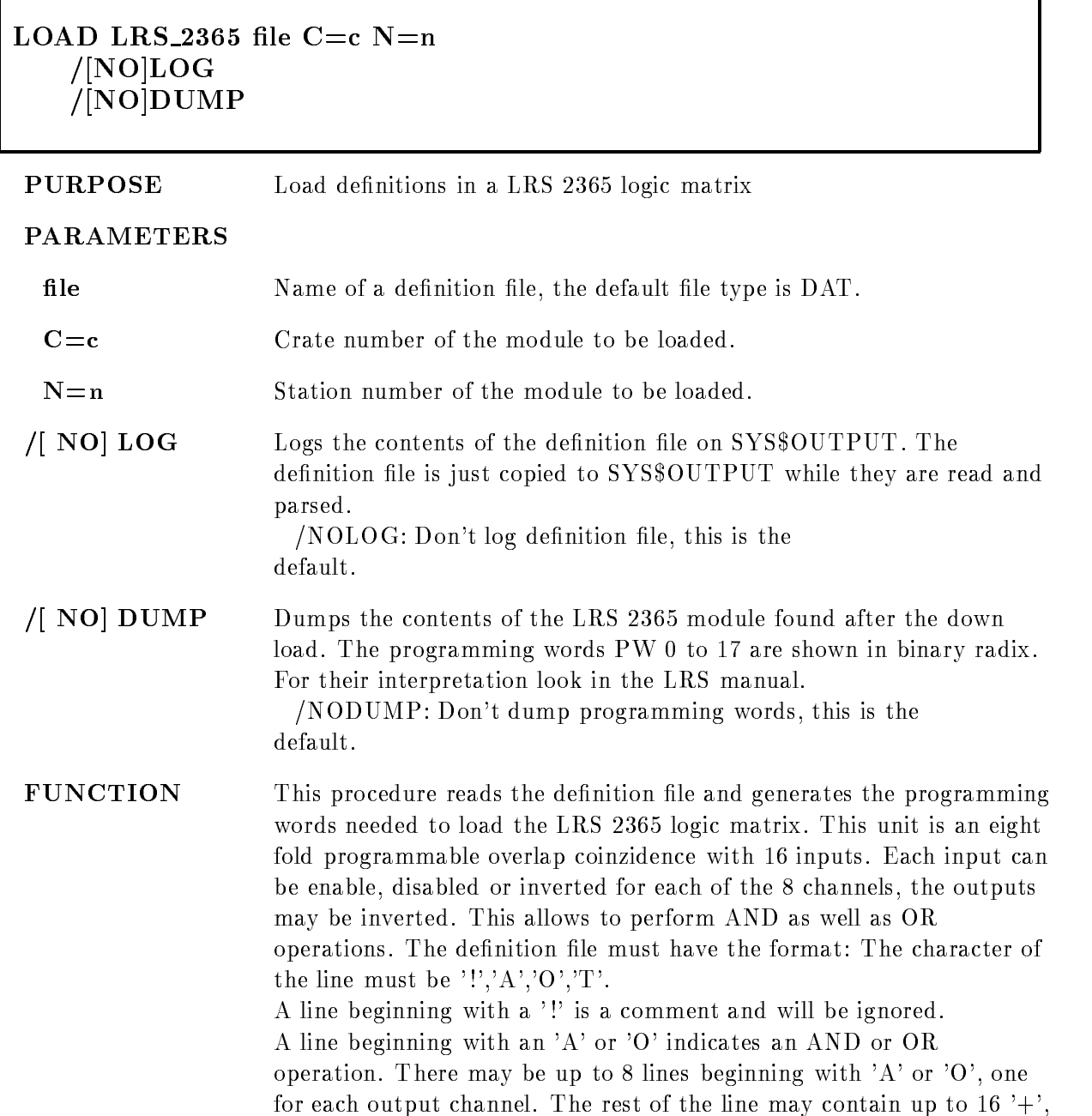

Ŧ.

'-' or 'X' indicating whether an input is to be used directly or inverted or to be ignored

A line beginning with a 'T' defines the TEST partern. The rest of the line may contain up to - or - seperated by blanks A sample input file may look like:

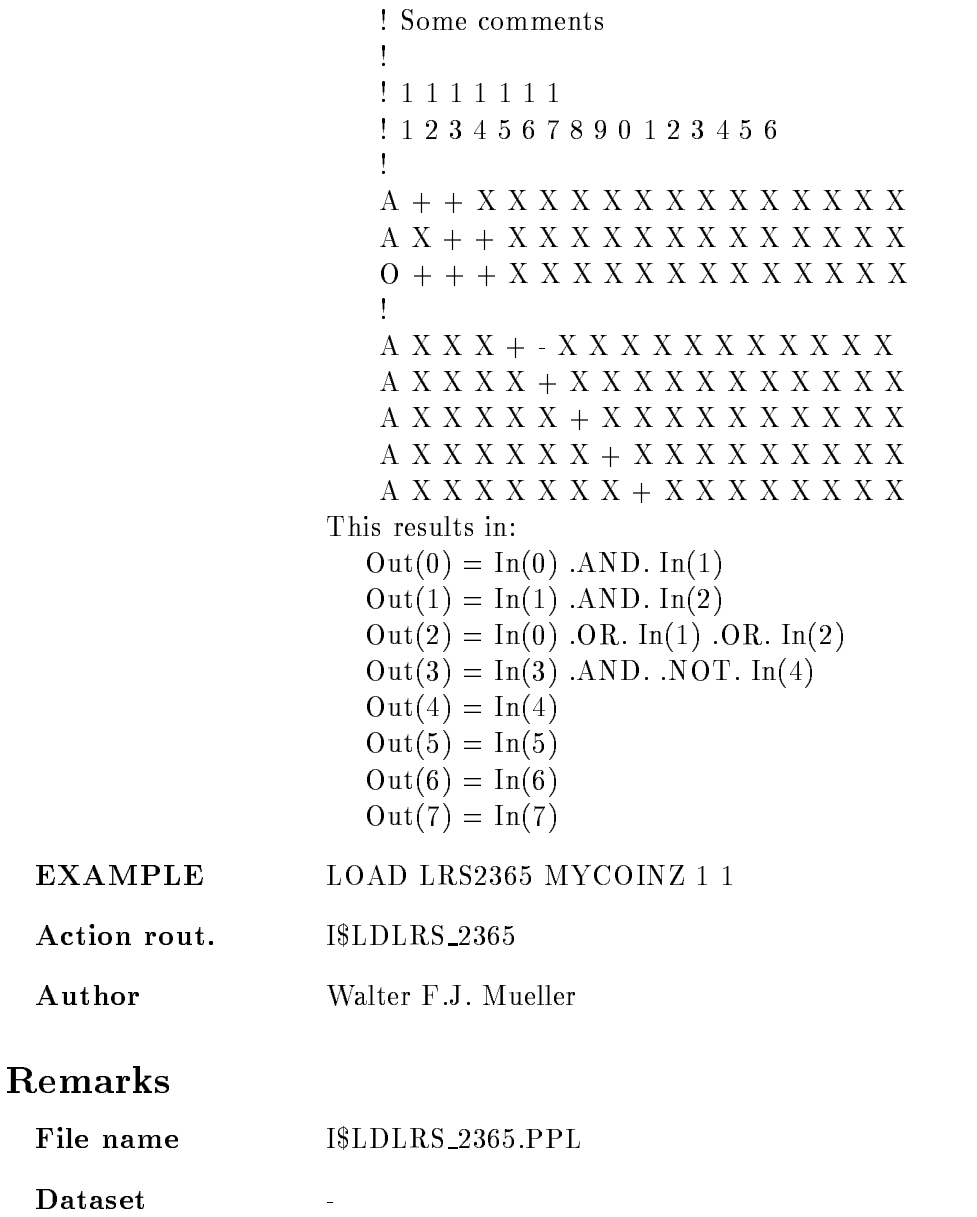

REMARKS

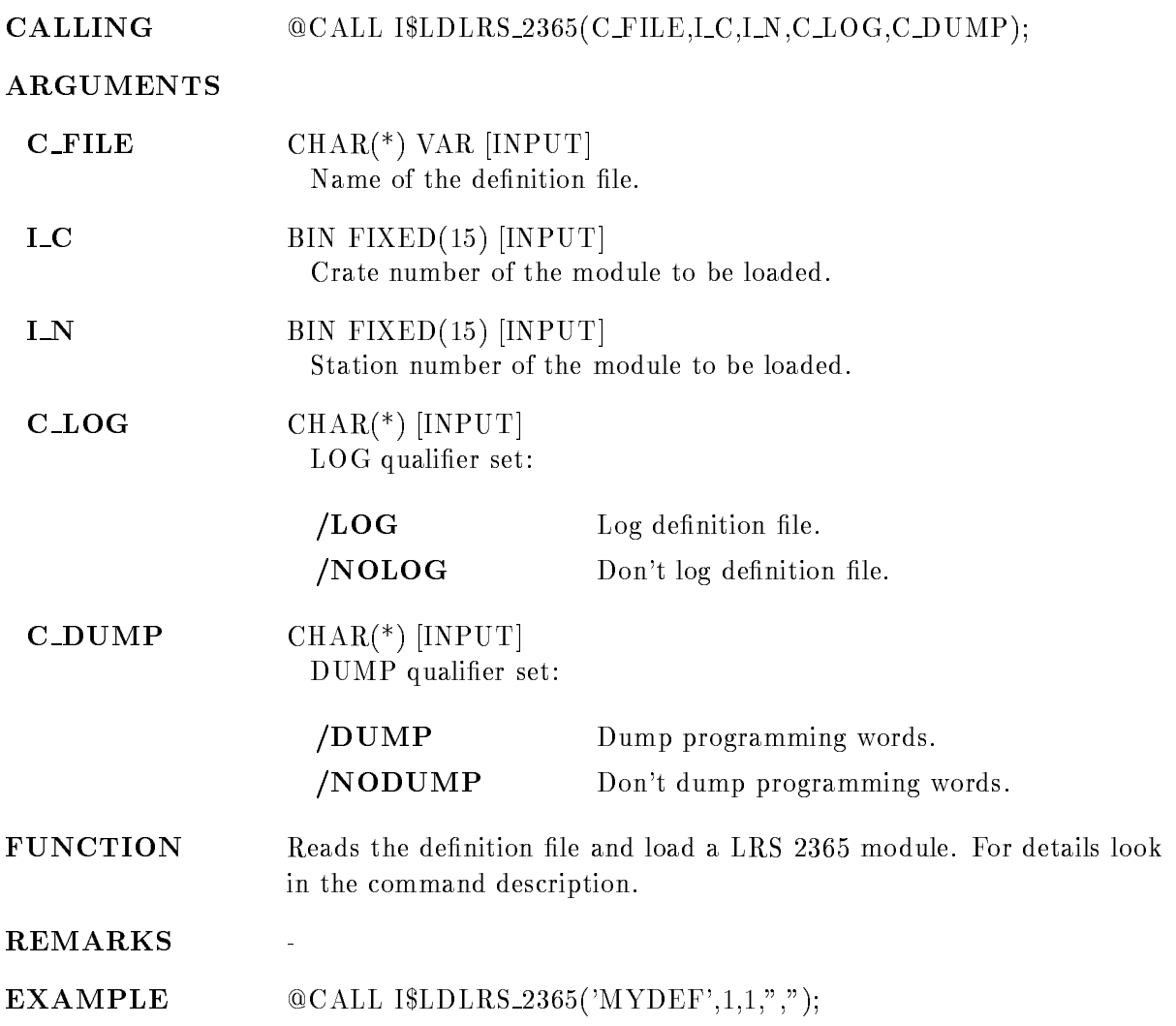

#### LOAD MBD

#### LOAD MBD file EXECUTIVE **PURPOSE** Load microcode in MBD, either executive or a channel program. PARAMETERS file Name of the compiled MBD program. The default file type is BDO (for Branch driver object code). The program must have been written with the MBD macro sets MBDGLO and MBD2PG and must have been compiled with the VMS/RSX cross assembler. It must furtheron contain the propper header indicating start address length and channel For details look in the function description EXECUTIVE Enables loading of the executive The executive is the code for the MBD channel 7. It performs common functions like load of other channels and read back of the MBD memory The executive code must be loaded before any other code after a boot, but a reload of it later on will erase all other channel codes FUNCTION This procedure loads the MBD memory with program code which has been compiled with the  $VMS/RSX$  compatibility mode assembler in absolute mode. The channel code must have been compiled with the MBDGLO and MBD2PG macro sets in absolute mode. The program must be prefixed by a header which contains information about: the program length in  $\mathbf{p}$  is a set of  $\mathbf{p}$ the load and init start address the channel, for which the program should execute A sample program may look as follows TITLE CNAF
PROGRAM LIST TTM ENABLE ABSOLUTE MCALL MBDGLO, MBD2PG MBDGLO MBD2PG

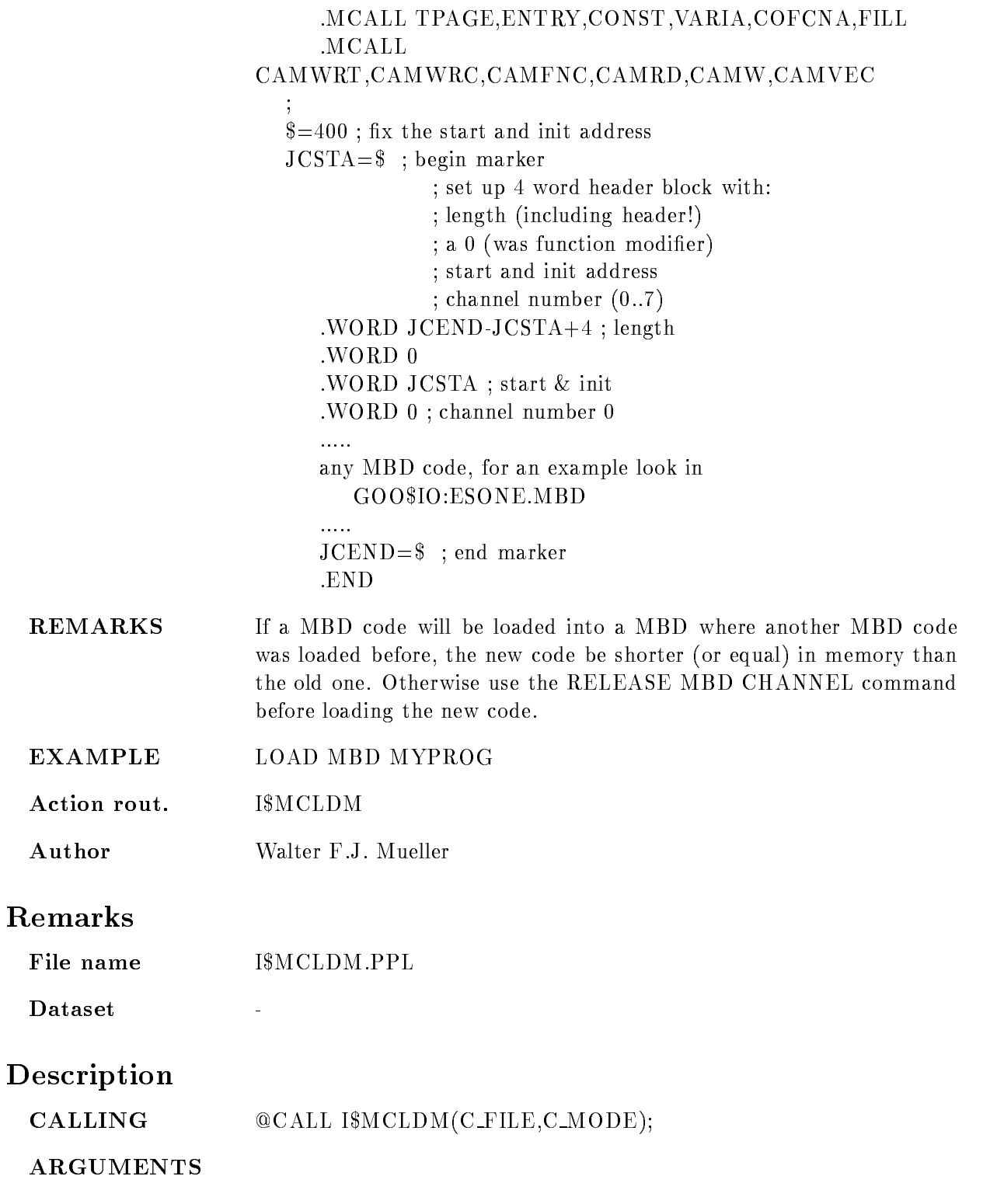

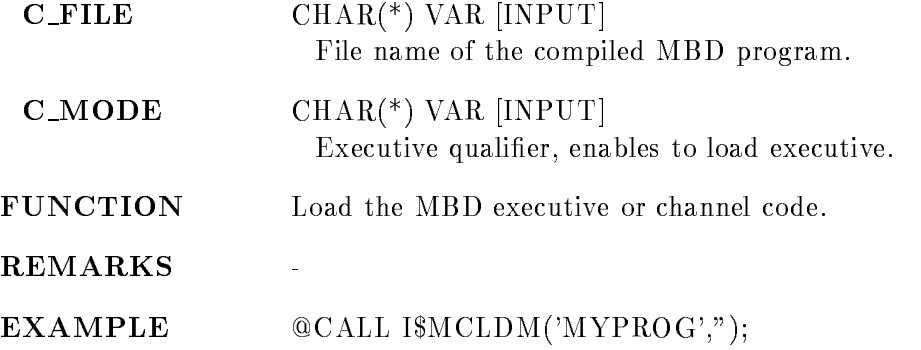

## LOAD MODULE ACQUISITION

#### LOAD MODULE ACQUISITION image module init  $/START/STOP$  [=TYPE]

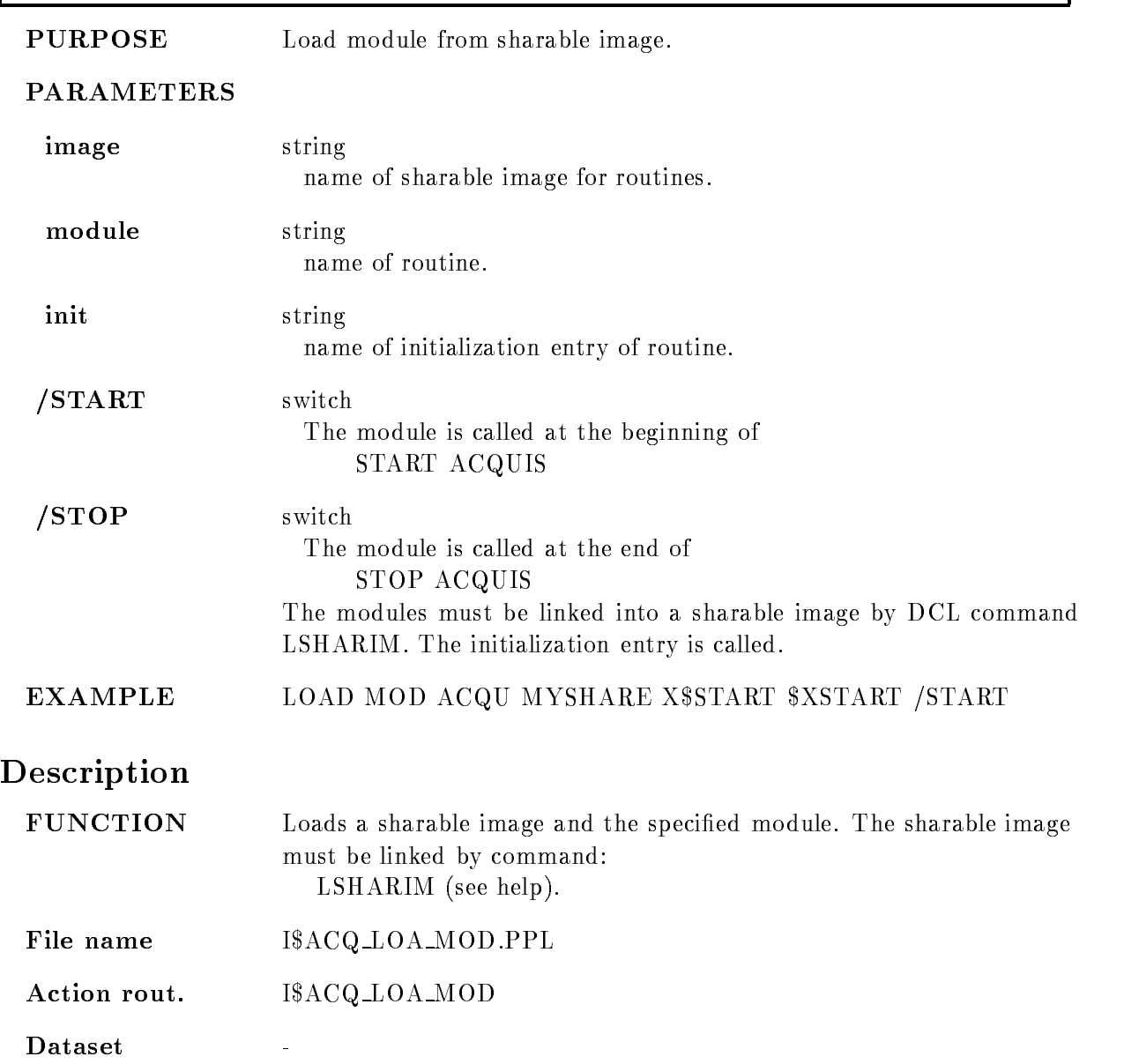

 $V$ ersion 1.01 Author H.D.Essel Last Update

## LOAD STARBURST

#### LOAD STARBURST file  $C=c N=n$ NO HALTER SERVICE STATES AND RESIDENCE A SERVICE STATES AND RESIDENCE A SERVICE STATES AND RESIDENCE A SERVICE  $\blacksquare$

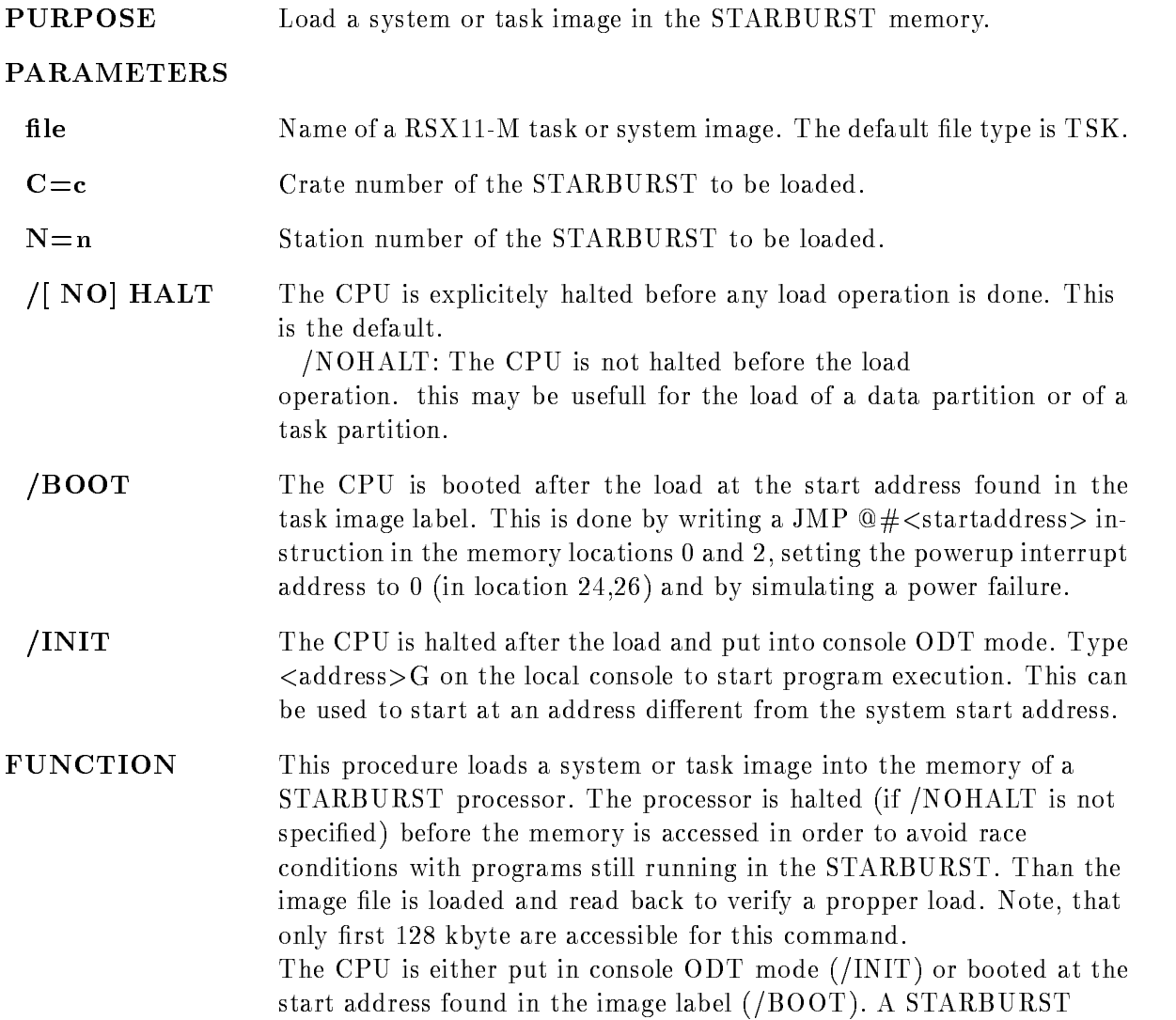

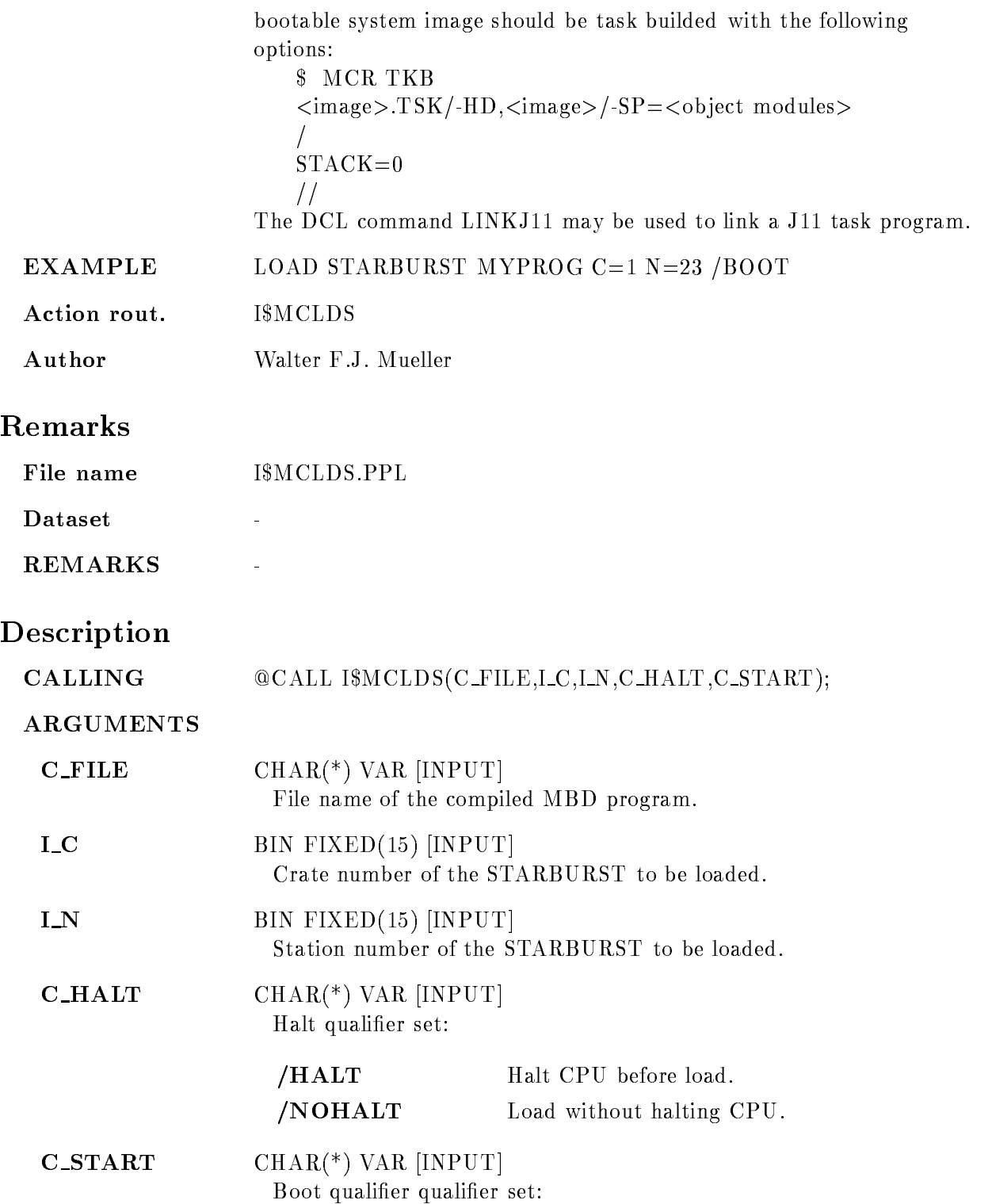

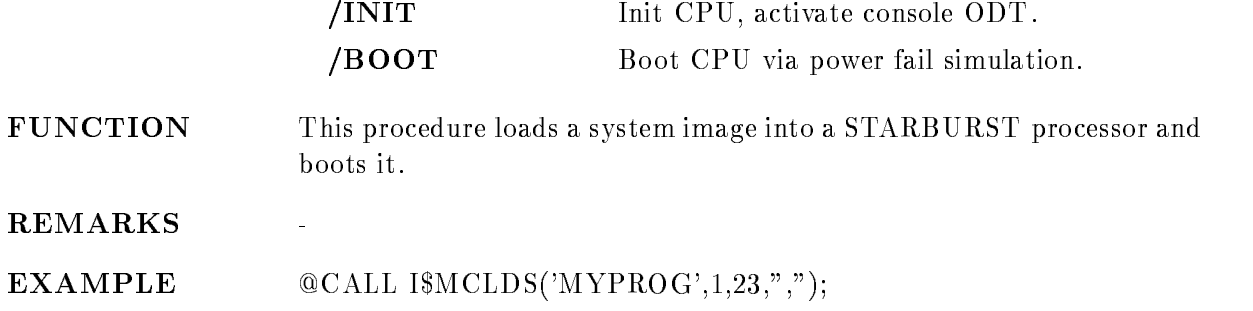

٦

## LOAD VME PROGRAM

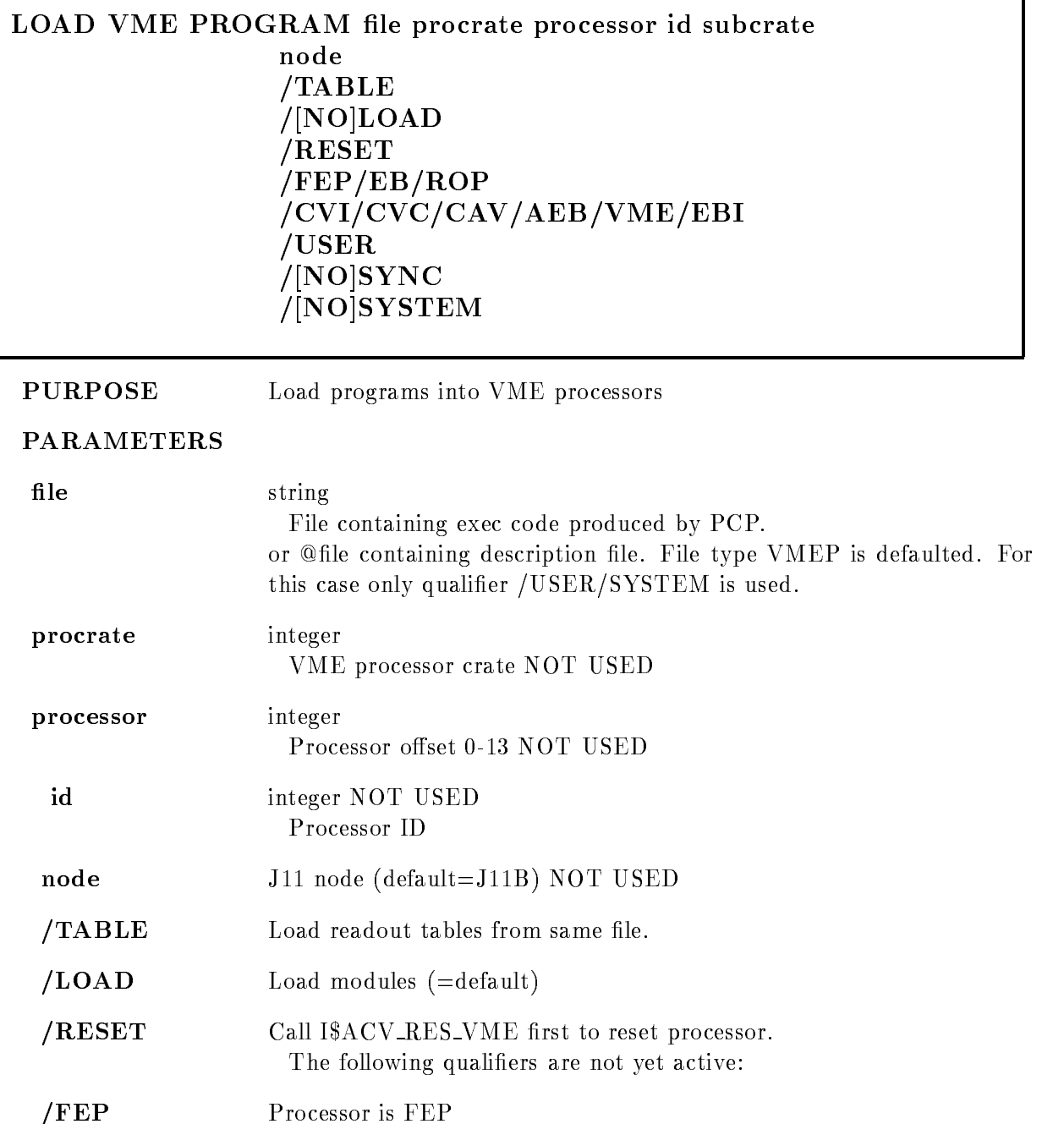

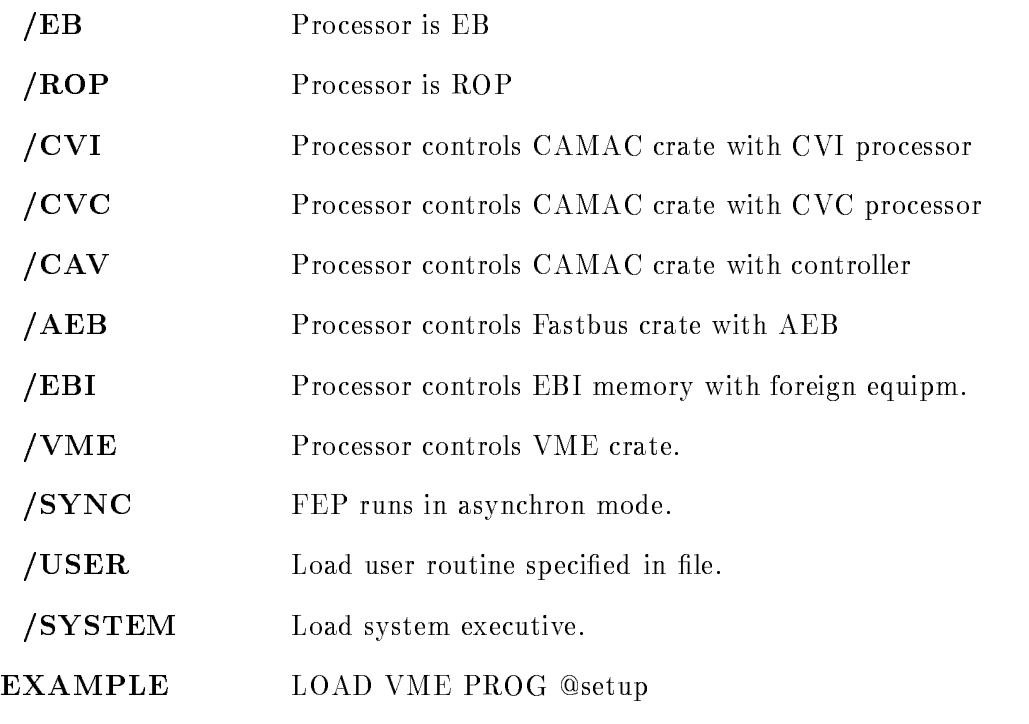

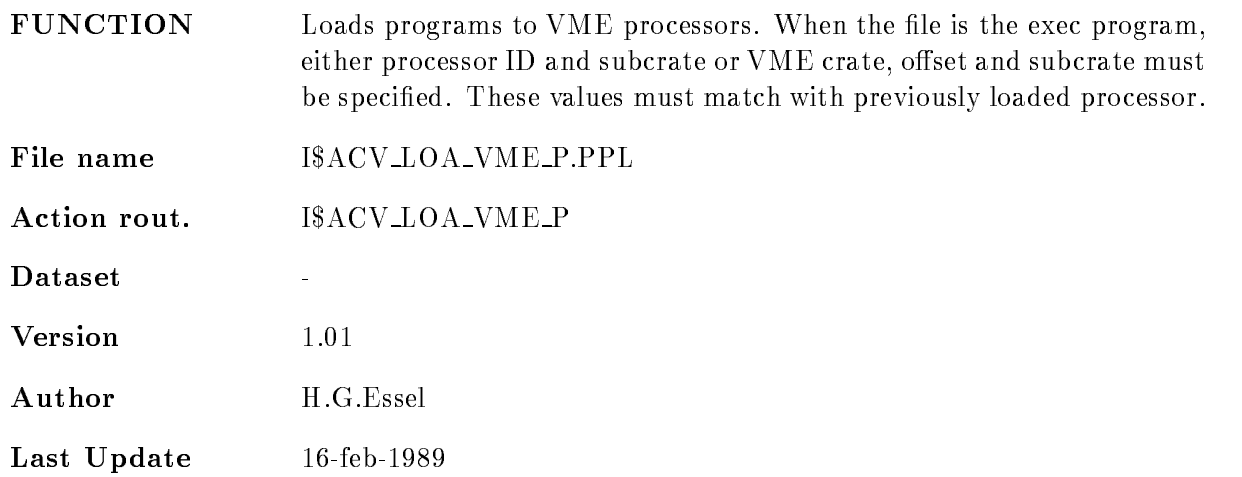

## Syntax

The description file contain lines with the following syntax:

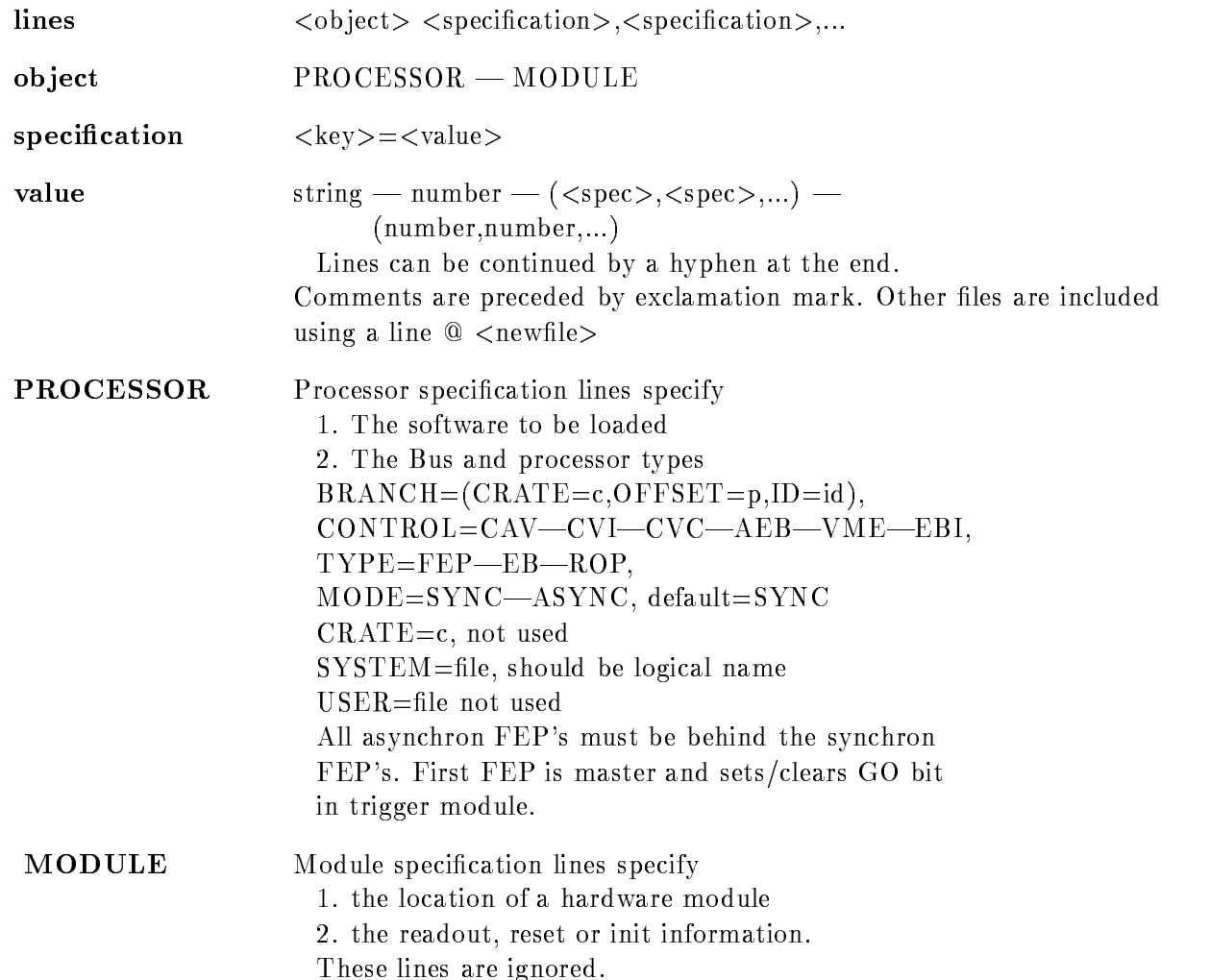

## LOAD VME TABLE

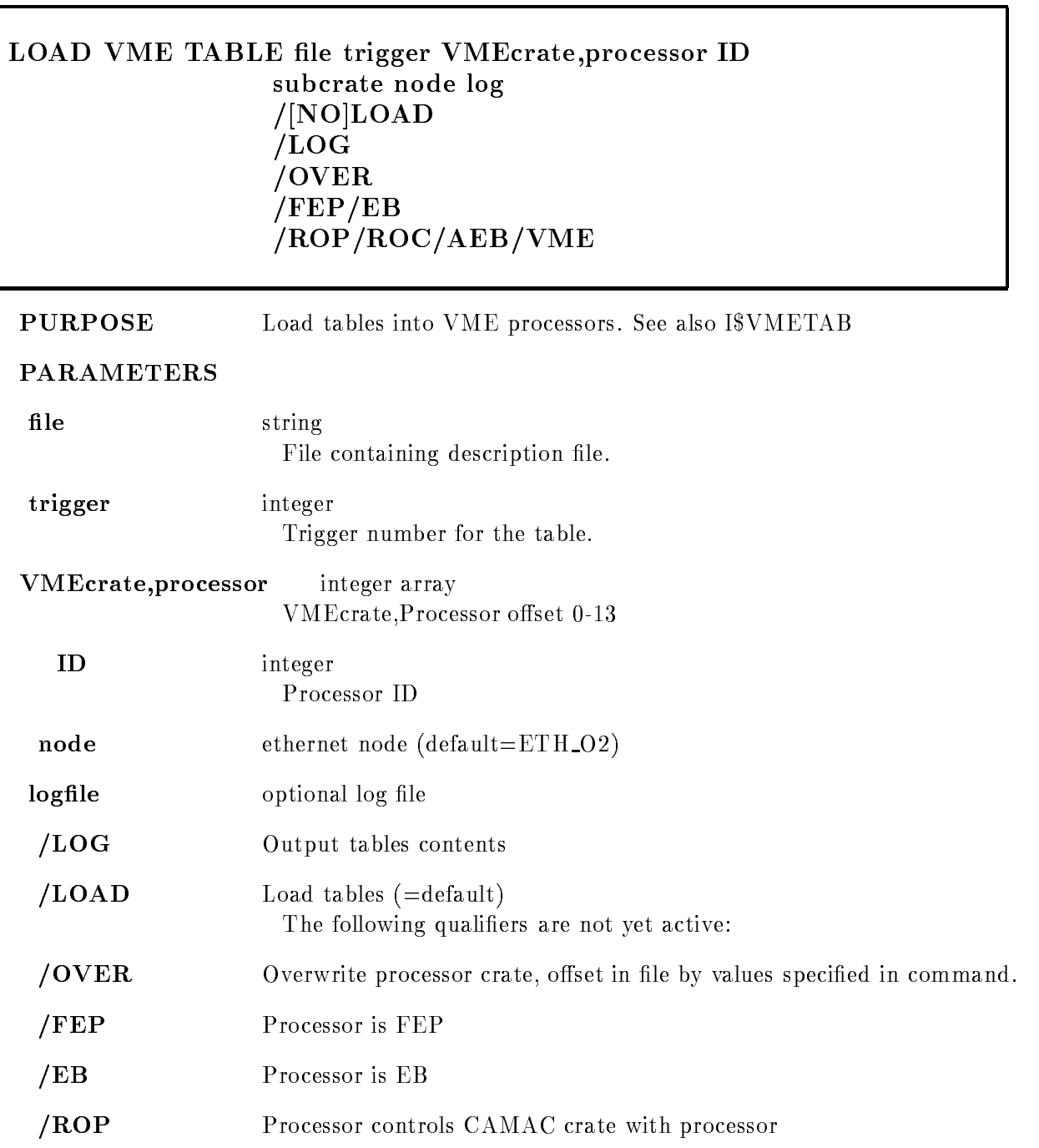

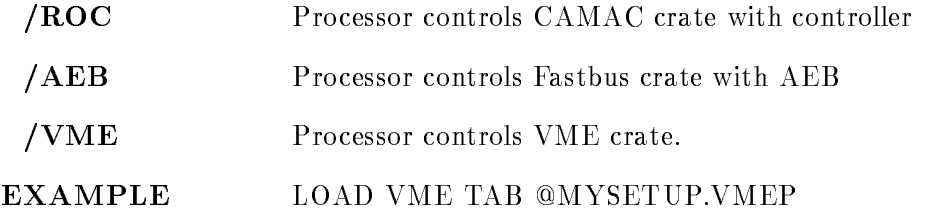

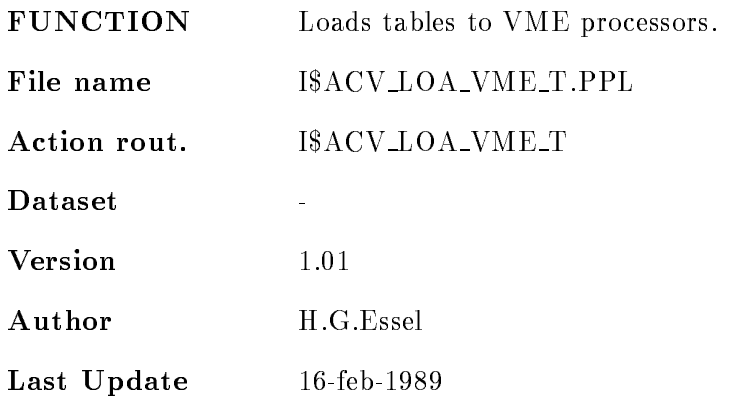

## Syntax

The description file contain lines with the following syntax:

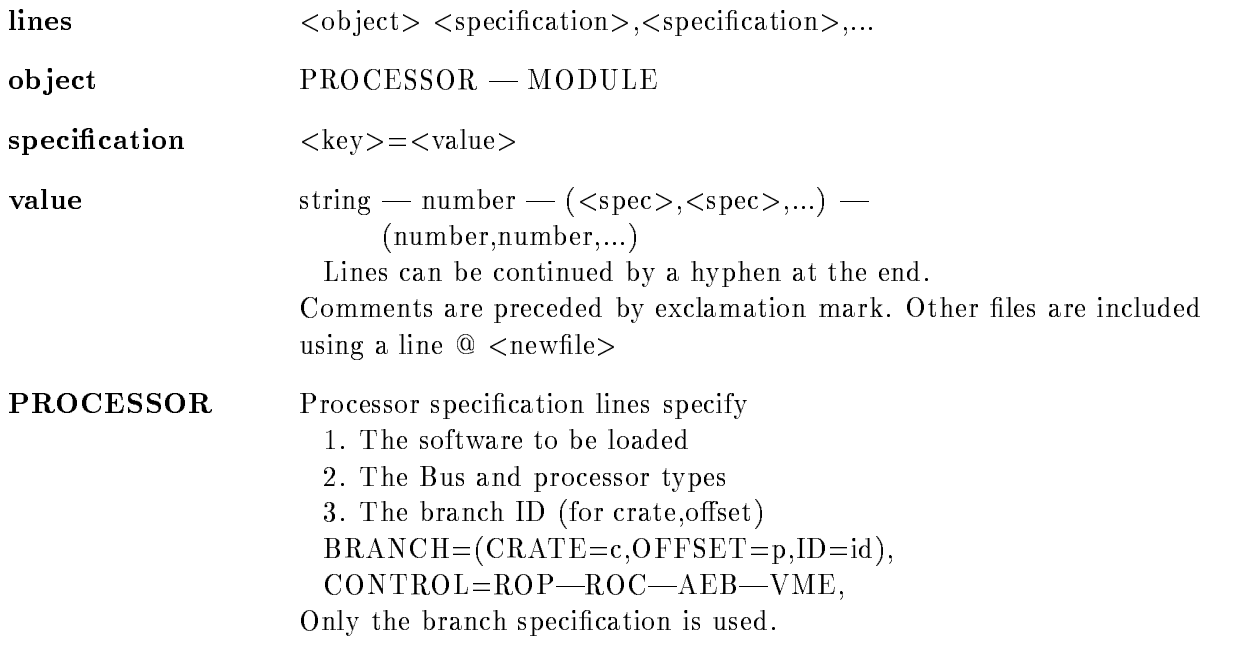

```
MODULE Module specification lines specify
                   2. the readout, reset or init information.
                   BRANCH = (CRATE=c, OFFSET=p) (ID=id),
                   CONTROL=CAV-EBI-CVI-AEB-WME,NAME=name, NOT YET USED
                   TYPE = type, CRATE = c, STATION - N = n, SUBADDRESS - A = a,INIT=(FUNCTION=f, REPEAT=r, EXEC=e, DATA=d, A=a),READ = (FUNCTION = f, REPEAT = r, EXEC = e, DATA = d),RESET = (FUNCTION = f, REPEAT = r, EXEC = e),CHANNEL=c, DATA=(v,v,...), DATA=\t\t\t@filespecFor -
  functions  	 a data value must be
                    specified with INIT/READ
```
## FASTBUS pedestals

Fastbus pedestals may be written in a text file with four numbers per line separated by commas

low thresh, low ped, high thresh, high ped

This file must be specified with

 $DATA = @file$ 

in the fastbus module line

## EXECUTION codes

valid values are

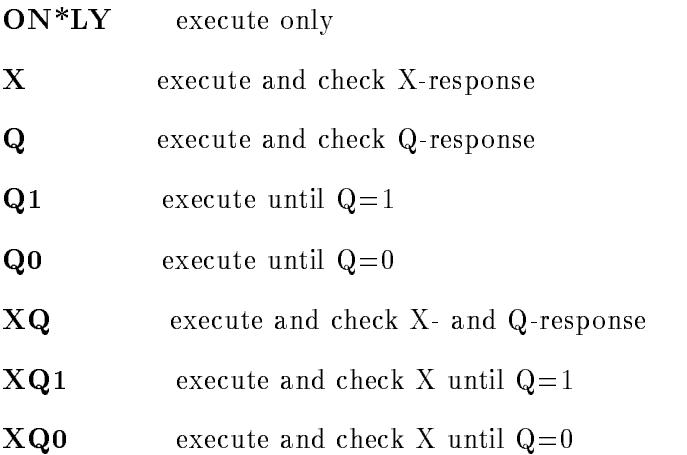

### CAMAC\_types

the TYPE keyword is optional, can be replaced and overwritten by INIT/READ/WRITE)

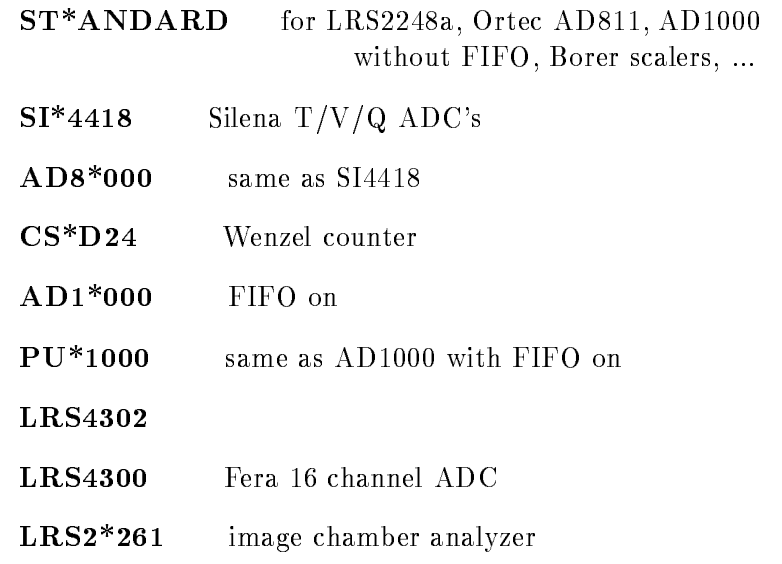

# FASTBUS\_types

supported are

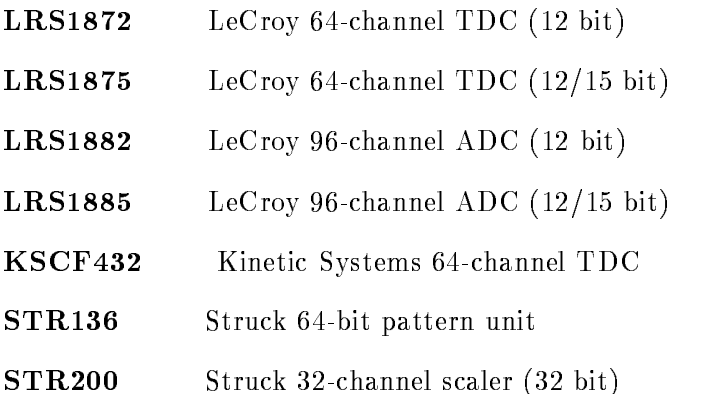

## MOUNT TAPE

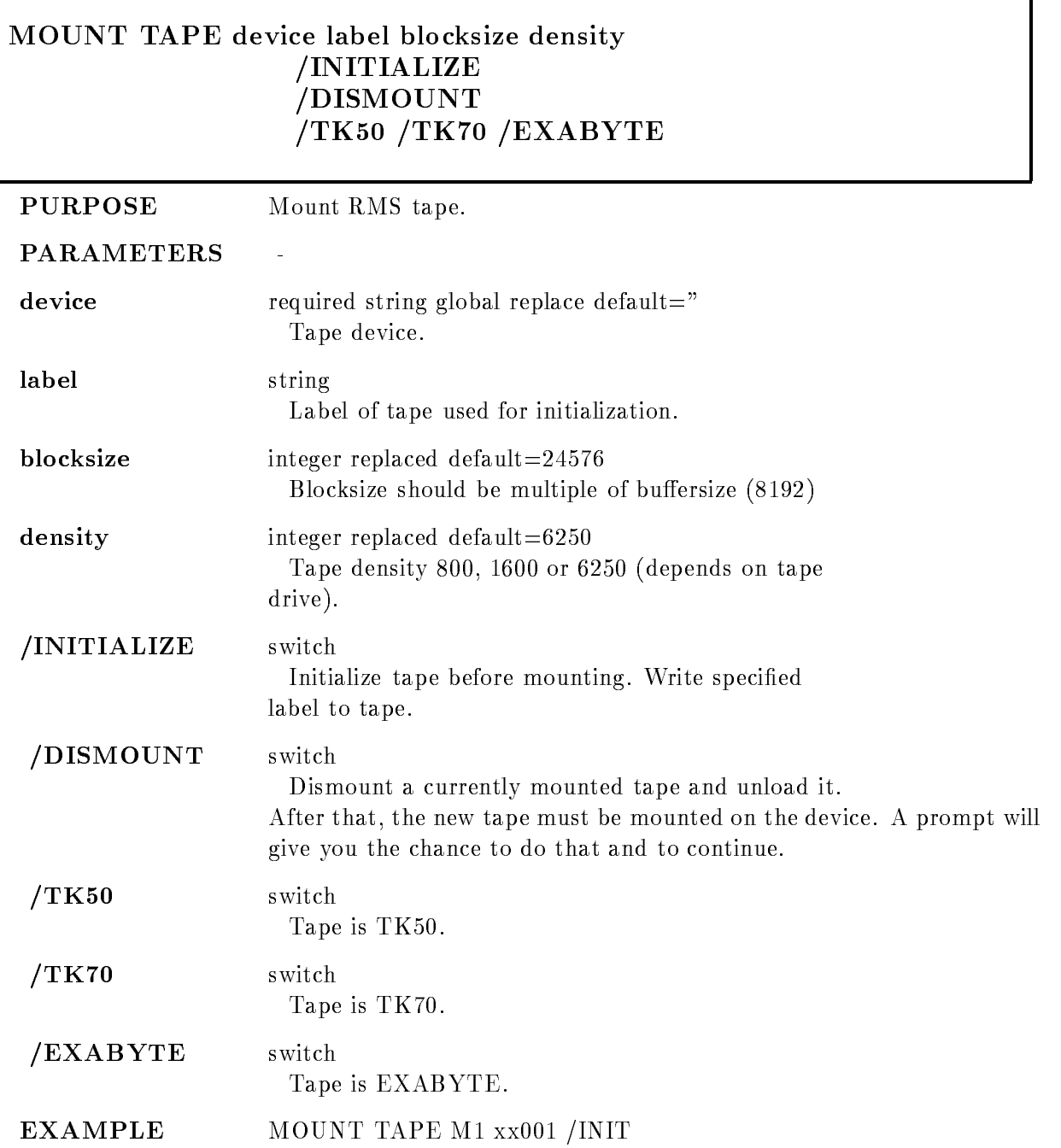

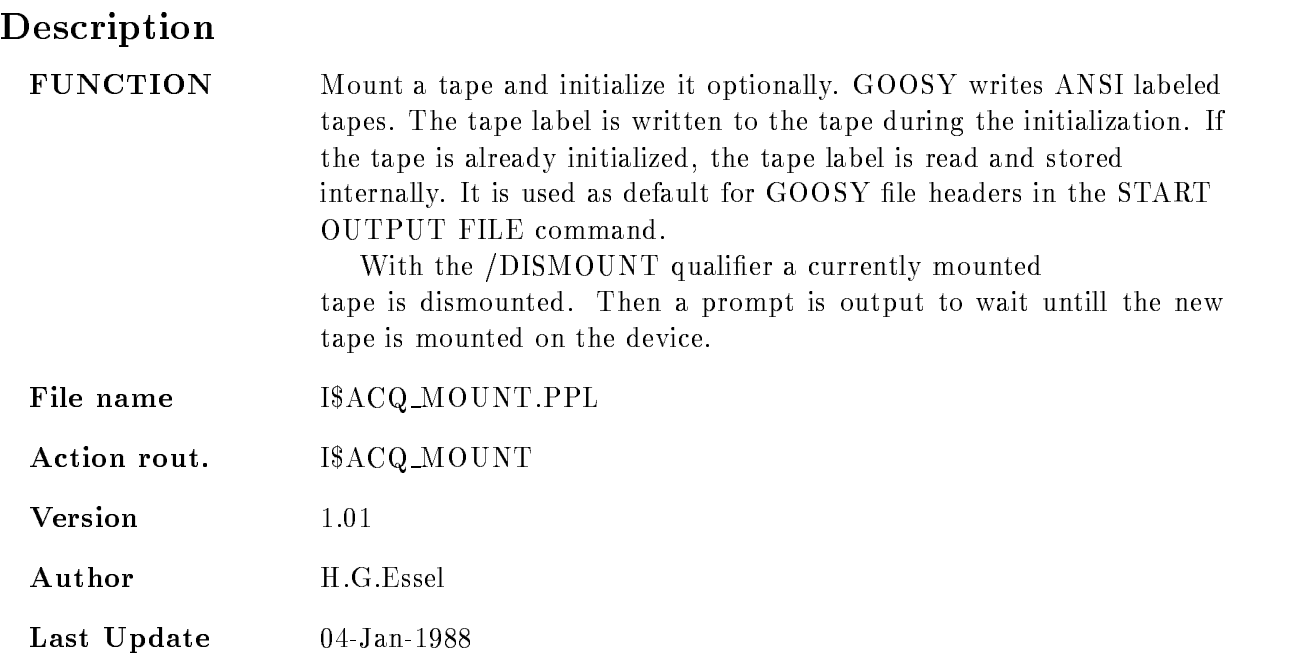

## OPEN FILE

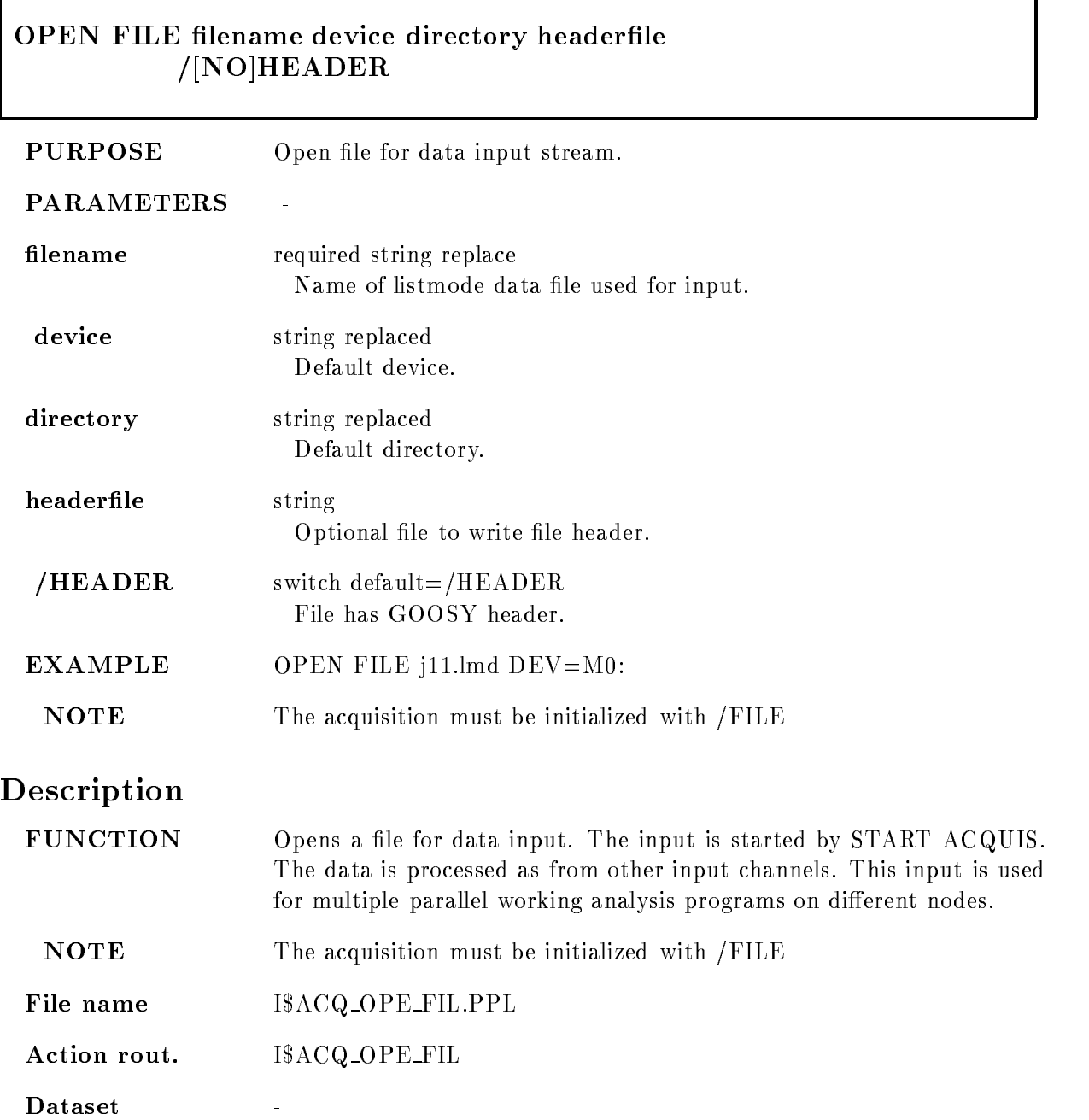

٦

 $V$ ersion -Author H.G.Essel Last Update  $20$  -  $\hbox{AU}\,\hbox{G}$  -  $1987$ 

## OPEN OUTPUT FILE

 $\Box$ 

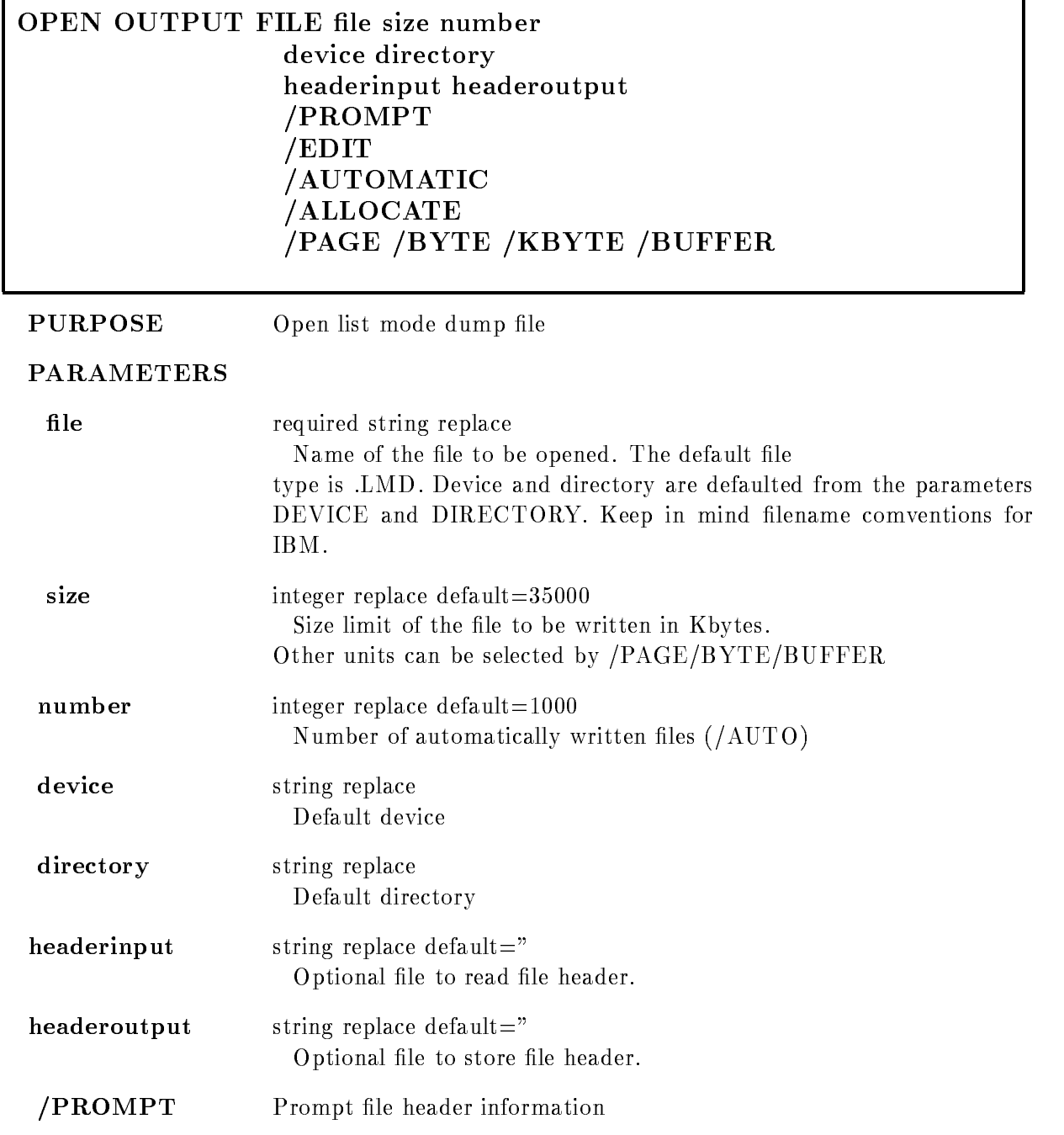

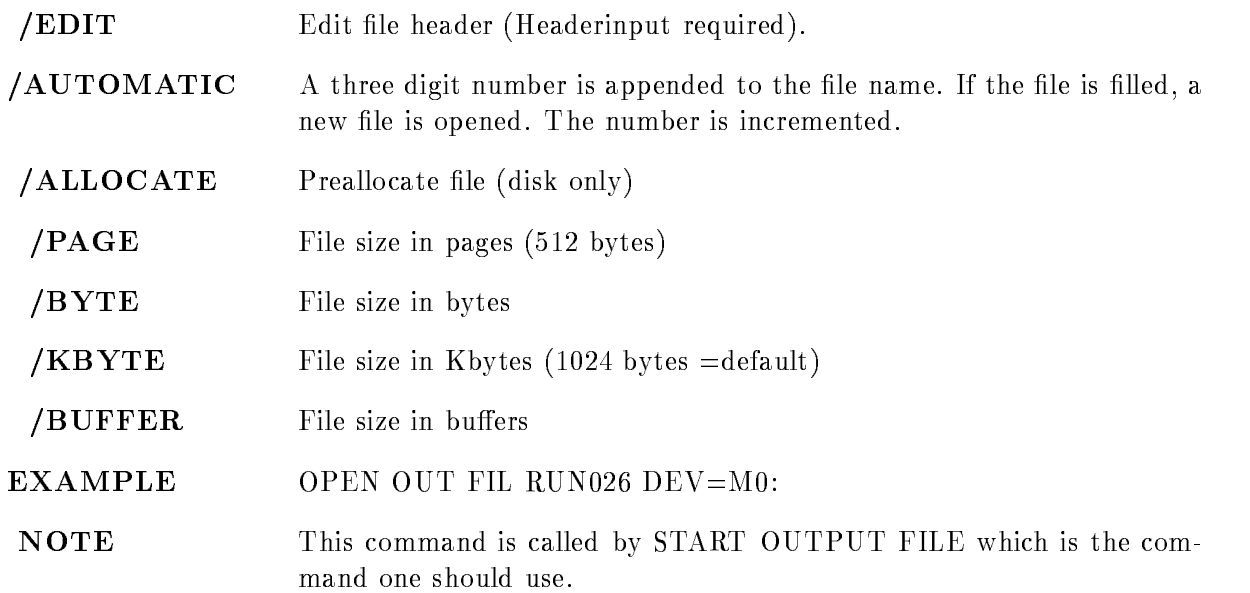

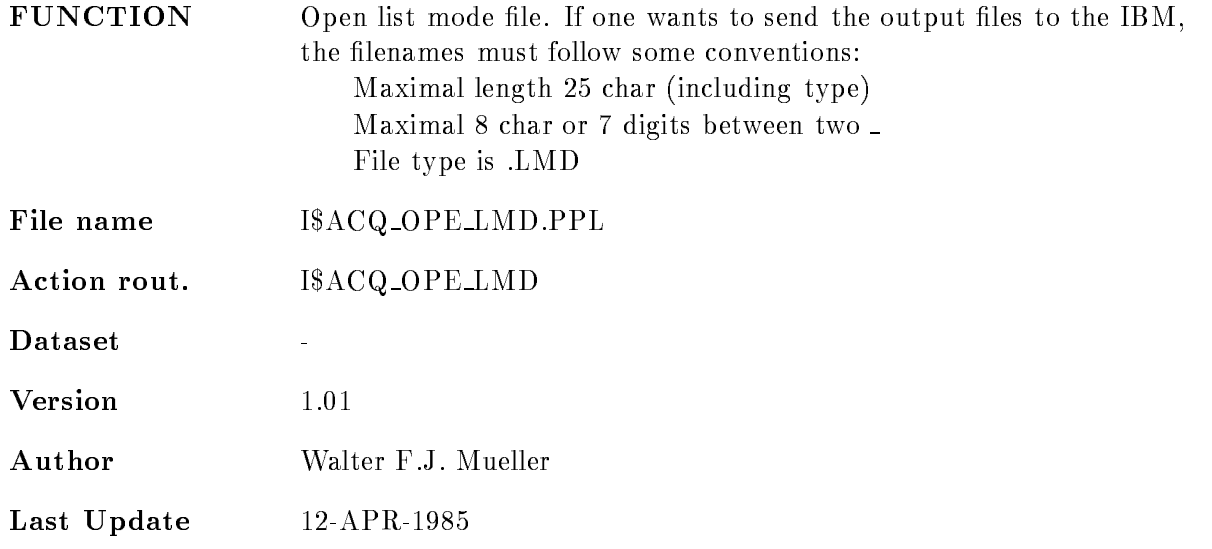

## PATCH MBD

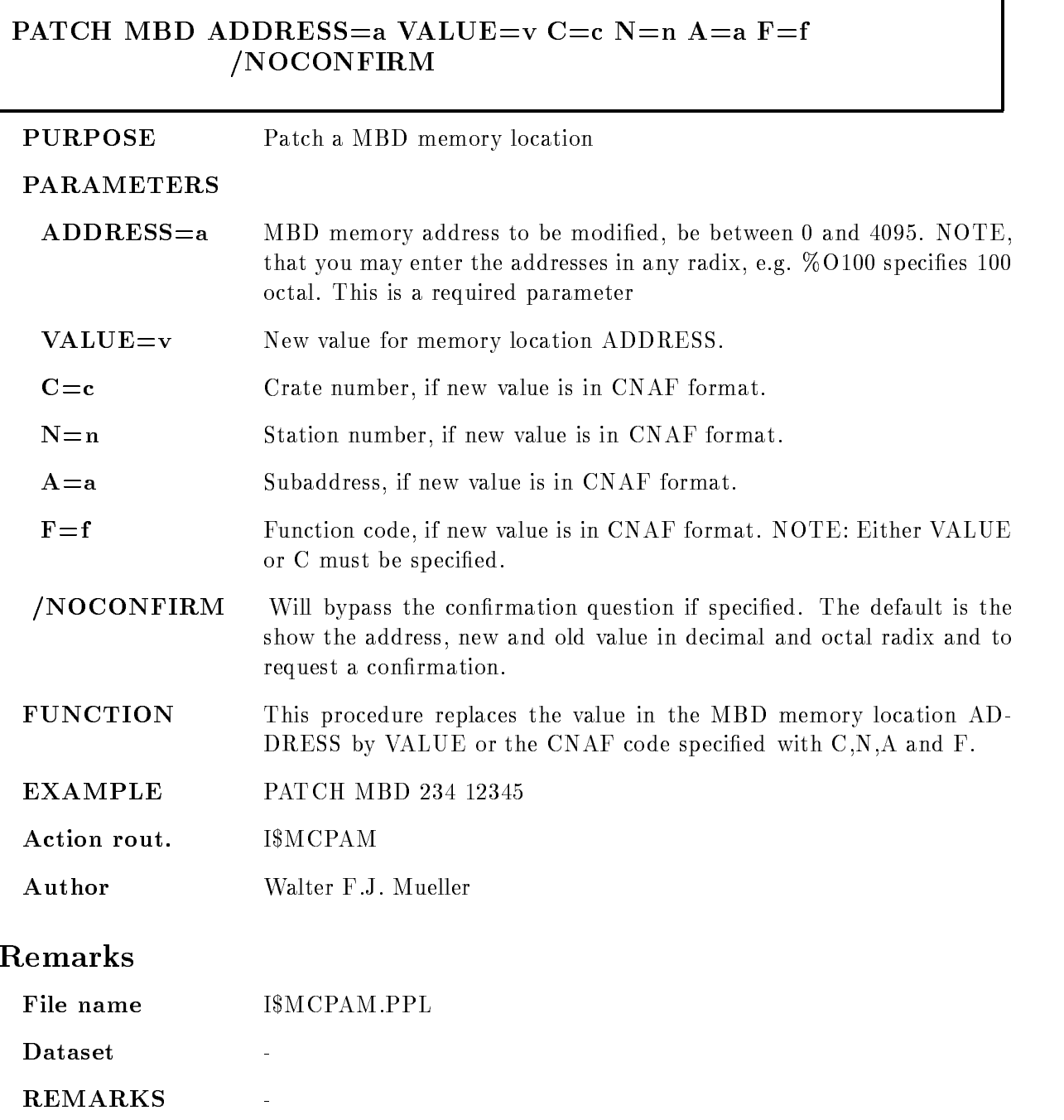

ī

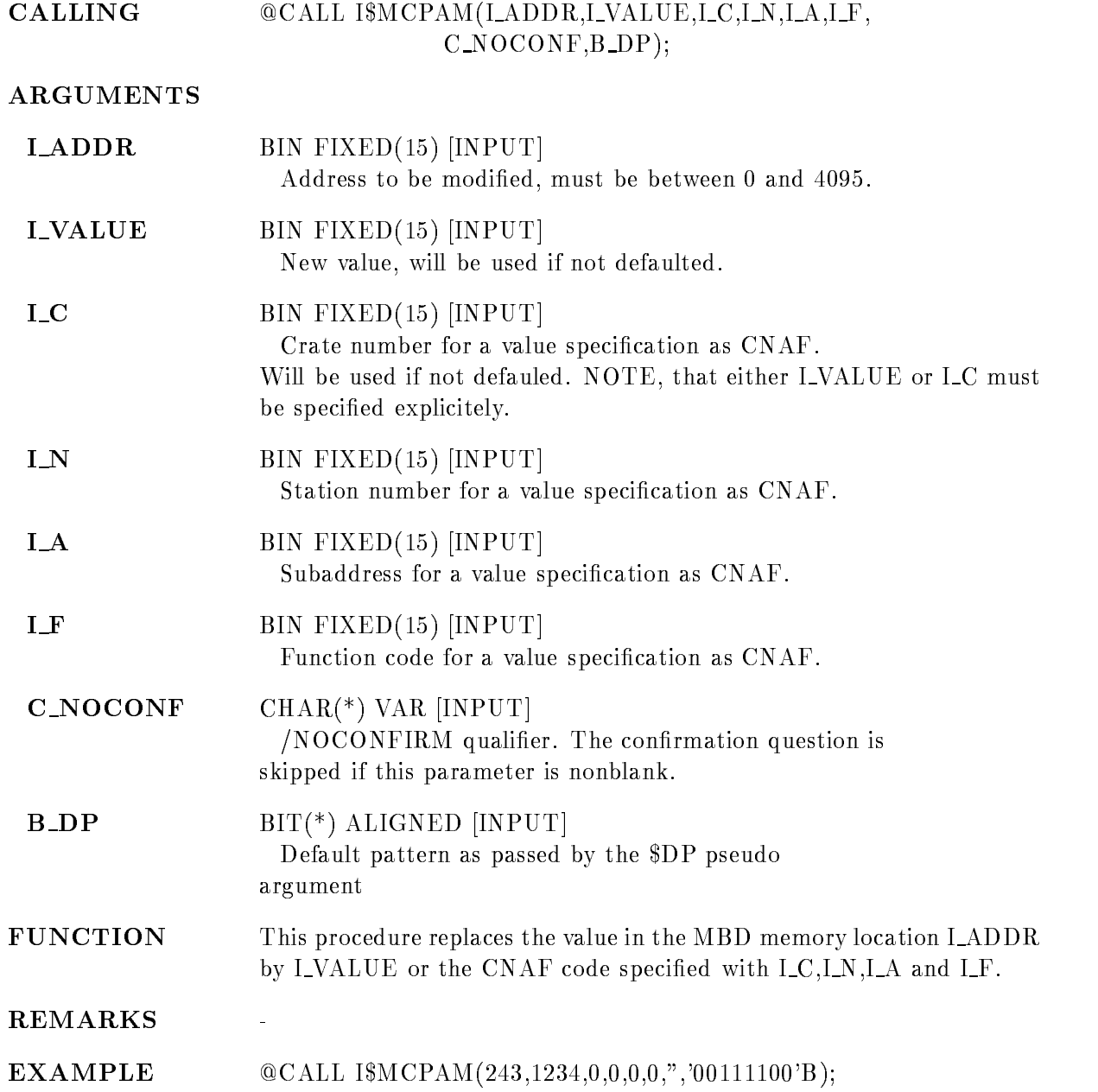

### PATCH STARBURST

#### PATCH STARBURST ADDRESS=a VALUE= $v$  C= $c$  N=n NOCONFIRM

**PURPOSE** Patch a STARBURST memory location

#### PARAMETERS

- $ADDRESS = a$  Address to be modified. The address is to be specified as a BYTE address but has to be word aligned (an even number) and in the range to the lower knowledge that you may enter the lower knowledge that you may enter the second term in the second of the second term in the second second term in the second second term in the second second second second secon addresses in any radium, by a recompletion received radium in required to parameter
- $VALUE=v$ New value for memory location ADDRESS.
- $C = c$ Crate number of the STARBURST to be loaded.
- $N=n$ Station number of the STARBURST to be loaded.
- **NOCONFIRM** Will bypass the confirmation question if specified. The default is the show the address, new and old value in decimal and octal radix and to request a confirmation.
- FUNCTION This procedure replaces the value in the STARBURST memory location ADDRESS by VALUE
- **EXAMPLE** EXAMPLE PATCH STARBURST O - -
- Action rout. IMCPAS

Author Walter F.J. Mueller

#### Remarks

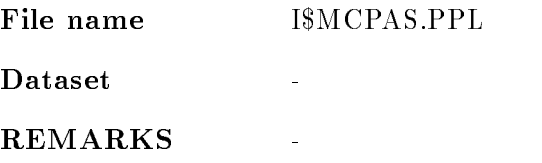

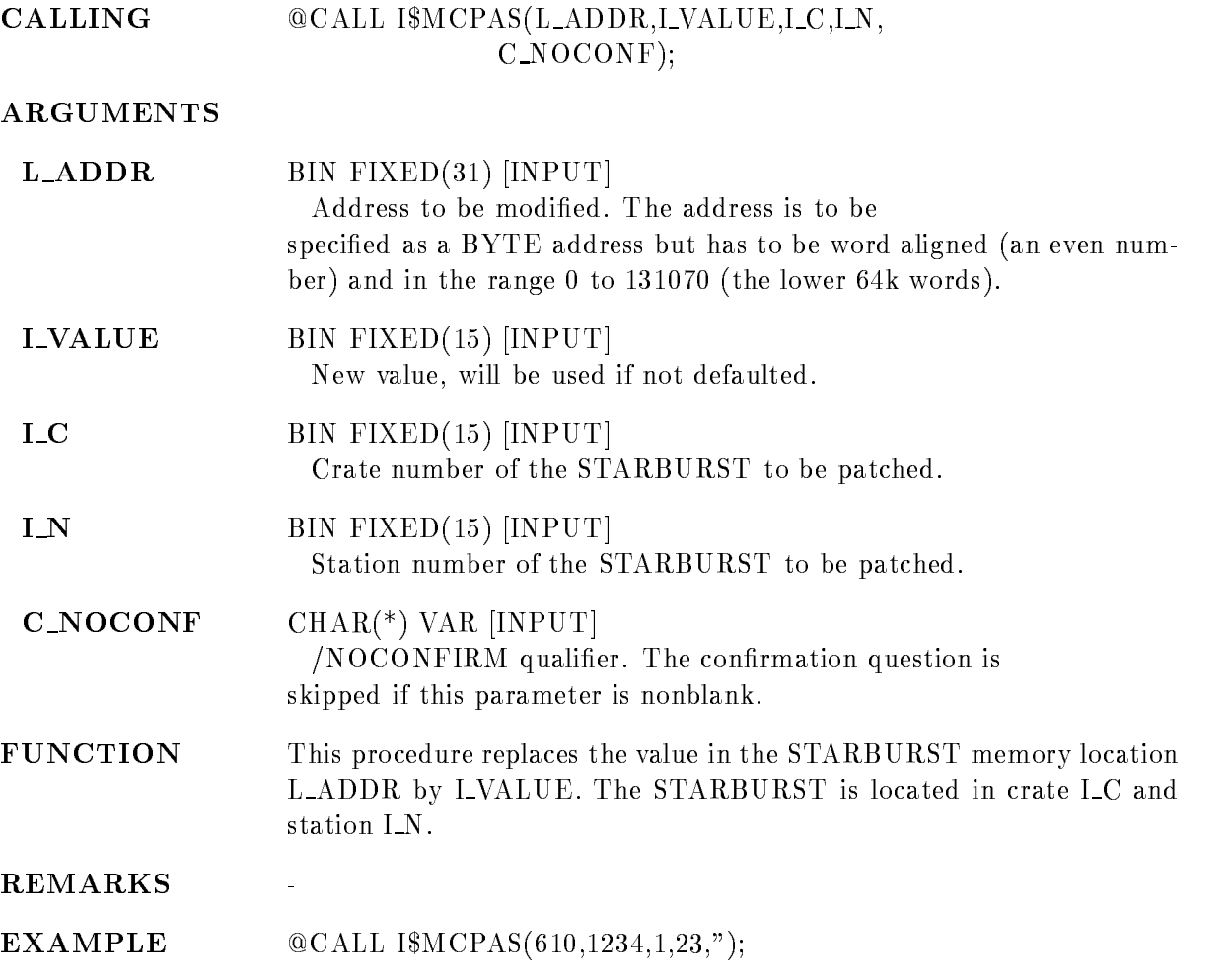

## RELEASE MBD CHANNEL

## RELEASE MBD CHANNEL channel\_no RELEASE MBD CHANNEL channel no **PURPOSE** Release MBD channel to allow loading of new code **PARAMETERS** CHANNEL NO Number of the MBD channel to be released FUNCTION Release a MBD channel. If a channel was used already and a certain code was loaded into the MBD for this channel, a new code for this channel can only be loaded if its size is smaller than or equal to the size of the old code. To allow loading of larger code on has to 'release' the channel first. REMARKS The command should only be used if a MBD channel code could not be loaded **EXAMPLE** REL MBD CHAN 4 Action rout. **ISMCRMC** IMCRAND COMPANY IN THE RESIDENCE OF THE RESIDENCE OF THE RESIDENCE OF THE RESIDENCE OF THE RESIDENCE OF THE RESIDENCE OF THE RESIDENCE OF THE RESIDENCE OF THE RESIDENCE OF THE RESIDENCE OF THE RESIDENCE OF THE RESIDENCE OF Remarks File name ISMCRMC.PPL File name IMCRMCPPL Dataset Description CALLING @CALL I\$MCRMC(I\_channel\_no); **ARGUMENTS I\_channel\_no** I Number of MBD channel to be released. The channel number might be between 0 and 6  $\blacksquare$

FUNCTION Release a MBD channel If a channel was used already and a certain code was loaded into the MBD for this channel, a new code for this channel can only be loaded if its size is smaller than or equal to the size of the old code. To allow loading of larger code on has to 'release' the channel first.

#### **REMARKS**

 $@CALL ISMCRMC(4);$ 

 $\frac{1}{2}$ 

## RESET ACQUISITION

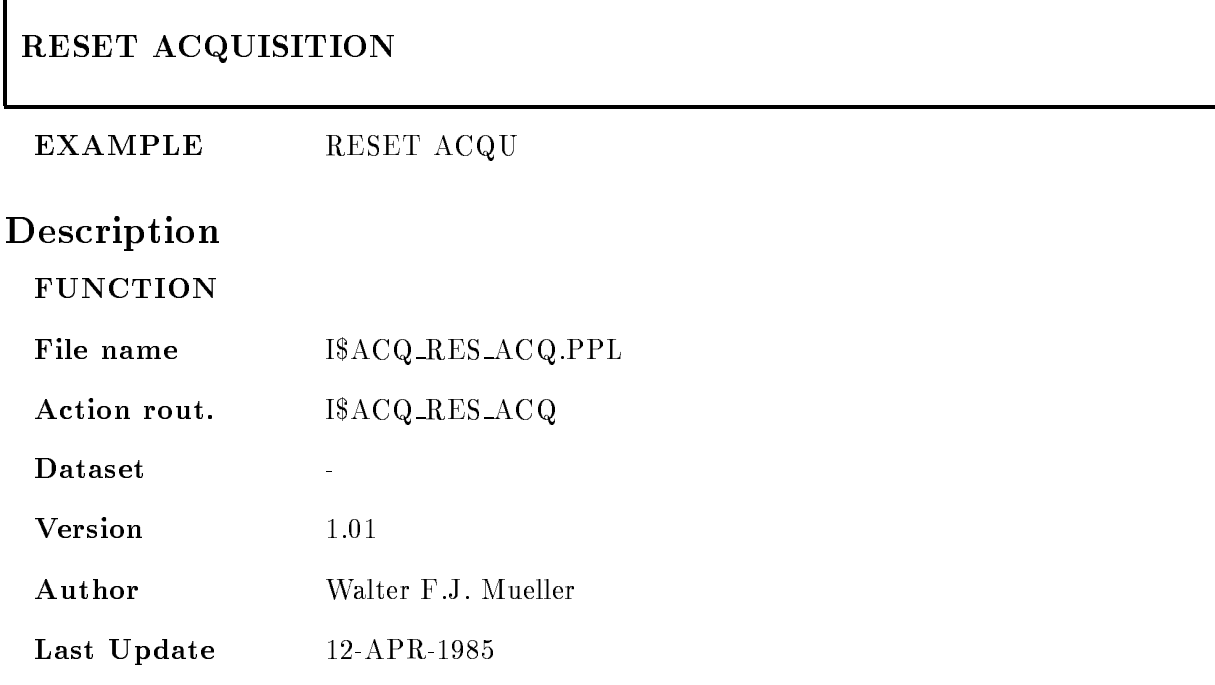

٦

## RESET CAMAC

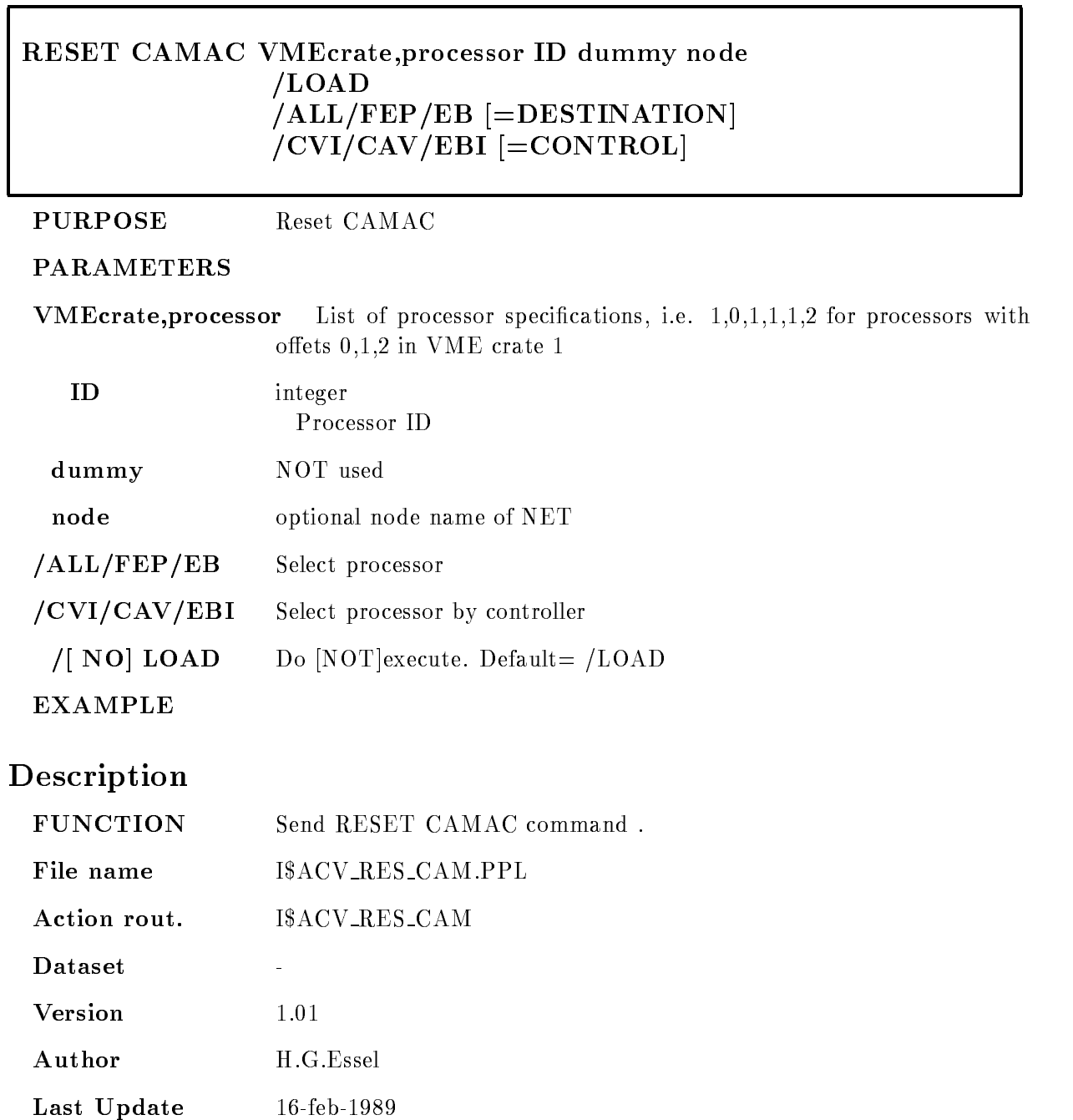

## RESET MBD

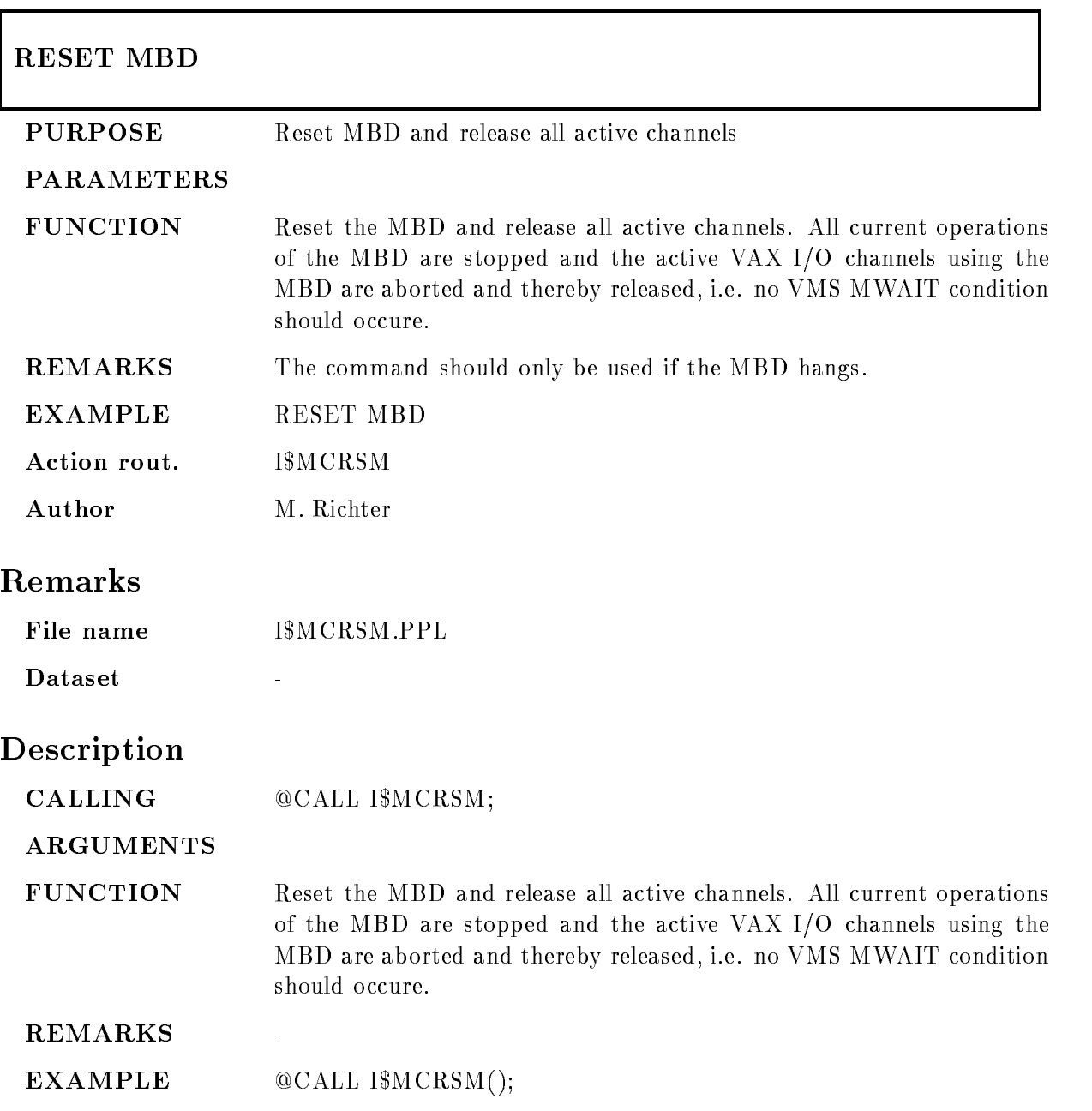
#### SEND DATA

#### SEND DATA VMEcrate, processor ID dummy crate node LOAD  $|ALL/FEP/EB| =$ DESTINATION]  $/CVI/CAV/EBI$   $=$  CONTROL]

PURPOSE Read one subevent.

#### PARAMETERS

VMEcrateprocessor List of processor specications ie ---- for processors with  $\mathcal{N}=\mathcal{N}=\mathcal{$ 

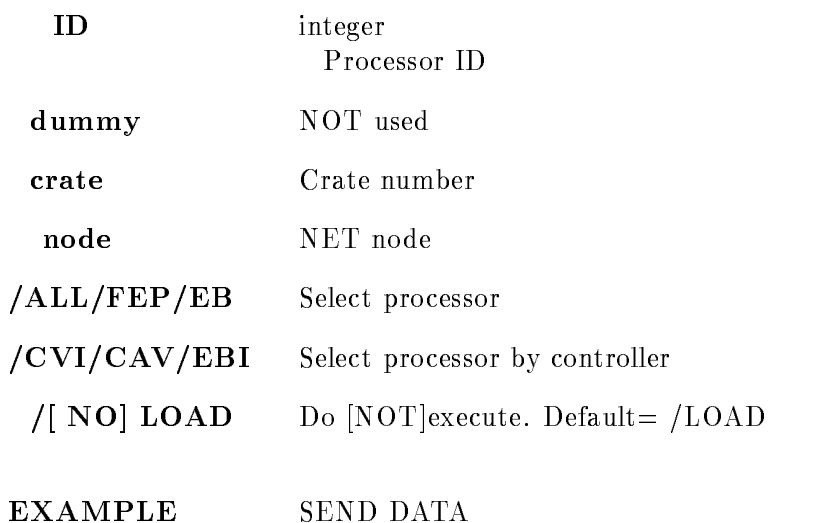

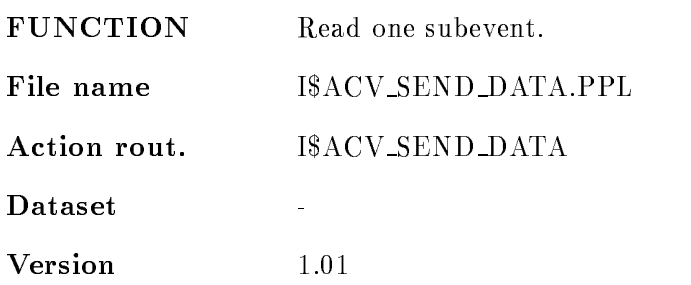

Author H.G.Essel

Last Update application of the contract of the contract of the contract of the contract of the contract of the contract of

# SET ACQUISITION

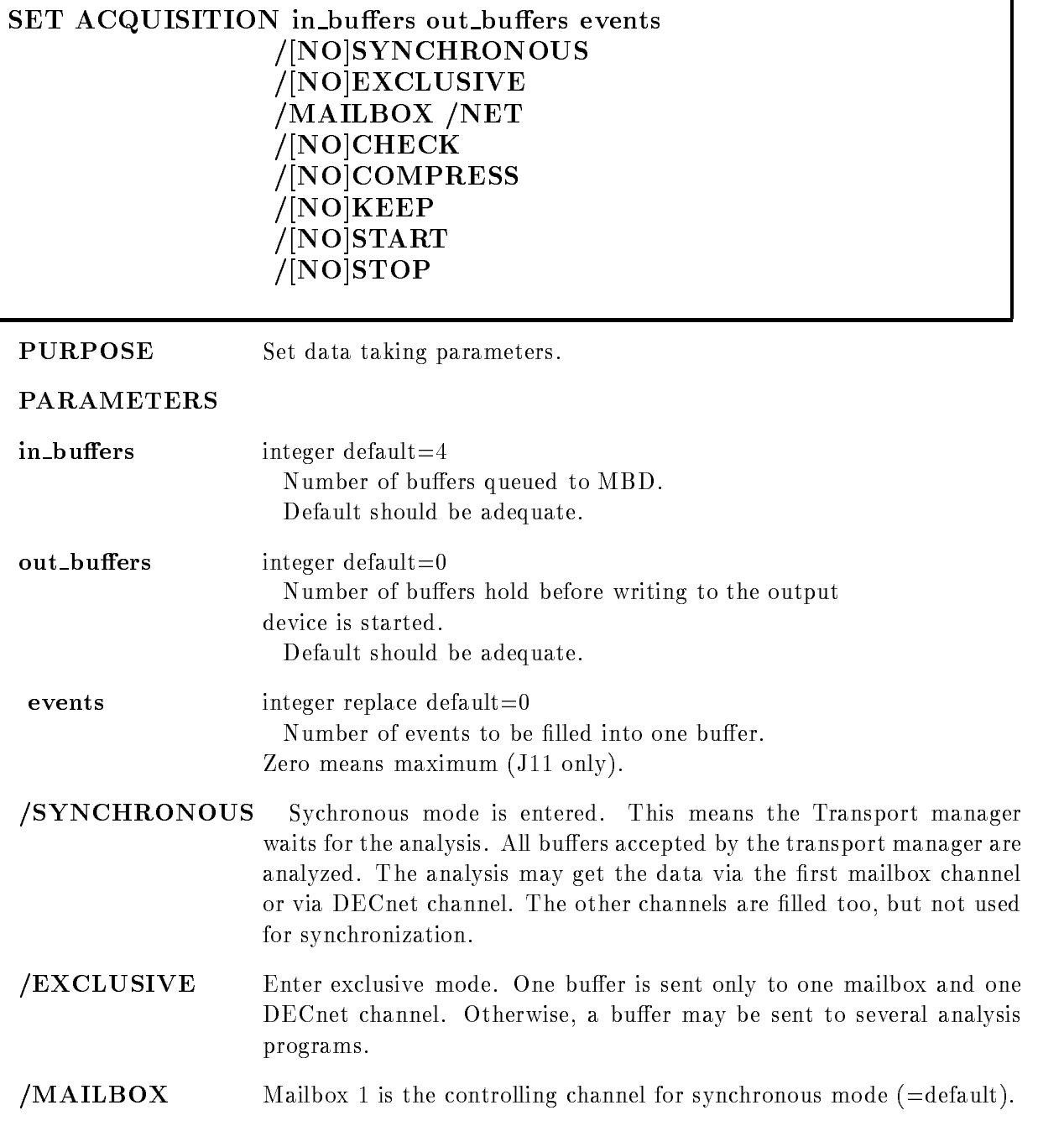

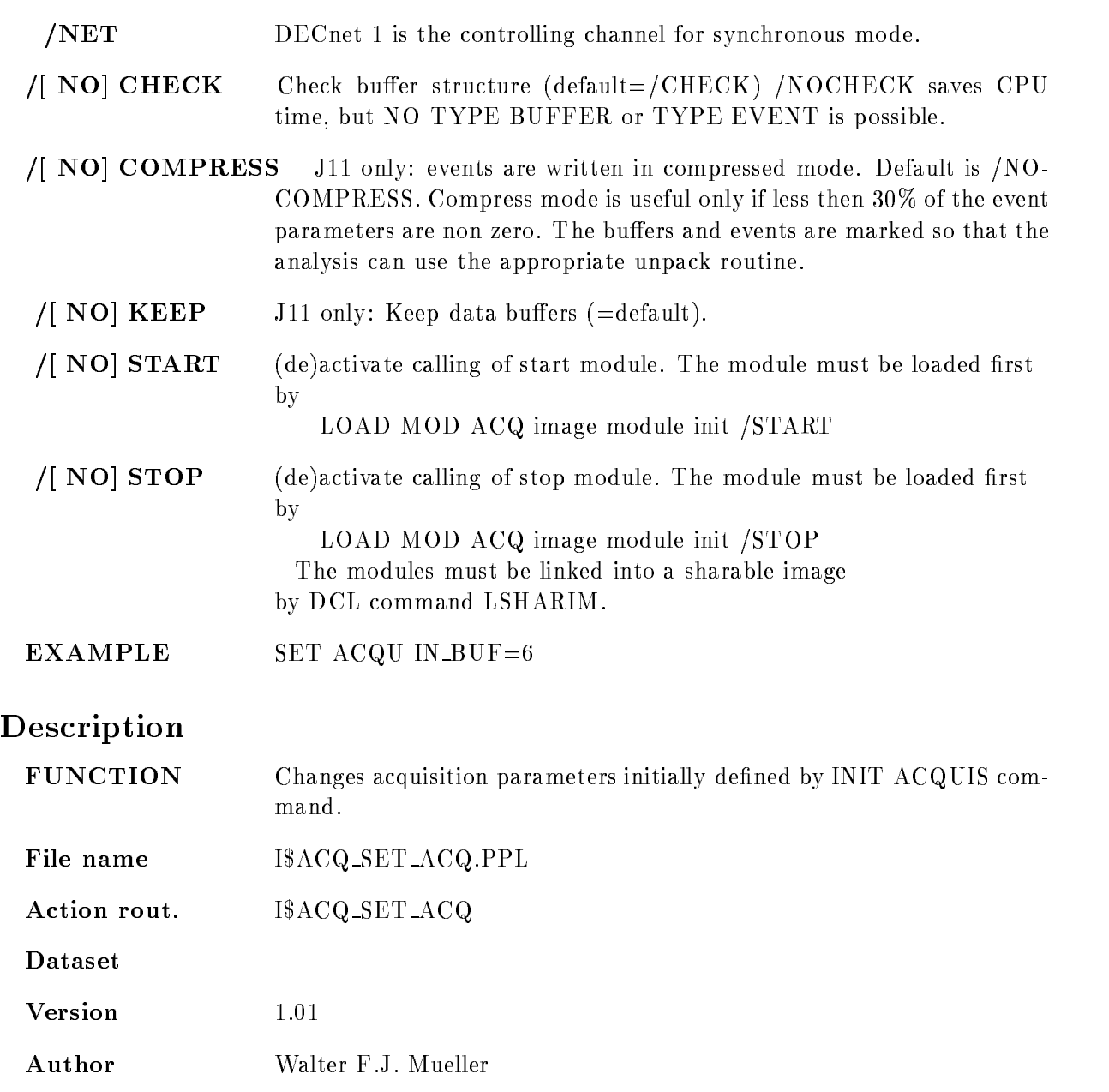

Last Update

## SET FASTBUS PEDESTAL

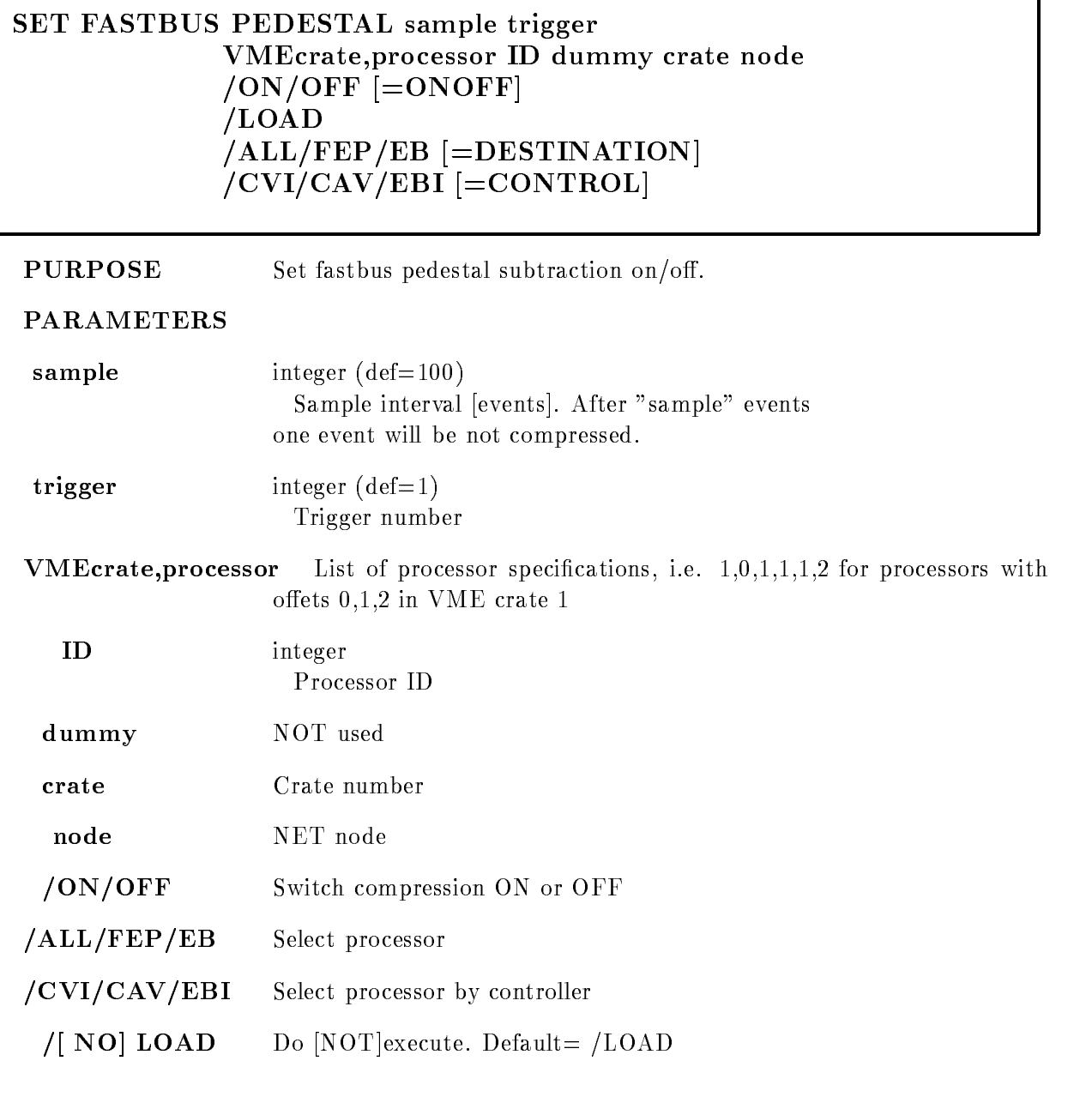

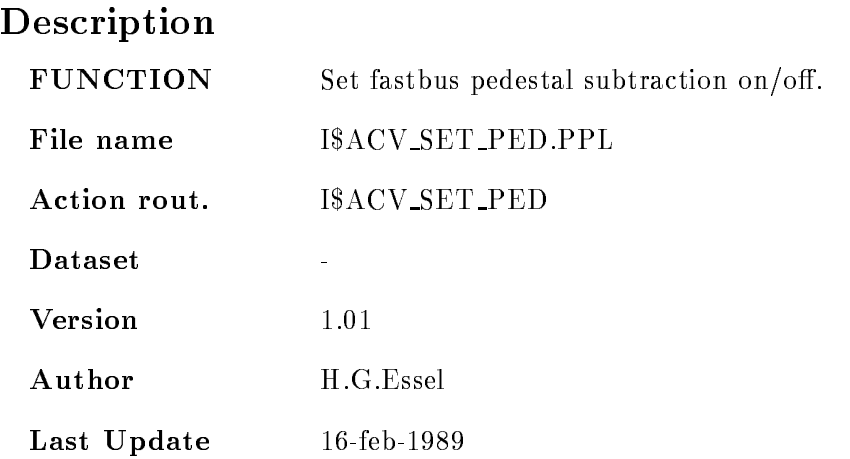

## SET RANDOM

#### SET RANDOM type subtype channels datawords and the company of the company of the company of the company of the company of the company of the company of the company of the company of the company of the company of the company of the company of the company of the comp  $\mathbf{P}$ SPAN

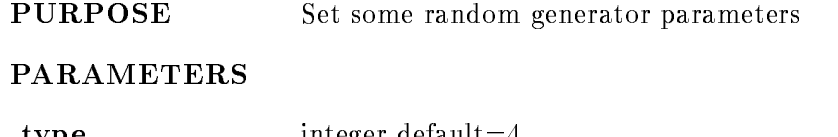

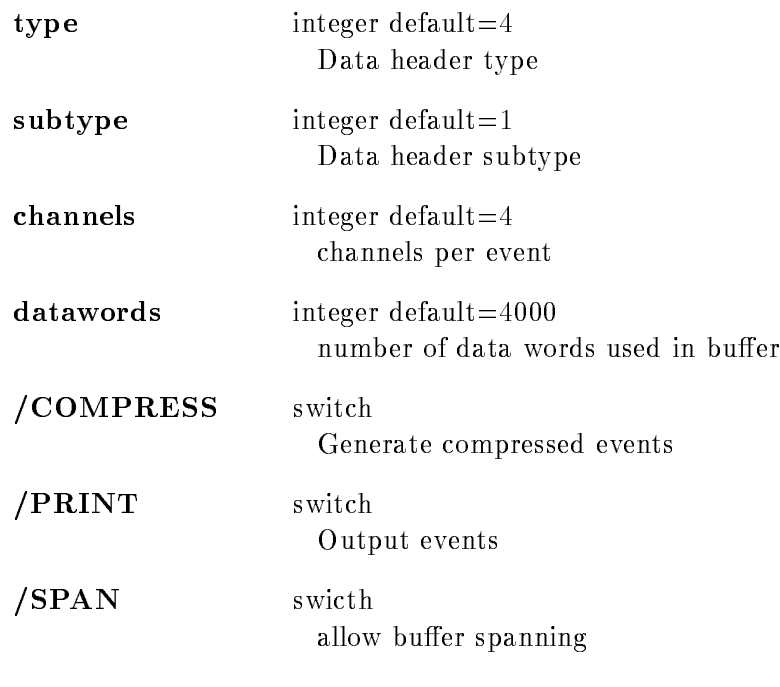

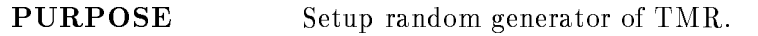

## SET VME BUFFER

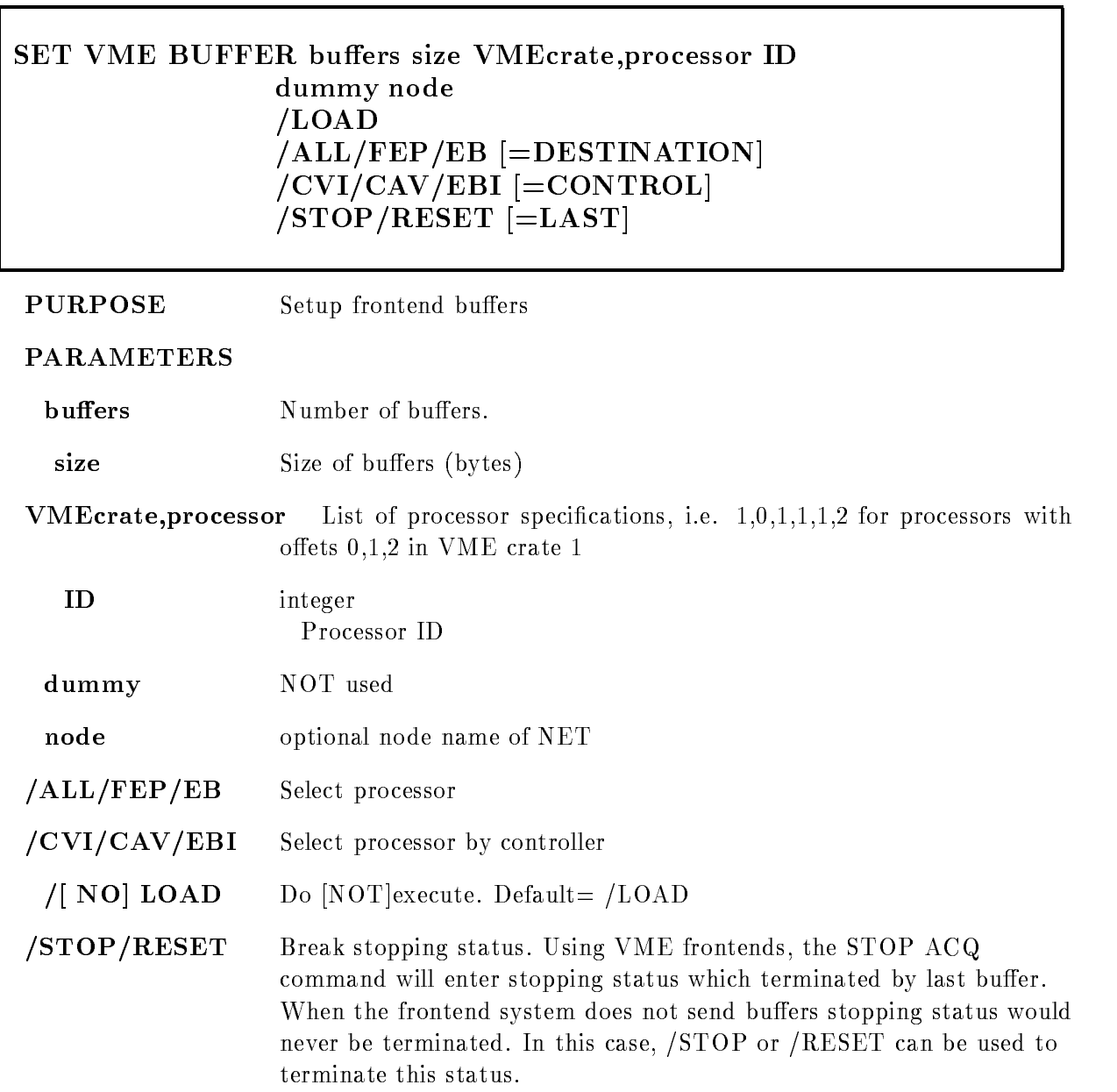

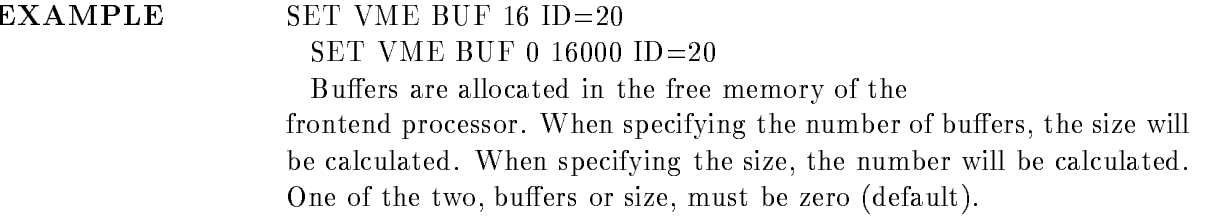

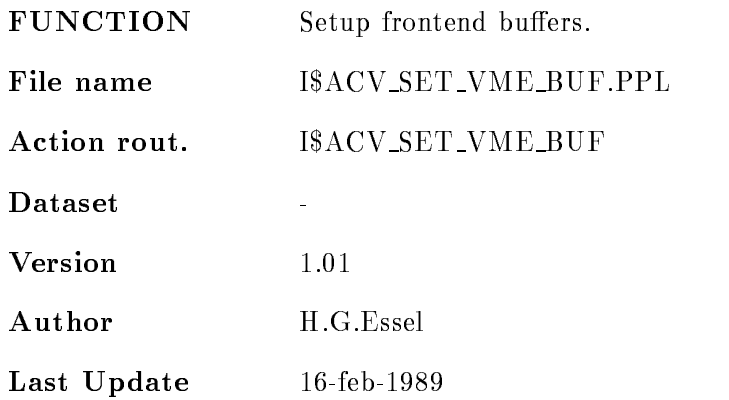

## SET VME CONTROL

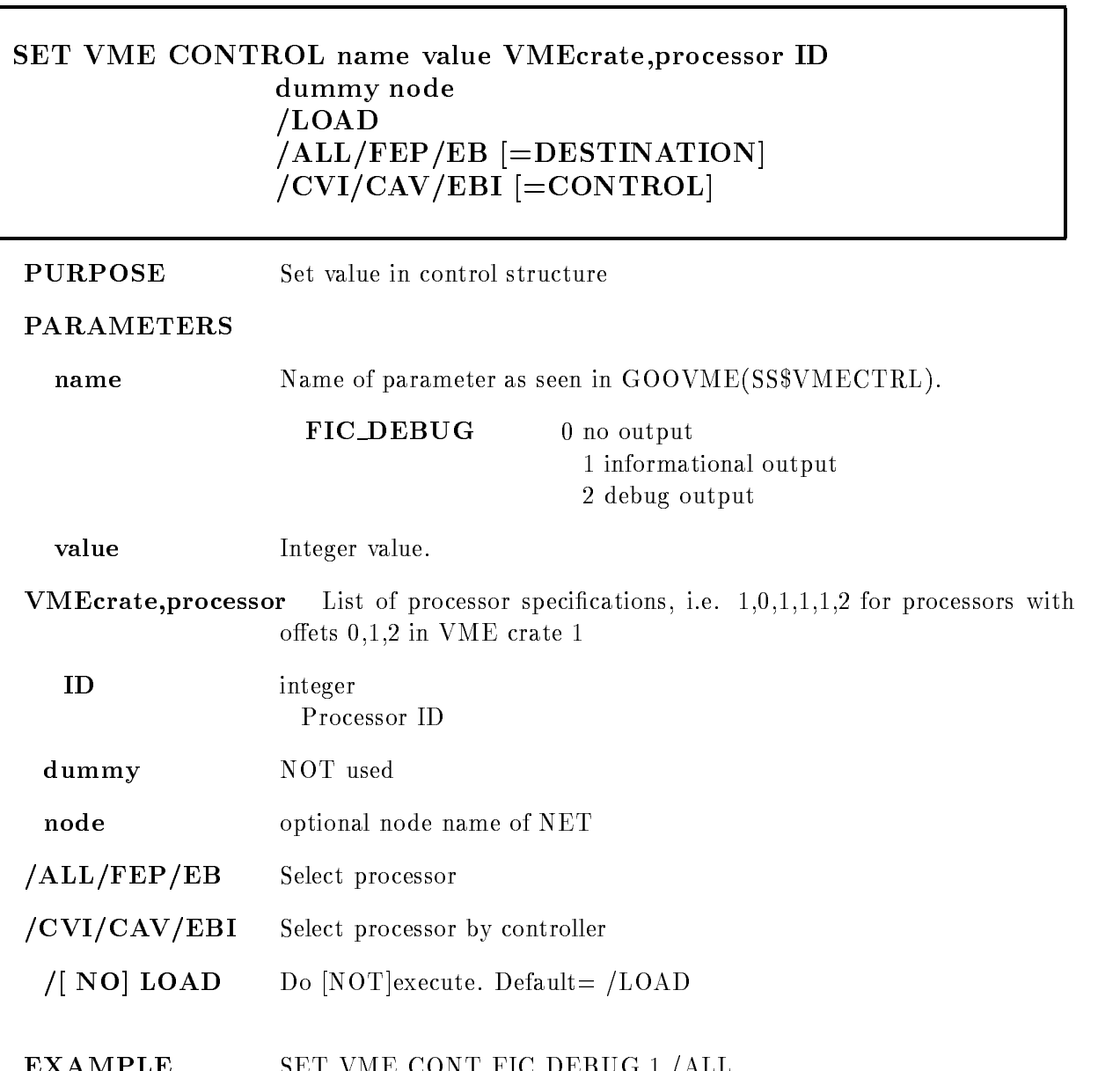

EXAMPLE SET VME CONT FIC DEBUG - ALL

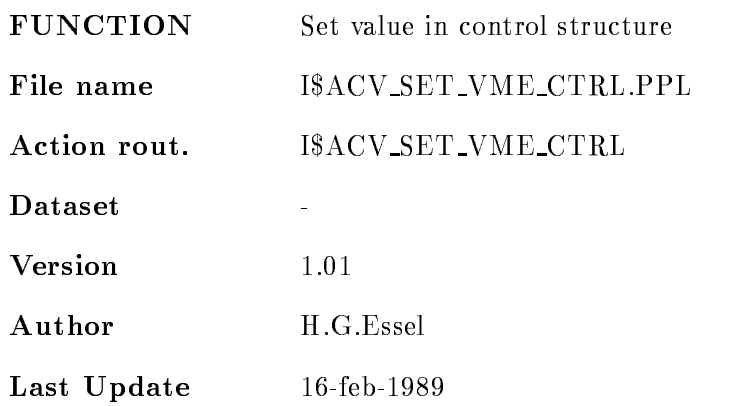

## SET VME INPUT

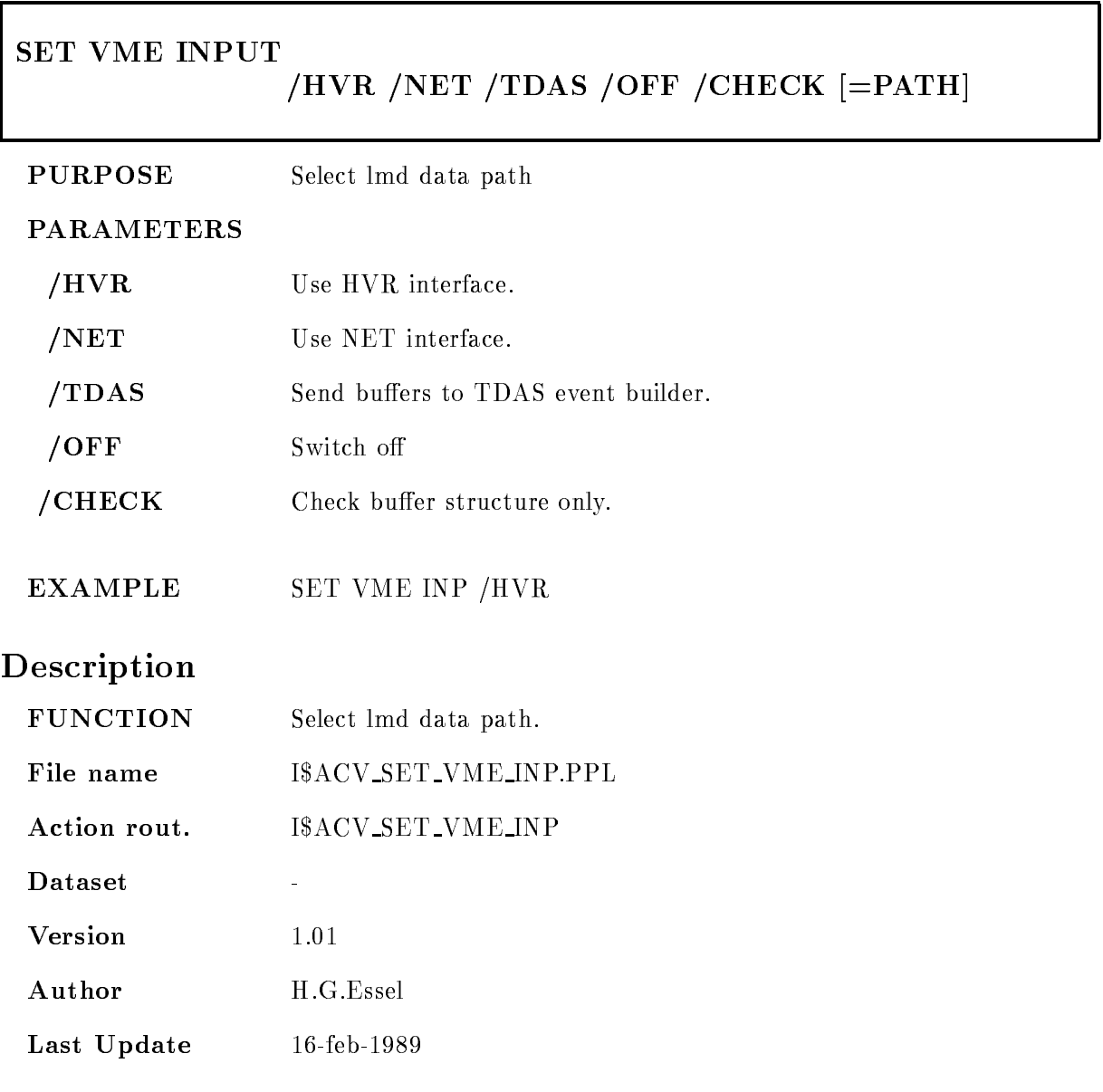

## SET VME TRIGGER

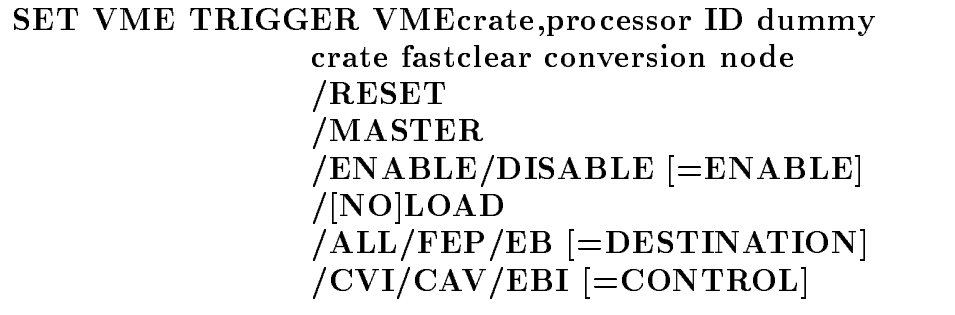

PURPOSE Set trigger module.

#### PARAMETERS

VMEcrateprocessor List of processor specications ie ---- for processors with  $\mathcal{N}=\mathcal{N}=\mathcal{$ 

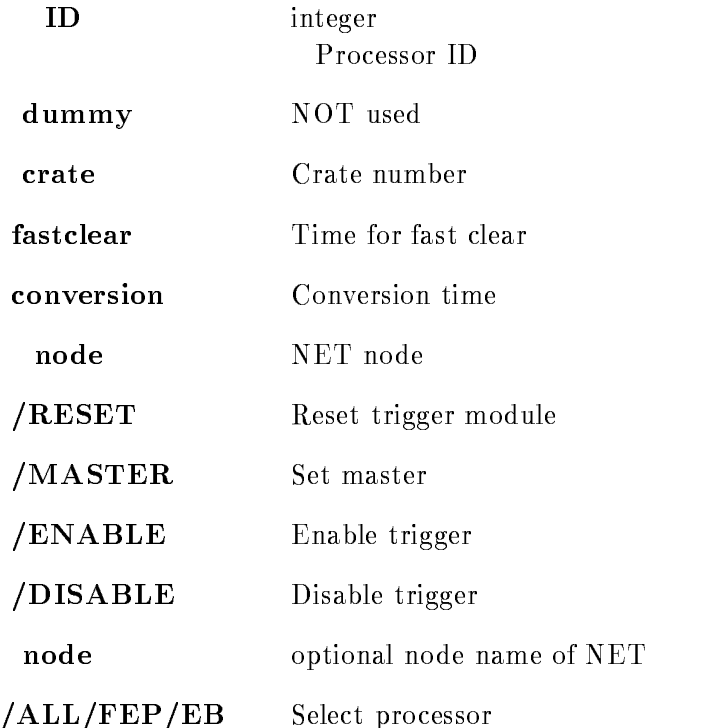

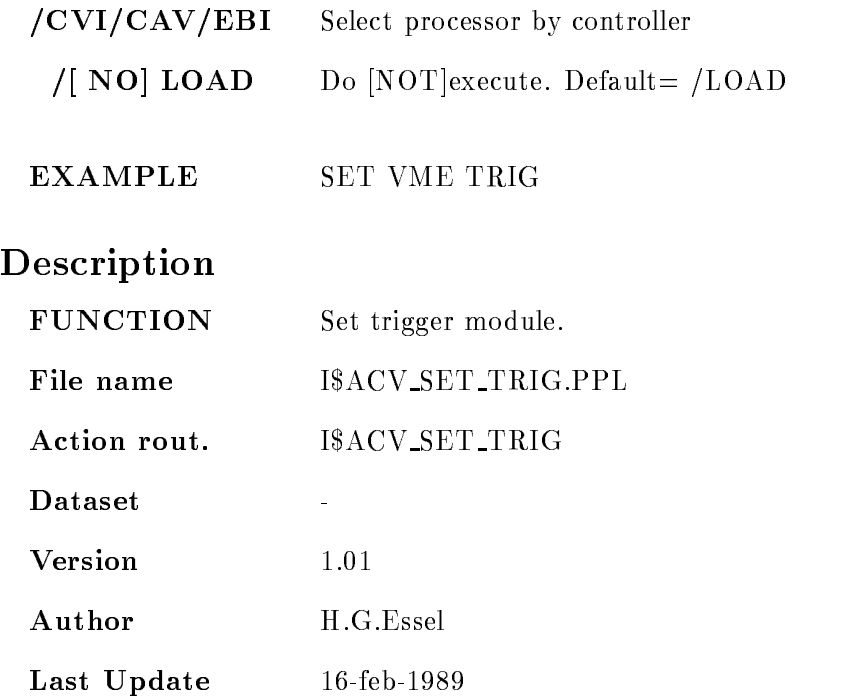

# SHOW ACQUISITION

SHOW ACQUISITION timer output PRINT OUTFILE INFILE CLEAR RUN SETUP BRIEF  $/$ [NO]RATE

#### PURPOSE Show acquisition status

#### PARAMETERS

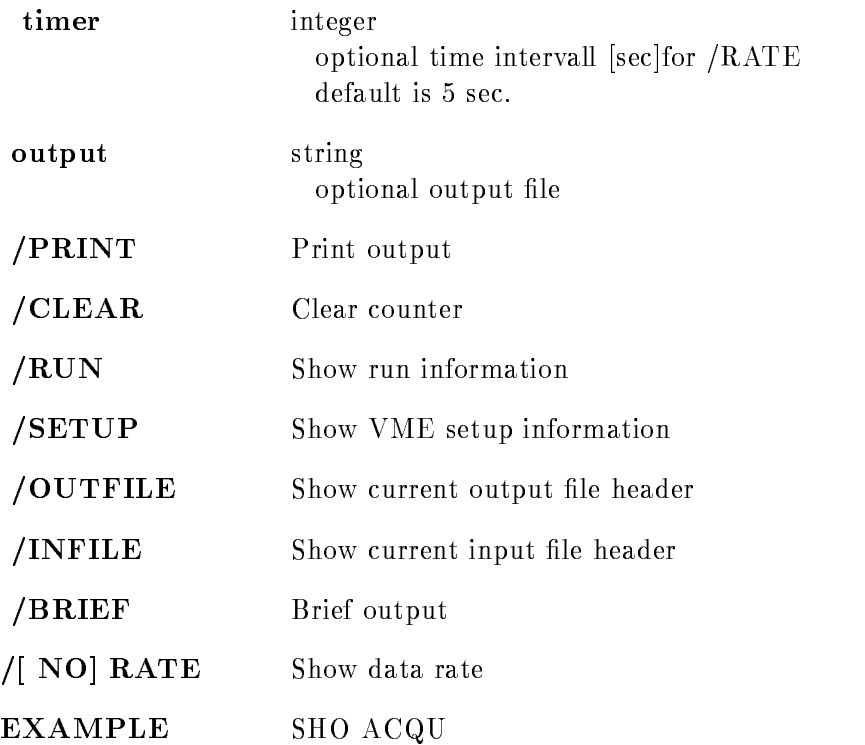

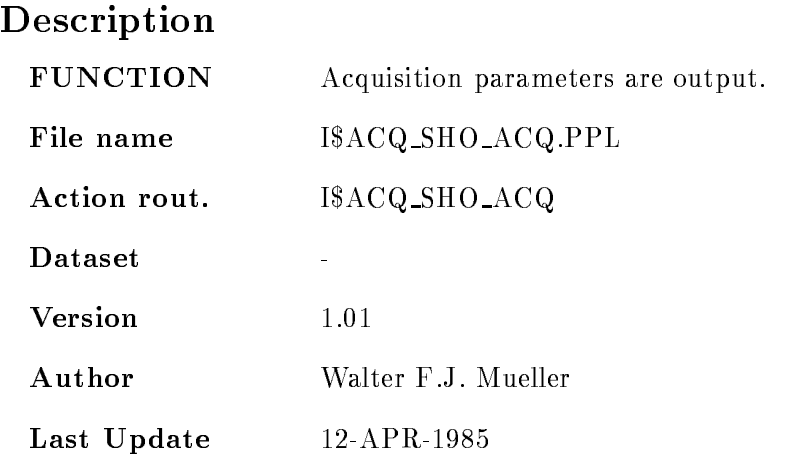

ן

### SHOW STARBURST

 $\Gamma$ 

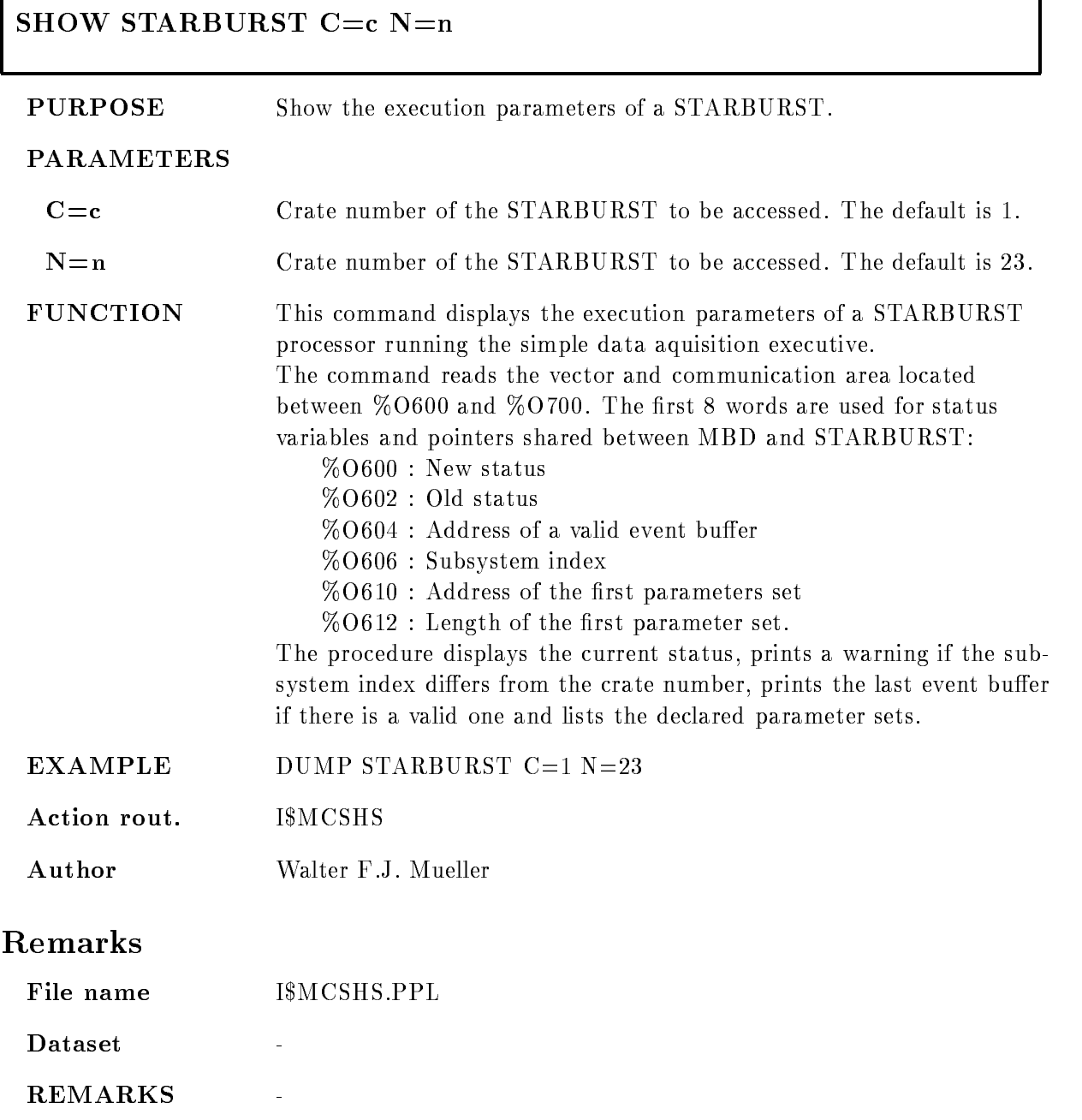

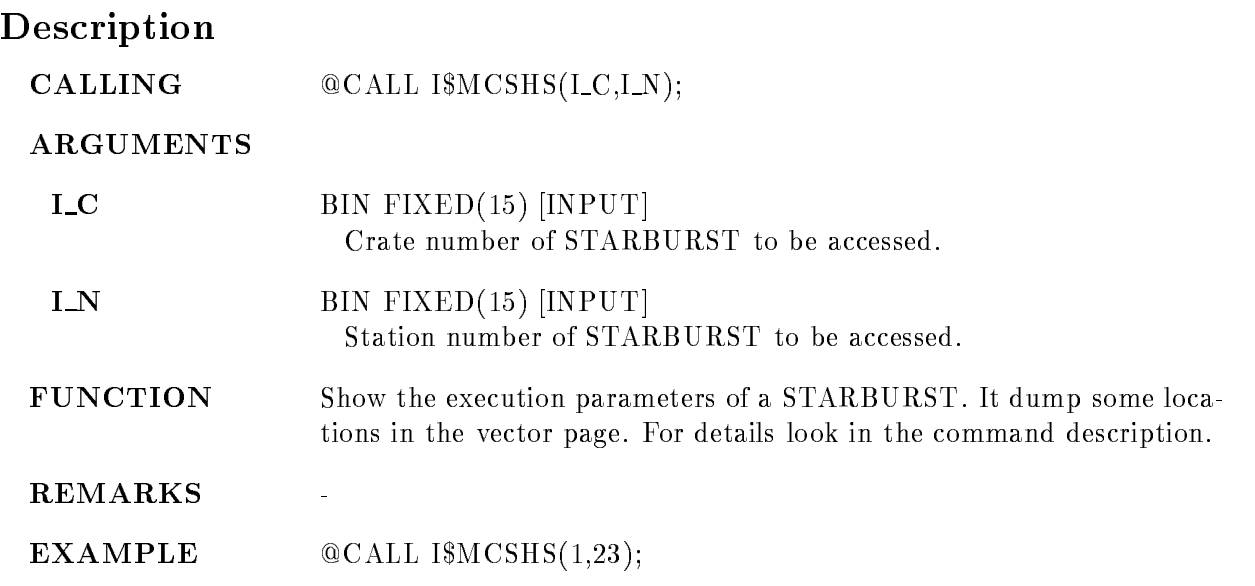

#### SHOW VME CONTROL

#### SHOW VME CONTROL name VMEcrate, processor ID dummy node LOAD  $|ALL/FEP/EB| =$ DESTINATION  $/CVI/CAV/EBI$  [=CONTROL]

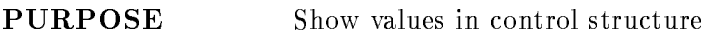

- name Name of parameter as seen in GOOVME(SS\$VMECTRL). If not specified, the whole structure is displayed.
- VMEcrateprocessor List of processor specications ie ---- for processors with oets - in VME crate -

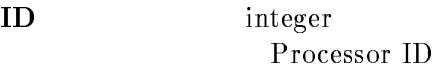

- dummy NOT used
- node optional node name of NET
- /ALL/FEP/EB Select processor
- /CVI/CAV/EBI Select processor by controller
- $/[NO]$  LOAD Do [NOT] execute. Default =  $/LOAD$
- EXAMPLE SET VALUE SET VALUE SET VALUE SET VALUE SET VALUE SET VALUE SET VALUE SET VALUE SET VALUE SET VALUE S

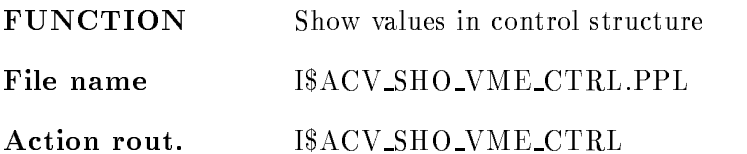

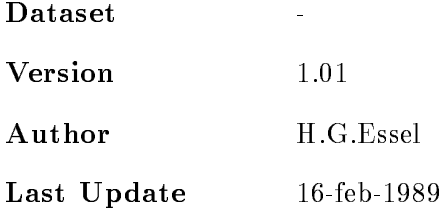

#### SHOW VME SETUP

 $\Gamma$ 

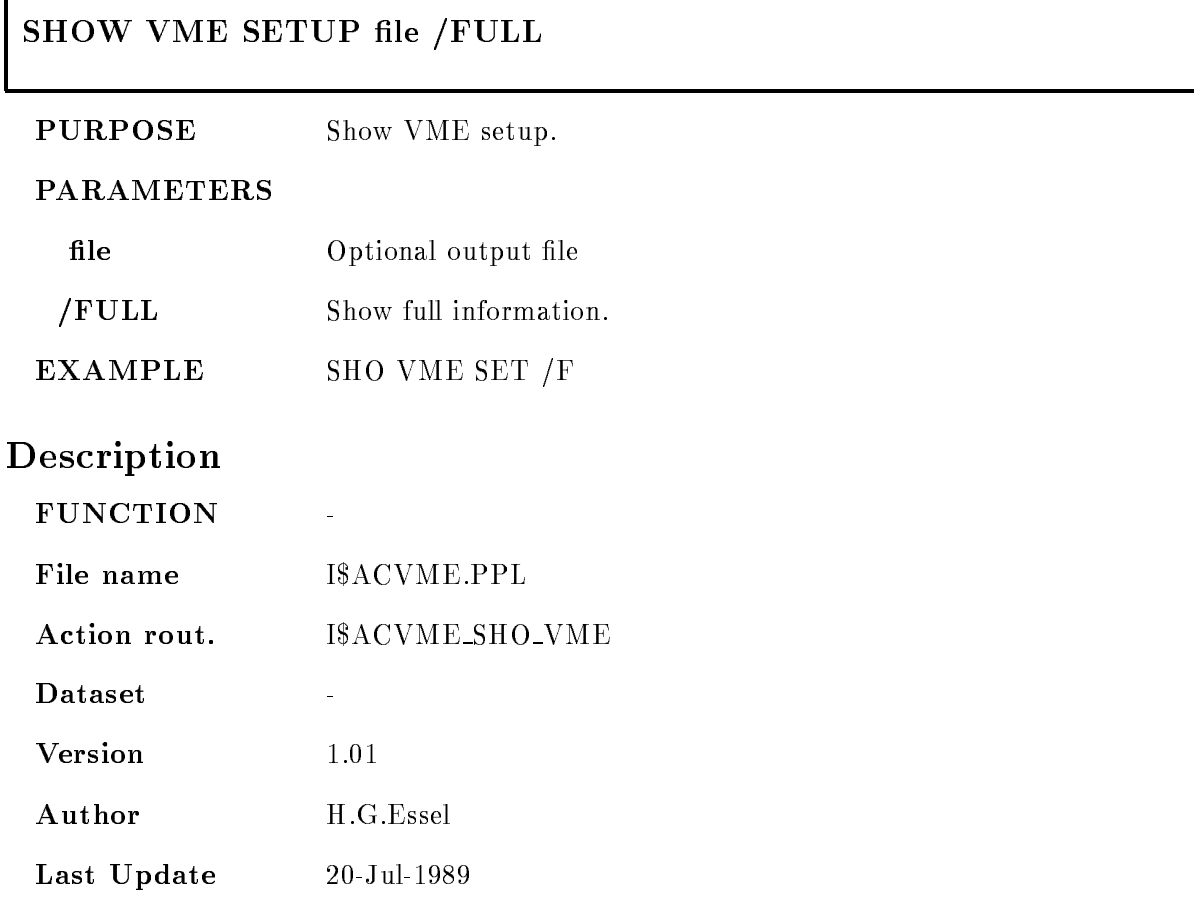

# START ACQUISITION

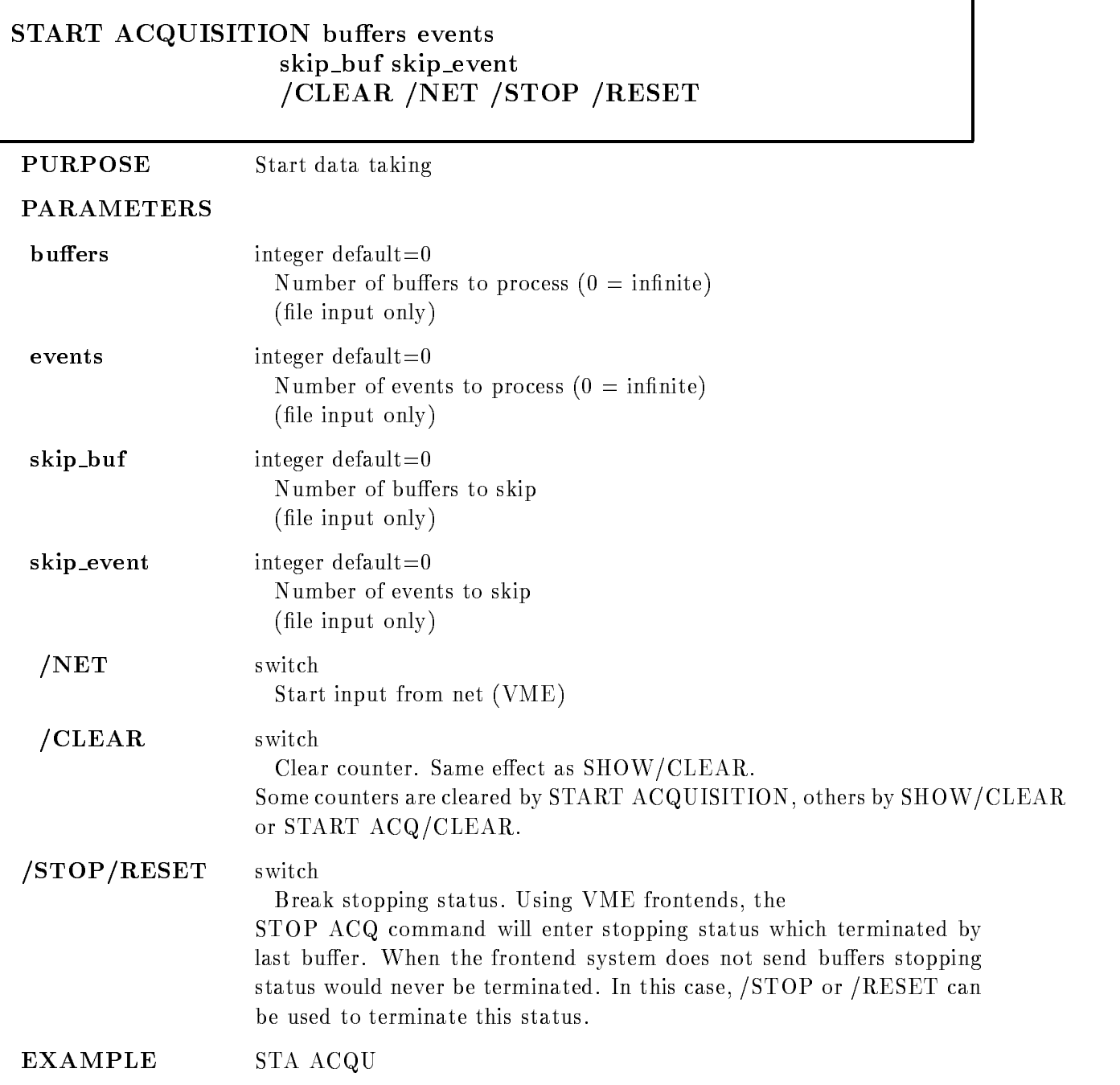

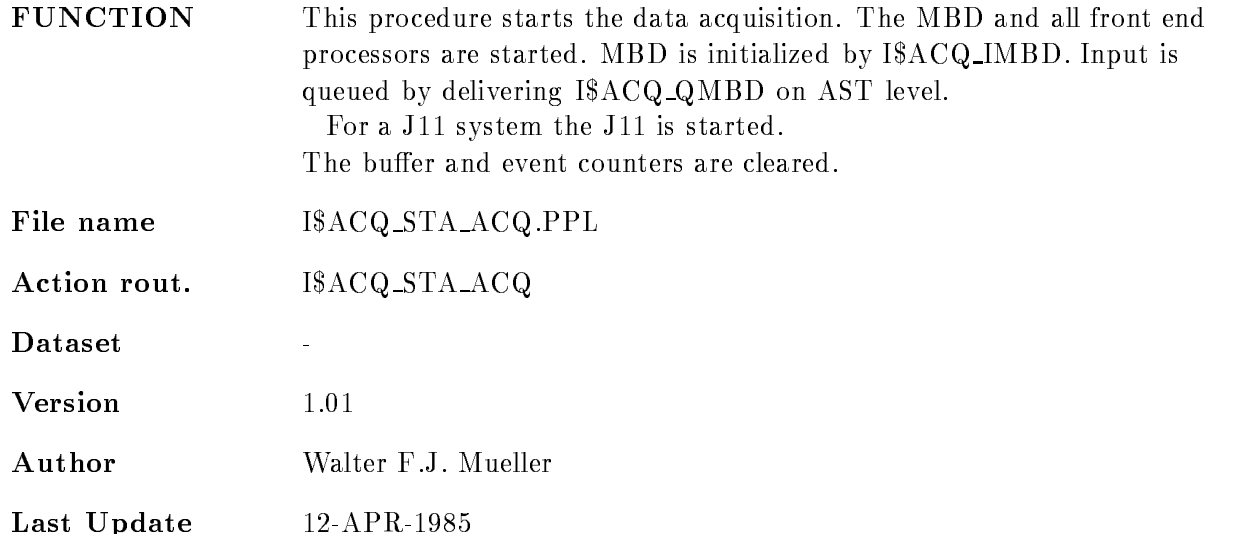

## START OUTPUT FILE

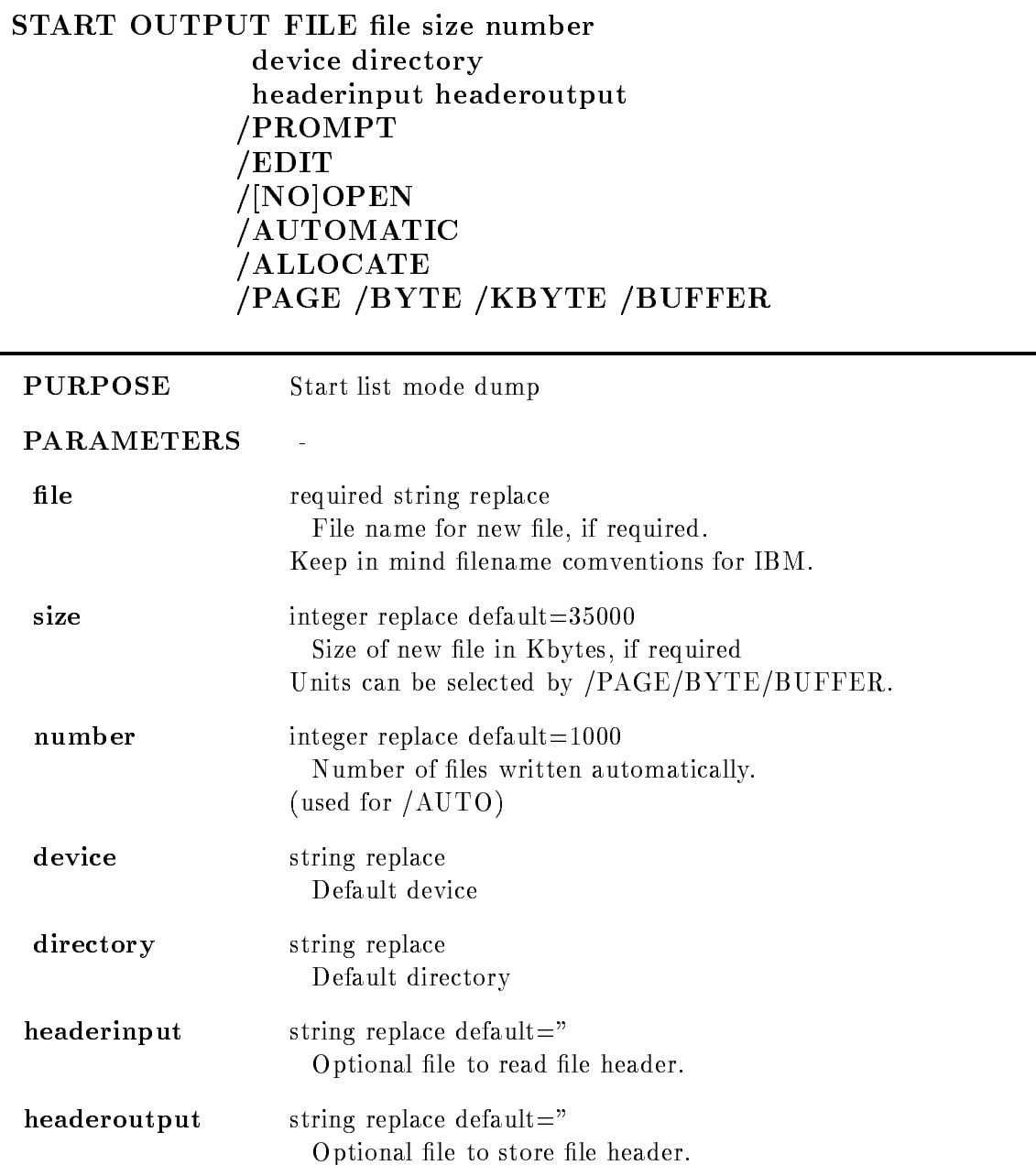

/PROMPT Prompt file header information

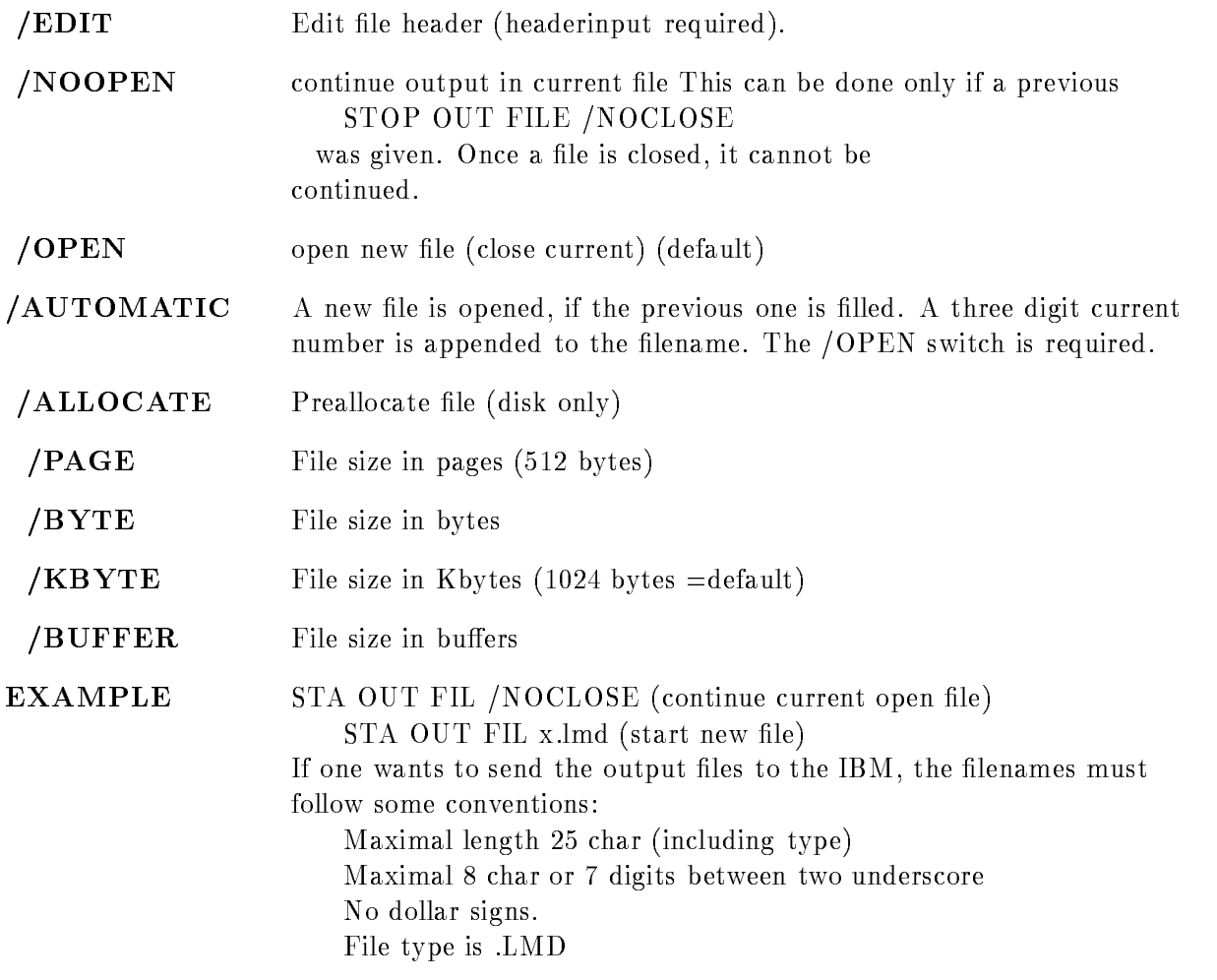

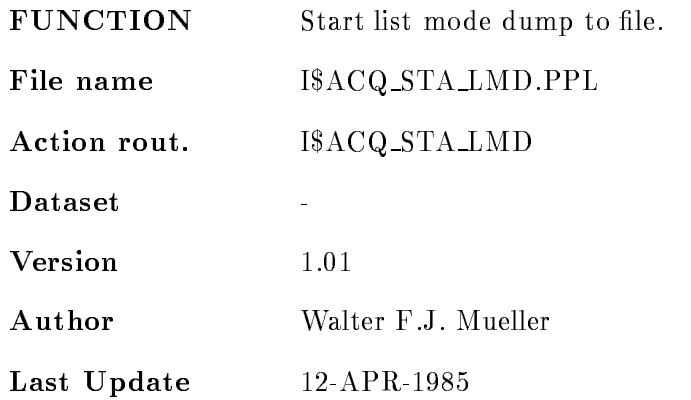

## START RUN

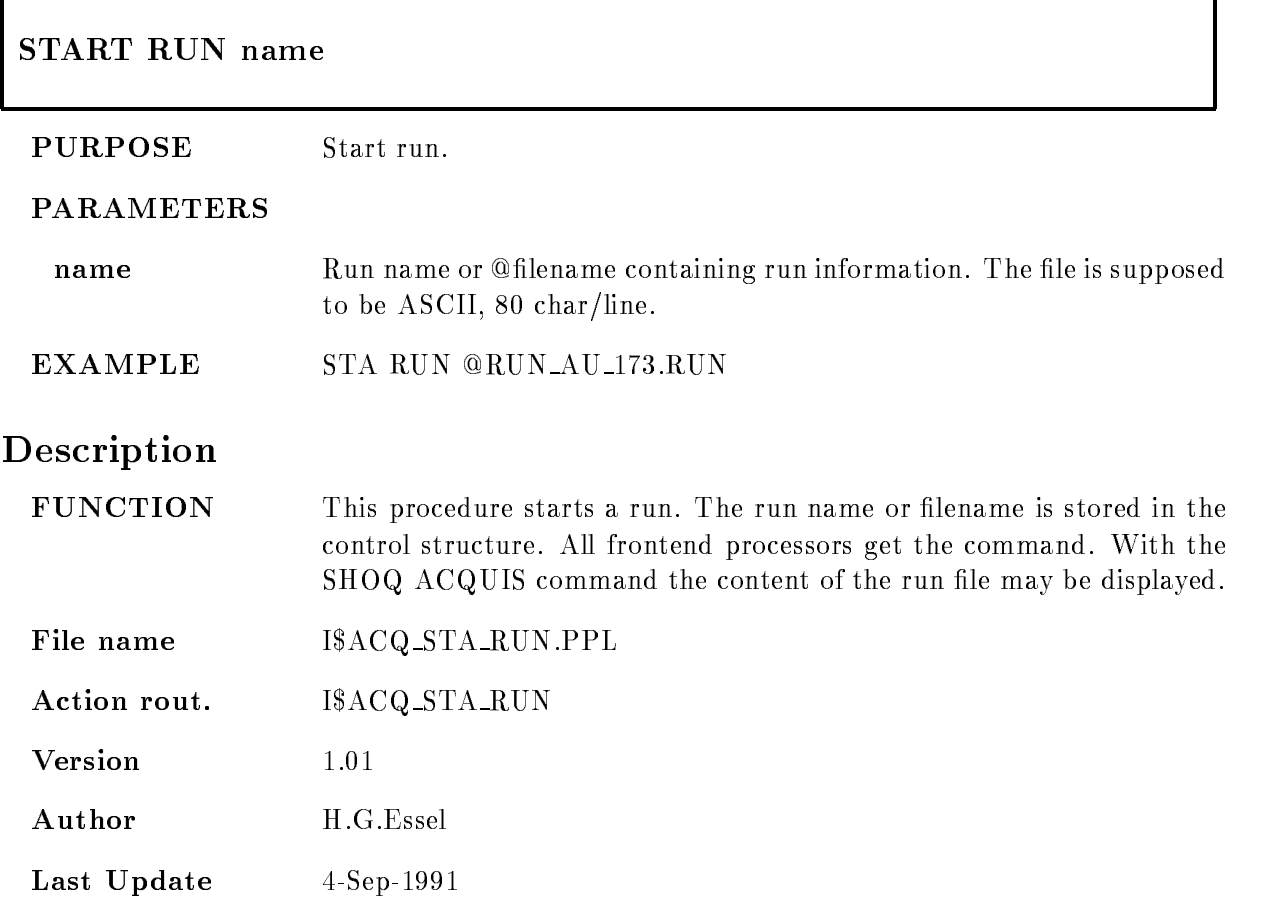

### START VME

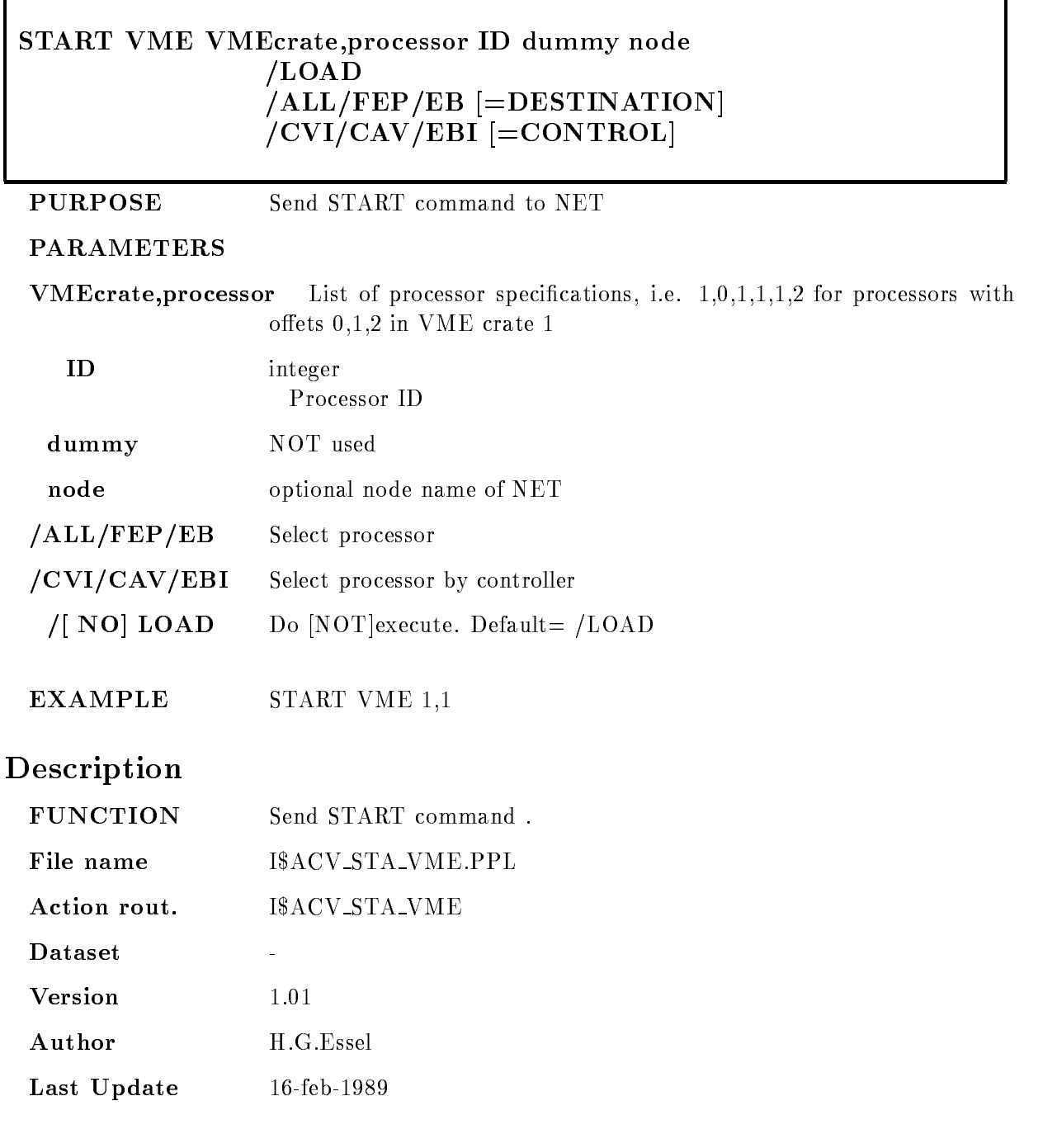

# STOP ACQUISITION

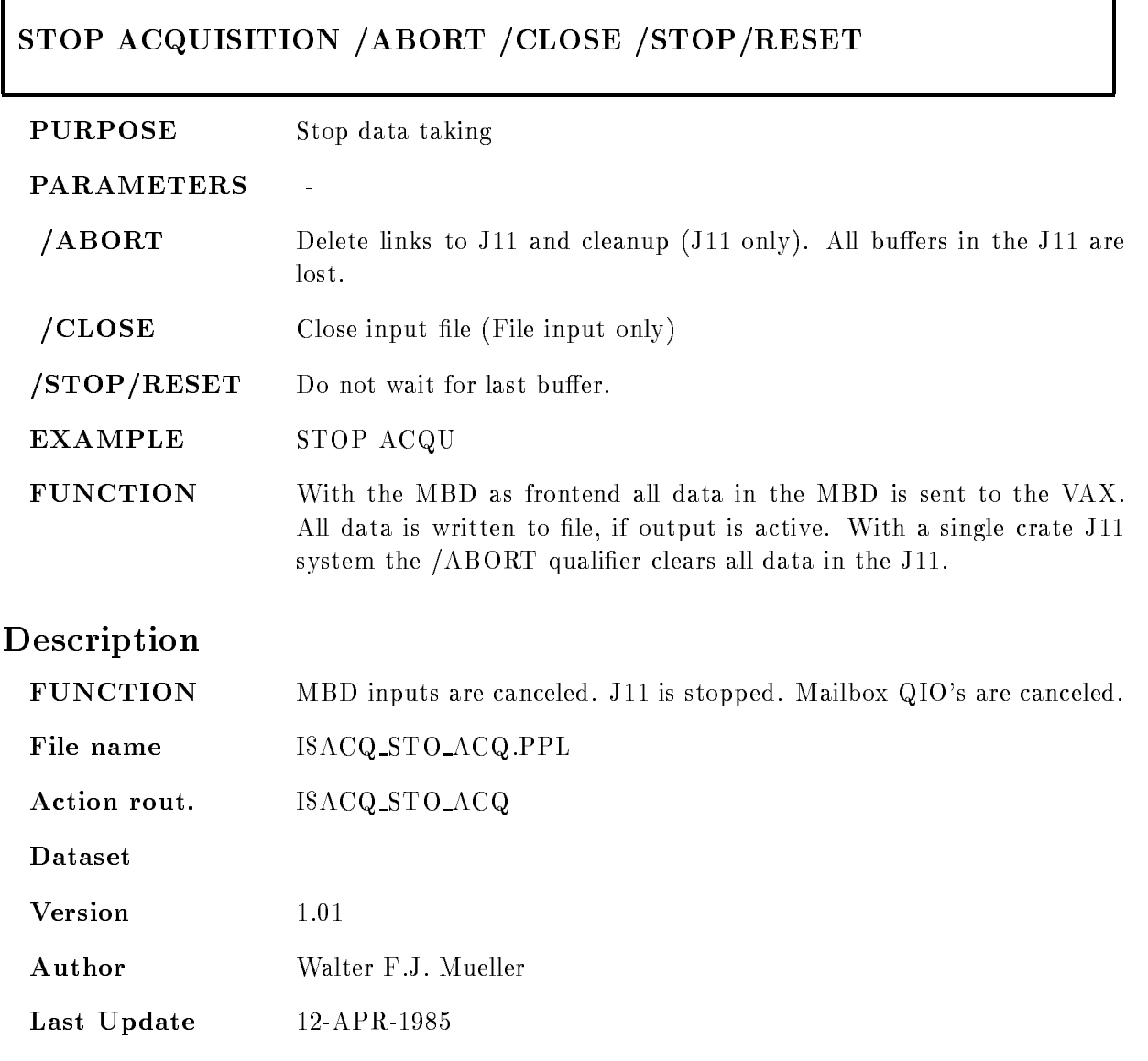

7

## STOP OUTPUT FILE

#### STOP OUTPUT FILE  $/$ [NO]CLOSE

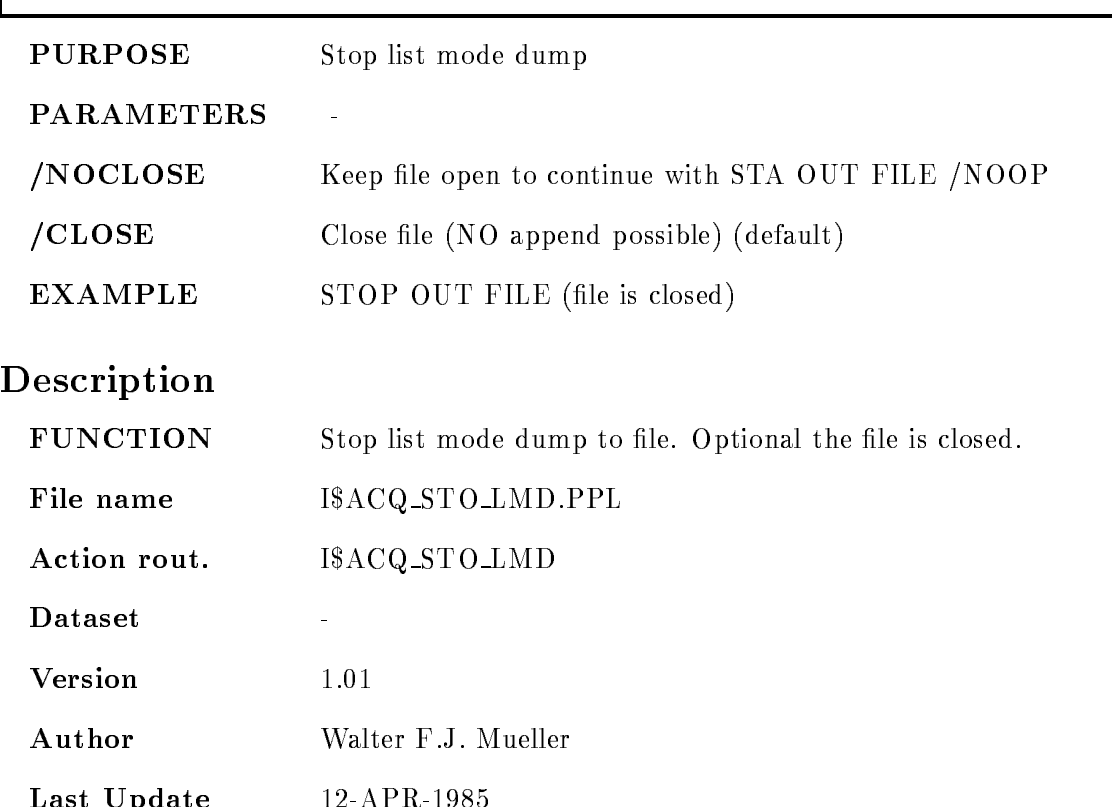

Last Update -

## STOP RUN

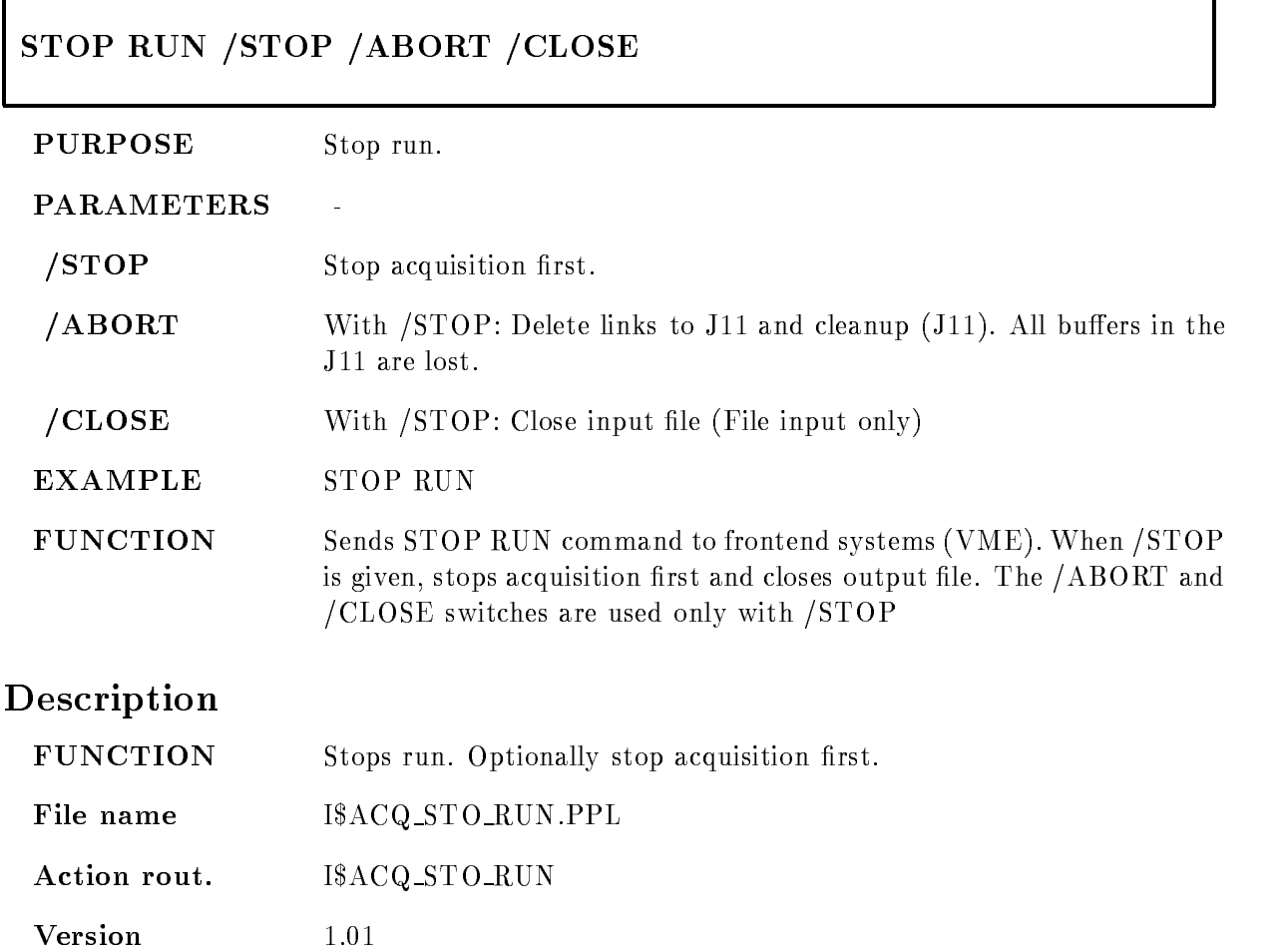

Author H.G.Essel

Last Update 4-Sep-1991

#### STOP VME

#### STOP VME VMEcrate, processor ID dummy node LOAD  $/ALL/FEP/EB$  [=DESTINATION]  $/CVI/CAV/EBI$   $=$  CONTROL]

PURPOSE Send STOP command to NET

#### PARAMETERS

VMEcrateprocessor List of processor specications ie ---- for processors with oets - in VME crate -

 $\ddot{\phantom{a}}$ 

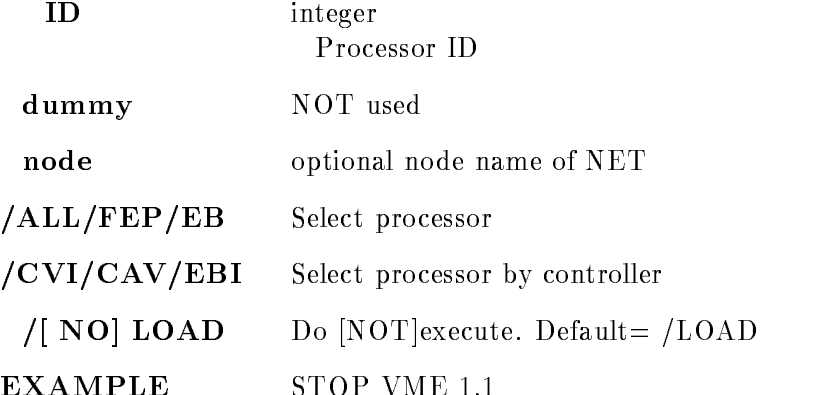

## Description

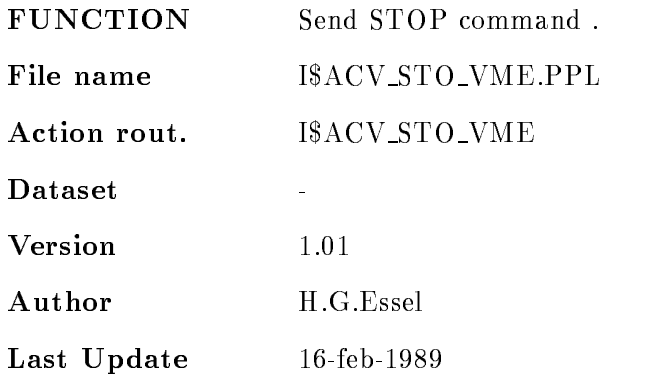

EXAMPLE STOP VME -

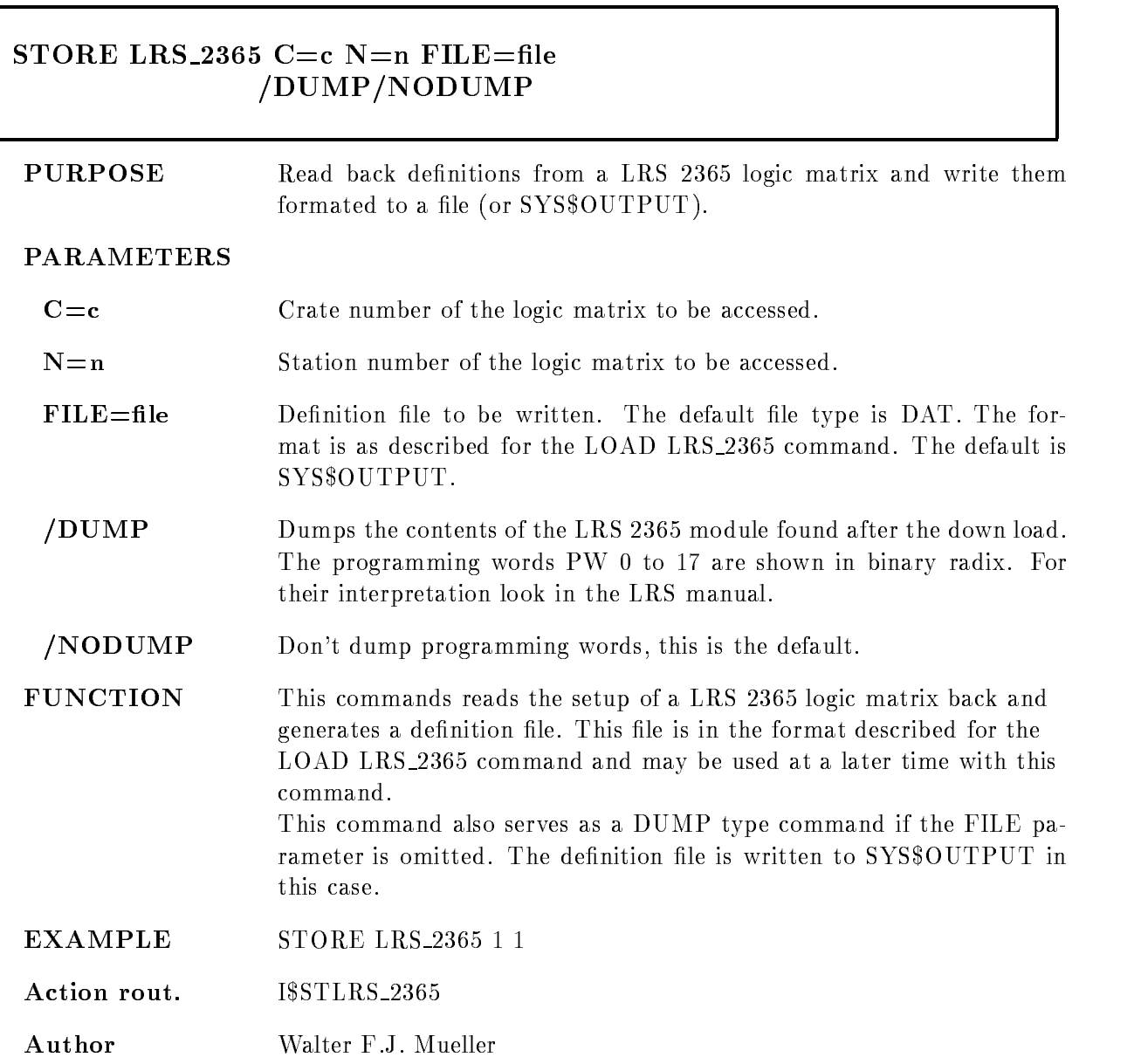

# Remarks

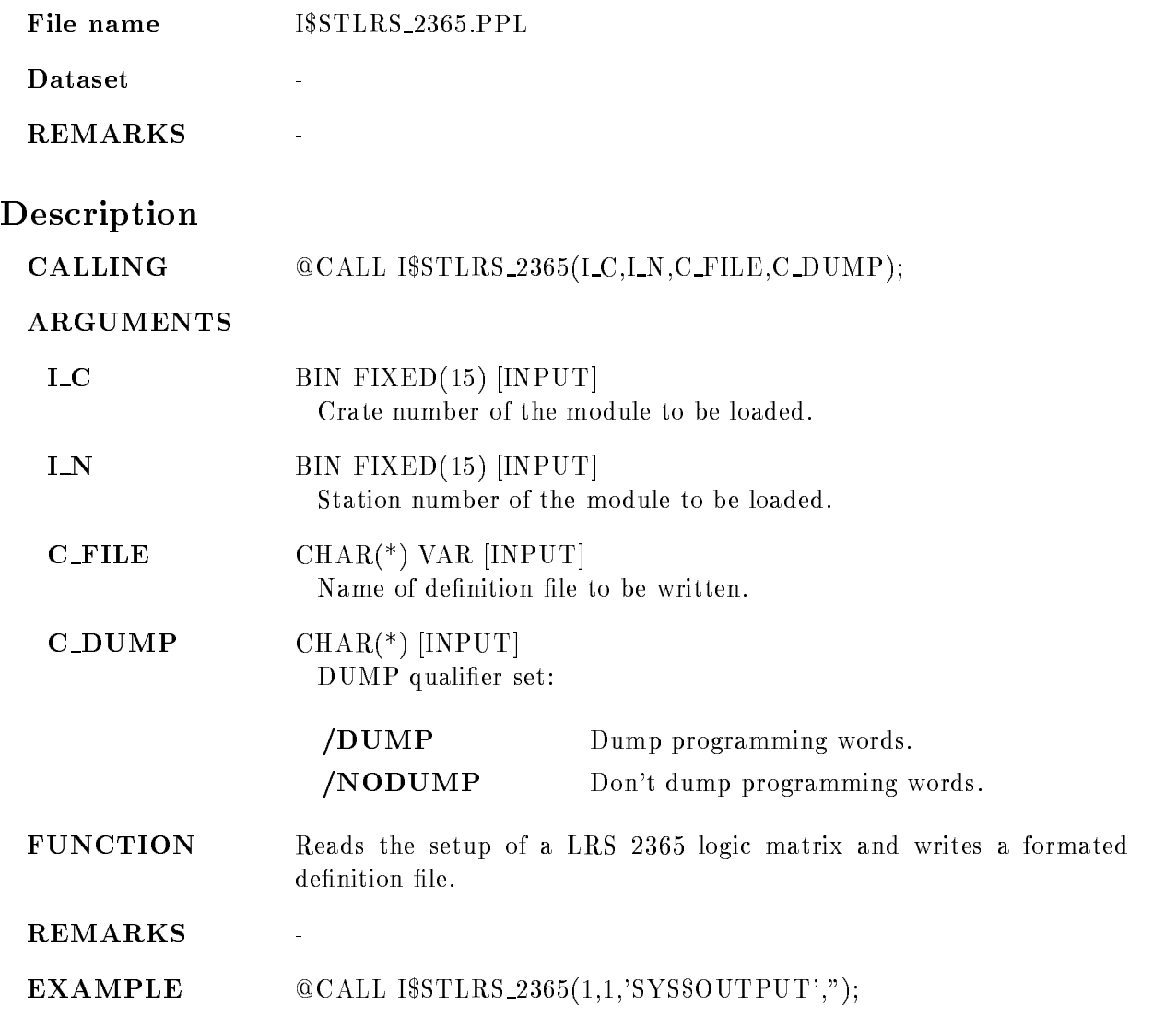

## STORE MBD

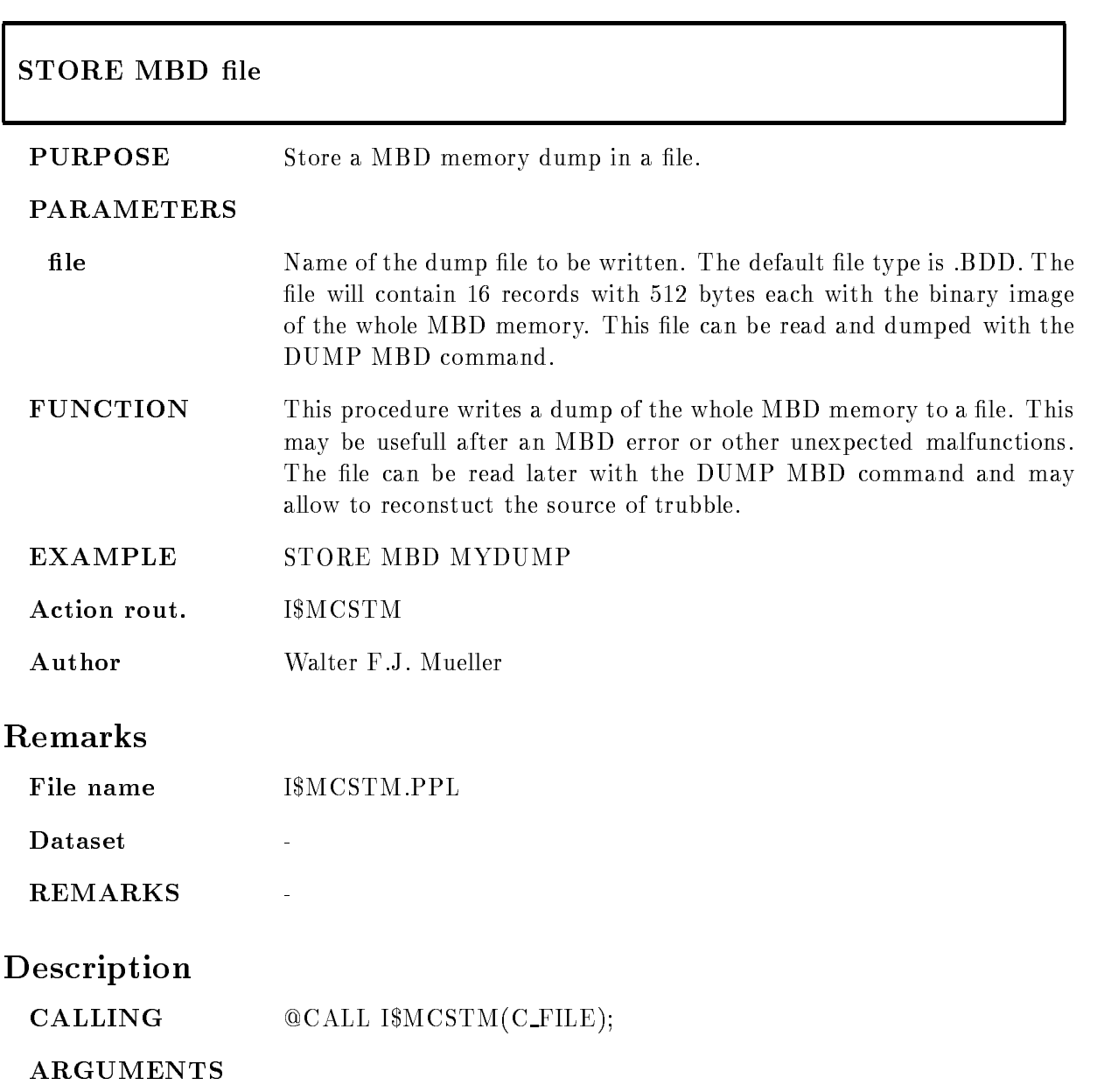

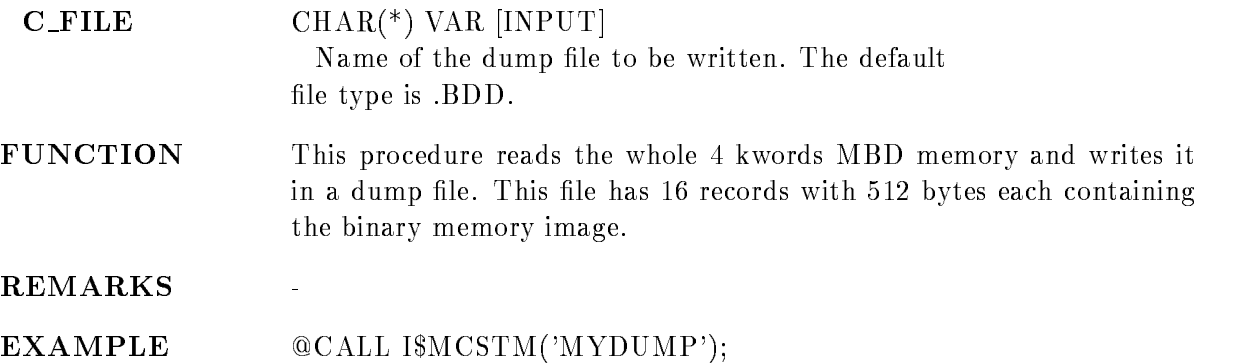

#### TEST BOR<sub>1802</sub>

# $B=b$  C=c N=n  $REPEAT=r$ /LIST /STOP /RUN /START /LOOP FULL

#### PURPOSE Perform tests with a BORER - Dataway display

#### PARAMETERS

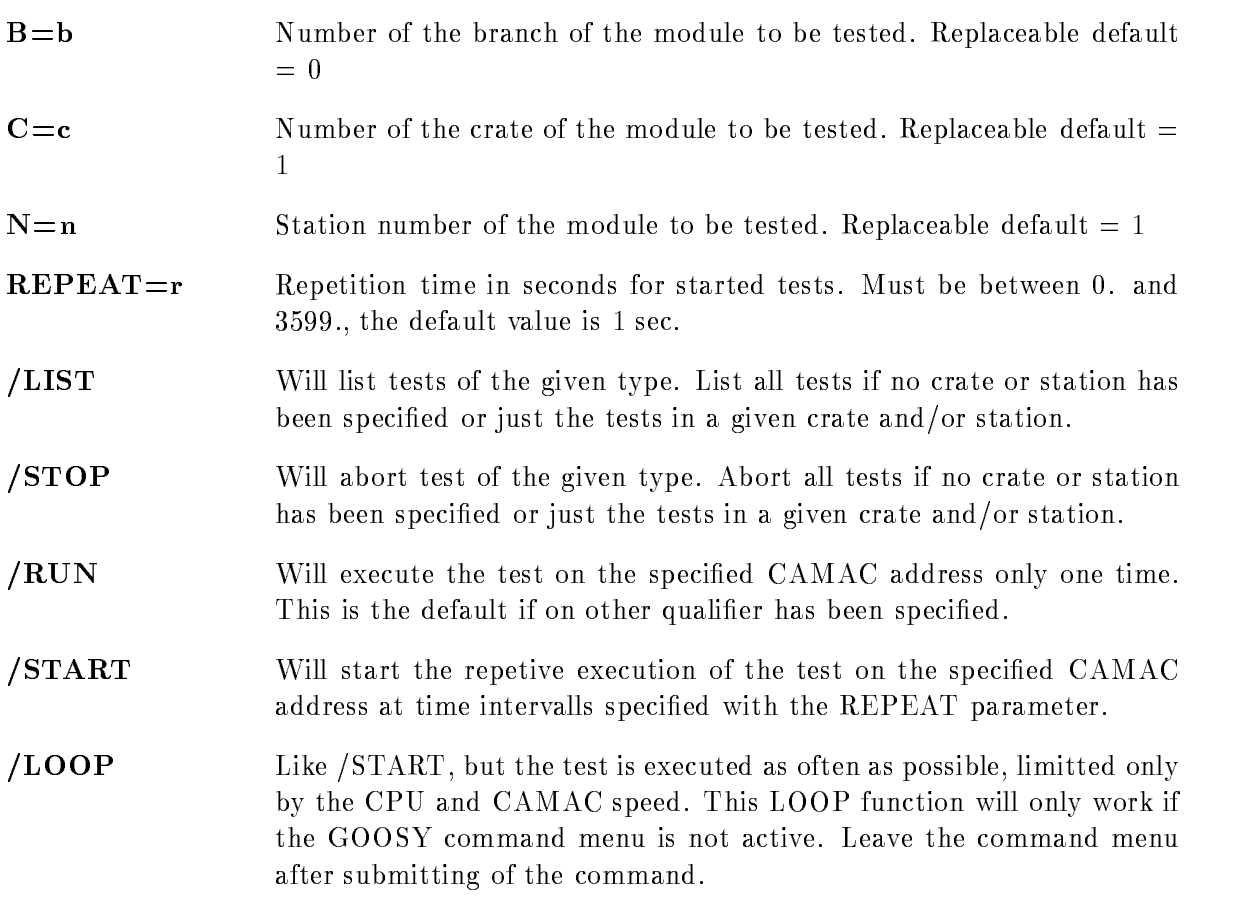
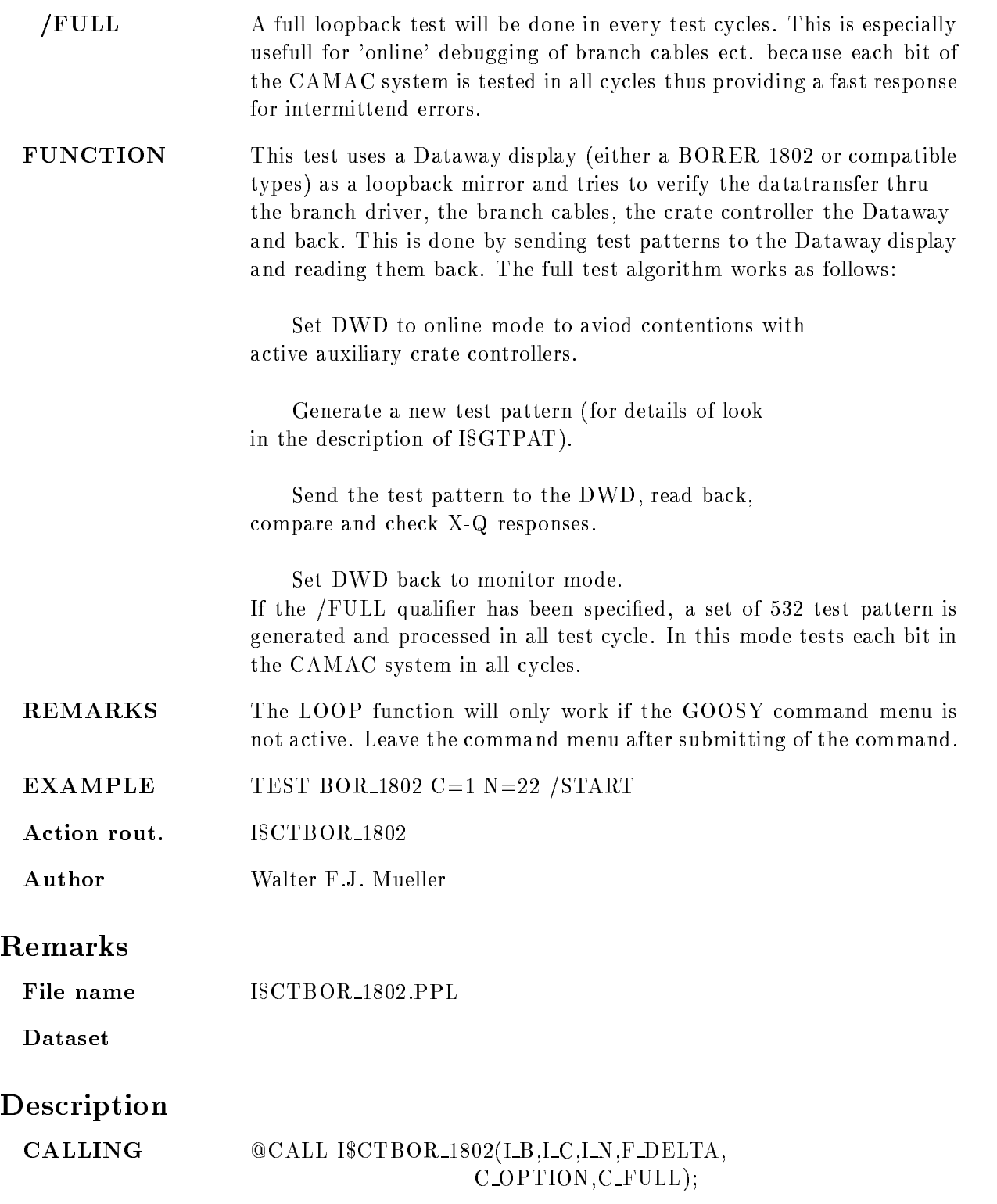

### ARGUMENTS

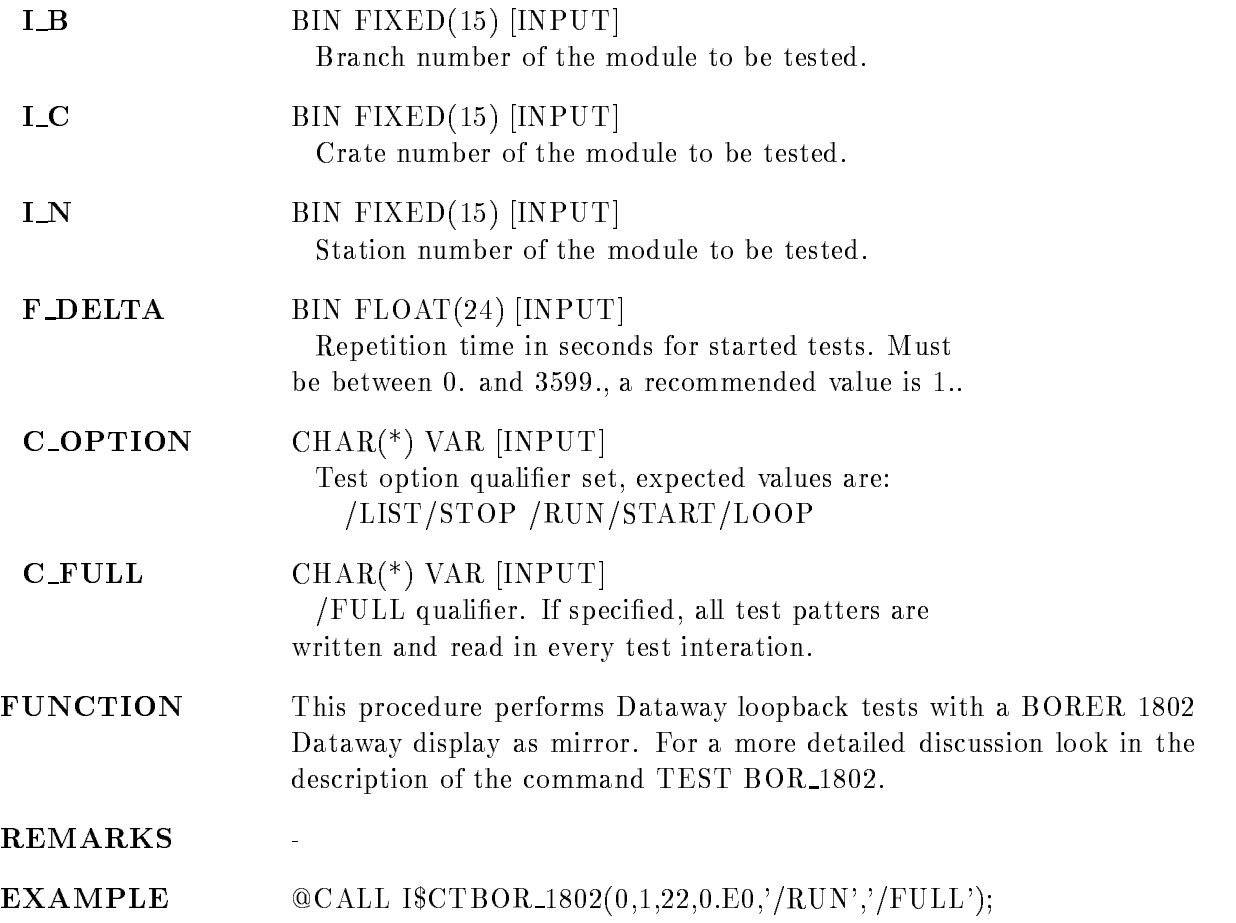

## TEST CAMAC

# TEST CAMAC B=b C=c N=n TYPE=\* STOP LIST **PARAMETERS B**=b Branch for which tests are to be affected. Tests in all branches are affected if omitted or specified as 0 (default  $= 0$ ).  $C=c$  Crate for which tests are to be affected. Tests in all crates are affected if omitted or specified as  $0$  (default = 0).  $N=n$  Station number for which test are to be affected. Tests in all stations are affected if omitted or specified as  $0$  (default = 0).  $\textbf{TYPE}=\textbf{t}$  Type of tests to be affected. Tests of all types are affected if omitted or specified as  $*$ . LIST Will list tests of the given type List all tests if no crate or station has been specified or just the tests in a given crate and/or station. STOP Will abort test of the given type Abort all tests if no crate or station has been specified or just the tests in a given crate and/or station. EXAMPLE TEST CAMAC /LIST TEST CAMAC TYPE STATES IN THE STATES OF THE STATES IN THE STATES OF THE STATES OF THE STATES OF THE STATES OF THE STATES OF THE STATES OF THE STATES OF THE STATES OF THE STATES OF THE STATES OF THE STATES OF THE STATES OF **REMARKS** The command will only work if the GOOSY command menu is not active. Leave the command menu after submitting of the command. Action rout. ISCTCAMAC Author Walter F.J. Mueller

# Remarks

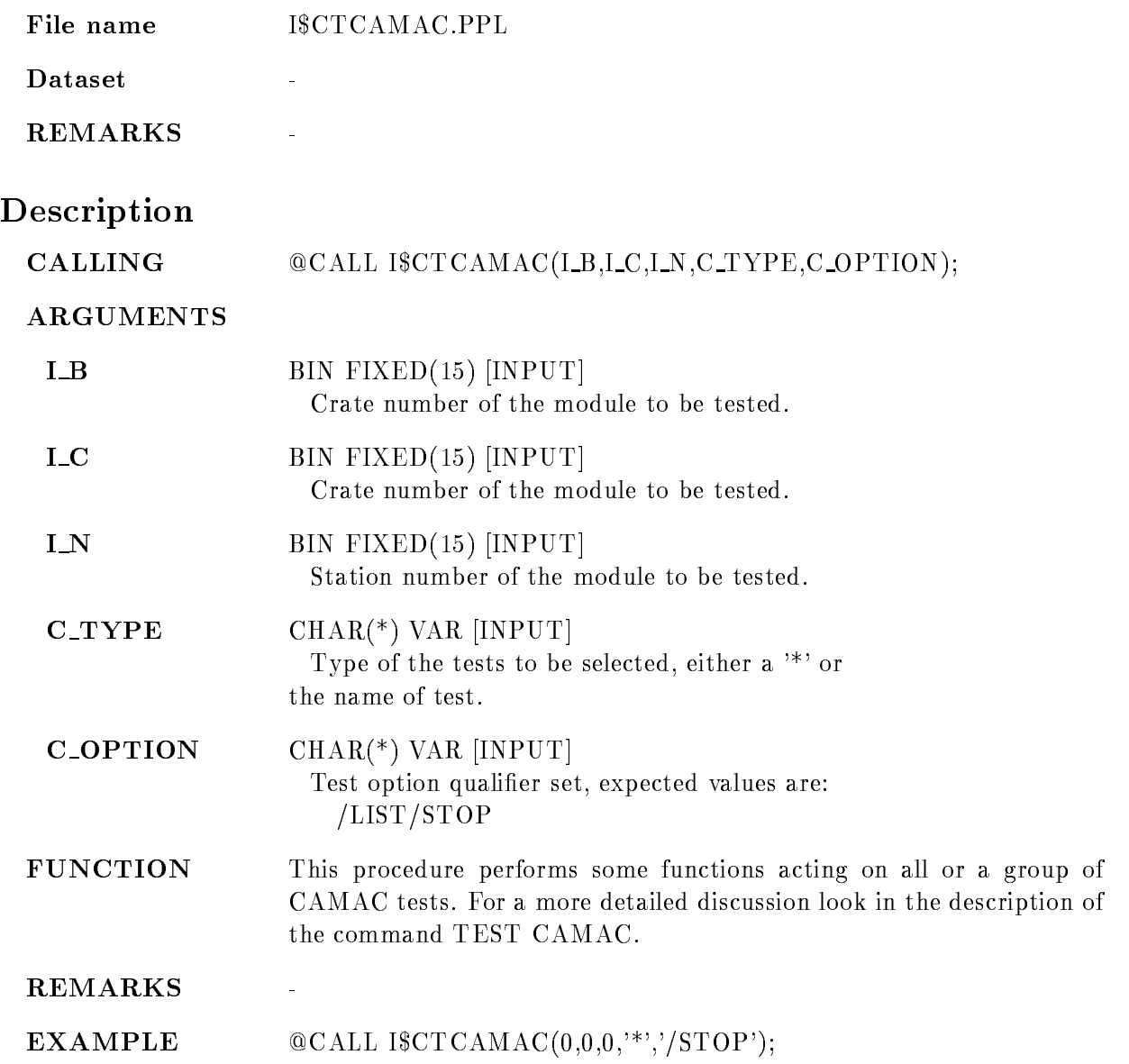

# TEST GSI IOL

TEST GSI IOL  $B=b$  C=c N=n  $REPEAT=r$ /LIST /STOP /RUN /START /LOOP LOOPBACK

PURPOSE Test a GSI I/O LAM (IOL) module.

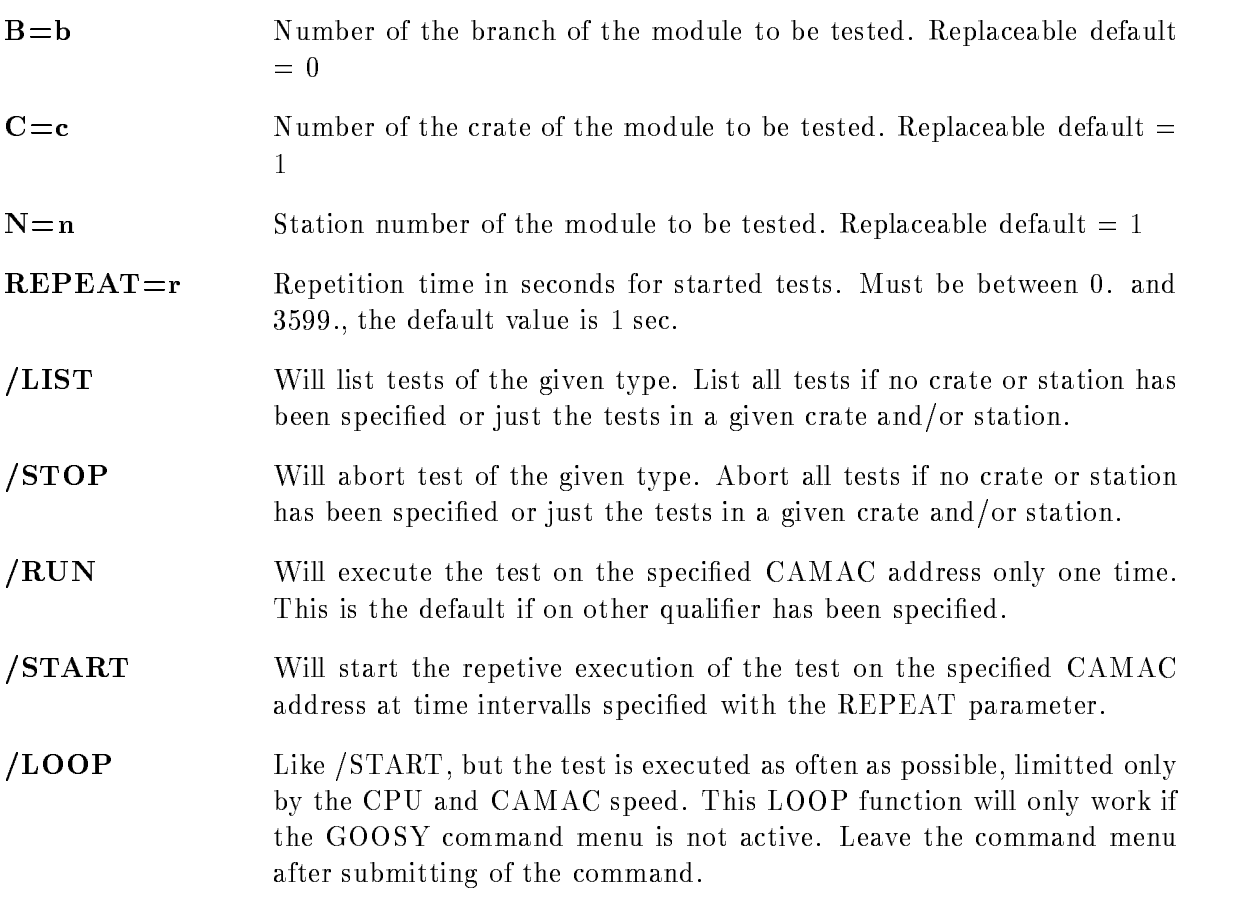

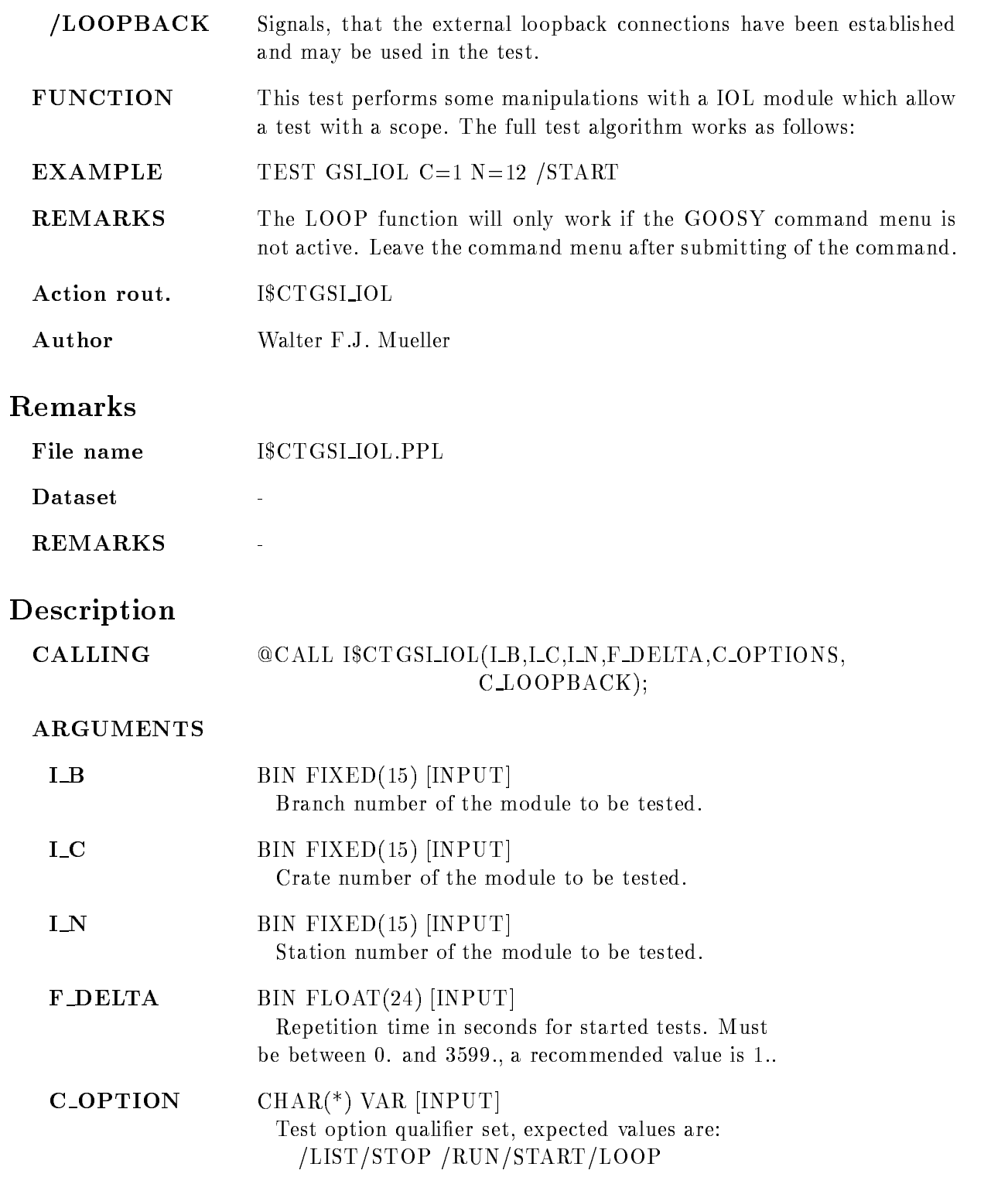

# $C\_LOOPBACK$   $CHAR(*)$  VAR [INPUT] /LOOPBACK qualifier. Signals, that the external loopback connections have been established and may be used in the test FUNCTION This procedures performs a selftest for a GSI IOL module For a more detailed discussion look in the description of the command TEST GSI IOL REMARKS

EXAMPLE CALL ICTGSI IOL-- ERUN!

## TEST LRS\_2228

TEST LRS\_2228  $B=b$  C=c N=n  $REPEAT=r$ /LIST /STOP /RUN /START /LOOP VALUE

PURPOSE Test a LRS 2228 TDC module.

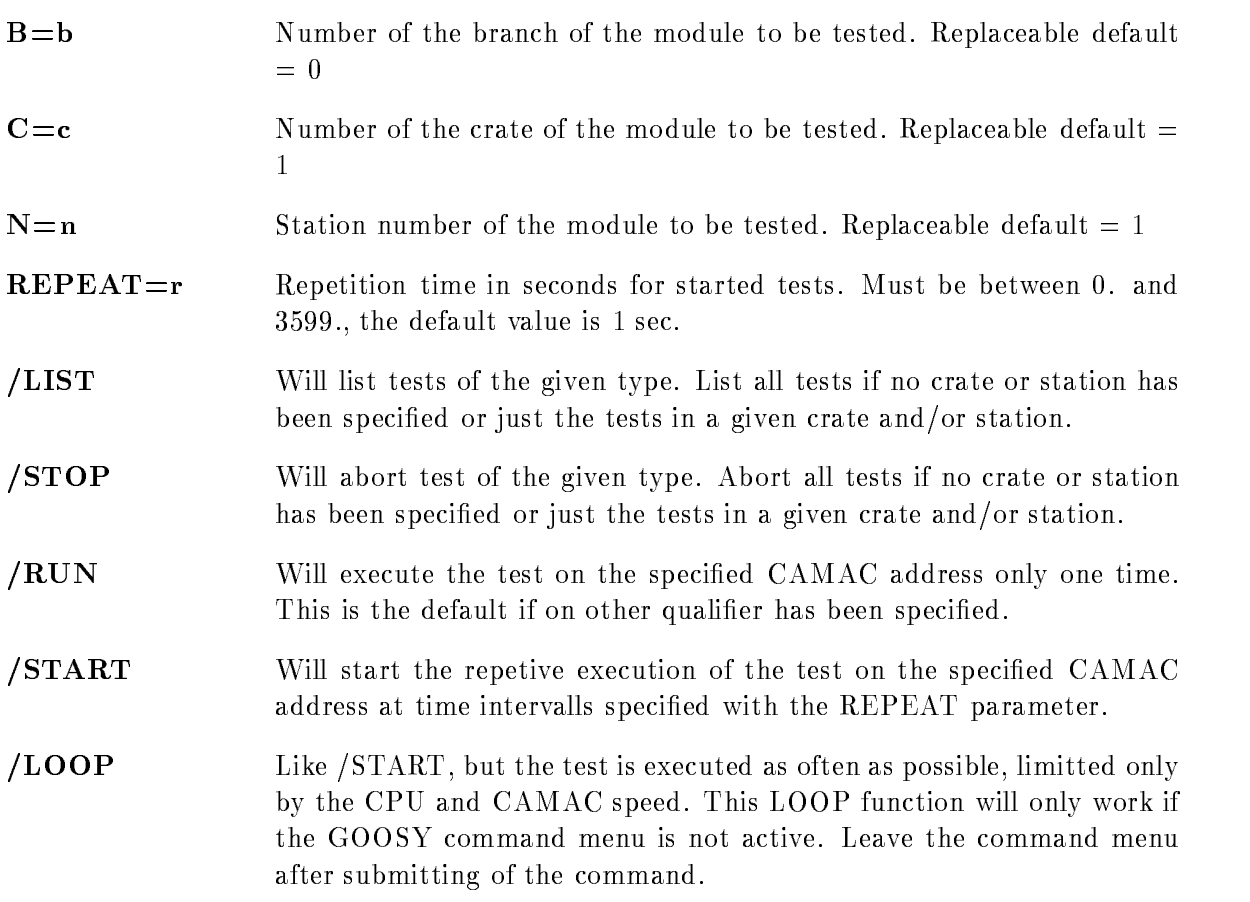

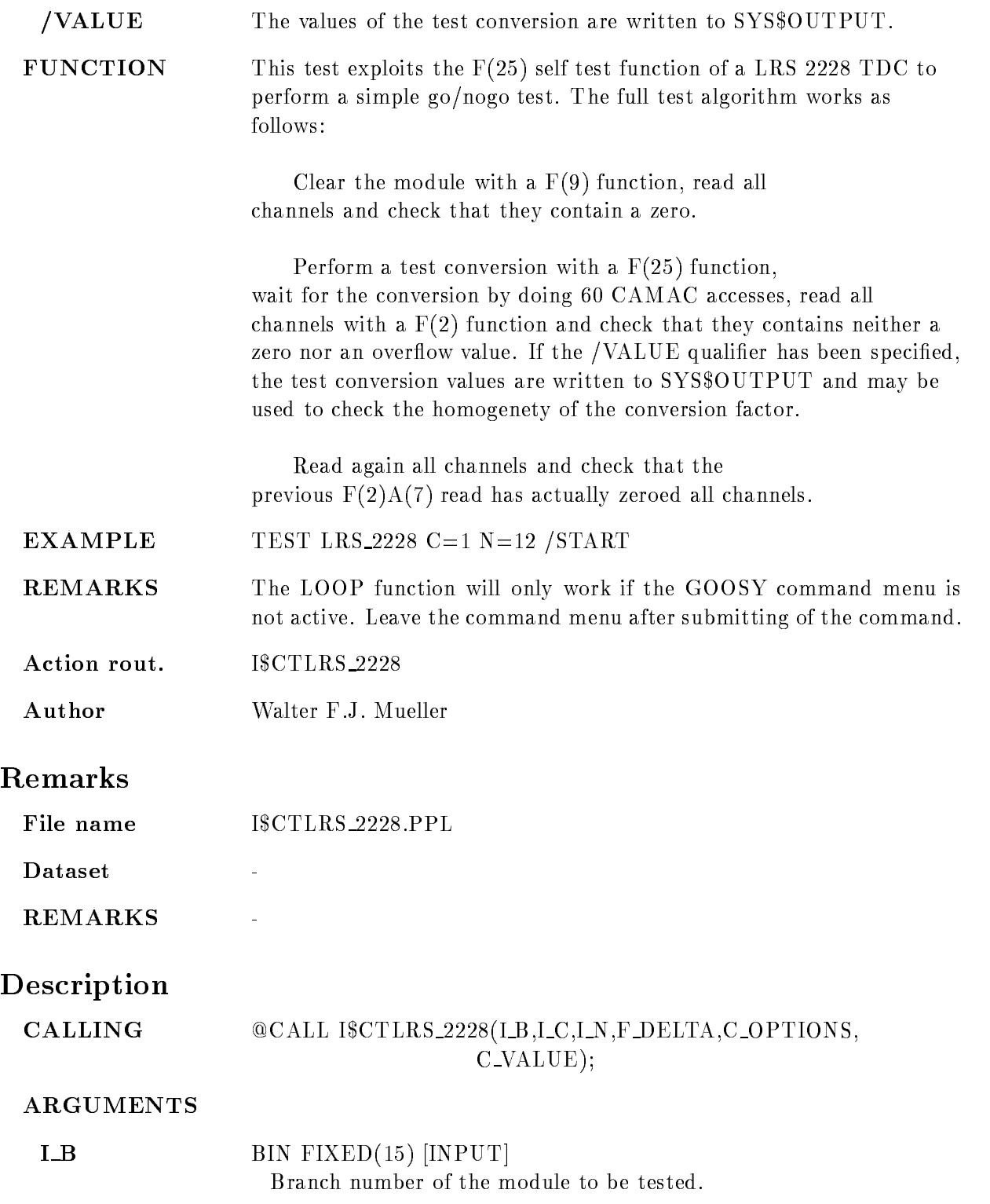

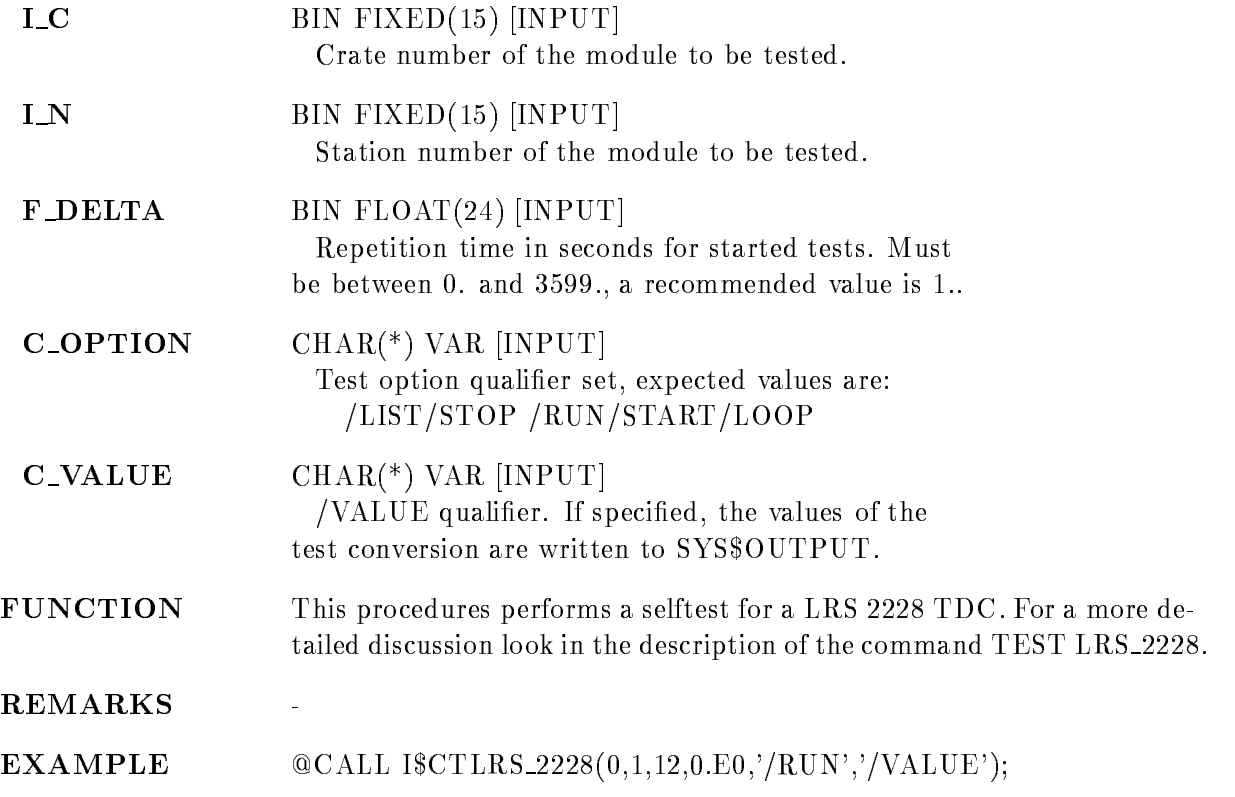

# TEST LRS\_2249

TEST LRS\_2249  $B=b$  C=c N=n  $REPEAT=r$ /LIST /STOP /RUN /START /LOOP PEDESTAL

PURPOSE Test a LRS 2249 ADC module.

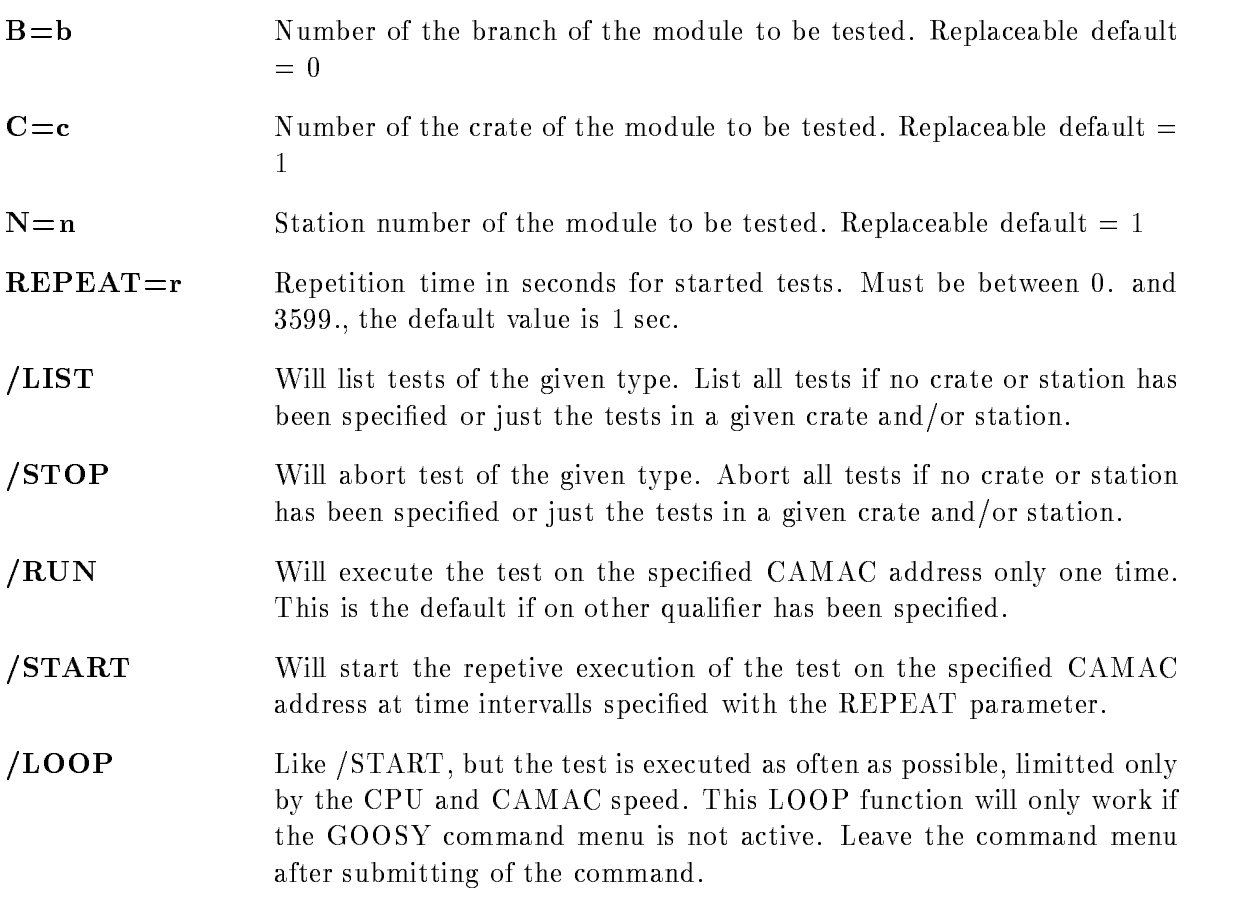

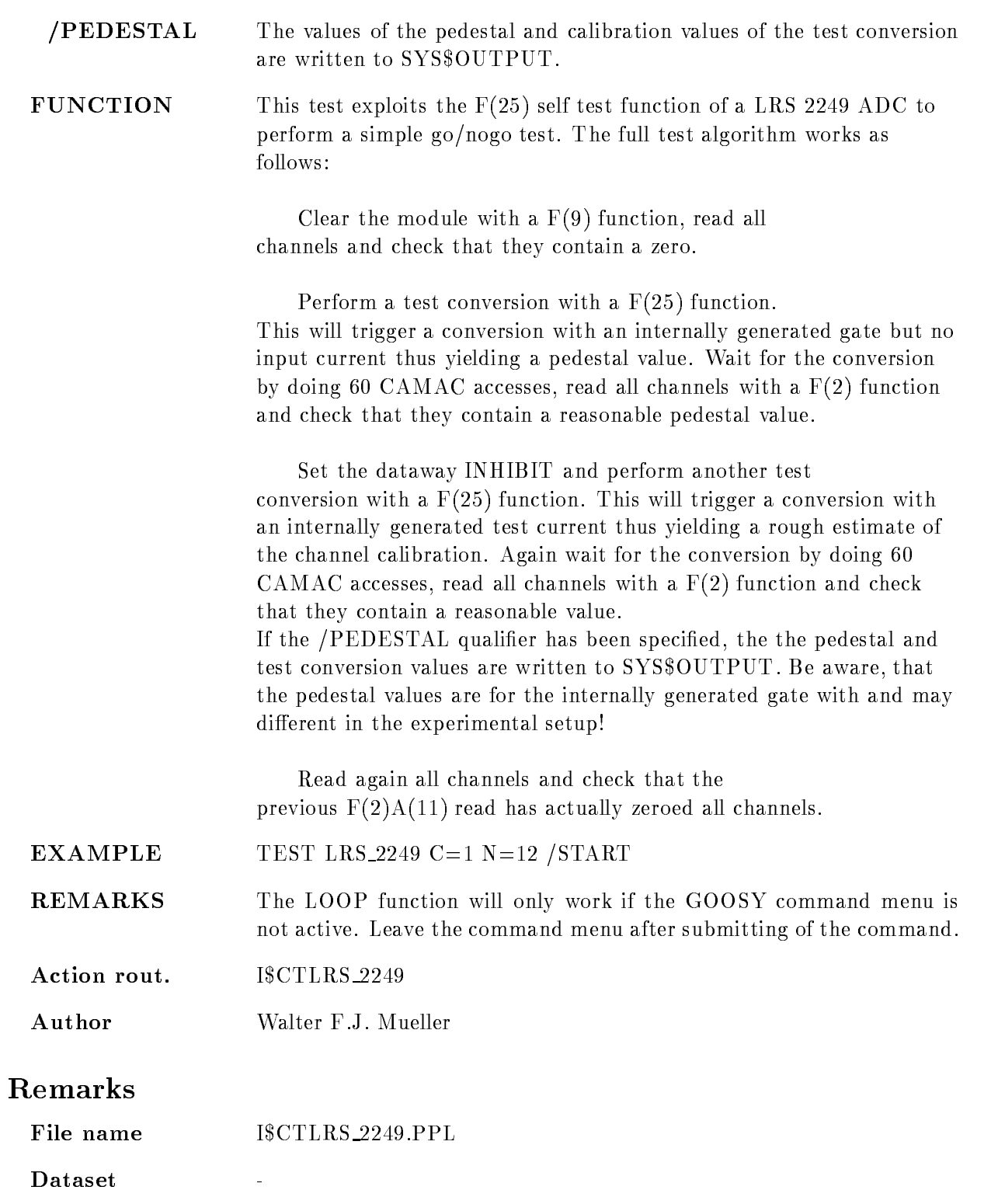

# Description

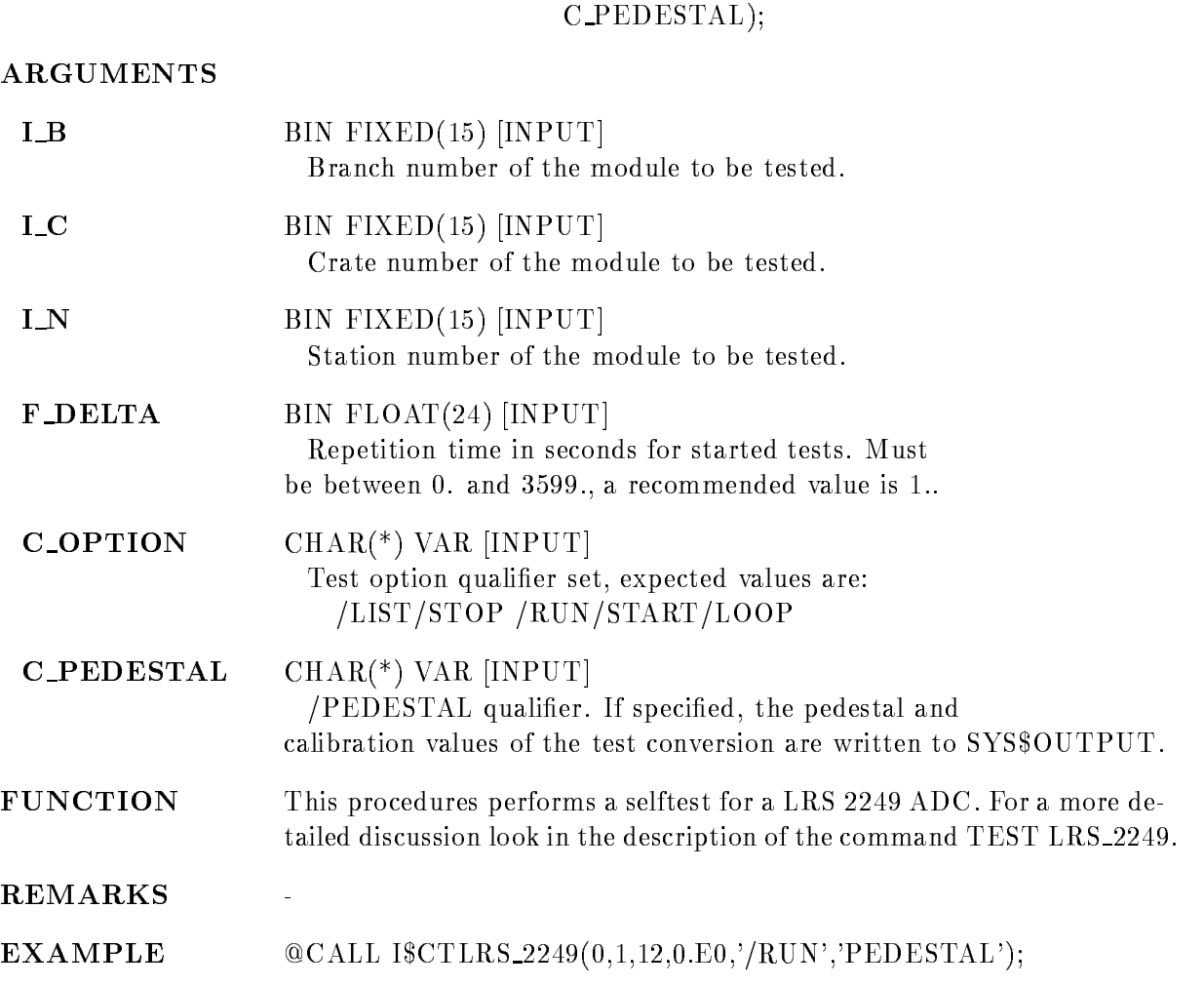

CALLING  $@CALL$  ISCTLRS\_2249(I\_B,I\_C,I\_N,F\_DELTA,C\_OPTIONS,

# TEST LRS\_2551

## TEST LRS\_2551  $B=b$  C=c N=n  $REPEAT=r$ /LIST /STOP /RUN /START /LOOP

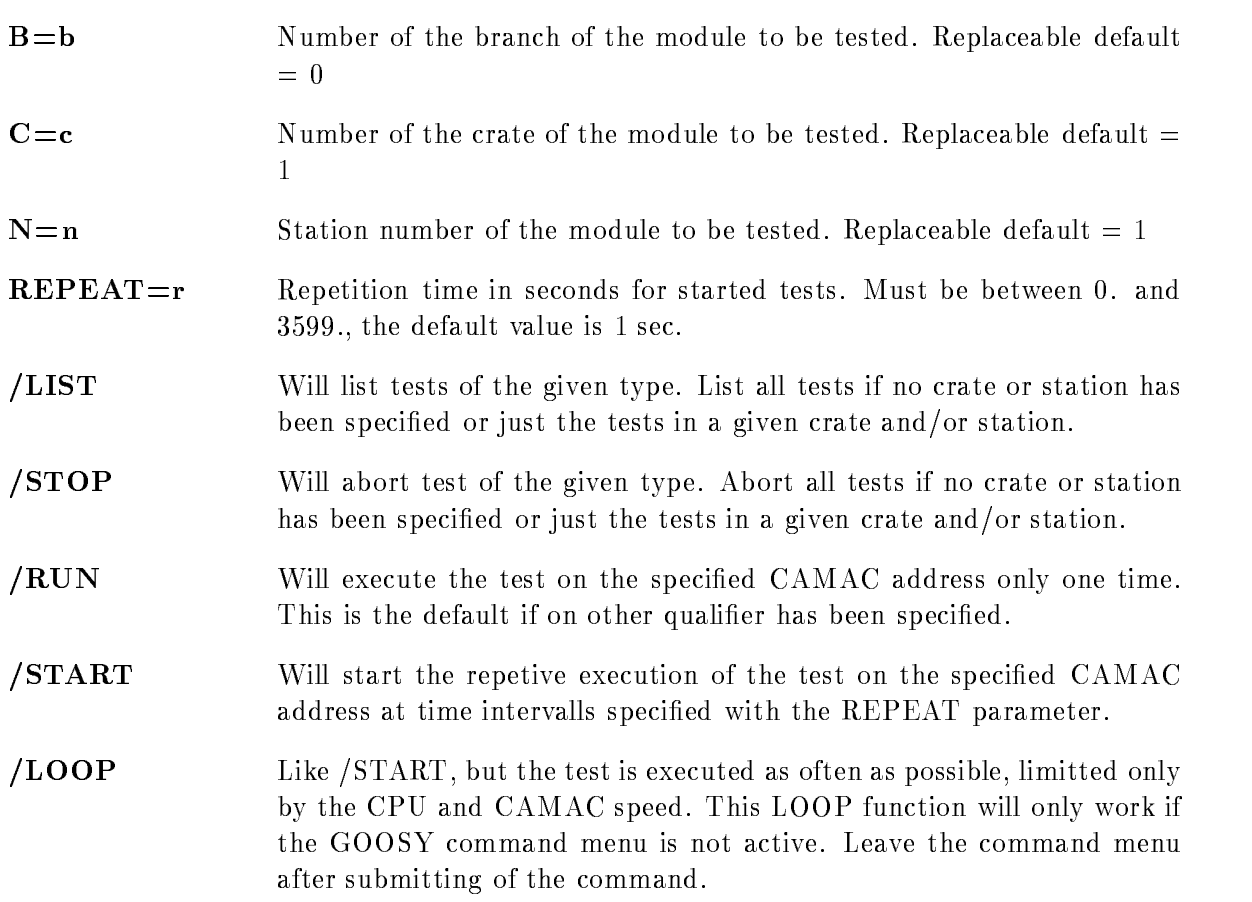

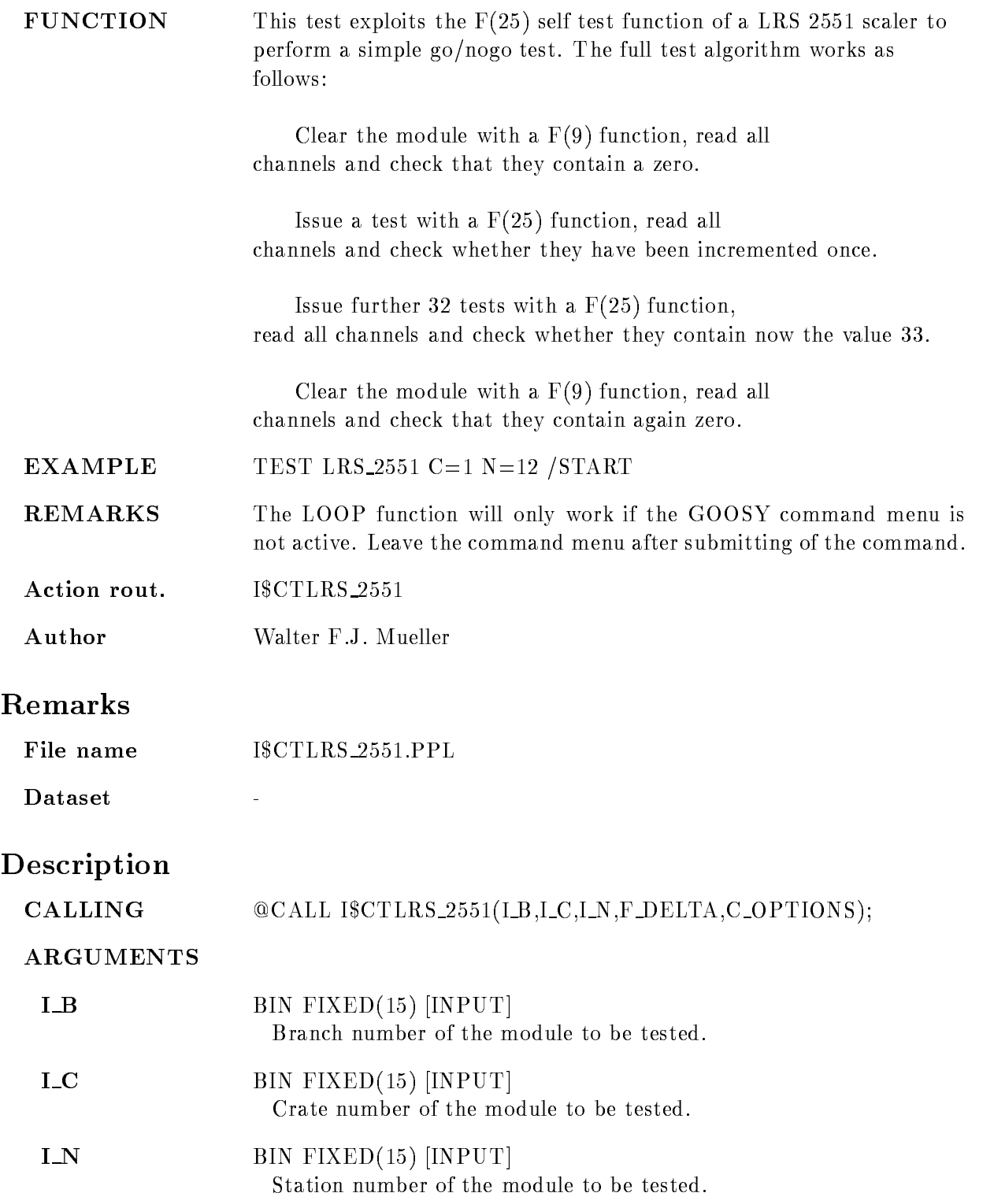

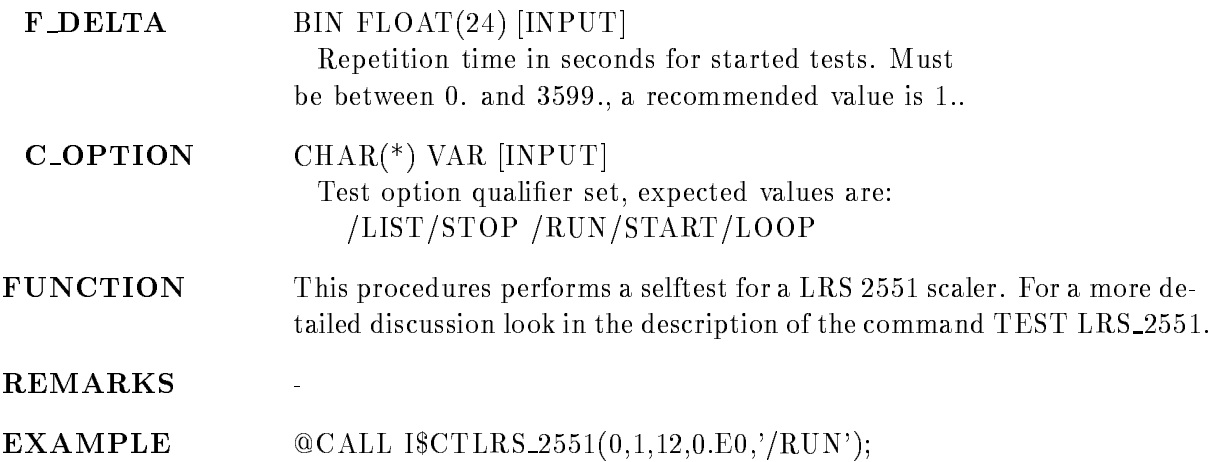

# $B=b$  C=c N=n  $REPEAT=r$ /LIST /STOP /RUN /START /LOOP

PURPOSE Test a LRS 4432 scaler module.

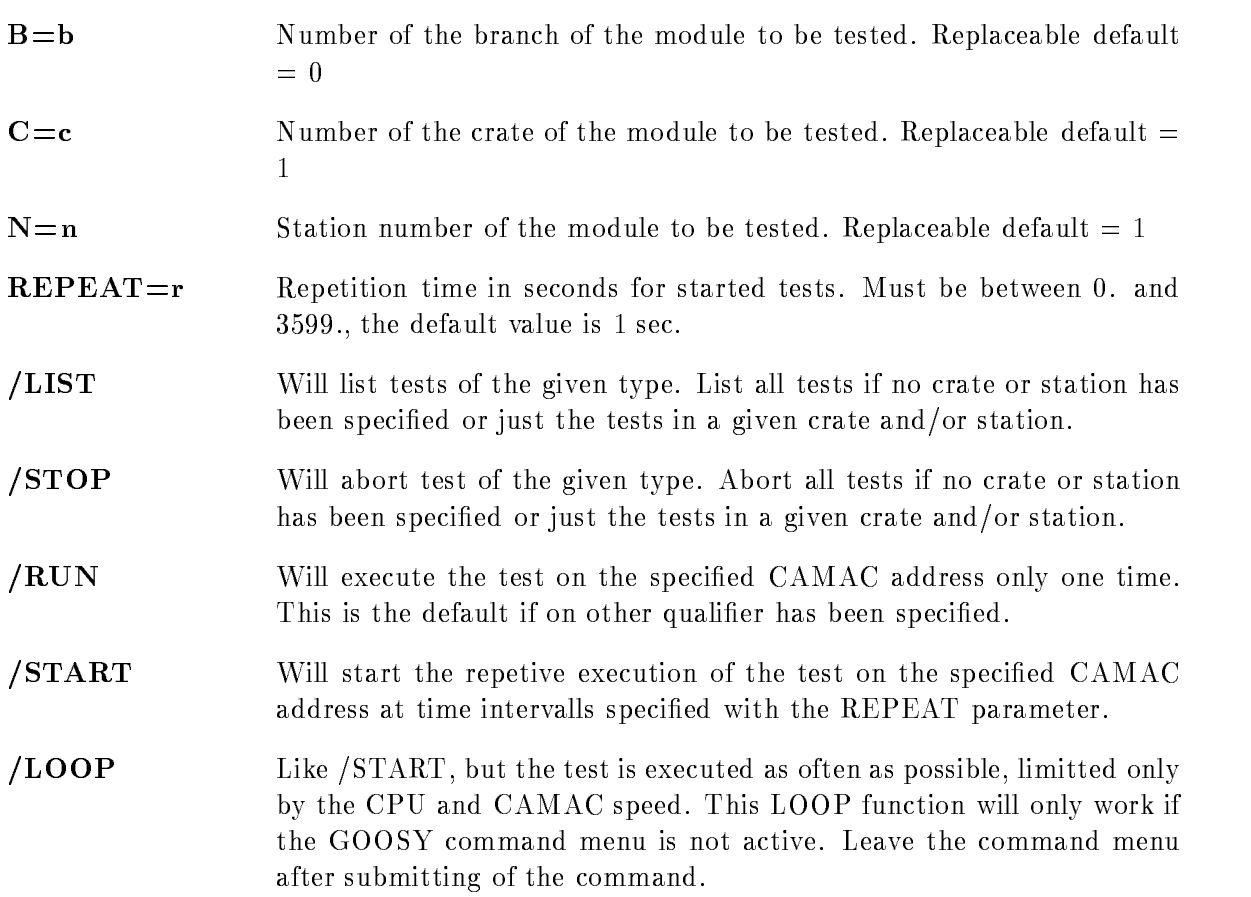

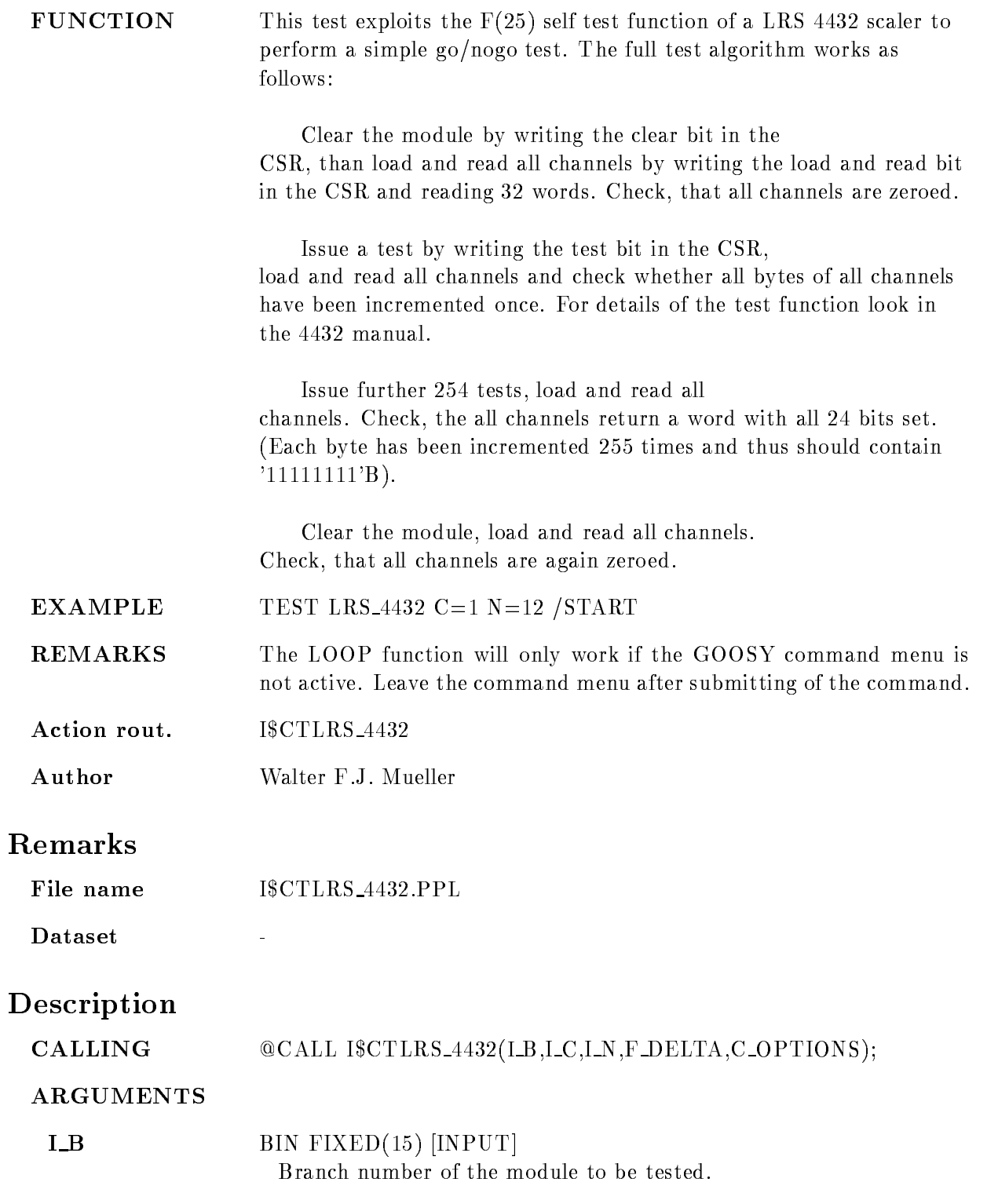

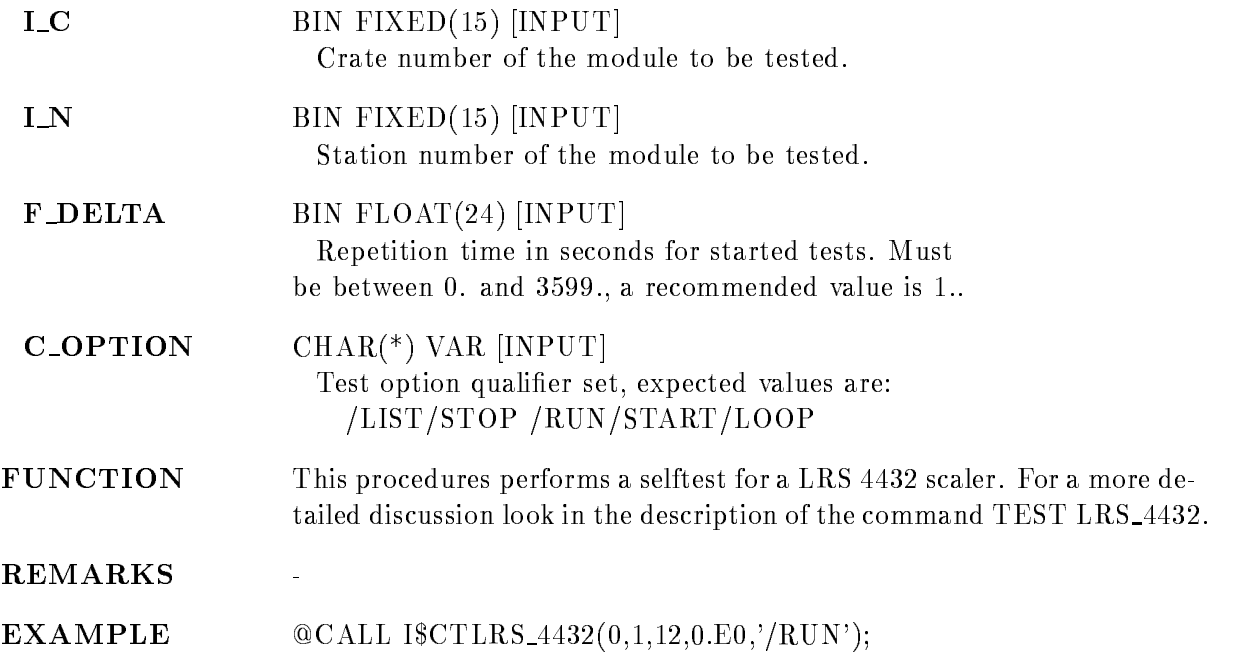

# $B=b$  C=c N=n  $REPEAT=r$ /LIST /STOP /RUN /START /LOOP

PURPOSE Test a LRS 4434 scaler module.

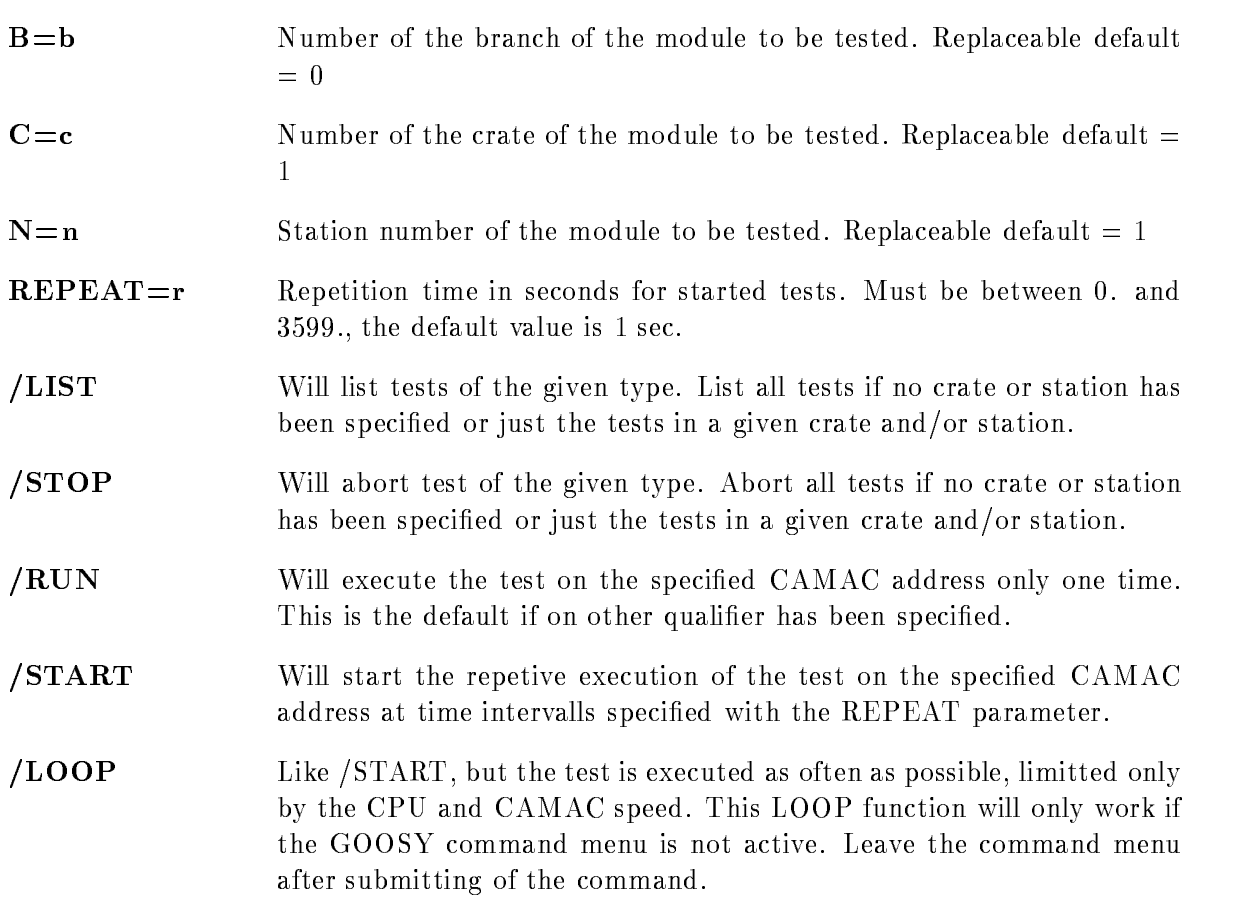

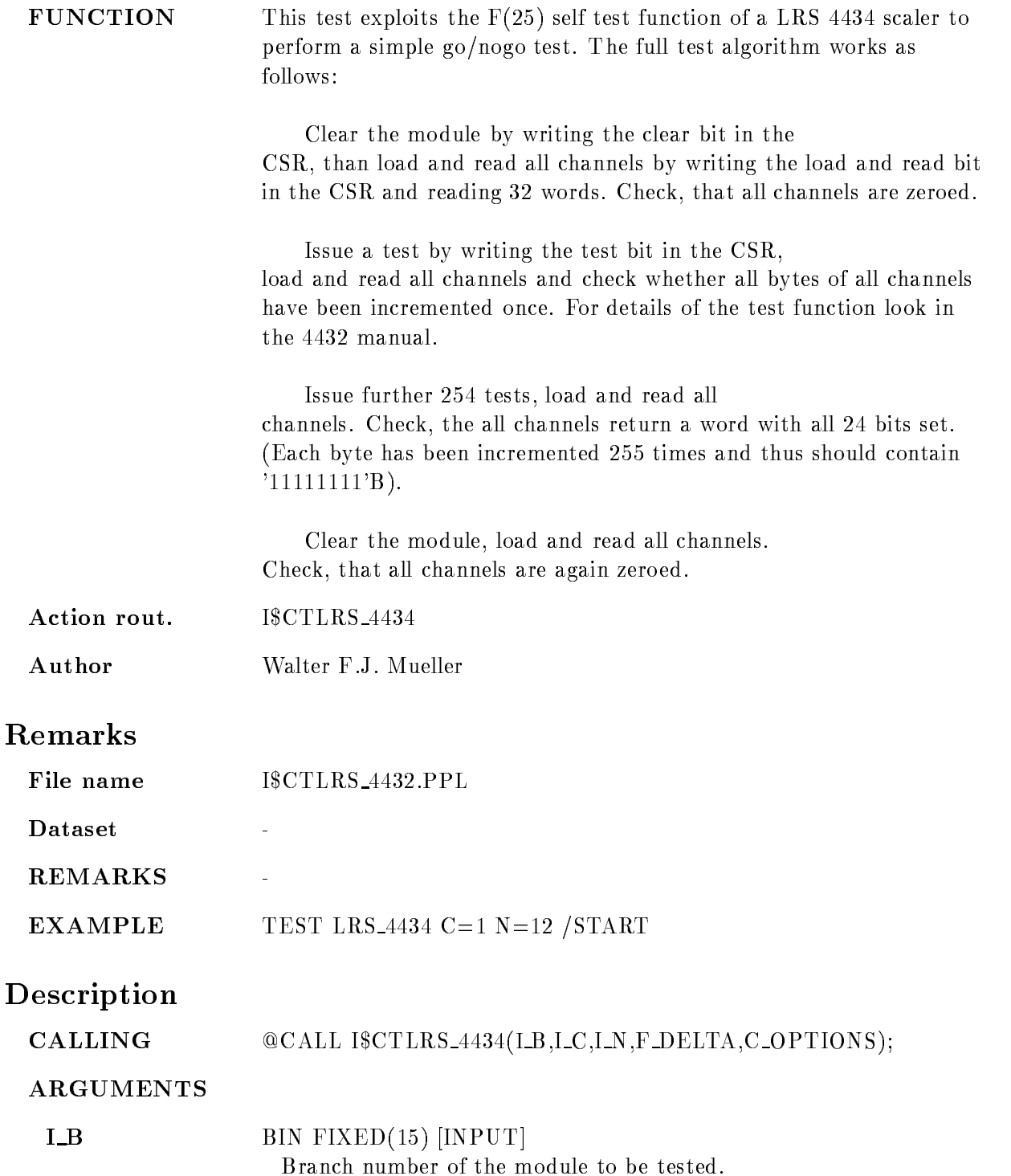

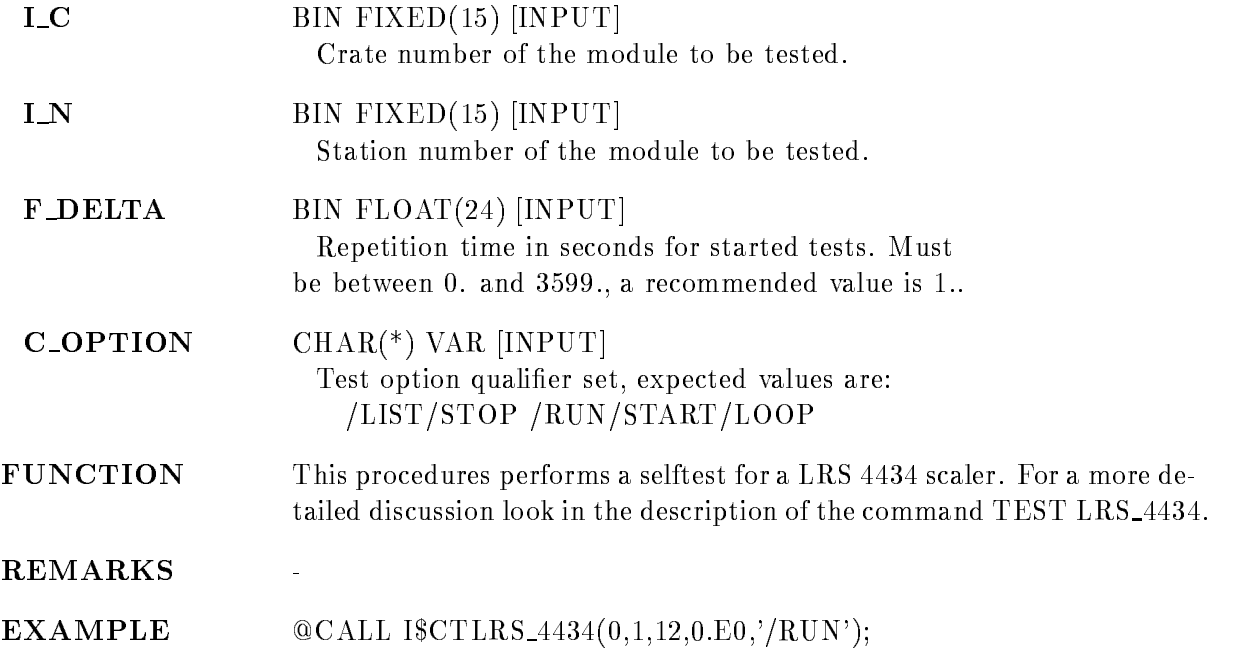

# TEST MPI\_BIT

## TEST MPLBIT  $B=b$  C=c N=n  $REPEAT=r$ /LIST /STOP /RUN /START /LOOP

PURPOSE Test a MPI bit encoder module.

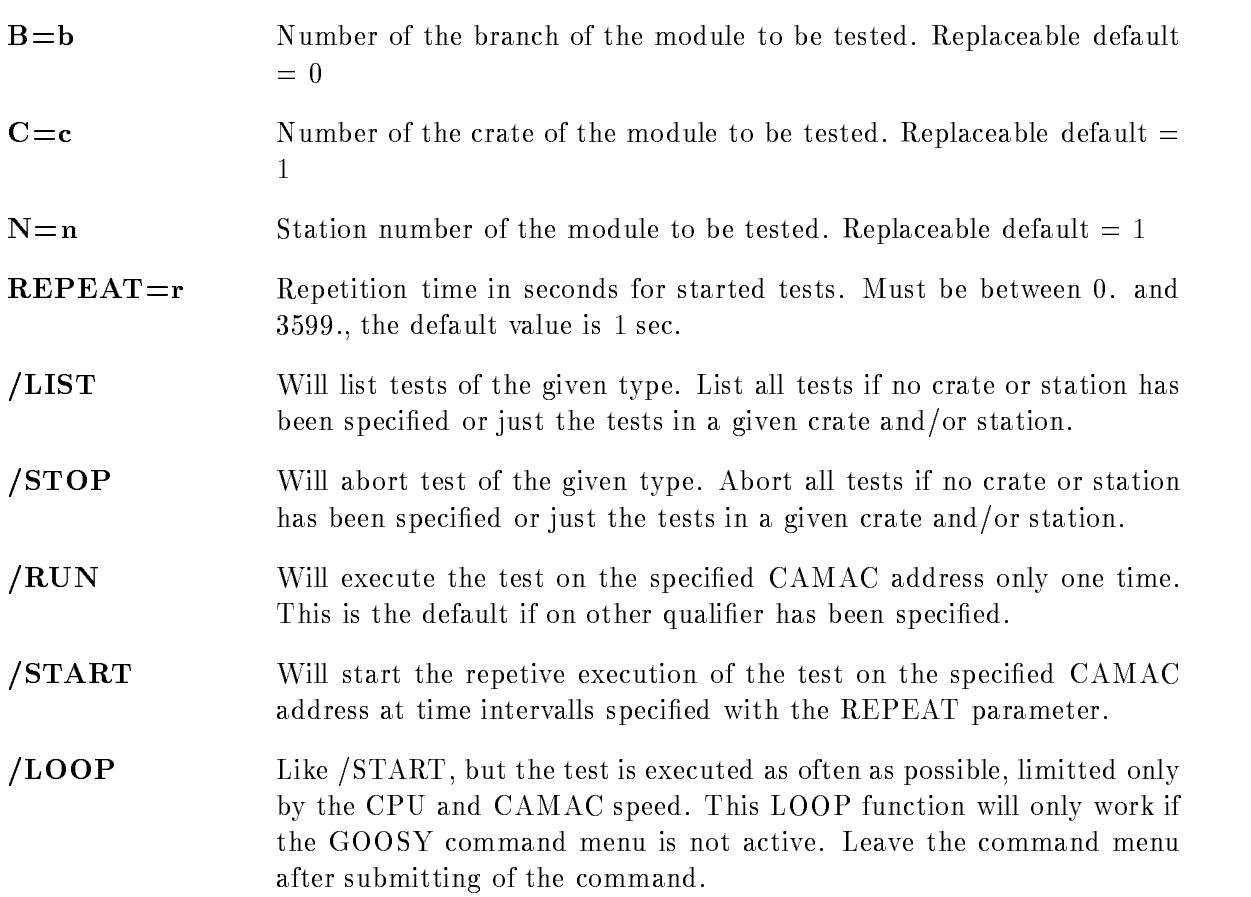

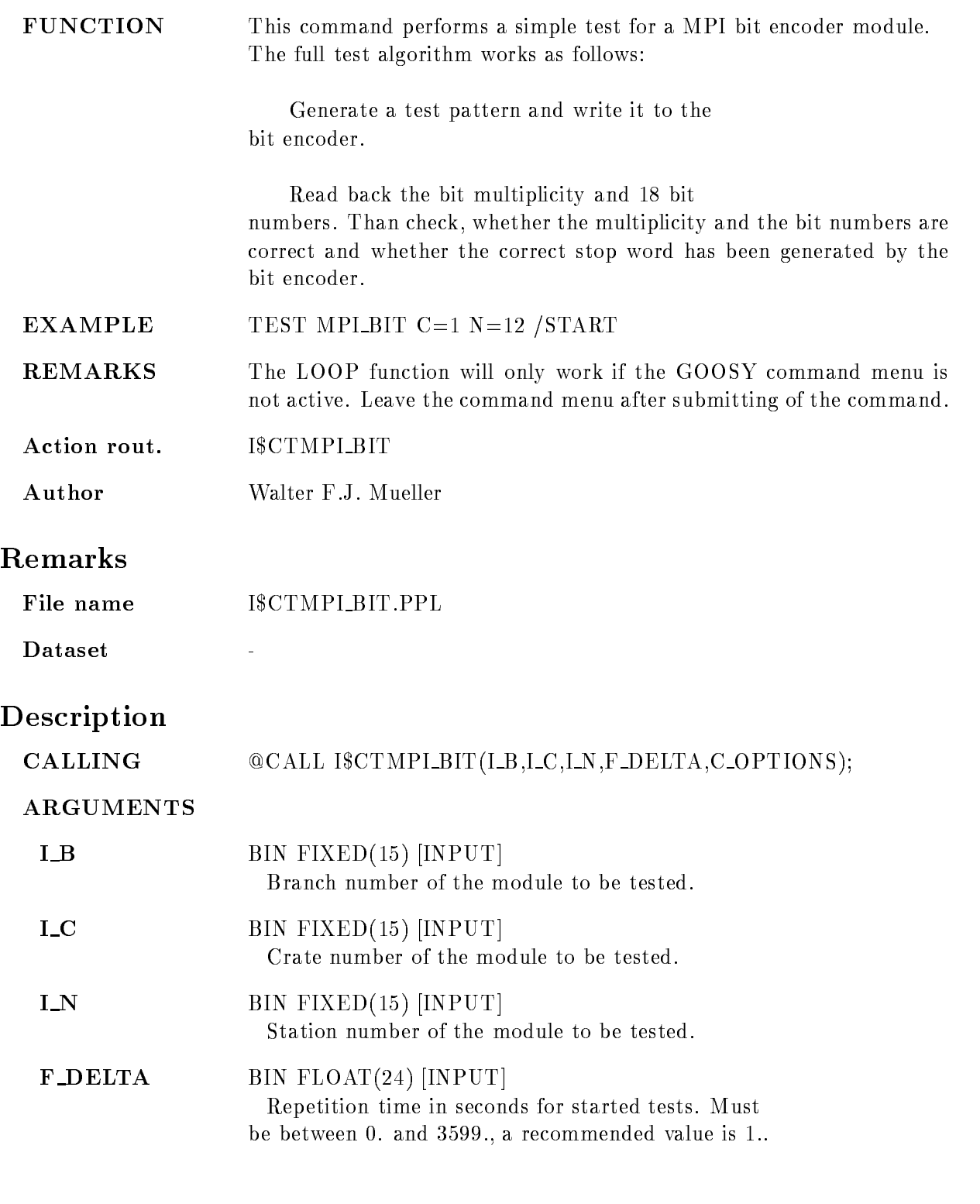

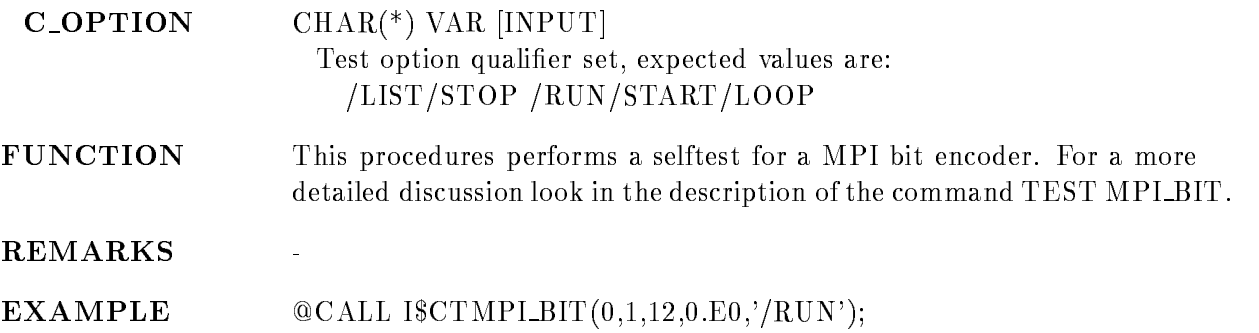

# TEST MPLTDC

TEST MPLTDC  $B=b$  C=c N=n  $REPEAT=r$ /LIST /STOP /RUN /START /LOOP VALUE

PURPOSE Test a MPI slow TDC module.

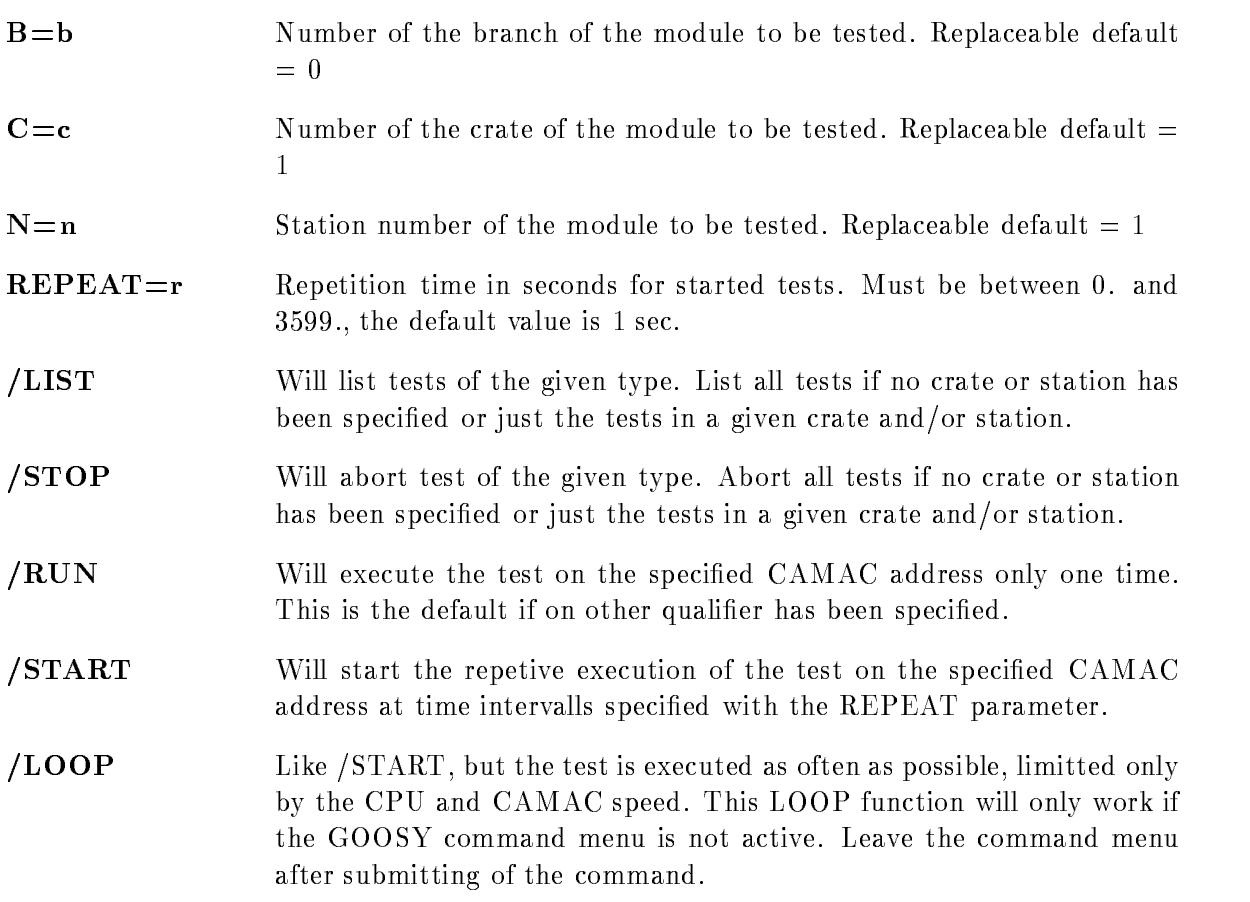

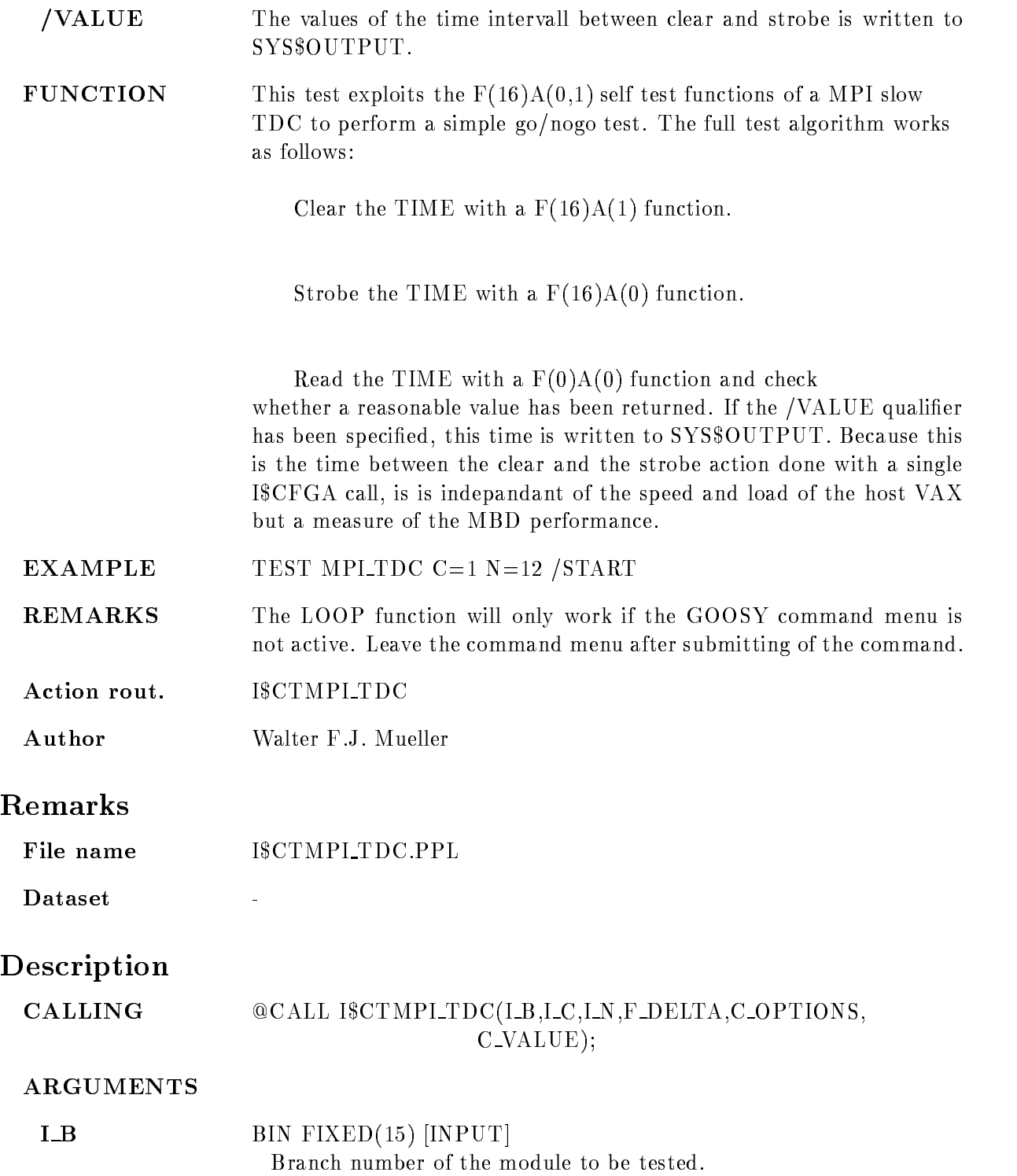

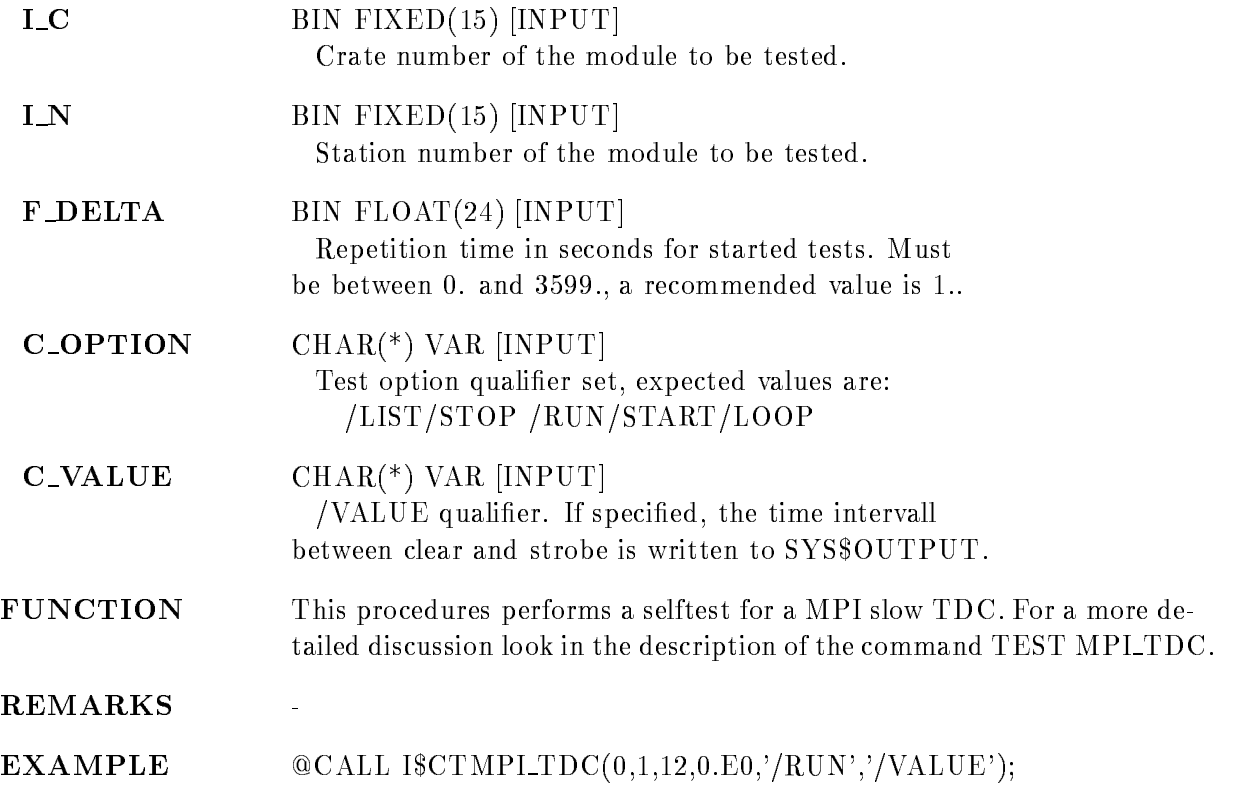

# TEST REGISTER

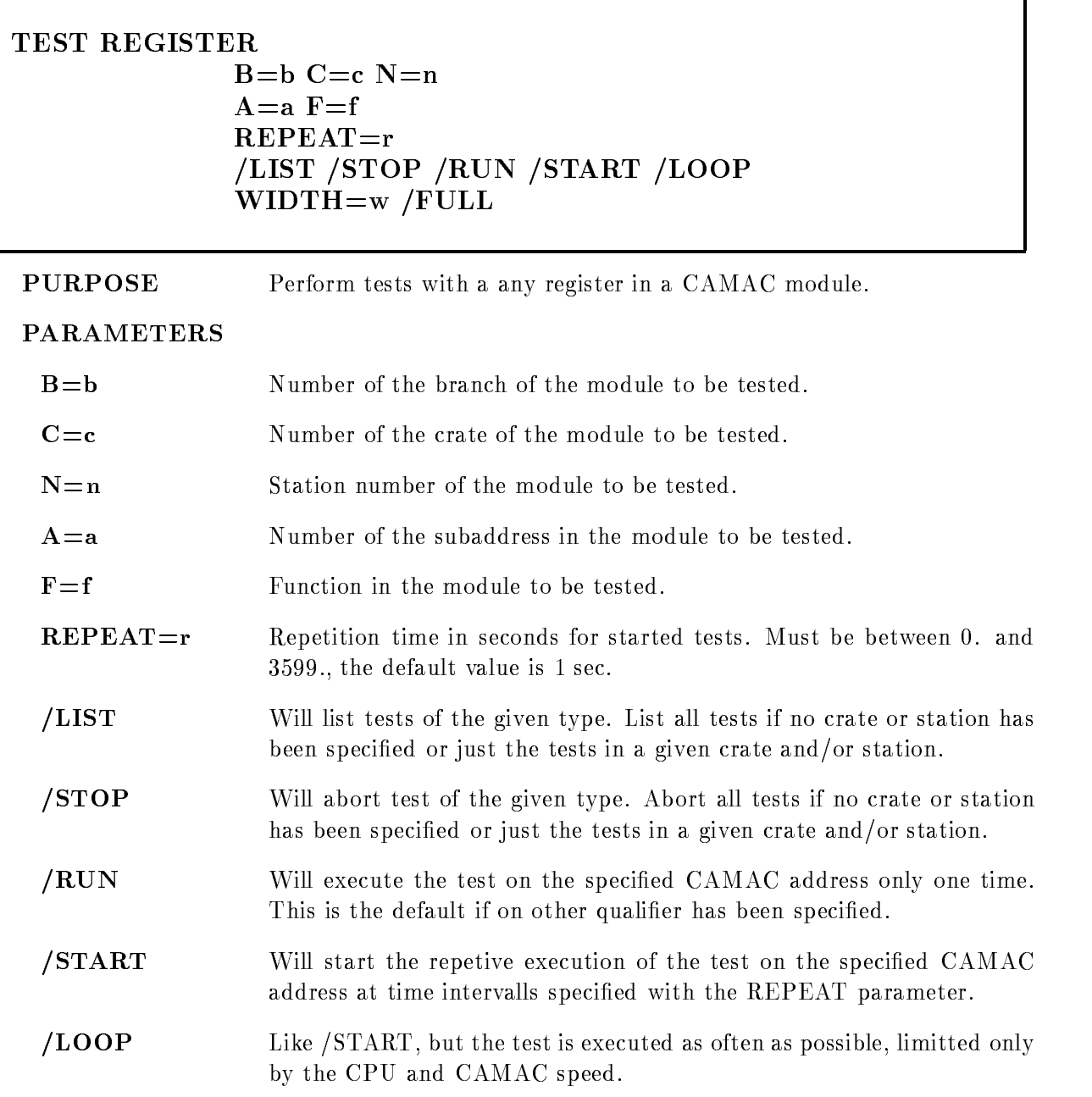

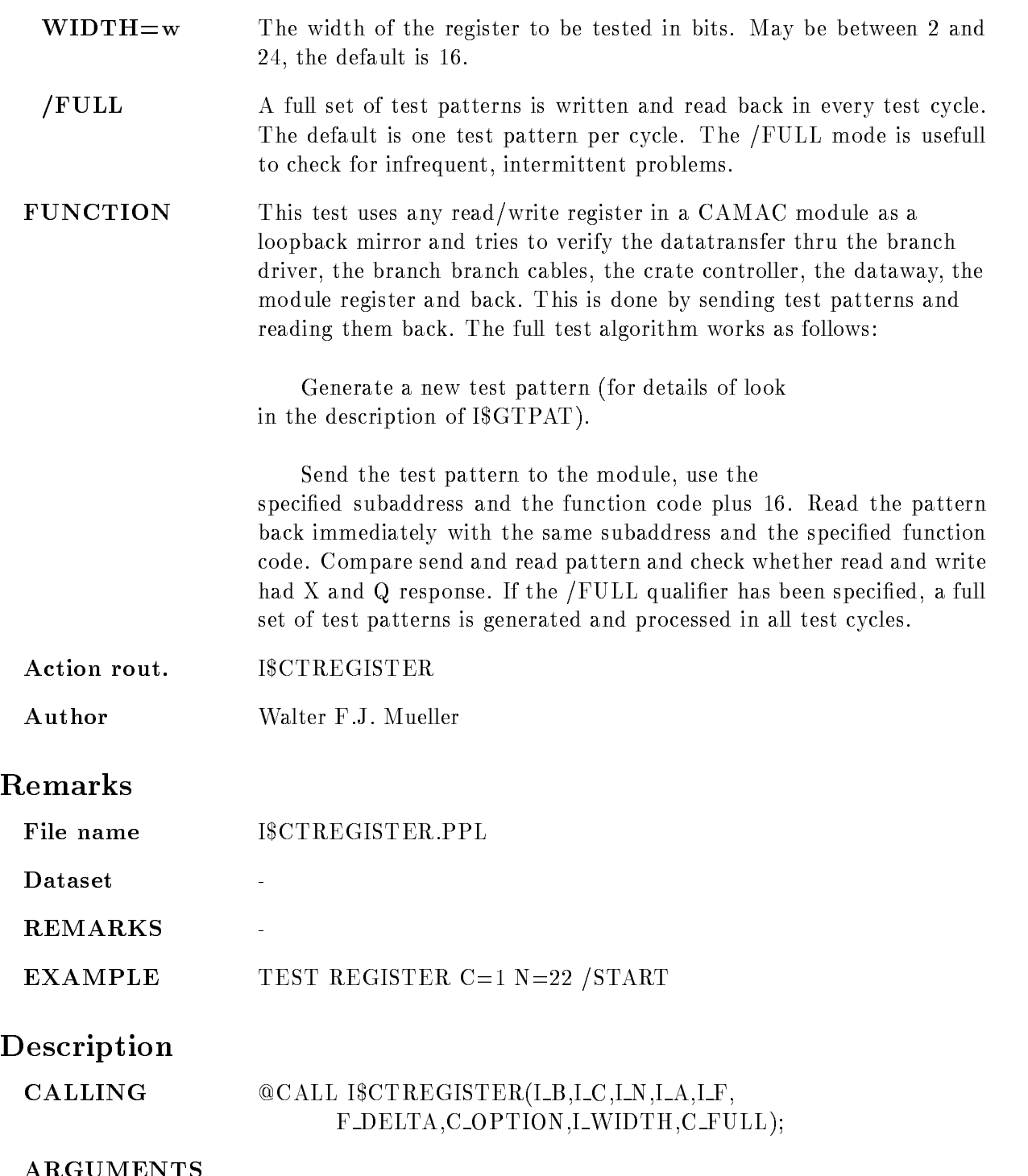

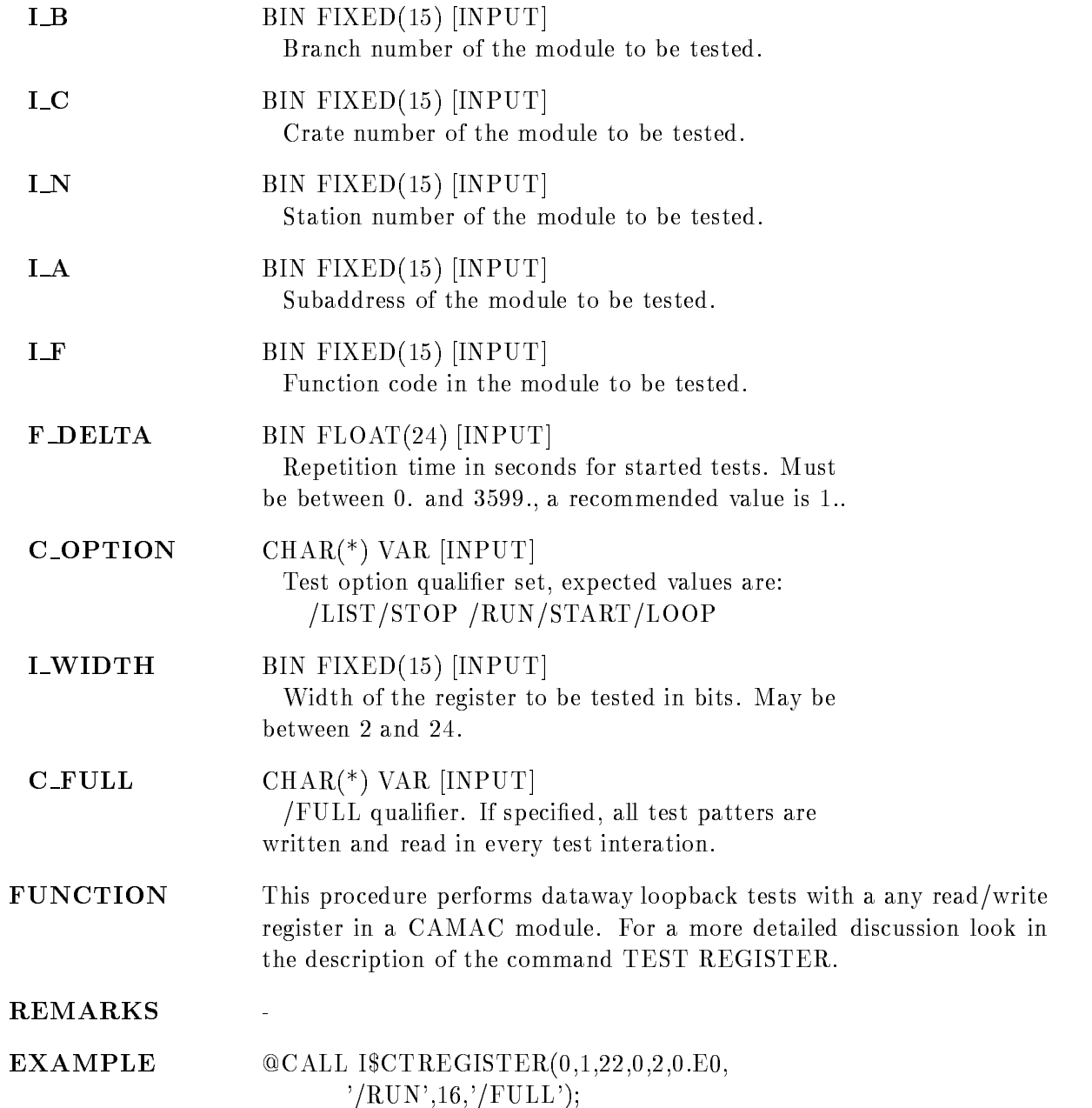

## TEST SEN<sub>-2047</sub>

# $B=b$  C=c N=n  $REPEAT=r$ /LIST /STOP /RUN /START /LOOP

PURPOSE Test a SEN 2047 pattern unit.

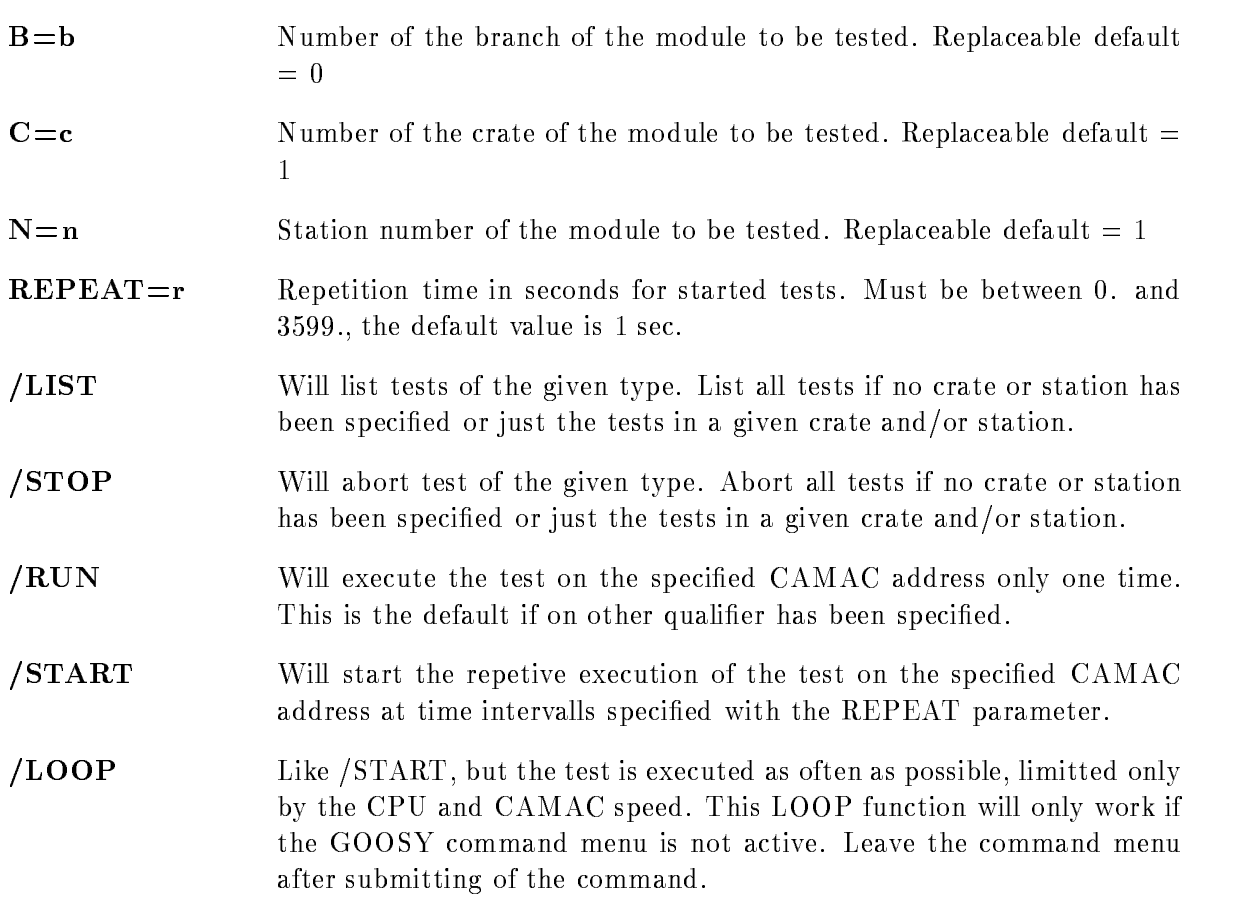

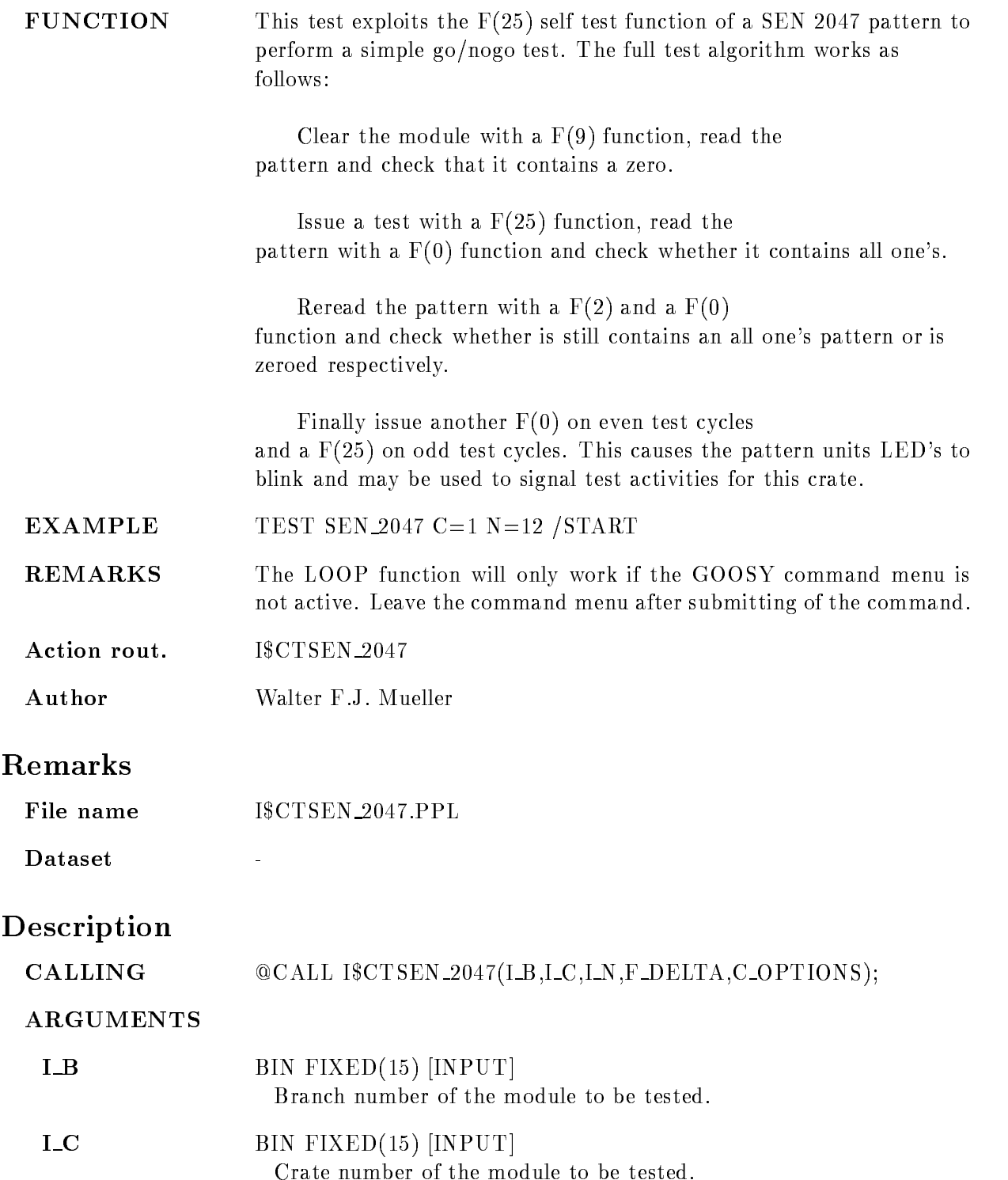

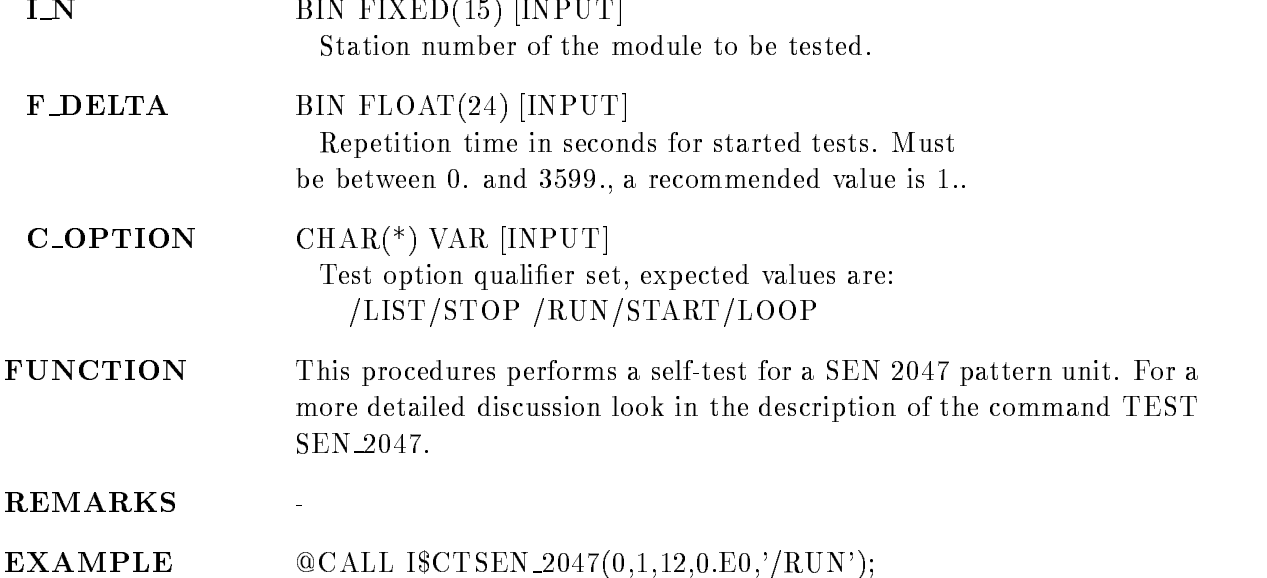

# $B=b$  C=c N=n  $REPEAT=r$ /LIST /STOP /RUN /START /LOOP

PURPOSE Test a SEN 2090 video display driver.

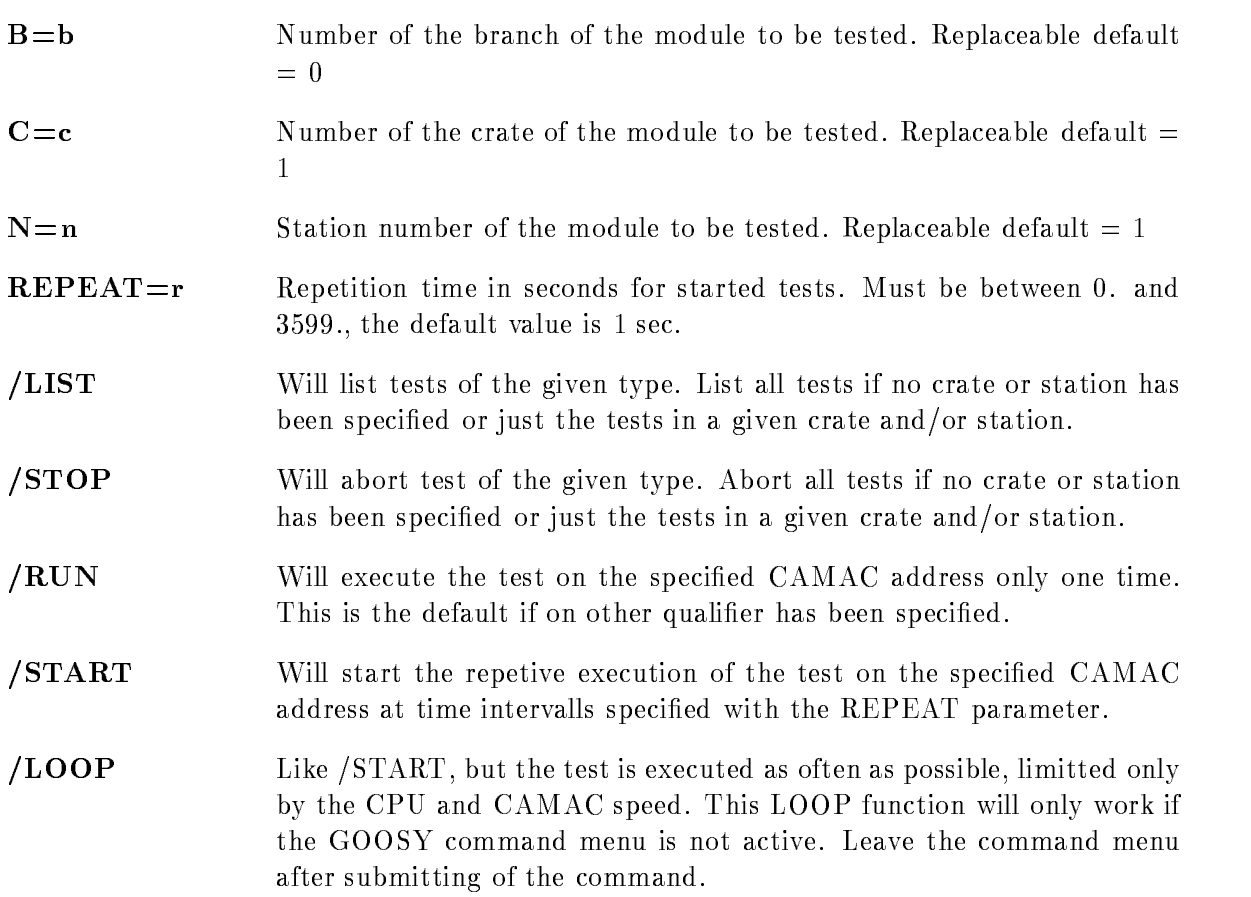

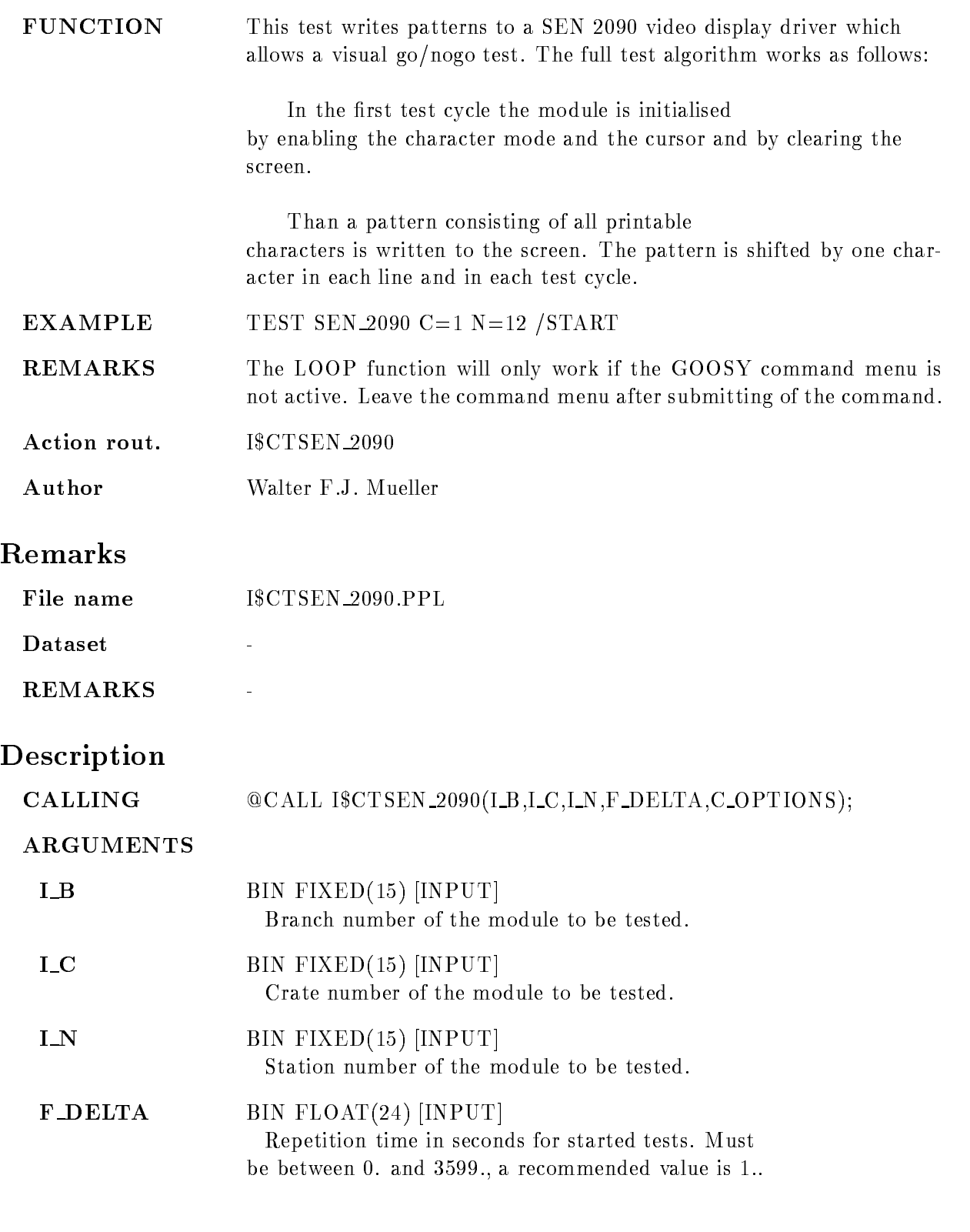
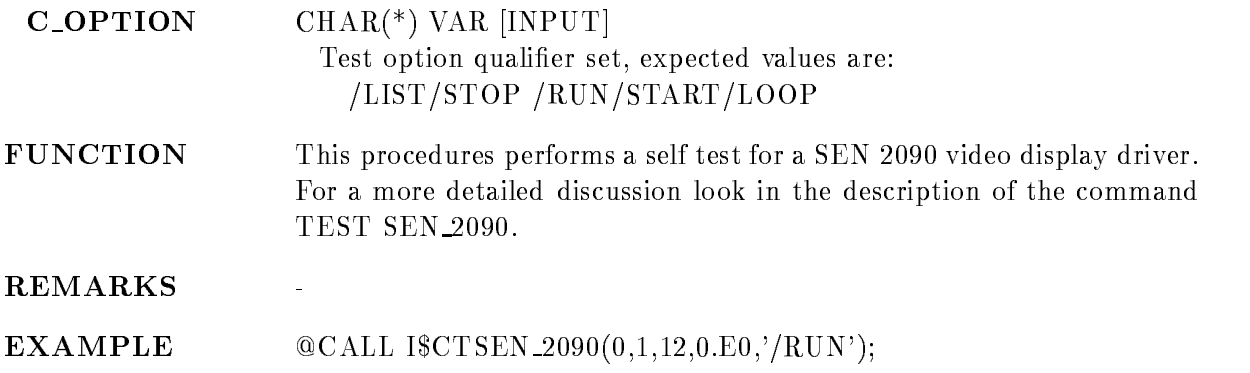

#### TYPE BUFFER

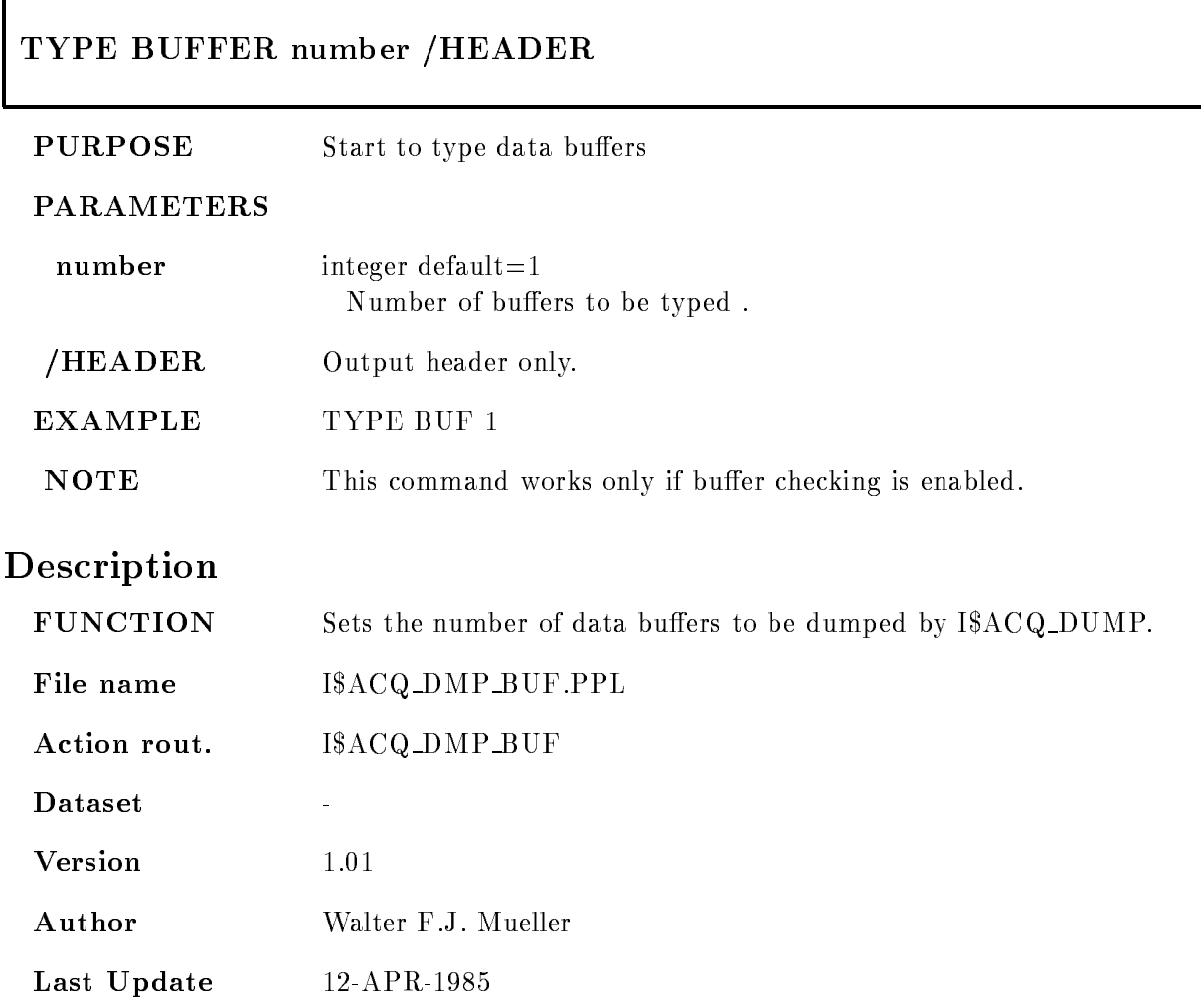

#### TYPE EVENT

 $\Gamma$ 

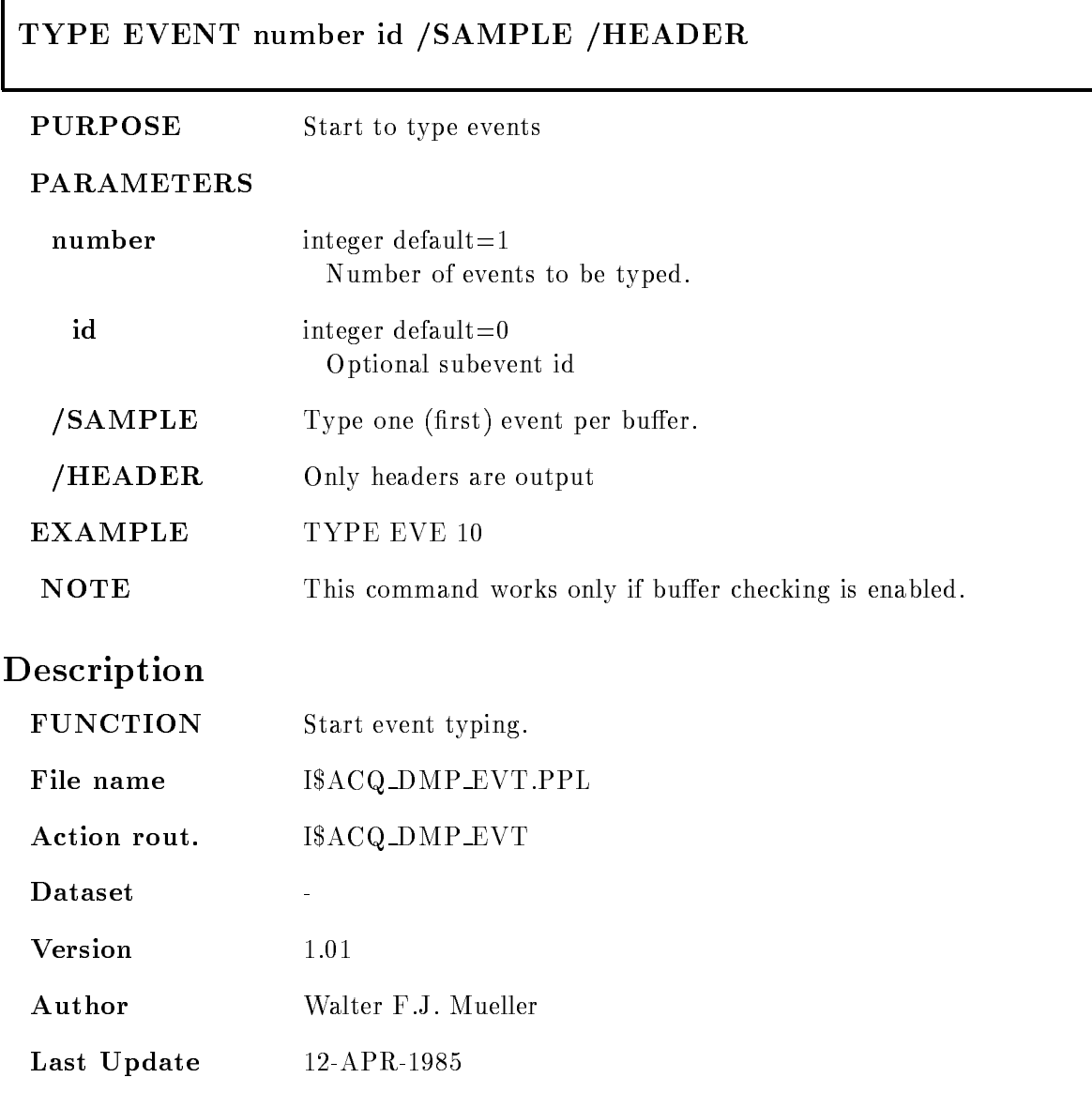

# Appendix B DCL Commands

#### ALIAS

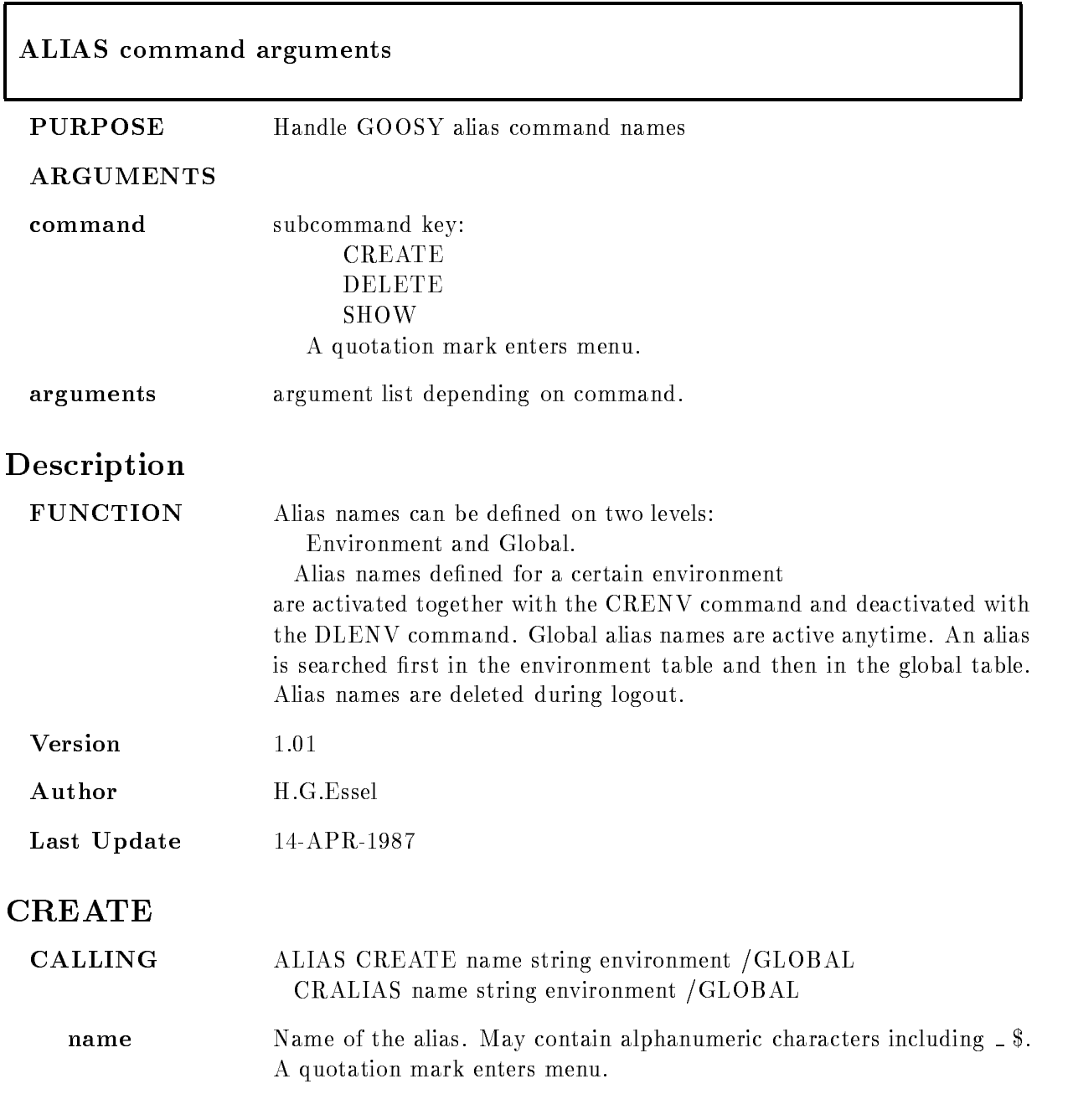

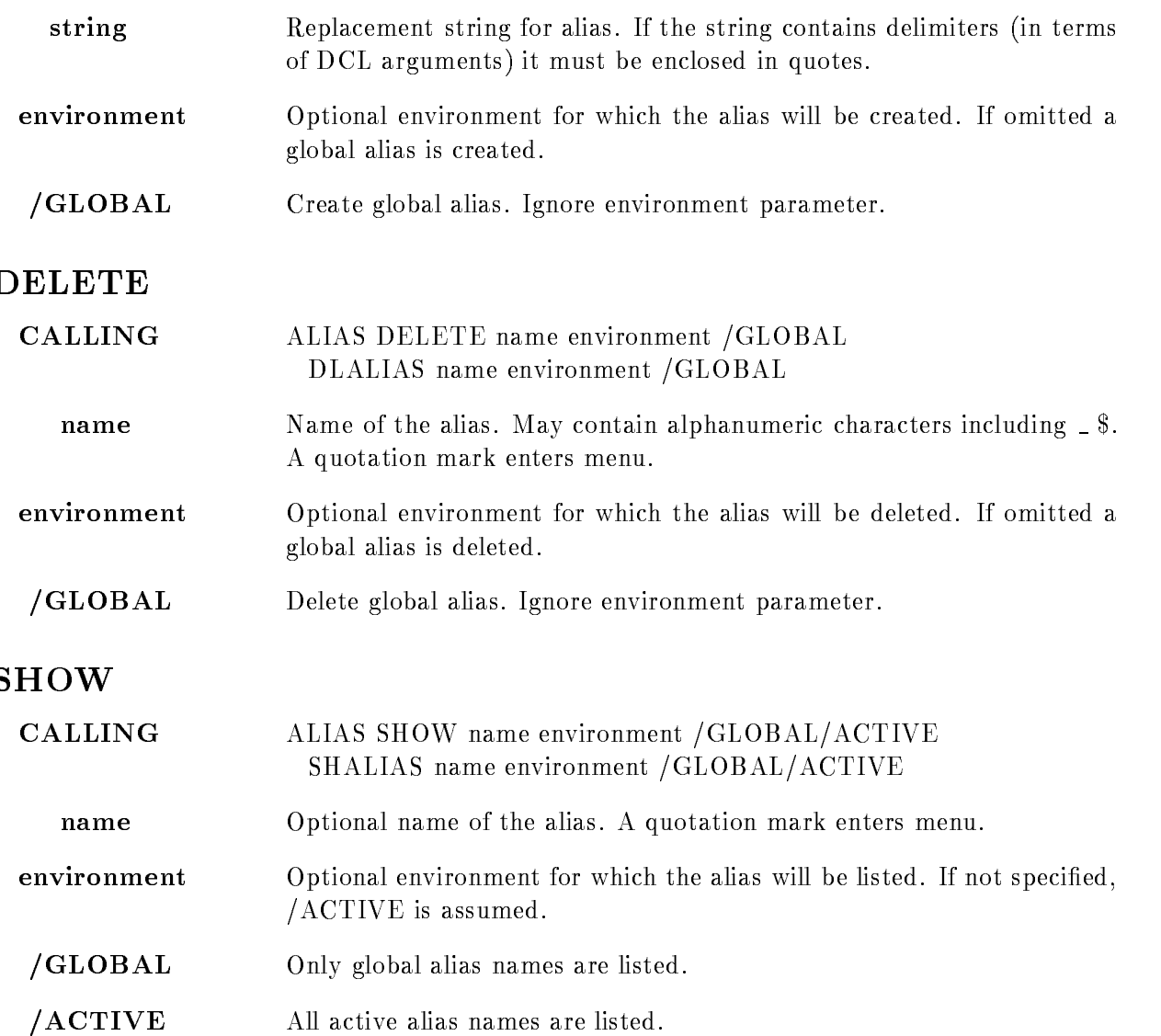

#### ATENVIR

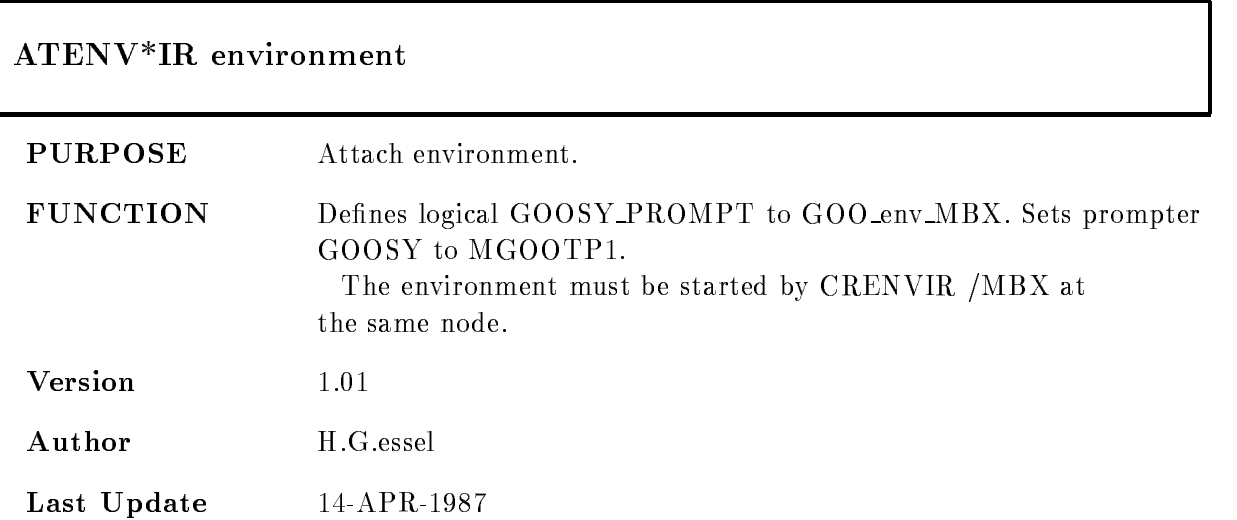

# CLINK

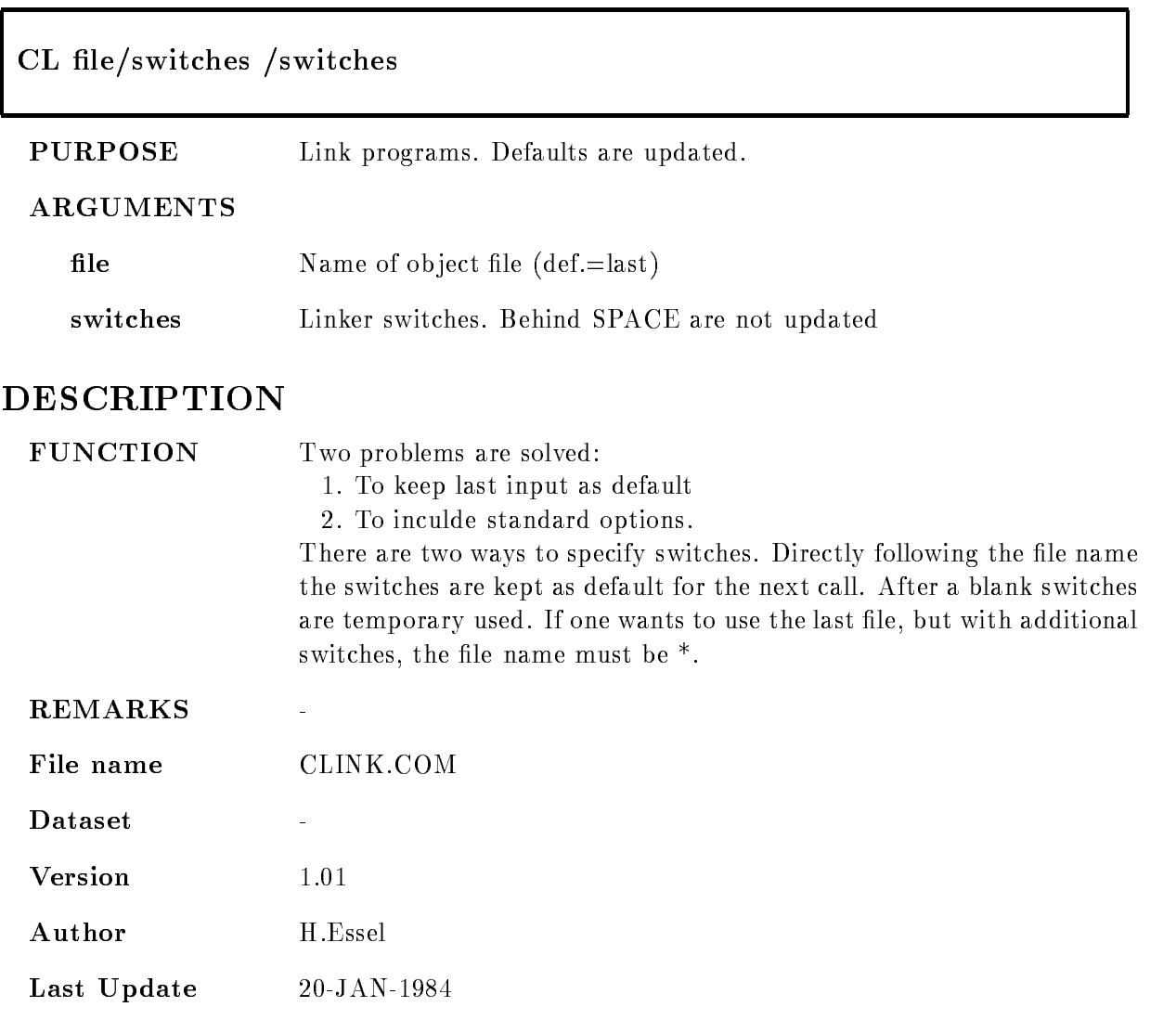

#### COMMENT

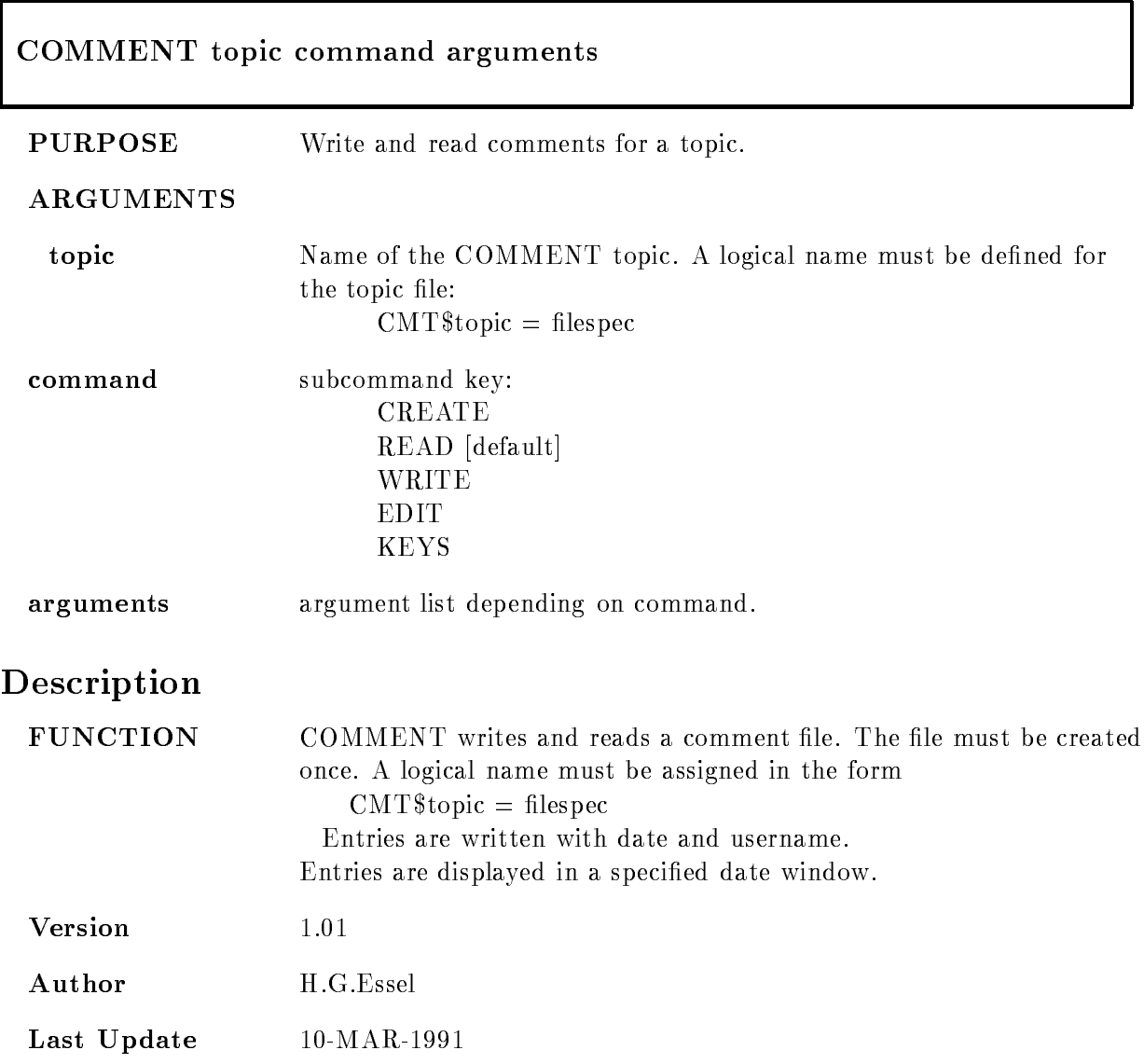

#### **CREATE**

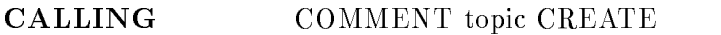

topic Name of the COMMENT topic. A logical name must be defined for the topic file. Headlines are prompted line by line. These lines are displayed with the READ command

#### READ

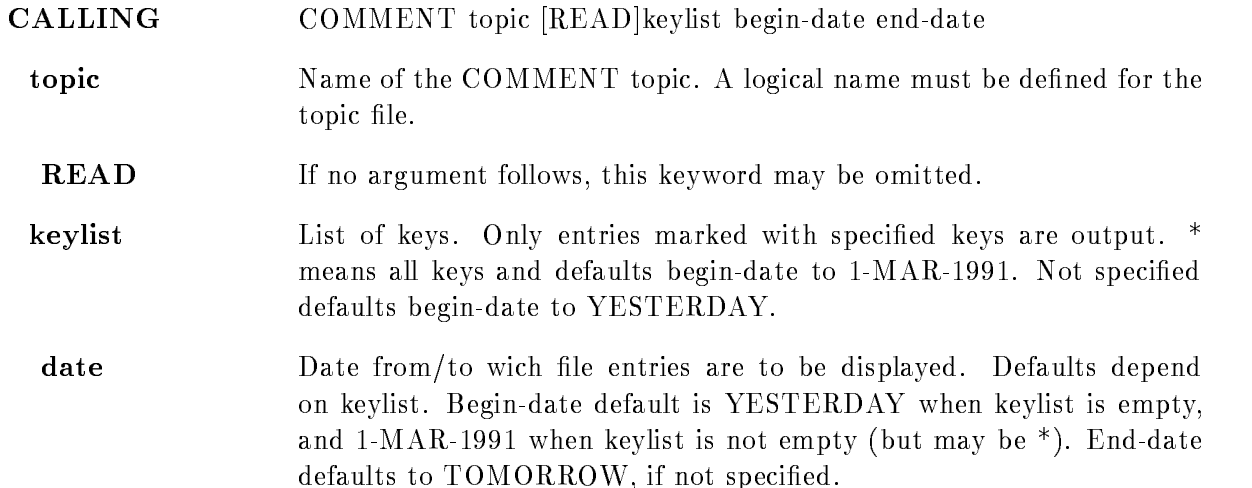

#### WRITE-EDIT

CALLING COMMENT topic WRITE
or
EDIT keylist

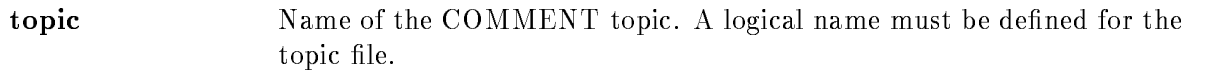

- WRITE Lines are prompted and are inserted in the file.
- **EDIT** The headline is written to a temporary file and the editor in invoked.
- keylist List of keys. Keys mey be specified as filter when reading entries.

#### **KEYS**

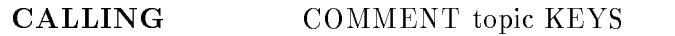

topic Name of the COMMENT topic. A logical name must be defined for the topic file. List all topics in a topic file.

# Format

The file is a normal text file and may be edited. The syntax is: Lines starting with ! are displayed also outside time window. Example: header lines. Lines starting with 
 are date lines All others are text lines

# Example

```
Creating a new topic file for topic MYCOM:
   $ DEFINE CMT$MYCOM SYS$LOGIN:CMT_MYCOM.TXT
   $ COMM MYCOM CREATE
   -

   \$\dotsInsert entry
    COMM MYCOM W
   -

   \$\ldots 
 Insert entry with key (use editor):
    COMM MYCOM EDIT key-
key	
   -

   \$\dotsRead entries with key (no date limit):
   $ COMM MYCOM READ key1
   \$\dotsRead all entries
   $ COMM MYCOM READ *
   \$\dotsRead entries with key since yesterday
   r comment and comment and many and many comments of the set of the set of the set of the set of the set of the
  \$\dotsRead all entries since yesterday
    COMM MYCOM READ
   \$\ldots
```
# CONCAT

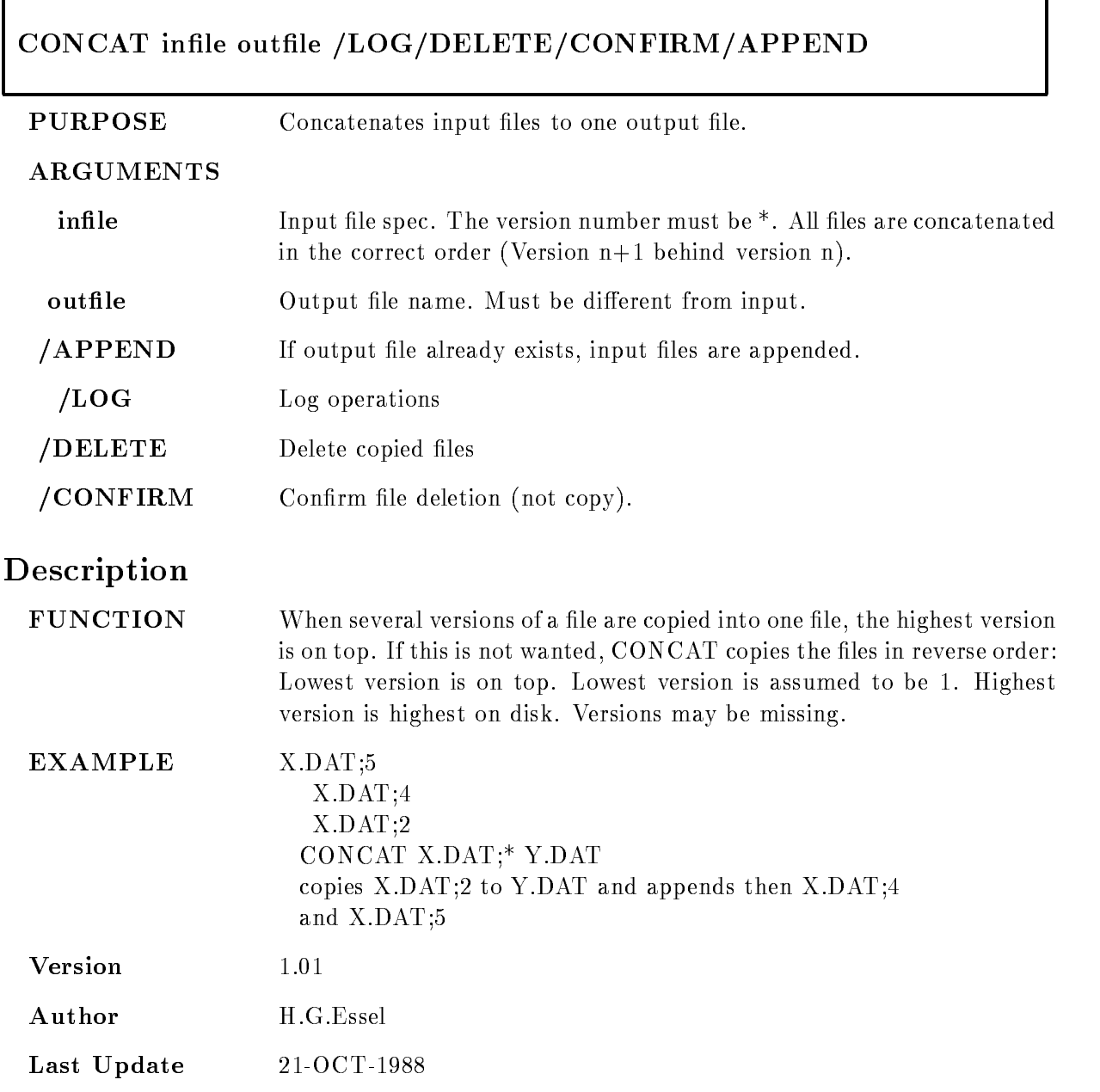

#### CRENVIR

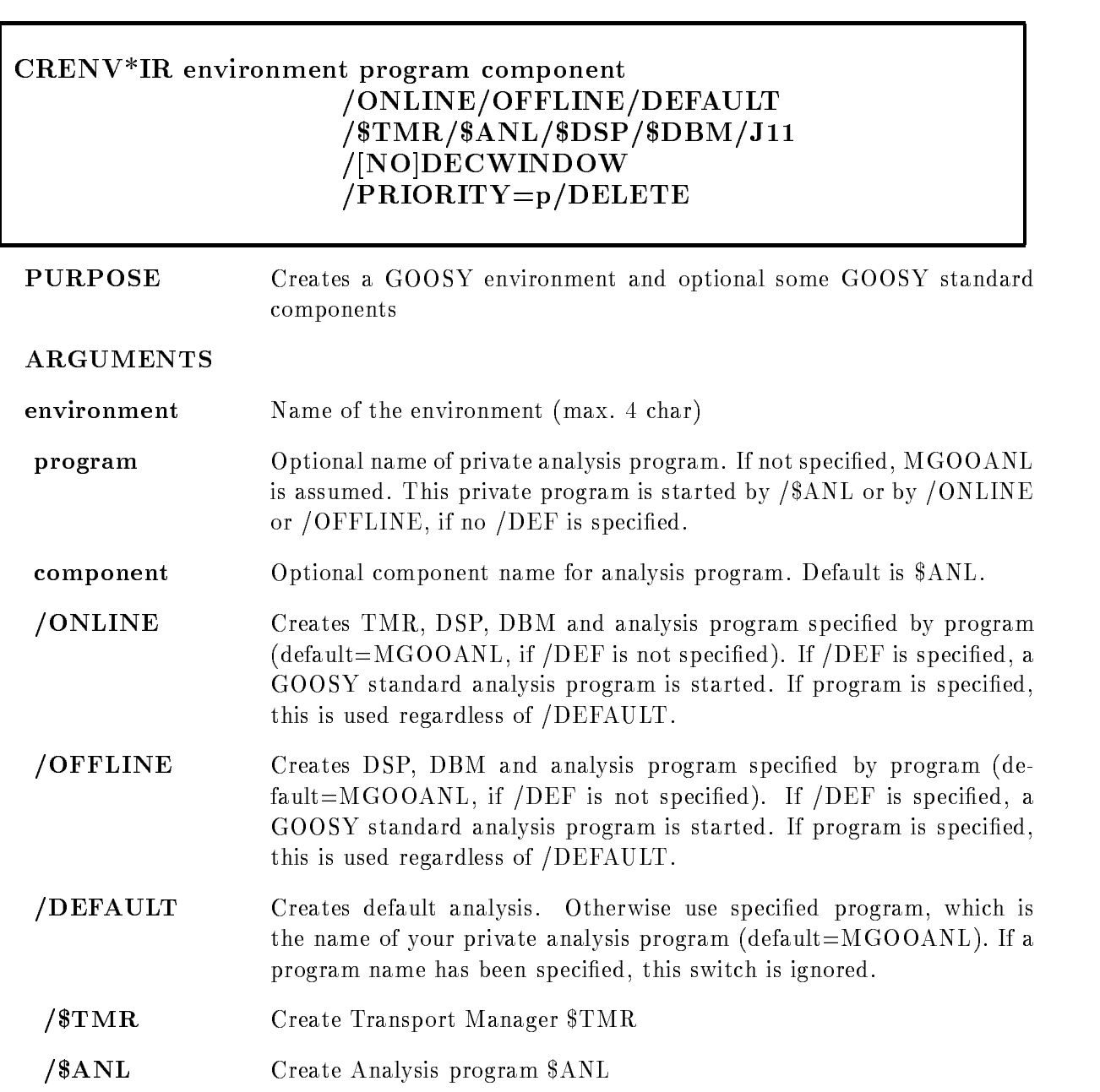

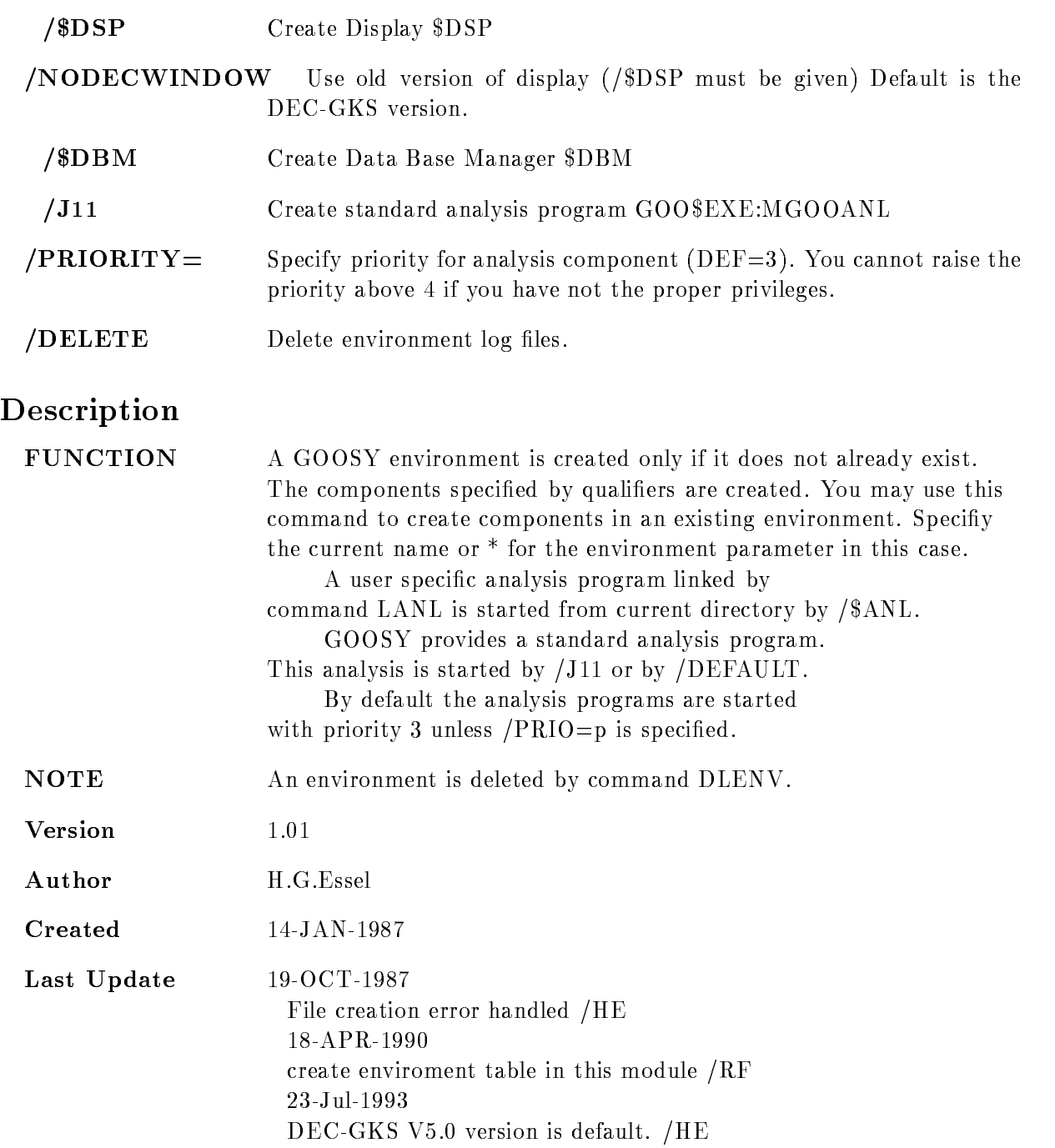

#### Examples

- \$ CRENV SUSI / \$DBM ! create environment and \$DBM
- \$ CRENV SUSI /\$TMR/\$ANL ! add \$ANL component
- \$ DLENV ! delete environment
- \$ CRENV SUSI /ONLINE/DEF ! Create \$TMR, \$DBM, \$DSP, \$ANL ! Use GOO\$EXE:MGOOANL
- \$ DLENV ! delete environment
- \$ CRENV SUSI /OFFLINE ! Create \$DBM, \$DSP, \$ANL
	- Use private MGOOANL
- DLENV delete environment
- \$ CRENV SUSI may5 /OFFL ! Create \$DBM, \$DSP, \$ANL Use MAYEXE for analysis
- \$ DLENV ! delete environment
- \$ CRENV SUSI may5 /DELE ! Create \$ANL
	- ! Use MAY5 EXE for analysis
		- ! delete old log files

# CTRL\_T

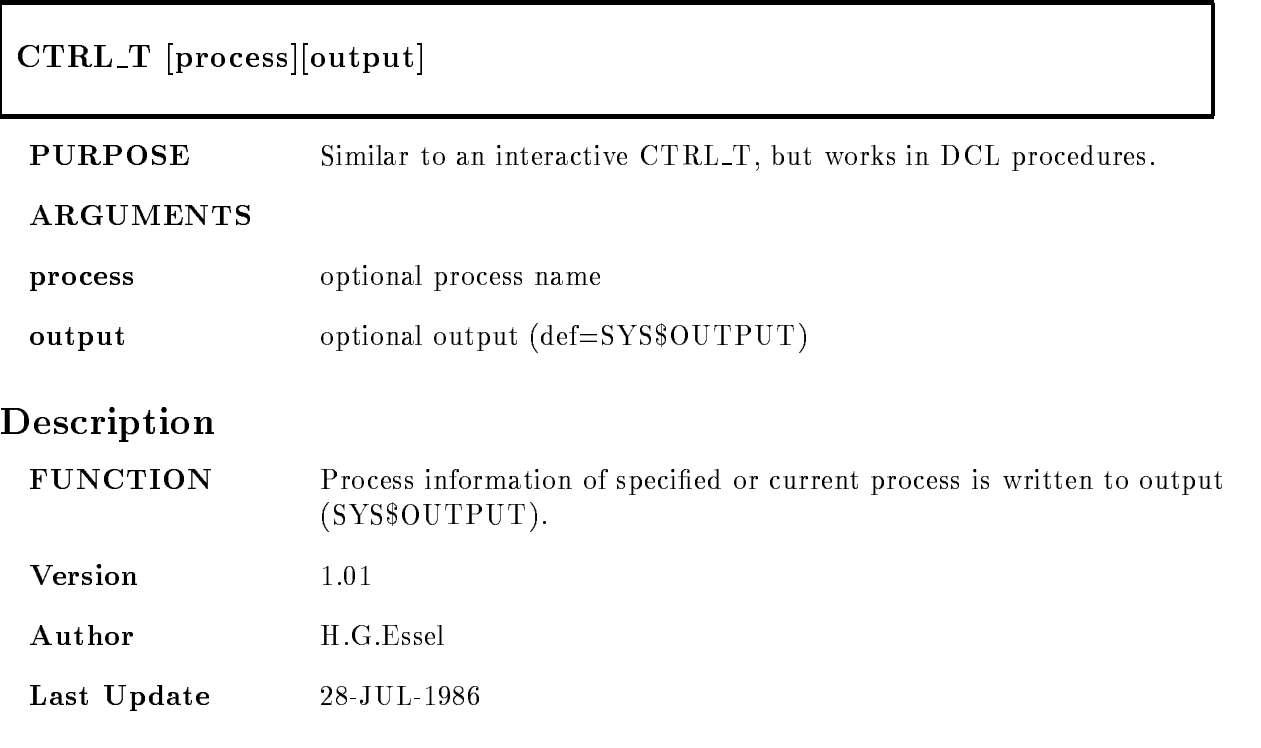

#### DEBUG WINDOW

# DEBUG WINDOW window DEBWIN window PURPOSE Setup windows and inits for debug. ARGUMENTS window Desired debug window style: DECW or MOTIF A setup is generated to use standard DECwindow/Motif debugger windows. If you are not on a workstation screen, the standard screen initialisation is enabled VWS or none On VWS or DECwindow workstations a separate debug window will be opened for the conventional debug in/output. The standard screen initialisation is enabled terminal When a terminal is specified, the debug input and output is directed to this terminal The standard screen initialisation is enabled Description **FUNCTION** REMARKS

EXAMPLE DEBWIN MOTIF

#### DLENVIR

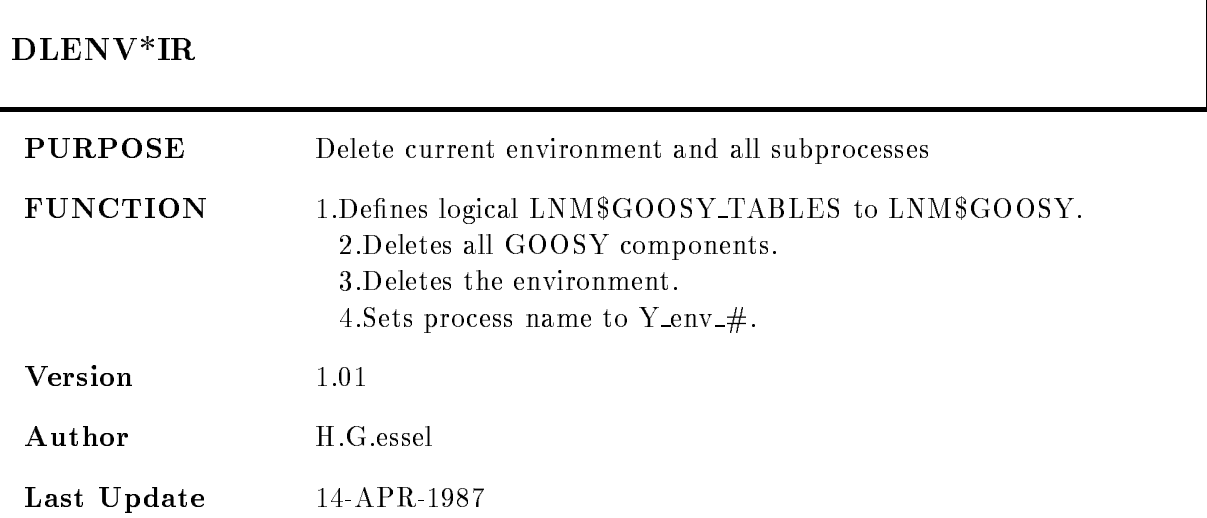

#### DTENVIR

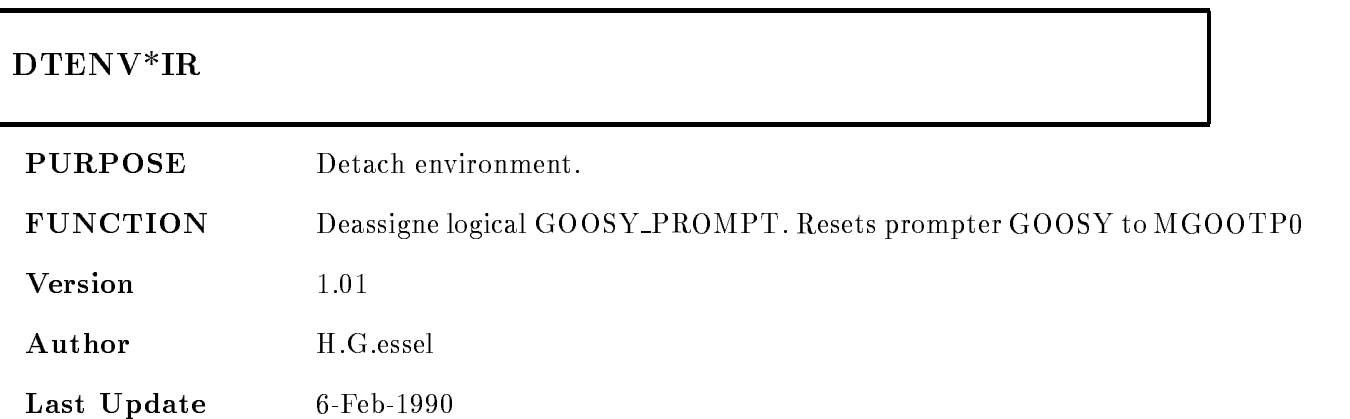

#### ETHDEF

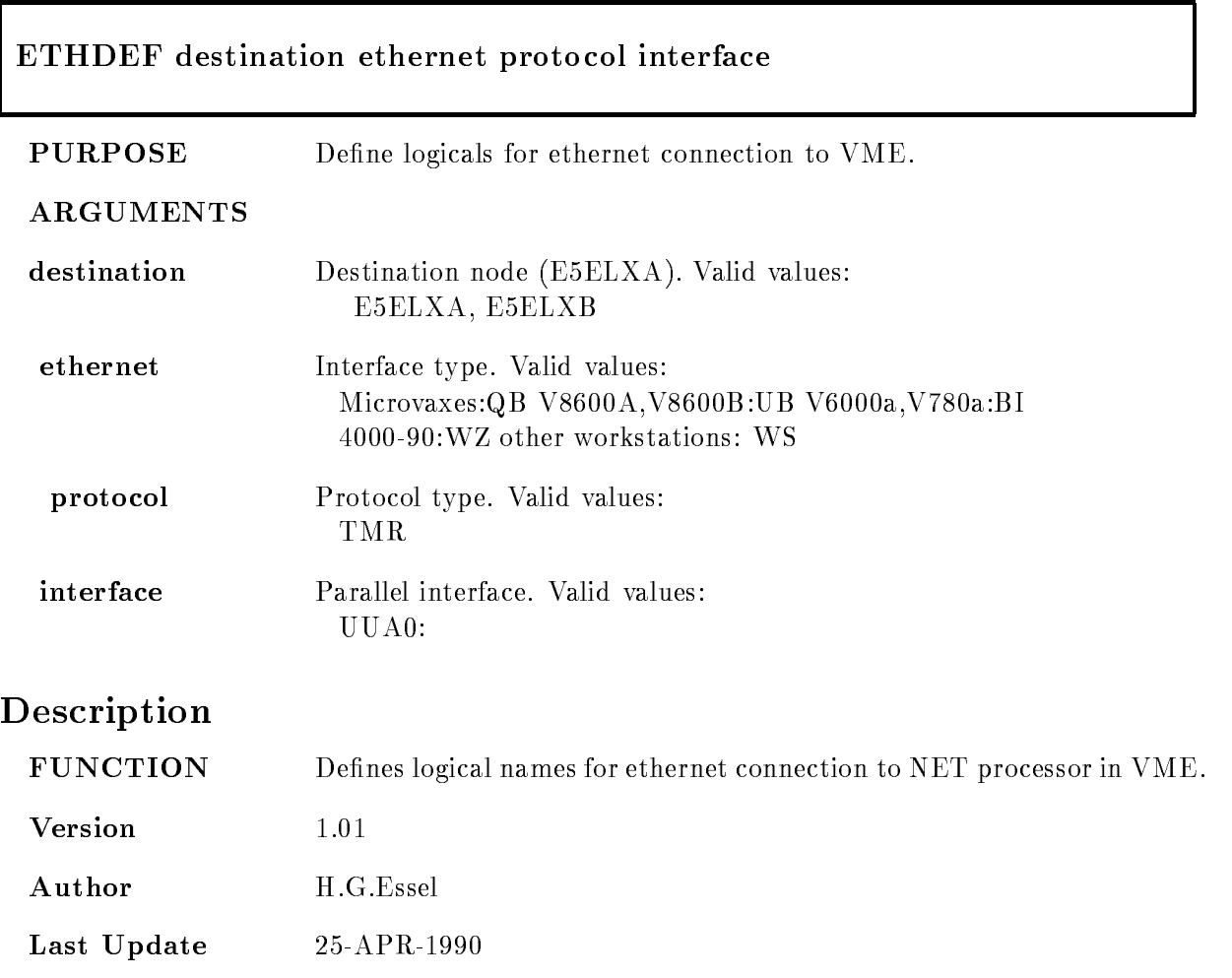

#### GOOCONTROL

# GOOC\*ONTROL [CREATE]or [DISMOUNT]

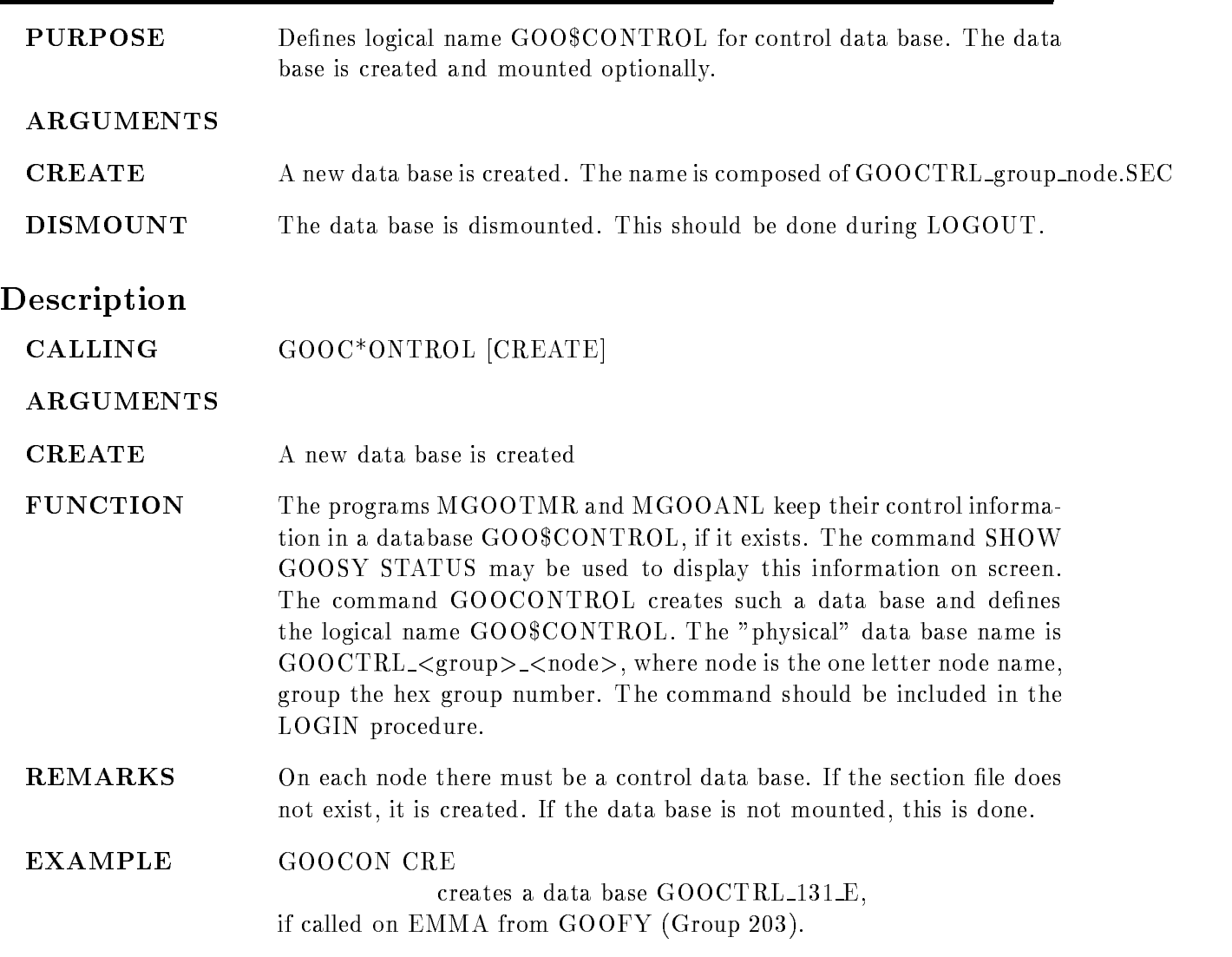

#### GUIDE

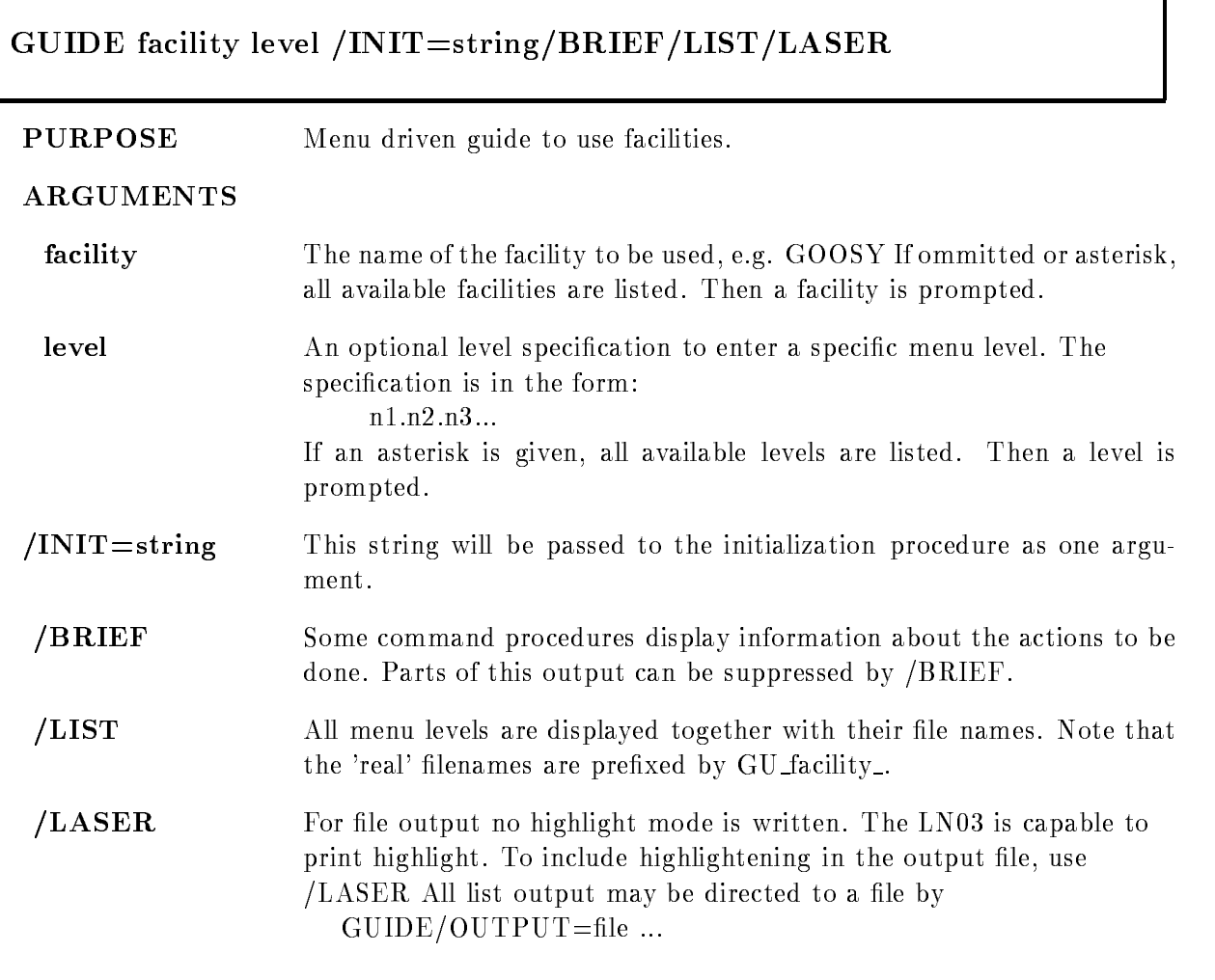

# Function

FUNCTION A menu driven guide is entered. The menus show topics marked by numbers. If a number is followed by a hyphen(-) the topic points to another menu. If not, it executes a command procedure. The top line shows with "path  $=$ " the topic numbers to reach the current menu. It shows with "last topic  $=$ " the previous topic after a return.

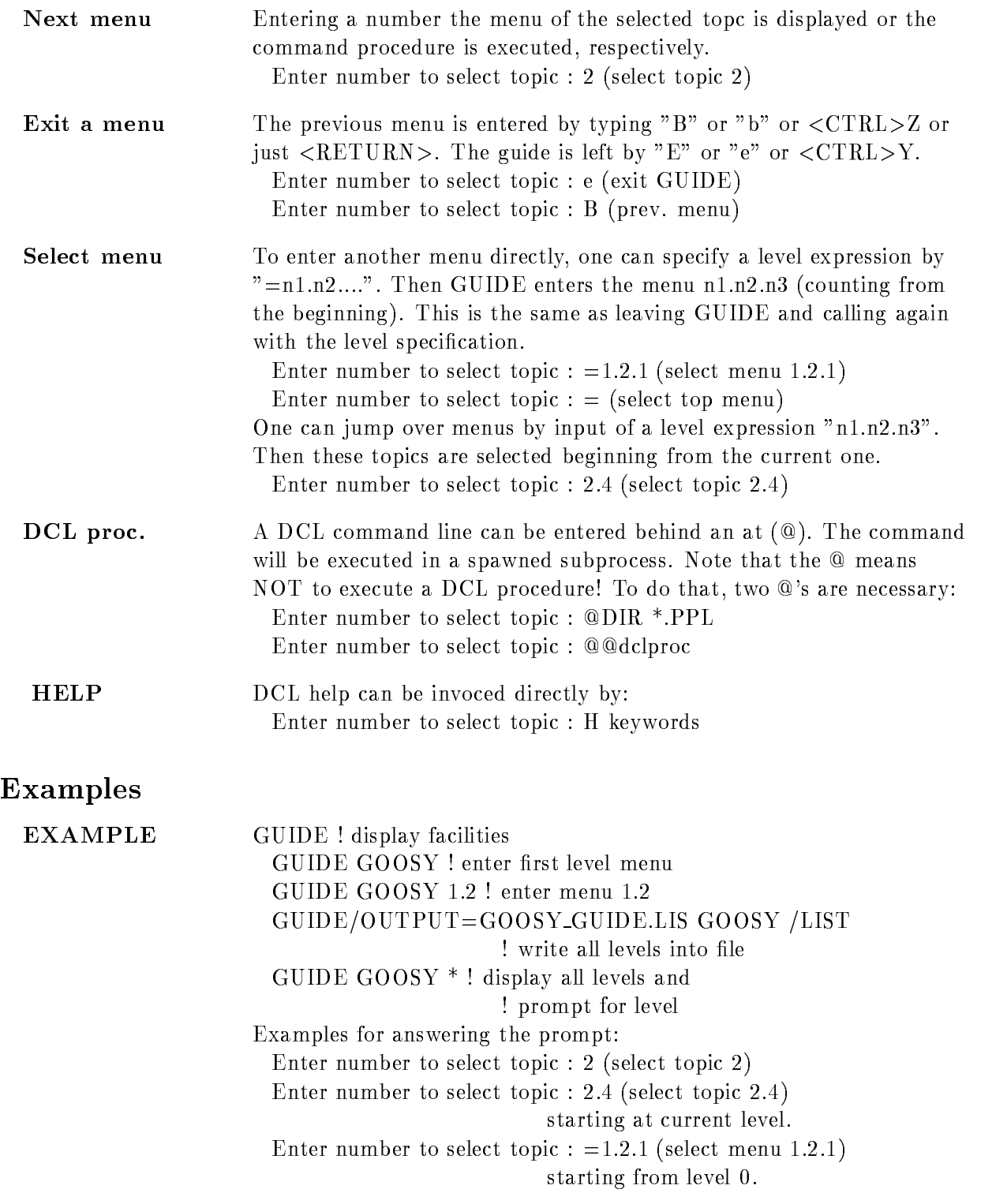

Enter number to select topic :  $=$  (select top menu) Enter number to select topic :  $e$  (exit GUIDE) Enter number to select topic :  $@DIR *PPL$ execute command  $DIR * PPL$  in spawn. Enter number to select topic :  $@QXYZ$ execute DCL procedure XYZ Enter number to select topic  $: ?$  (HELP GUIDE) Enter number to select topic : H string  $(HELP)$ 

#### Guide-Programming

#### Function

GUIDE processes two kinds of files:

 $\mathbf{r}$  is the TXT less with type TXT less with type TXT less with type TXT less with type TXT less with type TXT less with type TXT less with the set of the set of the set of the set of the set of the set of the set of

 DCL procedures with type COM

The file names are:

GU facility menuTXT or GU facility menuCOM

facility-contracting contracting by calling GUIDE

where  $\sim$  is the text less than the text less the text of the text of the text of the text of the text of the  $\sim$ 

menu levels

The first level file must be GU facility.TXT

The text files contain the menu information. All text and DCL files must reside on the same directory. This directory is translated from logical name GUIDE facility. If this logical name is not defined, the files are looked up from the directory of GUIDE. The format is described in the following

#### Menu-Design

The menus ore defined in text files

GU facility menuTXT

An exclamation mark (!) at the beginning of a line marks comments. These lines are ignored as well as empty lines

The first line must be the menu headline preceded

by an !. The next line must be empty.

At the beginning of the line there must be the

menu name for the menu to be called by that line. If the next level is no text, but rather a DCL procedure to be executed, the menu name must be preceded by an  $\mathcal{P}^{\infty}$ .

Behind two bars  $(\_\_)$  the text to be displayed

follows. This text is used as headline for that topic menu. If no bars are found, the line is displayed as continuation line (double bars are not allowed). Example:

comment line

 $XYZ$  menu line (enters next menu)

**@ABCDE** menu line (executes DCL procedure)

continuation without double bars

Here topic - enters the next menu level reading

text from file GU facility XYZ.TXT

Topic 2 executes a DCL procedure named

GU facility ABCDECOM The text les should not contain more than - true text lines (without comments).

# Command-procedures

The command procedures executed by GUIDE should handle CONTROL Y and ERRORs in a proper way They should report at the end a success or error When they display information on the street they should prompt for a RET- to continue to give the user the chance to read the output. Prompts from the terminal should be done by

\$ READ/END=G\_cont/PROMPT="string" SYS\$COMMAND line \$ G\_cont:

This avoids the answers to be written in the terminal

recall buffer. The END label is reached by CONTROL Z. Note that the symbol 'line' is NOT changed in that case Another way is to use the GUIDE PROMPT procedure The symbol PROMPT is defined in GUIDE.COM:

\$ PROMPT "string" "default"

The answer is in global symbol PROMPT ANSWER

If the prompt was broken by CTRL-Z a is returned in STATUS and PROMPT\_ANSWER is "". The default specification is optional. There can be optionally specified a HELP keyword as P4. Then a ? as input enters HELP with that keyword. The guide procedures may also be call MDCLLIST to get parameters The procedures are always called with a strong and more menuscular menuscular parameters and menuscular

GUIDE sets a global symbol GUIDE\_VERB (verbosity).

GUIDE VERB is TRUE by default

 $GUIDE_VERB$  is FALSE if  $GUIDE$  is called with  $/BRIEF$ .

Using that symbol one can control the verbosity of

output.

#### GUIDE-initialization

Specific initializations for a guide can be done in a command procedure named GUIDE\$facil:GU\_facil\_INITIALIZATION

This procedure is called before any menu is entered It is not called for listings  $//LIST/FILE/MENT$ .

#### GUIDE-finish

Specific finish actions for a guide can be done in a command procedure named GUIDE\$facil:GU\_facil\_FINISH This procedure is called before leaving guide It is not called for listings  $//LIST/FILE/MENU)$ .

# Guide-guide

There is a guide to write guides. This guide is invoked by GUIDE GUIDE The files  $GU\_GUIDE^*$  can be used as example how to write guide files.

# Qualifiers

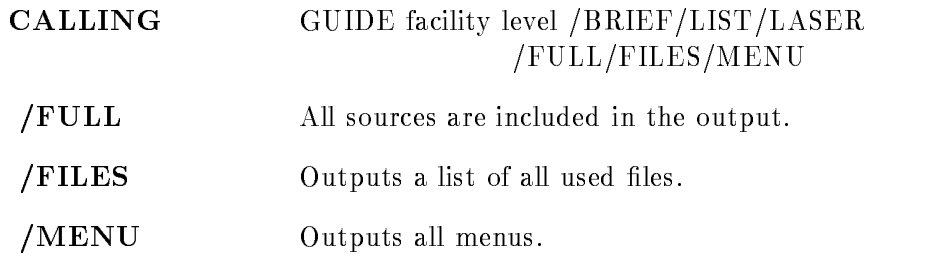

#### LINKJ11

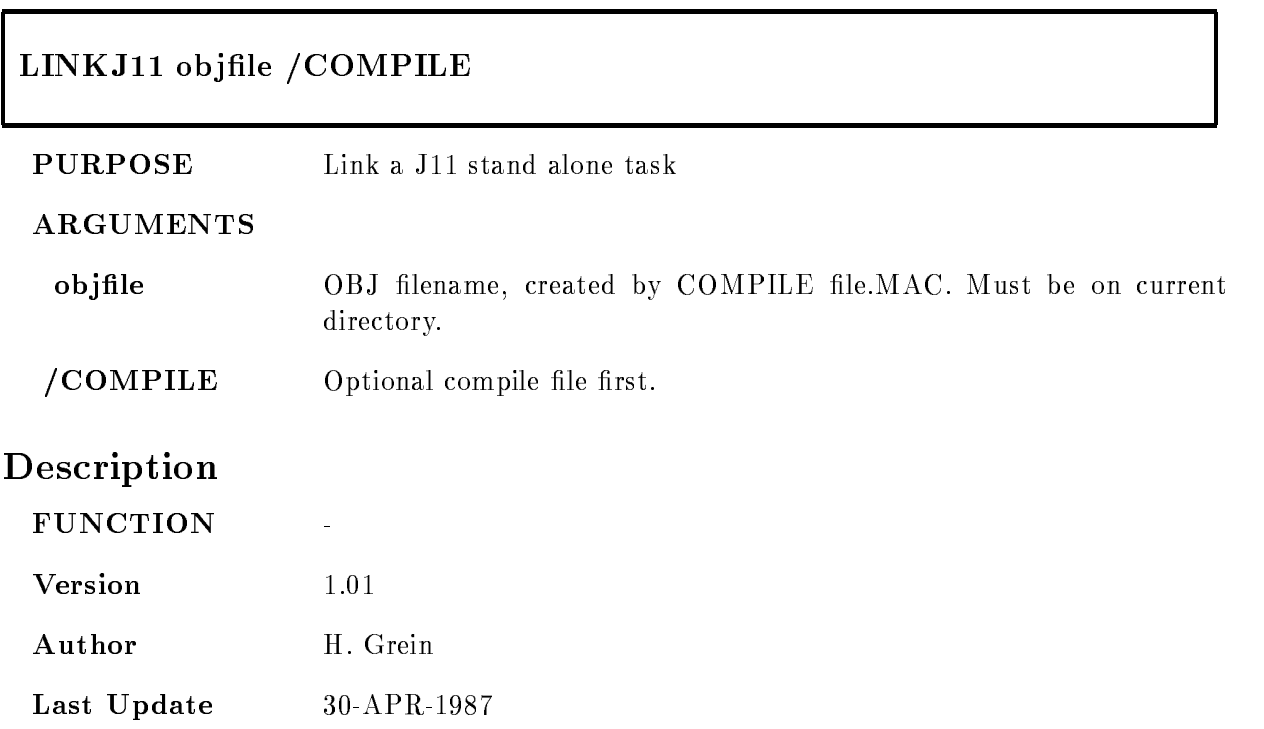

# LSHARIM

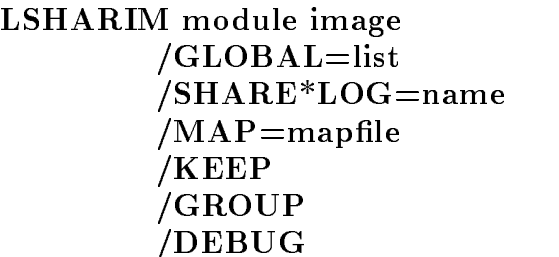

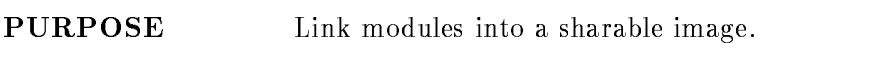

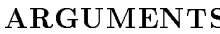

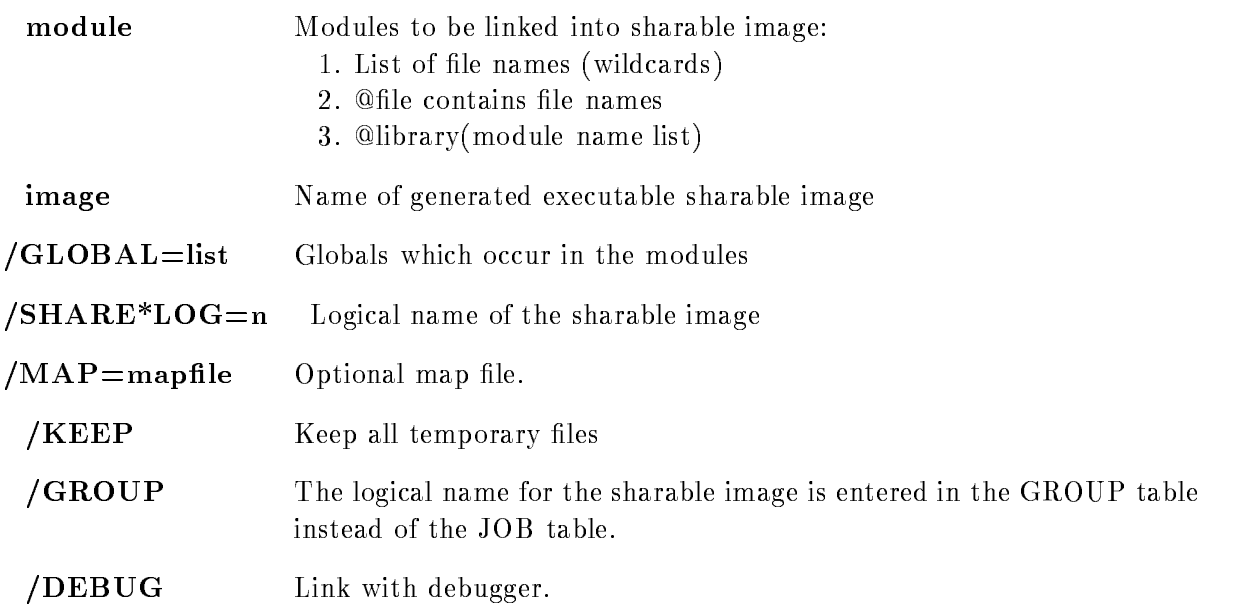

# DESCRIPTION

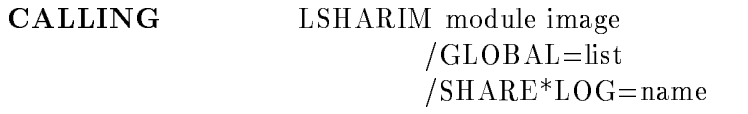

 $/MAP =$ mapfile KEEP DEBUG

#### ARGUMENTS

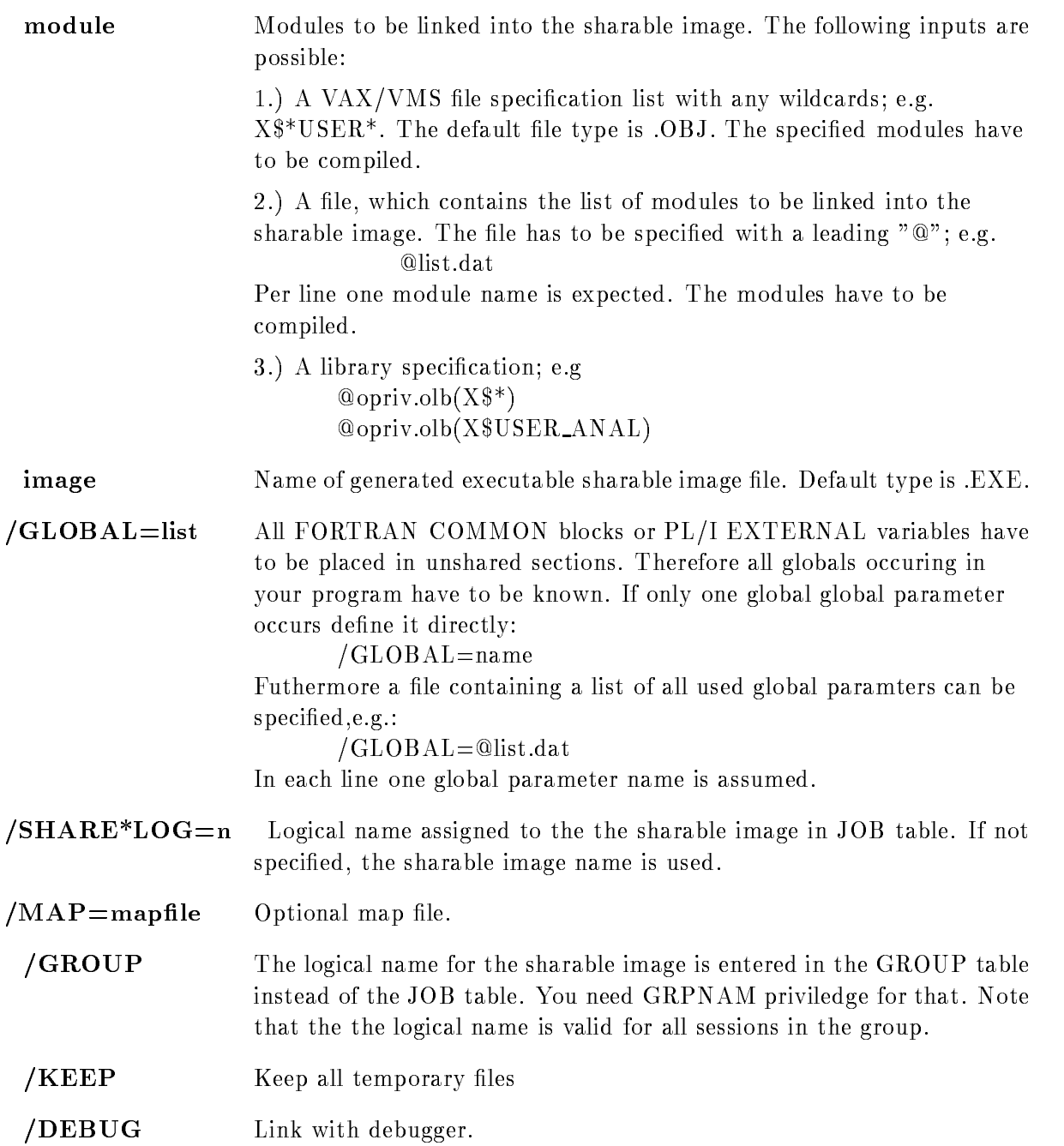

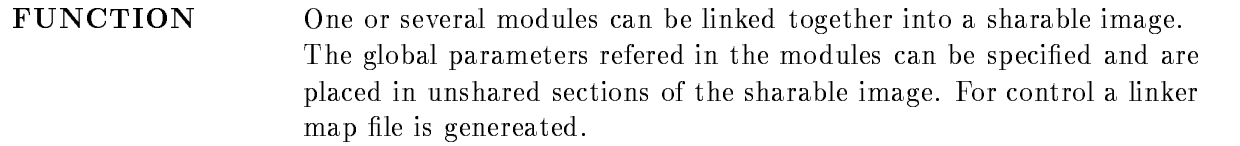

The sharable image can be referenced only by the logical name. This name is defined only during the session or untill next system startup ( $/GROUP$ ). Therefore one should add the definition in the LOGIN.COM with /JOB qualifier.

#### Example

LSHARIM  $x$ <sup>\*</sup>.obJ anal.exe /MAP=anal.map/share=usershr All modules starting with  $X\$  are linked into the generated sharable

image "ANAL.EXE". The map file "ANAL.MAP" will be produced and the logical name "USERSHR" is assigned to the sharable image.

LSHARIM x\$start,x\$stop anal.exe Modules x\$start.obj and x\$stop.obj are used building the sharable image "ANAL.EXE".

LSHARIM @file.dat anal.exe

All modules listed in "FILE.DAT" are used building the sharable image "ANAL.EXE".

LSHARIM @opriv $(X\$ ^\*) anal.exe

All modules  $X$  $*$  foung in the obejct library opriv are linked to a sharable image

#### MANUAL

#### MANUAL PRINT /INTRO/DISPLAY/ANALYSIS/DATABASE/VME/HARDWARE /BUFFER/VMS/ACQCOM/ANACOM/ALL/ACQUISITION

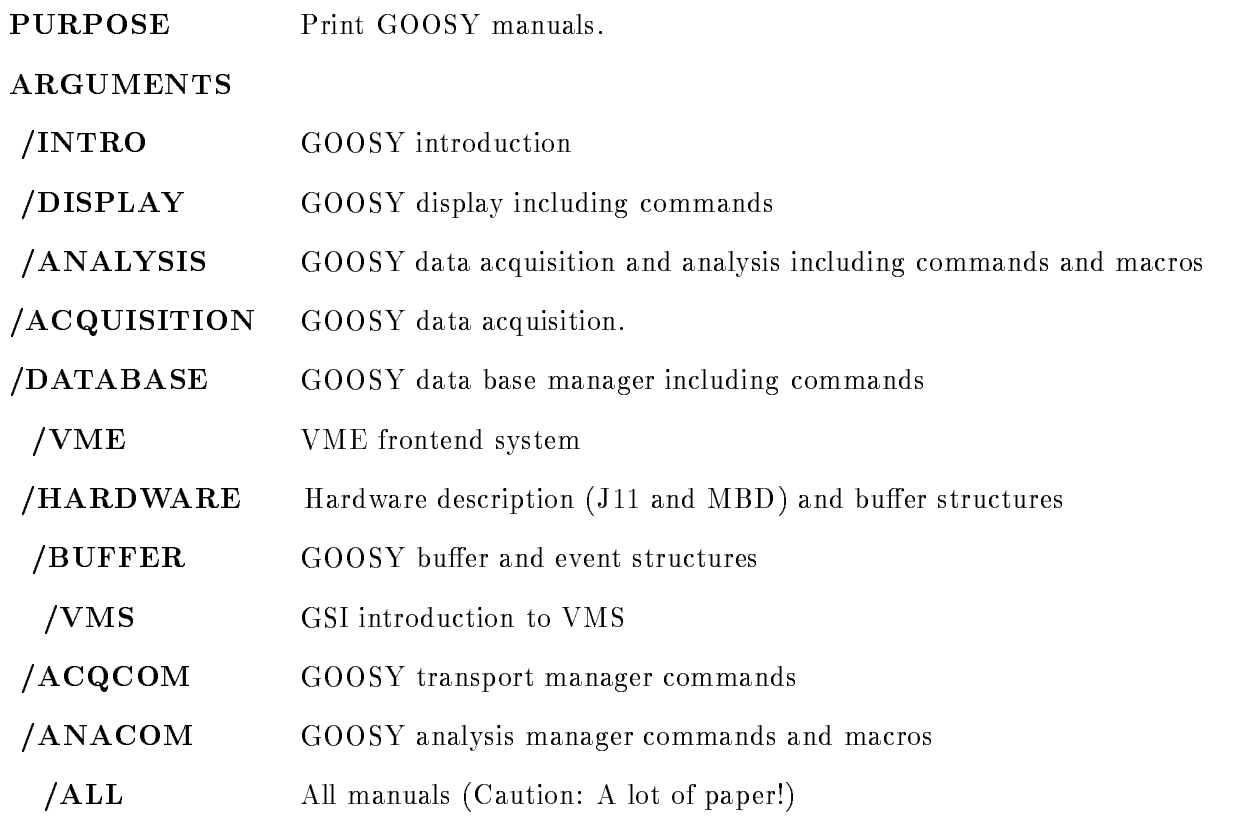

#### DESCRIPTION

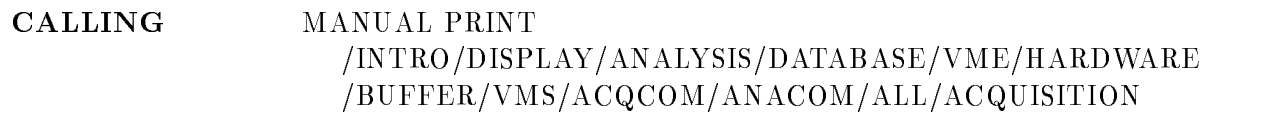

#### ARGUMENTS

FUNCTION Print specified manuals doublesided on postscript printer in computer center printer room

#### MTAPE device name /INI\*TIALIZE/DENS\*ITY=d/BLOCK\*SIZE=b/DIS\*MOUNT **PURPOSE** Initialize and mount a GOOSY tape ARGUMENTS device Logical name of tape unit. name Label name of the tape /INITIALIZE Initialize tape  $\angle$ DENSITY=d Tape density, default=6250  $/BLOCKSIZE=b$  Blocksize in Kbyte, default=24. Should be multiple of GOOSY blocksize. Default is normally adequate. /DISMOUNT A tape already mounted is dismounted first. You must mount the new tape on the device and hit RETURN-CHAIRS continues. Description FUNCTION The tape is optionally initialized and then mounted. The density specification is used for initialization, the blocksize for mounting. If  $/DISMOUNT$  is specified, the tape presently mounted (if any) is dismounted. Then You must mount the new tape on the arded to continue  $\mathcal{L}_\mathbf{X}$  and  $\mathcal{L}_\mathbf{X}$  are continued with the  $\mathcal{L}_\mathbf{X}$  and  $\mathcal{L}_\mathbf{X}$ qualifier it is assumed that the desired tape volume is already mounted on the device **Version** 1.01 Author H.G.Essel Last Update 8-OCT-1987

#### OPSER

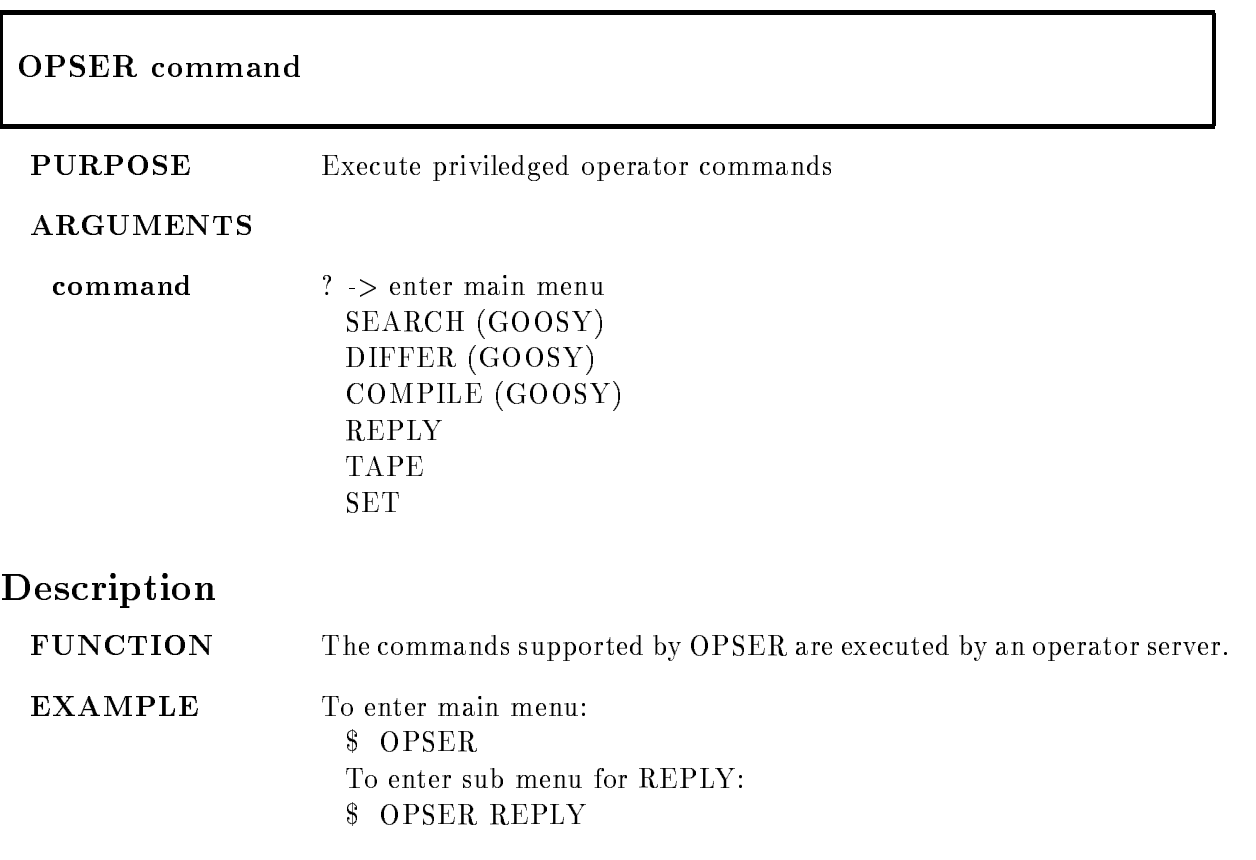

#### PLOTMET

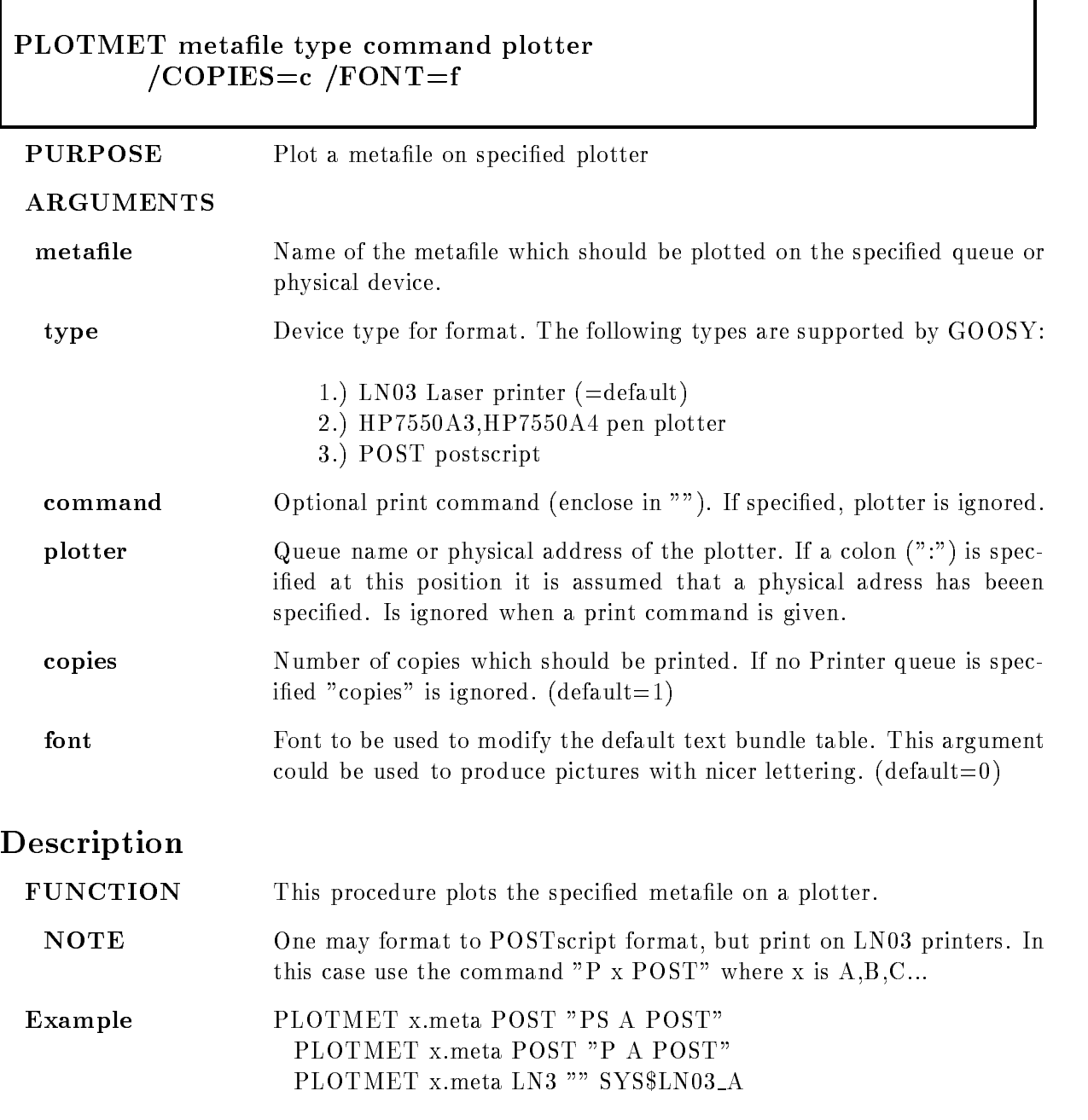
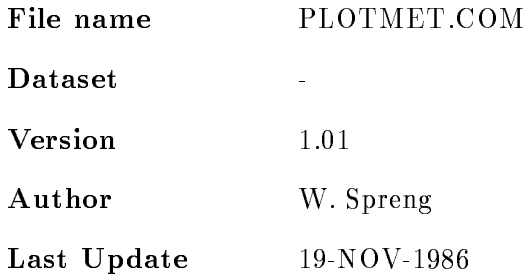

### SELECT MBD

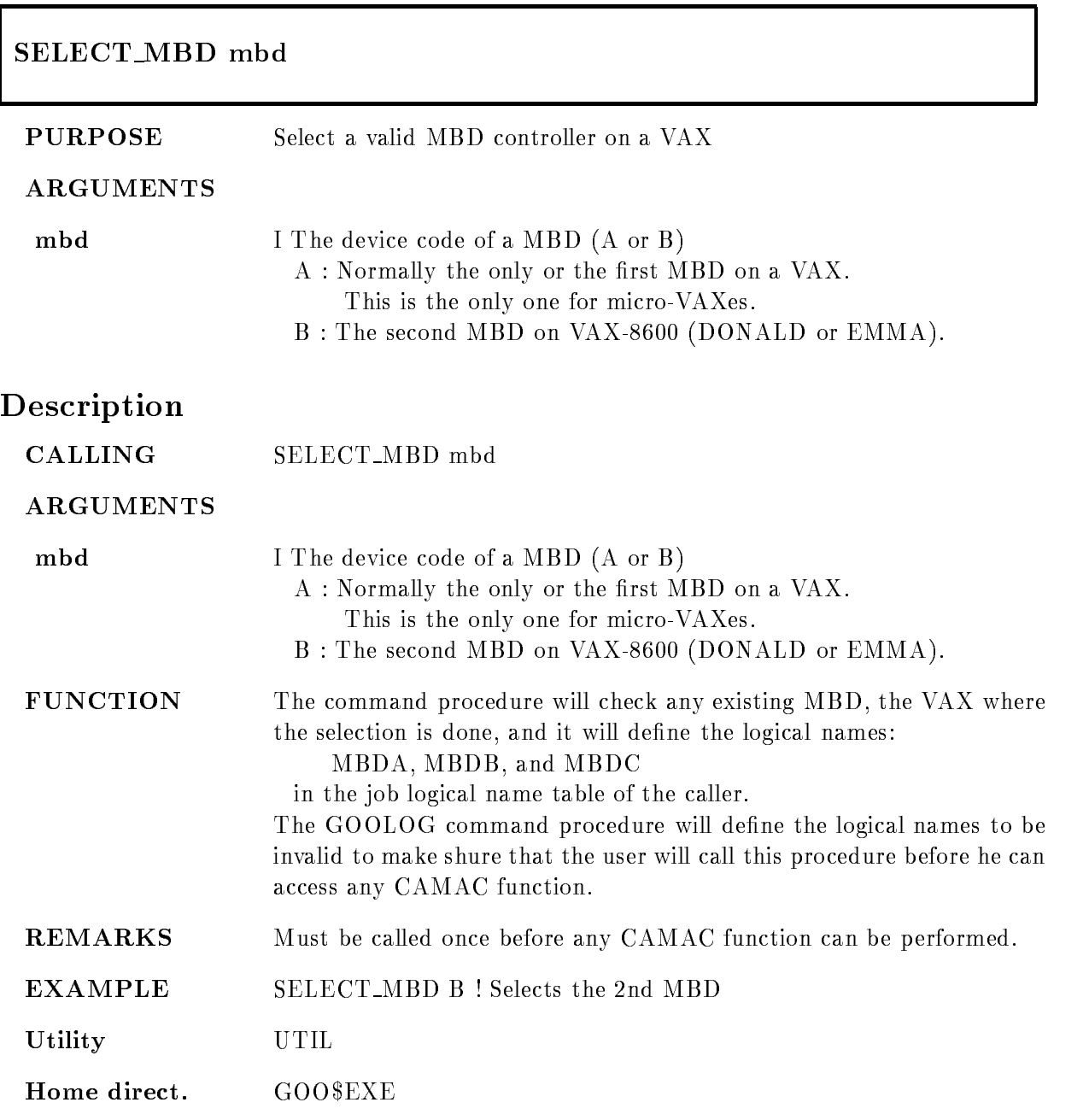

File name SELECT\_MBD.COM

Author M. Richter

 $\bf C$ reated

Last Update

### SETMESSAGE

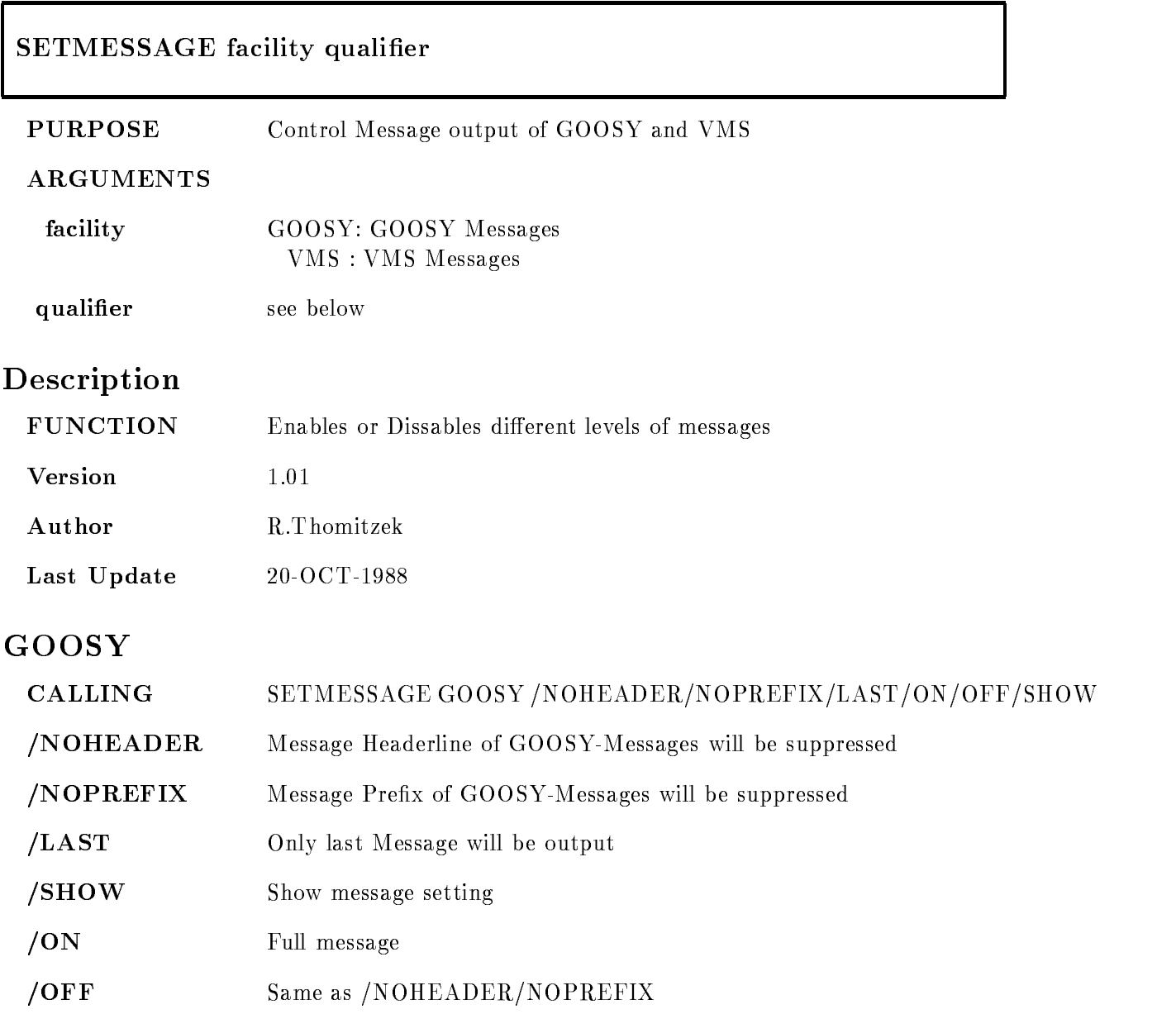

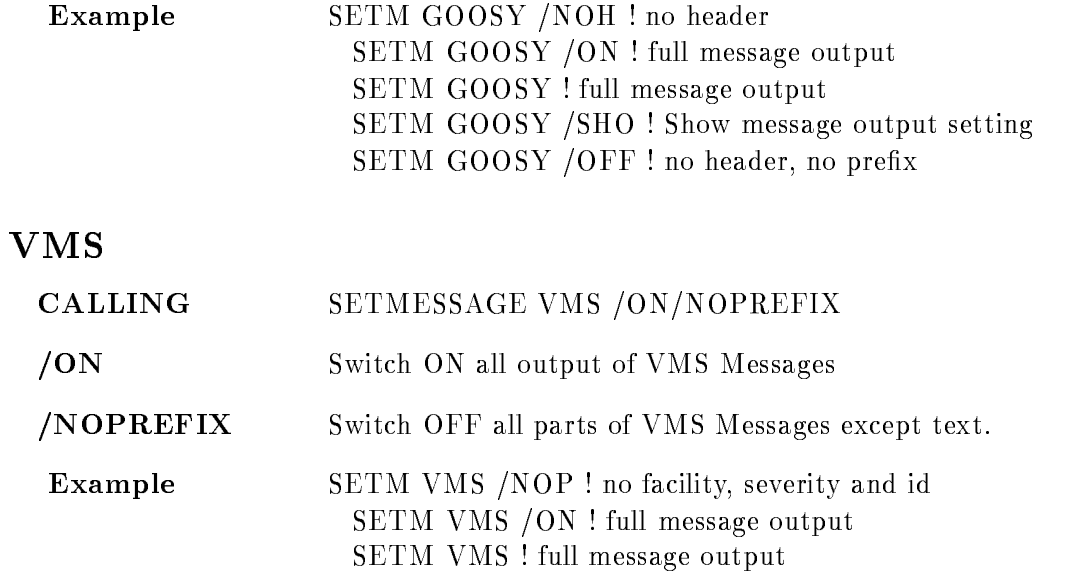

# TLOCK

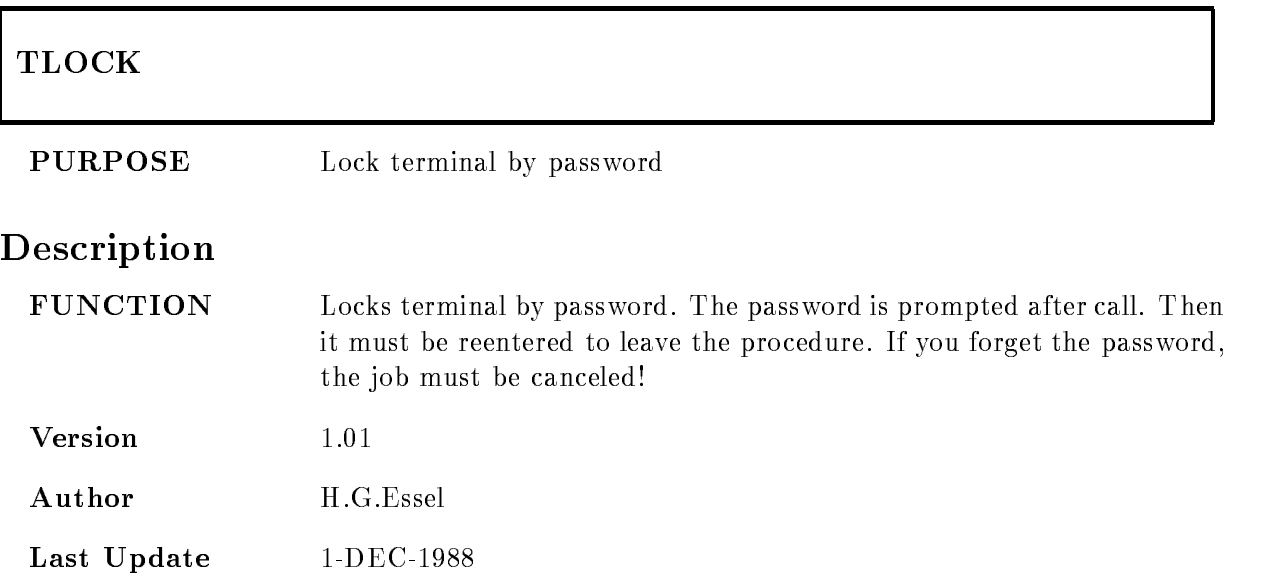

### VMESTRUC

### . The contract interval is the contract of  $\mathcal{L}$  and  $\mathcal{L}$  is the contract of  $\mathcal{L}$ , <u>glede et en jeune een een van de</u>

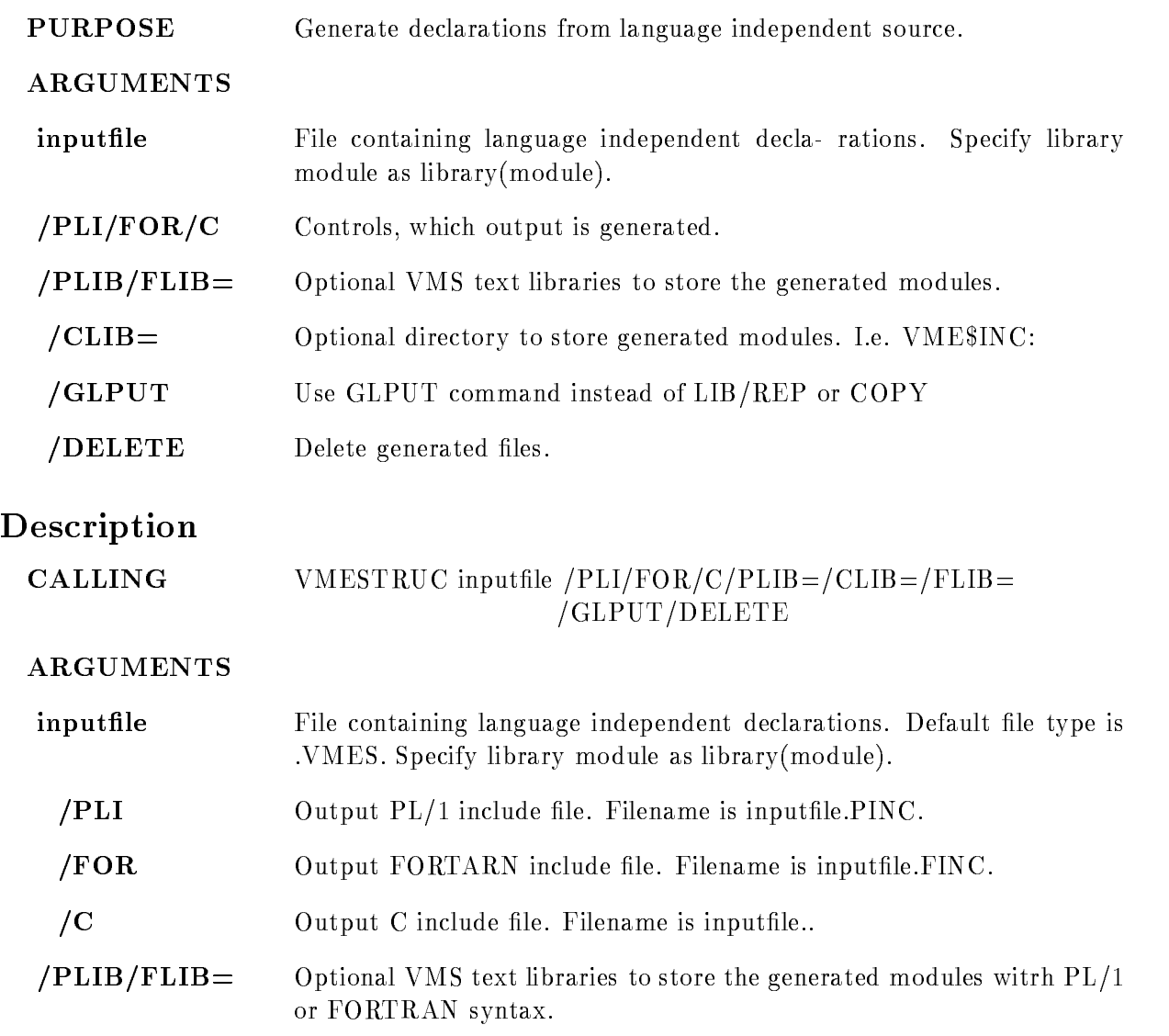

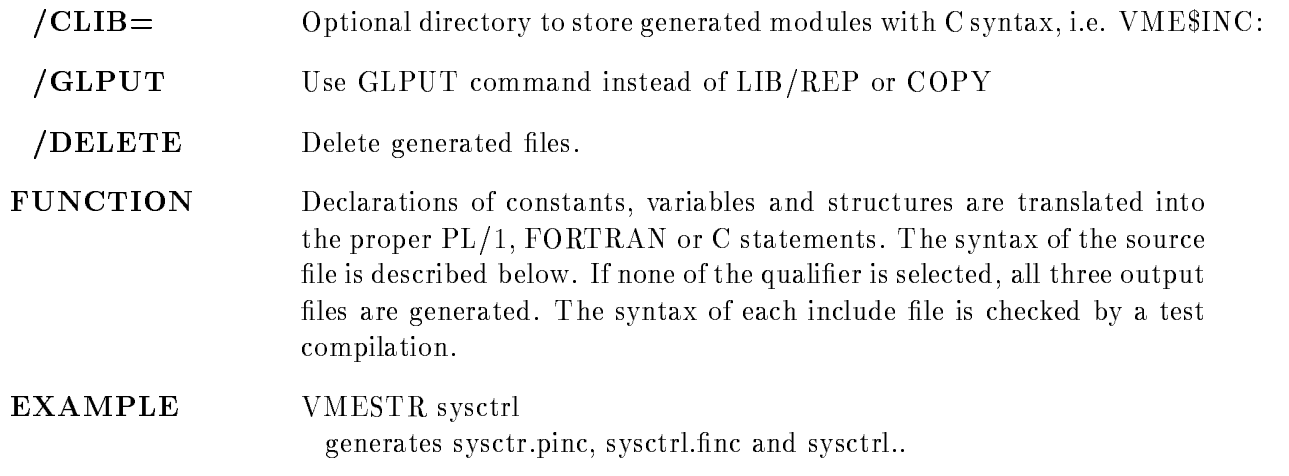

### Syntax

The syntax of the source file is: comment at any place DEFINE constant value PREFIX letter EXTERNALLONG POINTERnamei-i et alle van die stelling van die stelling van die stelling van die stelling van die stelling van die stelling is a series of the point of the point of the point of the point of the point of the point of the point of the point of the point of the point of the point of the point of the point of the point of the point of the point of extending the contract of the contract of the contract of the contract of the contract of the contract of the contract of the contract of the contract of the contract of the contract of the contract of the contract of the EXTERNALFLOAT POINTERnamei-i [EXTERNAL]STRUCTURE [POINTER]structure name the structure must be known STRUCTURE [POINTER]structure structure declarations ENDSTRUCTURE SWAP lines to be swapped in order in C output ENDSWAP P this line for PL- only  $%C$  this line for C only %%F this line for FORTRAN only

Definition values can be specified in decimal, hex  $(\%X...)$ , octal  $(\%O...)$  string. Character striong must be enclosed in "" All keywords except POINTER may be abbreviated. The array dimensions may be constants previously dened The variable names for PL- and C are prefixed by type letters, i.e.  $L_$  for longword. Structure members are prefixed by type letter, prefix letter and dollar sign. Structures may be nested up to 2 levels:

STRUCTURE POINTER X STRUCTURE Y  $LONGY1$ ENDSTR ENDSTR

### EXAMPLE

 $S<sub>1</sub>$ 

```
Source
  prefix A
  str pointer x
      long x_1swap
      word x 	
      word x 
  endswap
   P word xLAx -

   C word x-

  endstr
   C extern struct x x-
-

   P extern struct x x-
-

\epsilon and \epsilonDCL P_SA$x POINTER ;
  DCL -
 SAx BASEDP SAx
       LAX - BIN FIXED-BIN FIXED-BIN FIXED-BIN FIXED-BIN FIXED-BIN FIXED-BIN FIXED-BIN FIXED-BIN FIXED-BIN FIXED-BIN
       	 IAx 	 BIN FIXED-

       	 IAx  BIN FIXED-

       	 IAxLAx -

	 BIN FIXED-
!
  DCL -
 SAx-
-
 LIKESAx EXTERNAL!
and C
  struct s_x
  f
  long l x -
!
  short i  \times 3;
  short i_x_2;
  short i x-
!
  \} * p_x;
```
extern structure structure structure structure structure structure structure structure structure structure structure

### S<sub>2</sub>

```
Source
     prefix N
     %%P long SN$y_1
     str pointer y
              long y_1 P str y 	L SNy -
 REFERLNy -

     %%P byte y 3
     %%P byte y_4
     %%P byte y_5
     %%P byte y_6
     %%P endstr
     \alpha is \alpha in \alpha in \alpha in \alpha in \alpha in \alpha in \alpha in \alpha in \alpha in \alpha in \alpha in \alpha in \alpha in \alpha in \alpha in \alpha in \alpha in \alpha in \alpha in \alpha in \alpha in \alpha in \alpha in \alpha in \alpha in \alpha in \alpha 
     endstr
\blacksquareeren en \blacksquareDCL L SNy -
 BIN FIXED-
!
     DCL P_SN$y POINTER ;
     decline to the state of the state of the state of the state of the state of the state of the state of the state of the state of the state of the state of the state of the state of the state of the state of the state of the
               	 LNy -
 BIN FIXED-

               \mathcal{S} . The sny - reference of the sny - reference of the snaps of the snaps of the snaps of the snaps of the snaps of the snaps of the snaps of the snaps of the snaps of the snaps of the snaps of the snaps of the snap
              3 HN\y<sub>-3</sub> BIN FIXED(7),
              3 HN \frac{1}{2}y<sub>-4</sub> BIN FIXED(7),
              3 HN y_5 BIN FIXED(7),
              3 HN$y<sub>-6</sub> BIN FIXED(7);
and C
     struct s_y
     f
     long l y -
!
     long l y -
!
     \} * p y;
```
### **S3**

Source prefix N str z  $long z_1$ str z long z<sub>3</sub>

```
long z_4
        endstr
  endstr
\epsilon and \epsilonDCL -
 SNz 
         	 LAz -
 BIN FIXED-

         	 SNz 	-

         LNZ  BIN FIXED-ROOM  BIN FIXED-ROOM  BIN FIXED-ROOM  BIN FIXED-ROOM  BIN FIXED-ROOM  BIN FIXED-ROOM  BIN FIXED
          LNz  BIN FIXED-
!
and C
   struct s z
   \{long l z -
!
   struct s\verb|z_2|f
  long 1_z3;long 1 z 4;\} z 2;
  \} z;
```
# WCLOSE

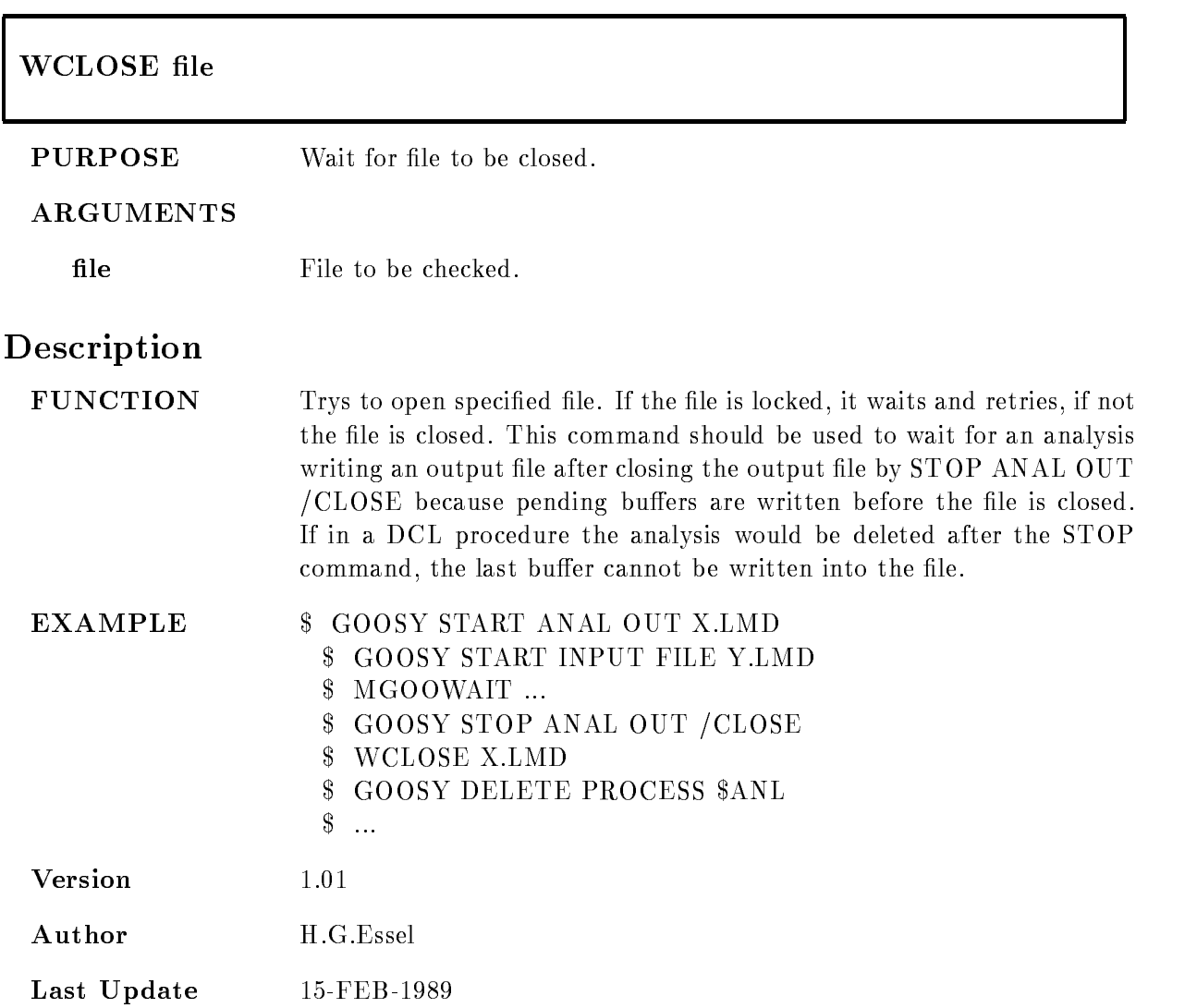

# Appendix C GOOSY Data Formats

# $C.1$

#### $C.1.1$ **Buffers**

The GOOSY dump file format defines the structure of

- data streams between the processors and processes controlled by GOOSY eg the frontend equipment and the GOOSY processes
- 2. dumps of data produced by GOOSY for later analysis or exchange of data between GOOSY and other systems

The smallest entities of data, which are transported by GOOSY in the sense mentioned above. are called business Presently these buildings have a xile of either Presently for the model of the second the buffers are stored in one RMS record, on tape several buffers can be stored into one tape record

#### $C.1.2$ **Buffer Files**

If GOOSY buffers are dumped to files, the first buffer may be a file header buffer (see section  $C.4.2$ ! If the file is written to a tape, the tape is labled by **ANSI tape labels** as described in the ANSI standard American States and Standard X and States in the appendix there is an overview of the implementations of this standard on DEC VAX/VMS and IBM  $MVS/XA$ . In general, GOOSY uses DEC's standard RMS file formats. The GOOSY files contain fixed length records

#### $C.1.3$ Message Control Blocks

The GOOSY MCB format defines the structure of

- control data streams between the processors and processes controlled by GOOSY eg the frontend equipment and the GOOSY processes

#### $C.1.4$ **Glossary**

byte means:  $8$ -bit-sequence

word means: 2 bytes

longword means: 4 bytes.

buffer element Whole buffer or part of a buffer.

buffer element header unified structure keeping information about the trailing buffer element data

- **buffer element data** Data of any structure including other buffer elements. Always preceded by a buffer element header.
- event Data describing one physical event. Events are buffer elements in standard buffers. There are, however, buffers containig events without headers (nonstandard buffers). Events may be composed of subevents

If not otherwise stated

All length elds are given in -bit word units One box line in the structure figures represents a 32 bit word. Offsets are given in bytes. The order of bits, bytes, and words is always from the right to the left, i.e. from the least to the most significant bit or byte, as the VAX processes them. All character string fields are written with 7-bit ASCII coding.

Byte Order: Between machines with different byte ordering a longword swap must be performed. All Structures in this manual refer to the VAX byte ordering (little endian: least significant bit is in byte with lowest address). Big endian machines must use structure declarations with swapped words and bytes

# Message Control Block Structure

Control information between the VAX computers and the VME processors is packed in message control blocks. These are composed of a header and a message field. The message field contains a message header and a GOOSY buffer. The fields in the header are used on the local modules. No

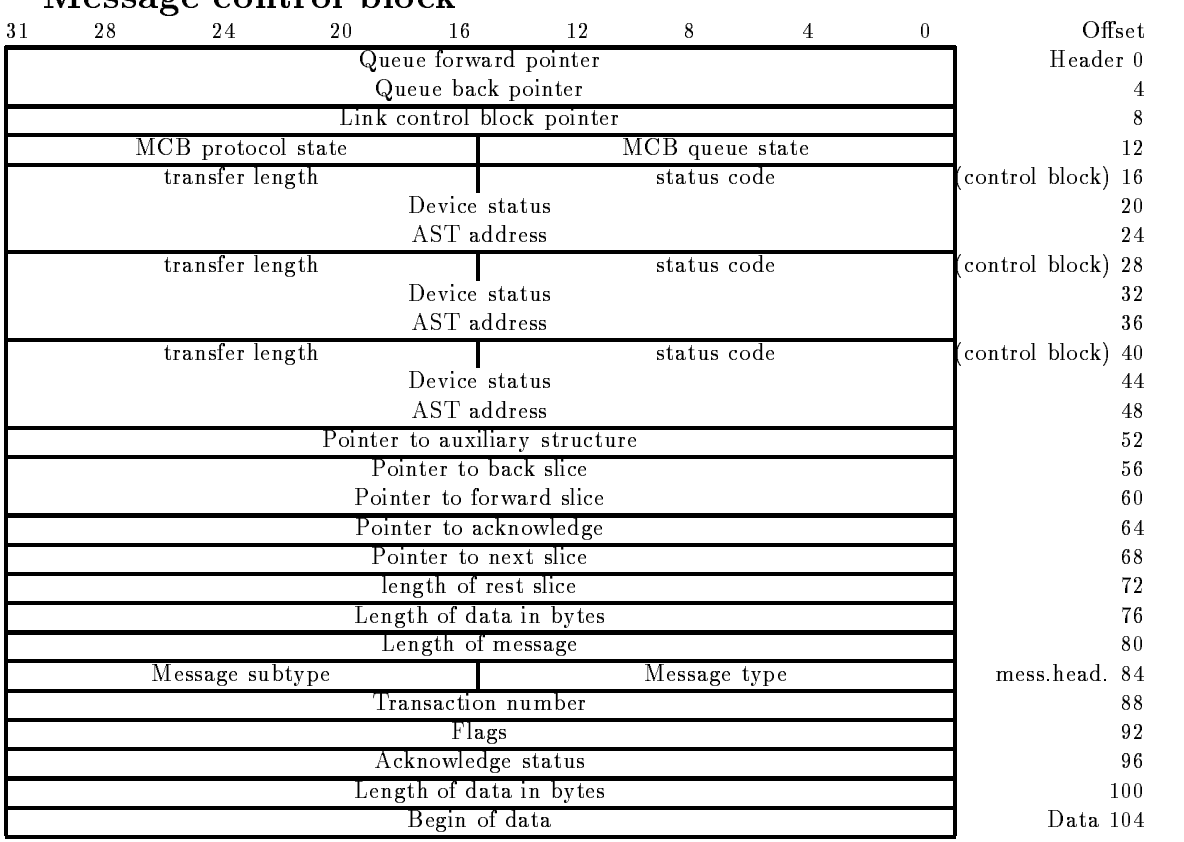

### Message control block

Figure C- Message Control Block Structure

information is transferred. The message header contains information which is transferred. The structure is found in  $GOOINC(SN\$MCB)$ :

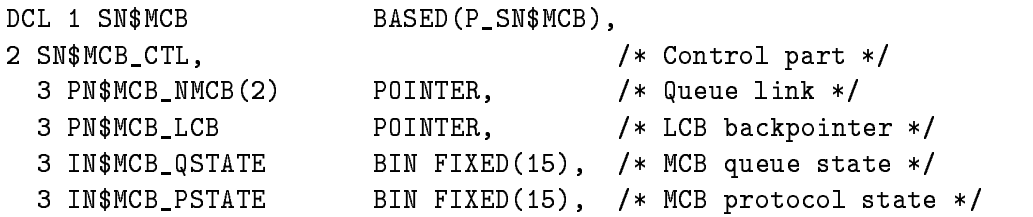

```
3 SN$MCB_PIOSB,
                                             /* IOSB used for NET-QIO's */4 IN$MCB_PIOSB_STAT BIN FIXED(15), /* Operation status */
    4 IN$MCB_PIOSB_LGT BIN FIXED(15), /* Transfer length */
     LNMCBPIOSBAUX BIN FIXED
	  Device specific information 
  3 EN$MCB_PAST
                           ENTRY(POINTER) /* Completion AST */
                           returnsbin fixed the second control of the second second second the second second second second second second 
                           VARIABLE	
  3 SN$MCB_LIOSB,
                                             /* IOSB used for NET-QIO's */4 IN$MCB_LIOSB_STAT BIN FIXED(15), /* Operation status */
    4 IN$MCB_LIOSB_LGT BIN FIXED(15), /* Transfer length */
     LNMCBLIOSBAUX BIN FIXED
	  Device specific information 
  3 EN$MCB_LAST
                           ENTRY (POINTER) /* Completion AST */returnsbin fixed the second control of the second second second the second second second second second second 
                           VARIABLE	
  3 SN$MCB_TIOSB,
                                             /* IOSB used for NET-QIO's */4 IN$MCB_TIOSB_STAT BIN FIXED(15), /* Operation status */
    4 IN$MCB_TIOSB_LGT BIN FIXED(15), /* transfer length */
    . Anywhere, the specific information in the specific information in the specific information in the specific in
  3 EN$MCB_TAST
                           ENTRY(POINTER) /* Completion AST */
                           RETURNSBIN FIXED

                           VARIABLE	
  3 PN$MCB_APPL
                           POINTER, /* Pointer to application DSC */
  3 PN$MCB_MCB_BACK
                           POINTER, \sqrt{*} MCB backpointer for slicing */3 PN$MCB_MCB_FORW
                          POINTER, \sqrt{*} MCB forward pointer for slicing */3 PN$MCB_MCB_ACKN
                           POINTER, \sqrt{*} MCB pointer to acknowledge */3 PN$MCB_BUF_PTR
                           POINTER, /* Point to next slice */Land bin Fixed Bin Fixed States (1988)
                          BIN FIXED(31), /* Length of rest slice */Land bin Fixed Bin Fixed States (1)
                          BIN FIXED(31), /* Allocation size */LNMCBMSGSIZE BIN FIXED BIN FIXED BIN FIXED BIN FIXED BIN FIXED BIN FIXED BIN FIXED BIN FIXED BIN FIXED BIN FIX
                           BIN FIXED(31), /* Total message size *//* Header plus data part send */
2 SN$MCB_MSG,
                                             /* Total message */3 SN$MCB_HDR,
                                             /* Message header */4 IN$MCB_MSG_TYPE BIN FIXED(15), /* Message type */
    4 IN$MCB_MSG_SUBTYPE BIN FIXED(15), /* Message sub-type */
    4 LN$MCB_TSN
                          BIN FIXED(31), /* Transaction number */4 BN$MCB_MODE
                                 -
 ALIGNED	 Flags 
    a acceptation fixed status and the status of the status of the status of the status of the status of the status
    4 LN$MCB_DATA_SIZE BIN FIXED(31),
                                             /* Data size */3 SN$MCB_DATA,
                                             /* Message data */
    4 IN$MCB_DATA(1 $MCB_DATA REFER(LN$MCB_ALLOC_SIZE))
                           BIN FIXED(7); /* Message data array */
```
# $C.3$

#### $C.3.1$ **Standard Buffers**

### $\bullet$  Buffer Element  $\hspace{0.1em}$

A GOOSY buffer contains an arbitrary number of buffer elements. Buffer elements, which are not known to GOOSY are invalid and rejected. Any buffer element is composed of two parts

### $\bullet$  Buner Element Header

Headers work like envelopes for data. Examples for headers are the buffer header (see section C- and the event header section C The header species the type and size of the following data

### • Buffer Element Data

Arbitrary structured data. The structure may contain other buffer elements. The type specified in the buffer element header must always uniquely define the kind of data following.

Examples of buffer elements are the buffer itself, GOOSY events and GOOSY subevents. Others are time stamps, spectra etc.. Figure  $C.2$  shows the buffer structure. One can see the nested structures. The headers always contain a type/subtype number combination and the word length of the following data. The type/subtype numbers are unique for a certain data structure. All modules processing buffers can check if a buffer element has the correct type. If not, it may just skip the element, output messages or skip the buffer.

Structures, which are defined by external processors or by the hardware of a frontend system are called *external structures*. In standard buffers external structures are always enveloped by headers. These headers must be added by the frontend processors. An example is the event type - as described in section C a structure which is created by the SILENA -x ADCSystem If external structures without header are copied directly into a buffer, this buffer has no standard format Examples of such external structures are the SILENA section C- and FERA section  $C.7.2$ ) event structures, if they are not preprocessed by a frontend processor adding a header.

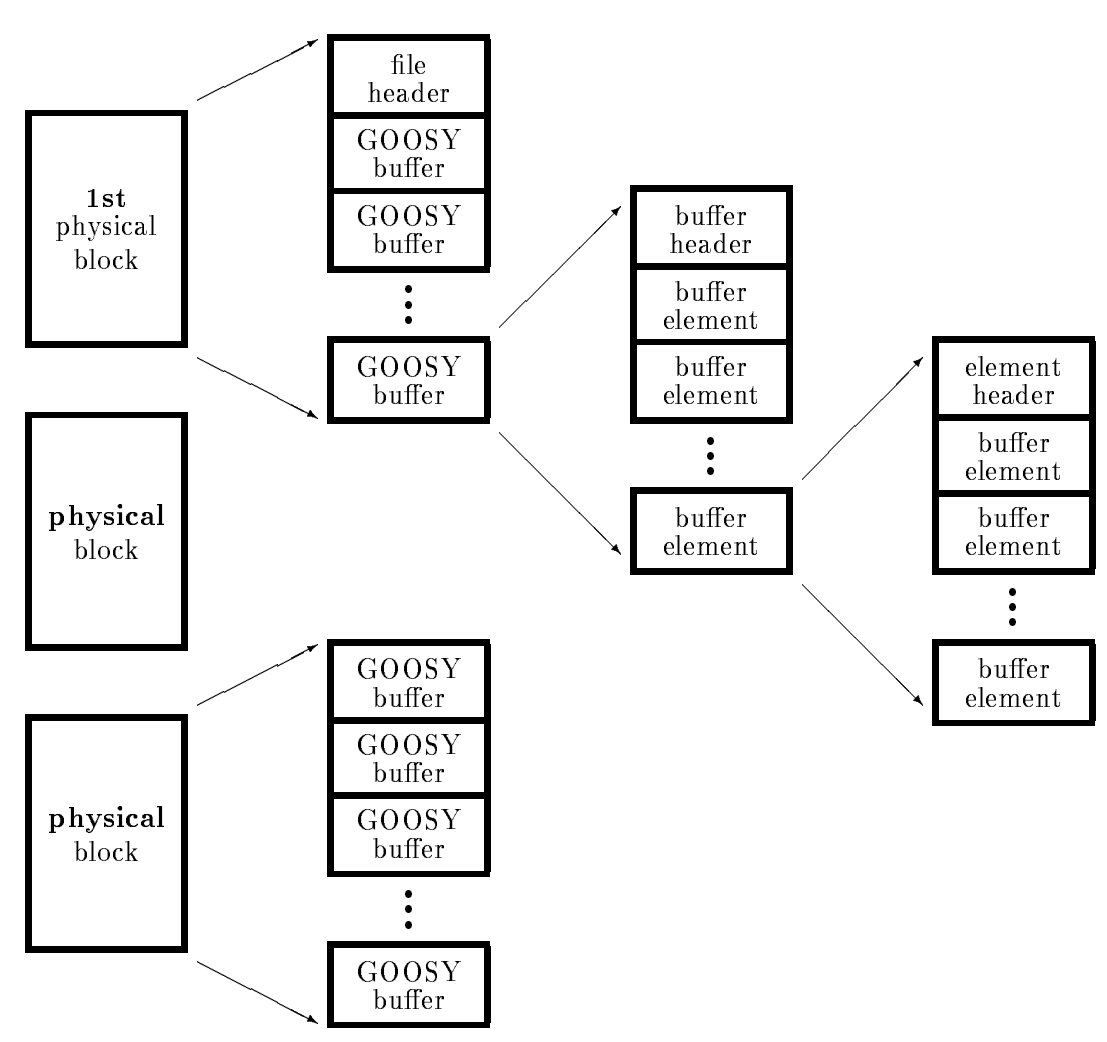

Figure C.2: The GOOSY data structures of a listmode dump file.

# **Buffer Header**

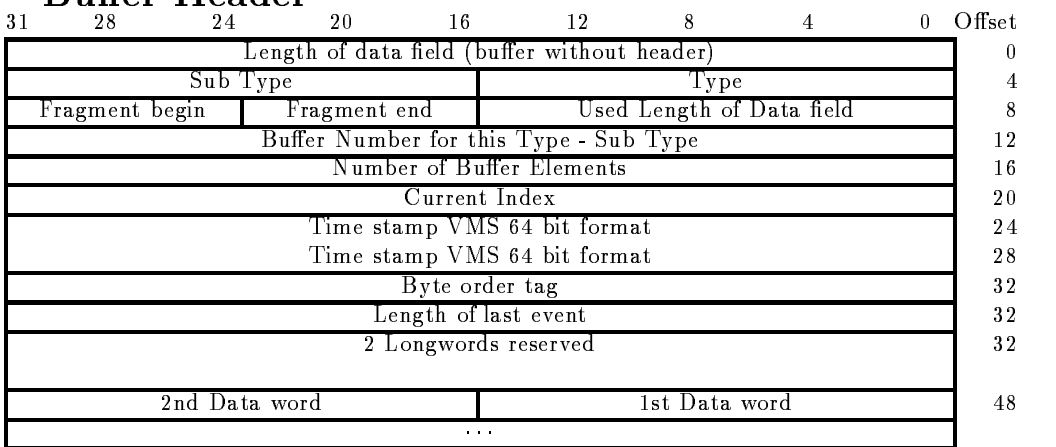

**Buffer Header** 

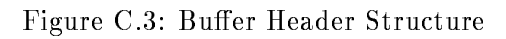

The total length of the buffer header is 48 bytes.

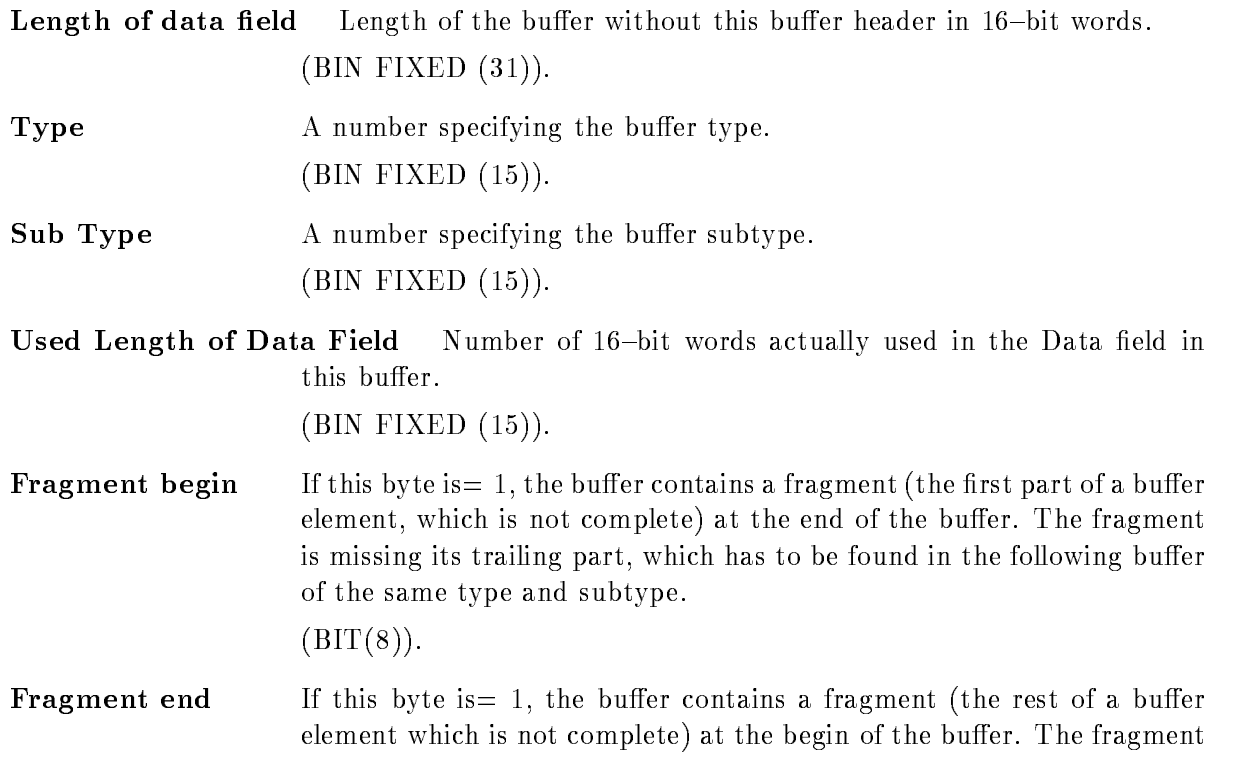

is missing its first part, which had to be found in the preceding buffer of the same type and subtype

 $(BIT(8)).$ 

Number of buffer elements This number is needed to decide in the case of fragment begin and fragment end, if there are two different fragments or only one fragment. A fragment is counted like a buffer element.

, \_ \_ \_ \_ \_ \_ \_ \_ \_ , \_ \_ *, ,* .

- Buffer Number A current number of buffers of the same type. , \_ \_ \_ \_ \_ \_ \_ \_ \_ , \_ \_ *, ,* .
- Current Index A longword to store the index of the last processed event. This filed can be used by routines processing the buffer to store the index of the last processed buffer element. If the buffer is stored on disk or tape this

, \_ \_ \_ \_ \_ \_ \_ \_ \_ , \_ \_ *, ,* .

- Time stamp A quadword for the system time in VAX/VMS binary format. This is  $(BIT(64)).$
- Byte order tag The creator of the buer writes a here Each program processing the buer must check this eld If it founds a - byte ordering is OK if not a longword swap must be performed

 $\blacksquare$ 

Length of last event When the last event in the buffer is a fragment, the length field in the event header keeps the size of the fragment The length of the total event is kept in the buffer header.

, \_ \_ \_ \_ \_ \_ \_ \_ \_ , \_ \_ *, ,* .

2 Free Longwords Reserved

 $\Box$ 

Data Words The Data Field of the buffer has a length specified by "Length of Data field", where only those words are used for data as specified in "Used Length of Data Field". The structure of the "Data Words" field is specified by buffer type and subtype.  $(\text{any}).$ 

### Structure Declaration

The PL- structure mapping this structure is in GOOINCSABUFHE

```
/* ============ GSI buffer structure ============================*/
DCL P_SA$bufhe POINTER;
DCL 1 SA$bufhe BASED(P_SA$bufhe),
                        BIN FIXED(15), /* Data length
                                                                    \ast/
    2 IA$bufhe_DLEN
    2 IA$bufhe_TLEN
                        BIN FIXED(15), /* Spare = 0 */2 IA$bufhe_TYPE
                        BIN FIXED(15), /* Type *-
 IAbufheSUBTYPE BIN FIXED	  Subtype 
                        BIN FIXED(15), /* Used length */2 IA$bufhe_USED
    2 HA$bufhe_END
                       BIN FIXED(7), /* first buf.el.is fragment*/
    -
 HAbufheBEGIN BIN FIXED	  last bufelis fragment 
                        BIN FIXED(31), /* Buffer number
                                                                     \ast/
    -
 LAbufheBUF BIN FIXED
                        BIN FIXED(31), /* number of fragments */- LABuffalt Bin Fixed Bin Fixed Bin Fixed Bin Fixed Bin Fixed Bin Fixed Bin Fixed Bin Fixed Bin Fixed Bin Fixed
    -
 LAbufheCURRENTI BIN FIXED
	 for unpack 
    -
 LAbufheTIME-
 BIN FIXED
	  time stamp 
    -
 LAbufheFREE BIN FIXED
	  Byte order tag 
                                        /* Length of last event */
                                         from the contract of the contract of the contract of the contract of the contract of the contract of the contract of the contract of the contract of the contract of the contract of the contract of the contract of the contr
                                        /* free *- IABufhedata Referint Leonard Referint Leonard Leonard Leonard Leonard Leonard Leonard Leonard Leonard Leonard
                        BIN FIXED(15); /* data field */
```
#### **Buffer Element Header**  $C.3.4$

**Buffer Element Header** 

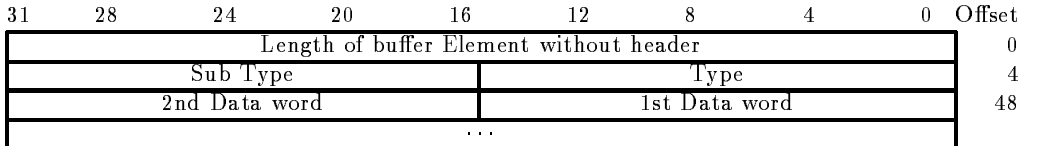

Figure C.4: Buffer Element Header Structure

The total length of the buffer element header is 8 bytes.

 $\mathbf{L}$ words

, \_ \_ \_ \_ \_ \_ \_ \_ \_ , \_ \_ *, ,* .

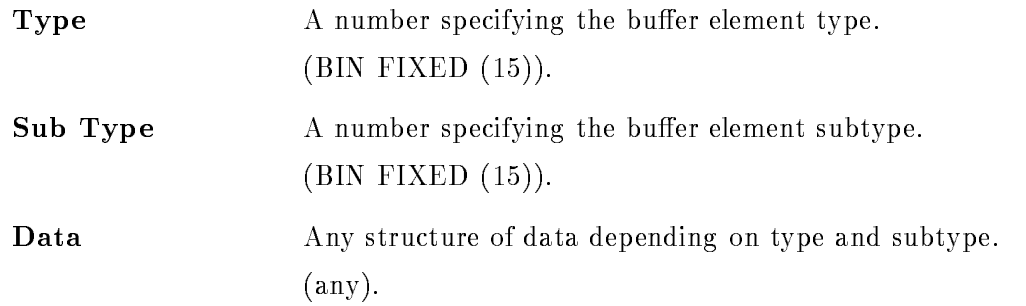

### Structure Declaration

The PL- structure mapping this structure is in GOOINCSAEVHE

```
/* ================= GSI Event header ====================== */
DCL P_SA$evhe POINTER;
DCL 1 SA$evhe BASED(P_SA$evhe),
                BIN FIXED(31), /* data length in words */-
 LAevhedlen BIN FIXED
                BIN FIXED(15), /* type */
  2 IA$evhe_type
   -
 IAevhesubtype BIN FIXED	  subtype 
   -
 IAevhedata REFERIAevhedlen
                BIN FIXED (15); /* first data word
                                              \ast//*-----------
```
#### C.3.5 Event Spanning

Events could sometimes be bigger than a buffer. Therefore an event may span over buffer boundaries. The two bits in the buffer header specify if the first or last element in the buffer are fragments. When the last element is a fragment, the length field keeps the length of the fragment. The total length is in the buffer header. The next buffer contains a fragment at the beginning. This fragment is preceeded by an element header (see above). The length field keeps the length of the fragment, type and subtype are the same as for the first fragment.

NOTE Any software processing buffers must be prepared to get buffers with 'lonely' fragments, i.e. at the beginning of a file there might be a fragment. Similar the last buffer in a file may contain a fragment at the end

# C Bu er Types

# C.4.1 Overview

Presently the following buffer types and buffer element types are used

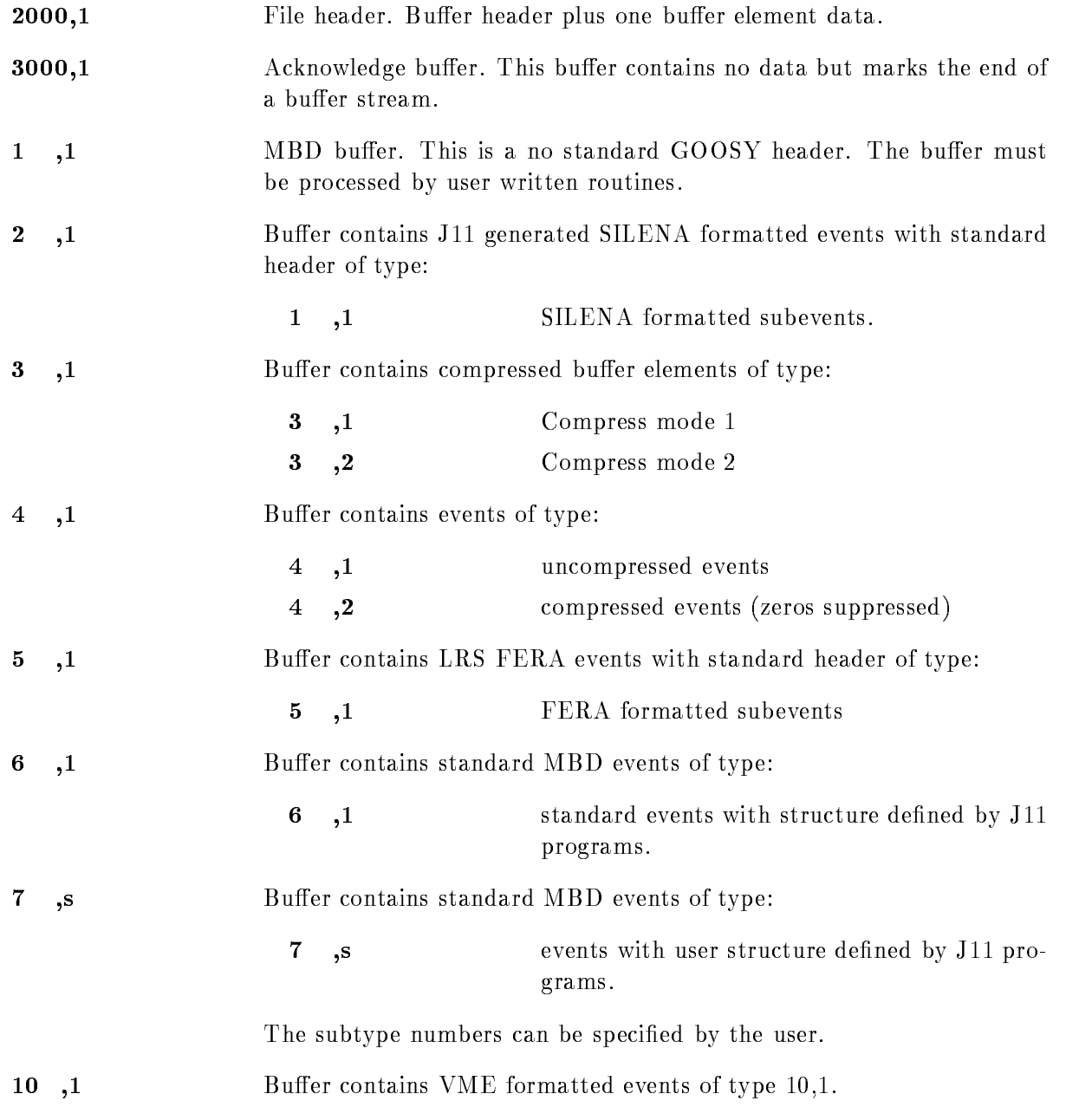

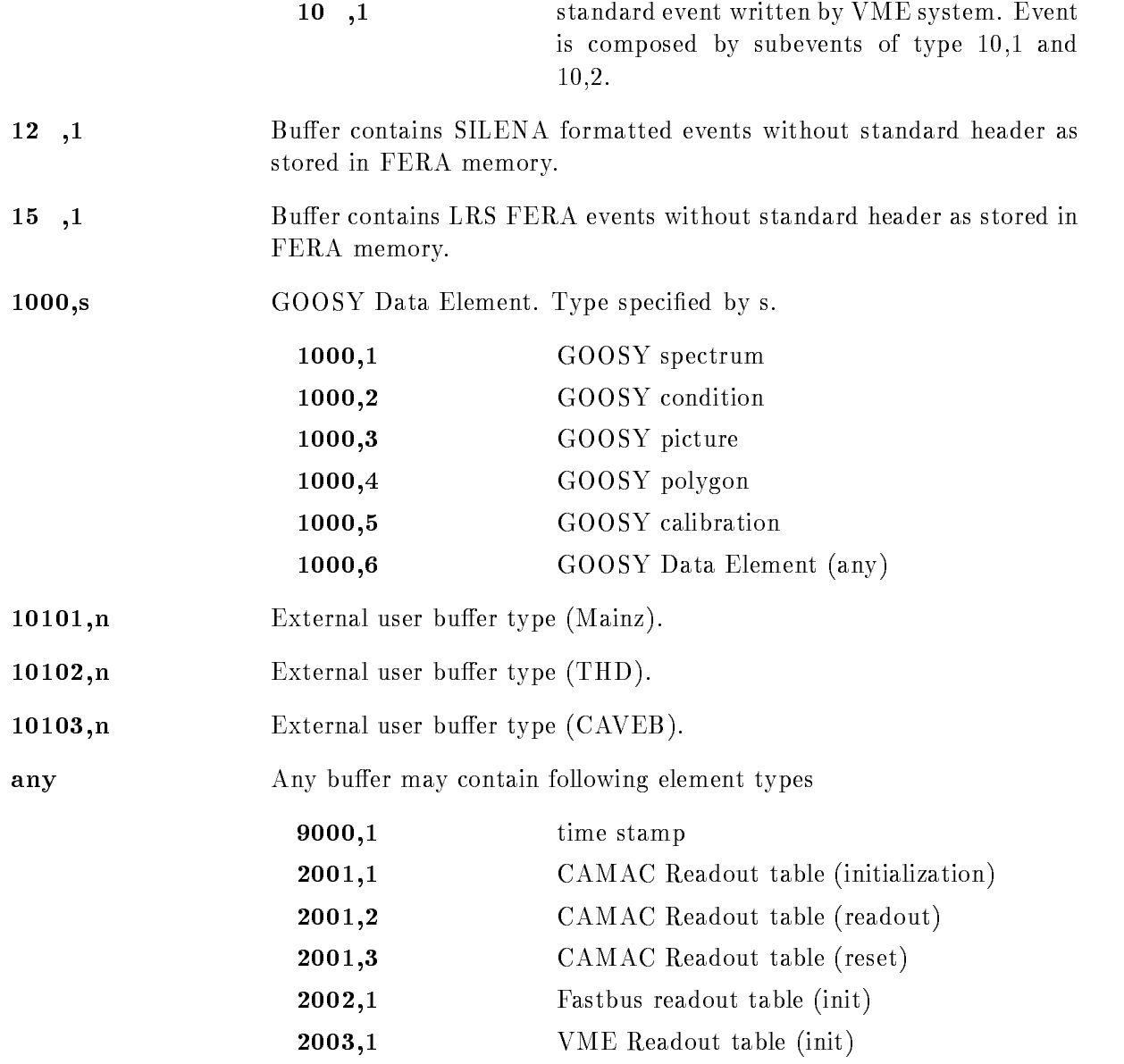

### C.4.2 File Header Buffer

Figure C.5 shows the GOOSY File header structure. Note, that the File Header Buffer is a standard GOOSY buffer.

### Buffer header information:

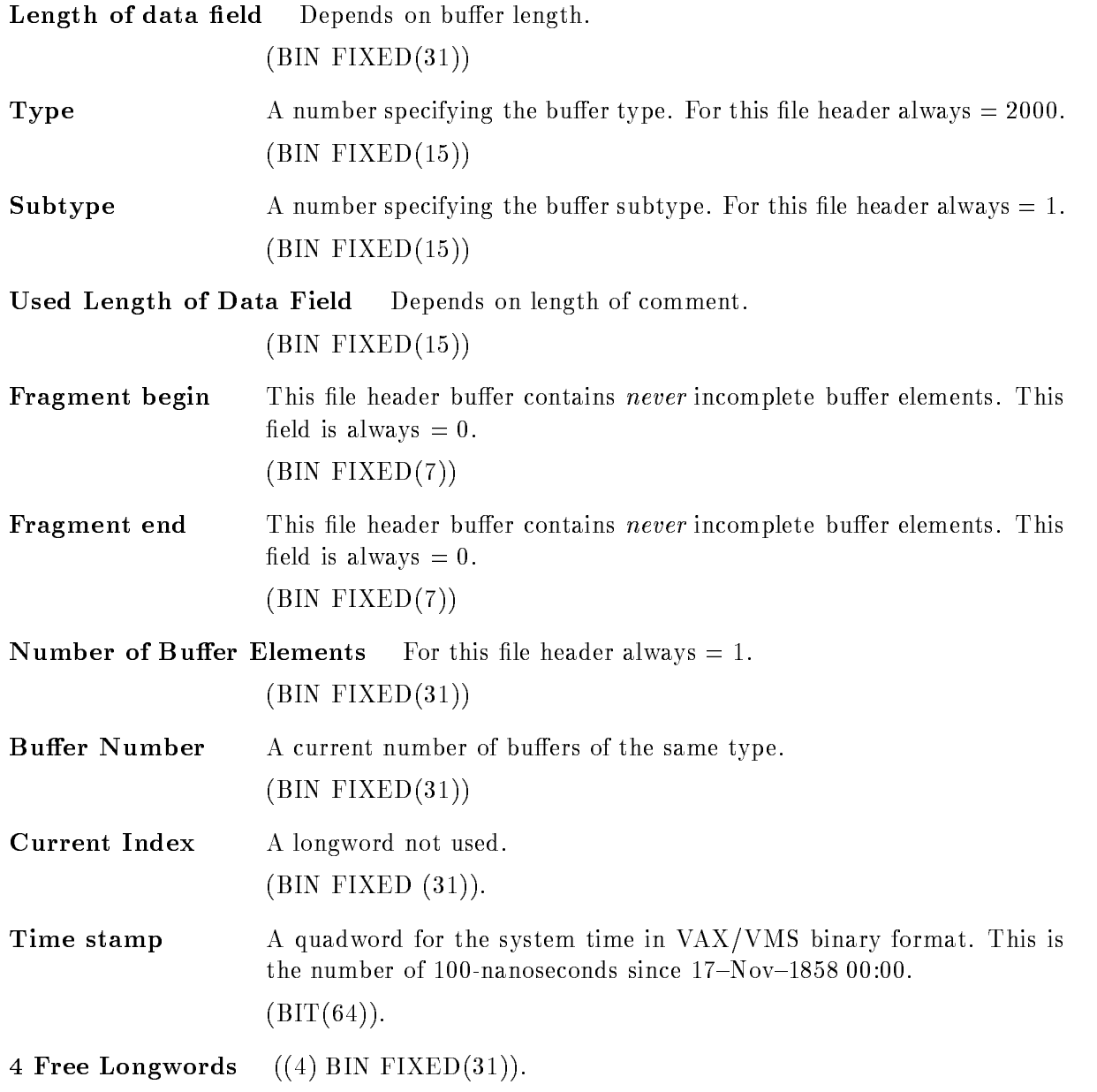

| File Header Buffer<br>16 7<br>28<br>24<br>12                            | 0 Offset |
|-------------------------------------------------------------------------|----------|
| 31<br>8<br>4<br>Length of buffer without header                         | 0        |
| Buffer Subtype $= 1$<br>Buffer Type $= 2000$                            | 4        |
| Fragment end= $0$ Used Length of Data field = 1000<br>Fragment begin= 0 | 8        |
| Buffer Number for this Type - Sub Type                                  | 12       |
| Number of Buffer Elements or Fragments of Buffer Elements $= 1$         | 16       |
| Not used                                                                | 20       |
| Time stamp VMS 64 bit format                                            | 24       |
| Time stamp VMS 64 bit format                                            | 28       |
| 4 Longwords reserved                                                    | 32       |
| $\alpha = 0.1$ .                                                        |          |
| Tape label(30 char.)<br>Used length of tape label                       | 48       |
| Tape label continuation                                                 |          |
| Used length of File name<br>File name (86 char.)                        | 80       |
| File name continuation                                                  |          |
| Used length of user name<br>User name (30 char.)                        | 168      |
| User name continuation                                                  |          |
|                                                                         |          |
| Date "dd-mmm-yyyy hh:mm:ss.mm" (24 character)<br>Date continuation      | 200      |
| Used length of Run ID<br>$Run$ ID (66 char.)                            | 224      |
| Run ID continuation                                                     |          |
|                                                                         |          |
| Used length of Experiment<br>Experiment (66 char.)                      | 292      |
| Experiment continuation                                                 |          |
|                                                                         |          |
| Number of Lines $=$ n                                                   | 360      |
| Used length of Line 1<br>Line $1(78 \text{ char})$                      | 364      |
| Line 1 continuation                                                     |          |
| Used length of Line 2<br>Line $2(78 \text{ char})$                      |          |
| Line 2 continuation                                                     |          |
|                                                                         |          |
| Used length of Line n<br>Line n (78 char.)                              |          |
| Line n continuation                                                     |          |

Figure C.5: File Header Structure

### File header specific Information:

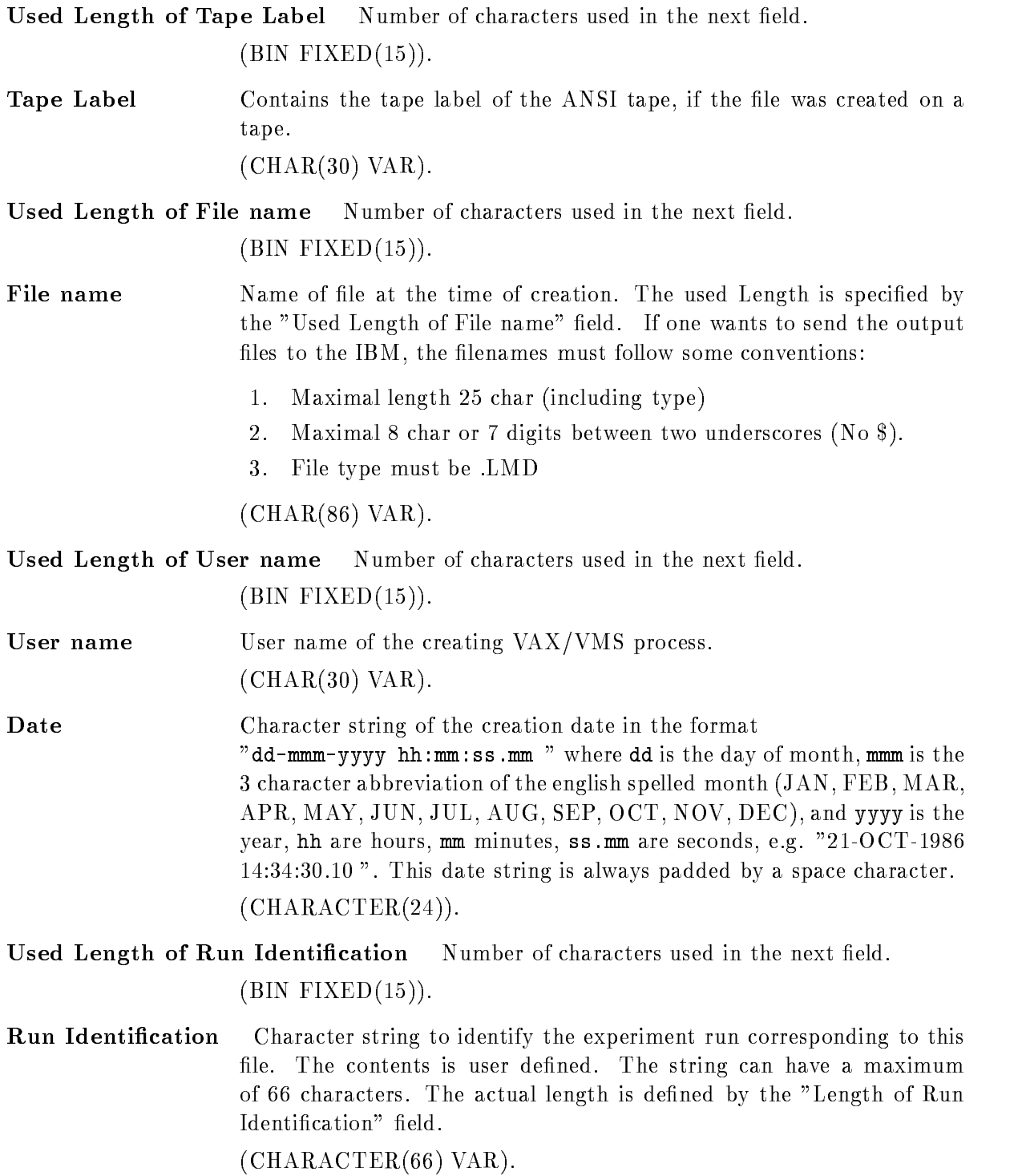

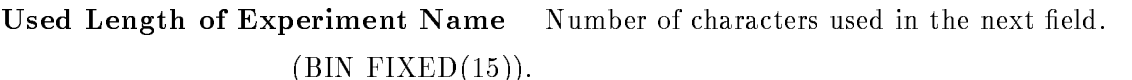

Experiment Name Character string to identify the experiment corresponding to this file. The contents is user defined. The string can have a maximum of 66 characters. The actual length is defined by the "Length of Experimenter Name" field.

 $(CHAPTER (66) VAR).$ 

- Number of Lines Number of 78-character lines following. , \_ \_ \_ \_ \_ \_ \_ \_ \_ , \_ \_ , *,* .
- Used Length of line Number of characters used in the next field. , – – – – – – – , – – , , .
- Comment Lines Character string array to characterize the contents of this file. The lines are user defined. The header can have a maximum of 46 lines. The actual number of lines is defined by the "Number of Lines" field.  $((*)$  CHARACTER $(78)$  VAR).

### Structure Declaration

The le header buer is mapped by the PL- structure GOOINCSAFILHE

```
/* ============= GSI file header buffer structure ===============*/
DCL L_SA$filhe_lines
                        BIN FIXED(31);/* number of lines */DCL P_SA$filhe POINTER;
DCL 1 SA$filhe BASED(P_SA$filhe),
    2 IA$filhe_DLEN
                        BIN FIXED(15), /* Data length */
    2 IA$filhe_TLEN
                        BIN FIXED(15), /* Total length
                                                                    \ast/2 IA$filhe_TYPE
                        BIN FIXED(15), /* Type *-
 IAfilheSUBTYPE BIN FIXED	  Subtype 
                        BIN FIXED(15), /* Used length */
    2 IA$filhe_USED
                        BIN FIXED(7), /* first event is fragment */2 HA$filhe_END
                        BIN FIXED(7), /* last event is fragment */2 HA$filhe_BEGIN
                        BIN FIXED(31), /* Buffer number * /-
 LAfilheBUF BIN FIXED
    2 LA$filhe_EVT
      evan and fixed bin fixed and for the fixed of fragments of the fixed of the fixed of fragments of the fixed of
    - Lafilment bin film finds the current of the company of the company of the company of the company of the company of the company of the company of the company of the company of the company of the company of the company of 
                                                                   \ast/-
 LAfilheTIME-
 BIN FIXED
	  time stamp 
    -
 LAfilheFREE BIN FIXED
	  free 
                        CHAR(30) VAR, /* tape label */
    -CAFilhelabel CHARACTER CHARACTER CHARACTER CHARACTER CHARACTER CHARACTER CHARACTER CHARACTER CHARACTER CHARACTER
    2 CVA$filhe_file
                        CHAR(86) VAR, /* file name */
                        CHAR(30) VAR, /* user name
                                                                   \ast/
    -
 CAfilheuser CHAR
                        CHAR(24), /* time and date */-
 CAfilhetime CHAR-
    2 CVA$filhe_run
                        CHAR(66) VAR, /* run id
                                                                   \ast/
    2 CVA$filhe_exp
                        CHAR(66) VAR, /* experiment */
                        BIN FIXED(31), /* number of lines * /- Lafilhelines Bin Fixed Street, and the street street street street street street street street street street
    -
 CVAfilhelineLSAfilhelines REFERLAfilhelines
                        CHAR(78) VAR; /* comment lines */
```
# $C.4.3$

These buers of type - contain GOOSY Data Elements These are encoded in special struc tures. The subtype may be used to select different Data Element types. (Not yet impl.)

# $C.4.4$

Listmode data buffers contain buffer elements called events. The different event types are described in the next section

#### $C.5$ Event Structures

#### $C.5.1$ compressed and the compressed and the compressed and the compressed and the compressed and the compressed and

Figure C.6 shows the event structure of type 3. Behind the header there follows one Data Element which is compressed. Two compress modes are supported. One adds a  $BIT(32)$  longword for each 32 Longwords. Zero longwords are suppressed and marked in the bitstring. The other adds counter longwords containing the number of following zero or nonzero longwords. These buffer elements are longword aligned

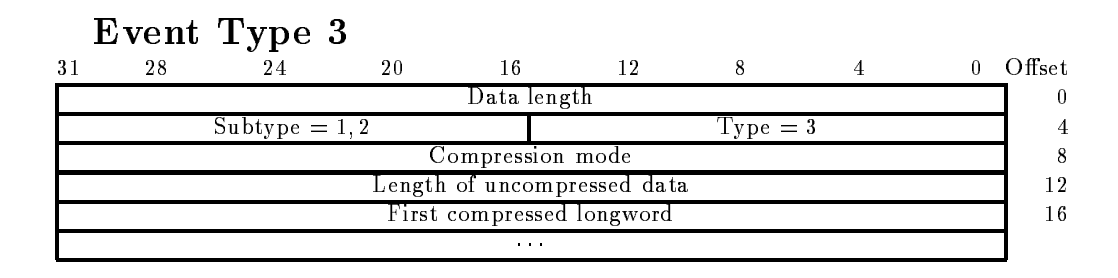

Figure C.6: Event structure type 3 (compressed)

**Compression mode** Two modes are provided: Bit mask mode and counter mode. , \_ \_ \_ \_ \_ \_ \_ \_ \_ , \_ \_ *, ,* .

Length of uncompressed data Length of the original Data Element.  $\blacksquare$ 

### Usage

The analysis program can output Data Elements event by event These Data Elements are copied to GOOSY buffers. Two storage modes can be selected: Compress and Copy mode. With compress mode the above structure is copied to the buffer. The original structure of the Data Element is lost. If the buffer is input by another analysis, the compressed buffer element is decompressed and restored. The advantage is that arbitrary data structures can be compressed, the disadvantage, that the compress/decompress procedure is time consuming. The pack routine is X\$PACMP, the unpack routine X\$UPCMP.

# C.5.2 Event Type 4

### Event Type 4, Subtype  $1$  (block)

Figure C.7 shows the event structure of type 4. Behind the header one Data Element follows. The structure is processed as a word array. These buffer elements are  $NOT$  longword aligned!

| Event Type 4, Subtype 1 |    |  |    |                |                 |  |  |  |        |
|-------------------------|----|--|----|----------------|-----------------|--|--|--|--------|
|                         | 28 |  | 20 |                |                 |  |  |  | Offset |
|                         |    |  |    | Data length    |                 |  |  |  |        |
| $Subtype = 1$           |    |  |    |                | Type $= 4$      |  |  |  |        |
| second data word        |    |  |    |                | First data word |  |  |  |        |
|                         |    |  |    | <b>ALC: NO</b> |                 |  |  |  |        |

Figure C Event structure type subtype - block

### Event Type 4, Subtype  $2$  (no zero's)

Figure C.8 shows the event structure of type 4. Behind the header one Data Element follows. The structure is processed as a word array. Each data word is specified by an identification number, e.g. an ADC number. These buffer elements are longword aligned!

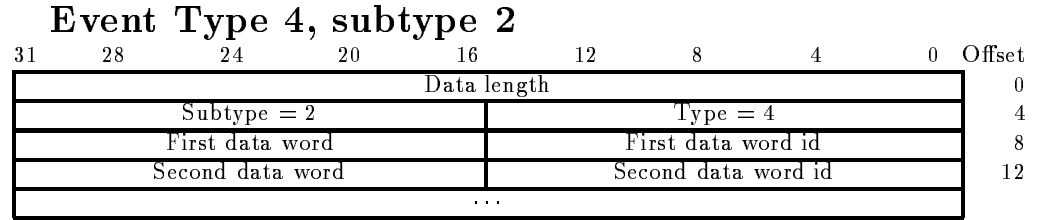

Figure C.8: Event structure type 4, subtype 2 (no zeros's)

### Structure Declaration

Both event structures are copied to a Data Element in the Data Base with structure GOOTYP(SA\$EVENT):

```
/* ================= GSI Event header 4,1 =====================*/
DCL P_SA$event POINTER;
DCL 1 SA$event BASED(P_SA$event),
   2 IA$event_dlen
                   BIN FIXED(15), /* data length in words */
   2 IA$event_tlen
                   BIN FIXED(15), /* not used =0 */2 IA$event_type
                   BIN FIXED(15), /* type = 4 */- International Property Control of the Bing of the Bing of the Bing of the Bing of the Bing of the Bing of the
   -------------
                   BIN FIXED(15); /* data.
```
Note that this structure contains no REFER because it is used to create the event Data Element in the Data Base. For special purposes the user may create his own event structure. The first four words must be declared as shown above

### Usage

The analysis program can output Data Elements event by event These Data Elements are copied to GOOSY buffers. Two storage modes can be selected: Compress and Copy mode. With copy mode the above structure subtype - ; to the control to the structure of the Data and Data and Data and Data an Element is lost. If the buffer is input by another analysis, the buffer element is copied back to the Data Element. The advantage is that arbitrary data structures can be copied, the disadvantage that no compression is done. The original Data Element must have a standard header.

Both formats are also used by the CAMAC single crate system controlled by a J-- The zero suppression can be enabled during data acquisition The unpack routine for these events is X\$UPEVT.

#### $C.5.3$ Event Type 1 (Buffer Type 2, SILENA)

These events have a standard buffer element header. This header must be generated by the processor reading out the ADC. Otherwise these events are stored without header in buffers of type - As shown in gure C the buer element is composed of a header followed by several Data Elements. These Data Elements are produced by the ADC/TDC modules type SILENA -x These buer elements are NOT longword aligned

| Event Type 1   |               |             |                  |                  |              |        |
|----------------|---------------|-------------|------------------|------------------|--------------|--------|
| 24<br>31<br>28 | 20            | 16          | -12              | -8               |              | Offset |
|                |               | Data length |                  |                  |              |        |
| Subtype $= 1$  |               |             |                  | $Type = 1$       |              |        |
|                | Pattern Word  |             |                  | No of Data Words | Subevent Id. |        |
|                | 2nd Data Word |             |                  | 1st Data Word    |              |        |
|                |               | 1.1.1       |                  |                  |              |        |
|                | Pattern Word  |             | No of Data Words |                  | Subevent 1d. |        |
|                | 2nd Data Word |             |                  | 1st Data Word    |              |        |
|                |               | 1.1.1       |                  |                  |              |        |

Figure C Event structure type - SILENA

sub Event Id A number from the substituting the sub collection the following the following the following the following the following the following the following the following the following the following the following the f pattern word belongs. This byte is NOT longword aligned!  $(BIN$  FIXED  $(7)$ ).

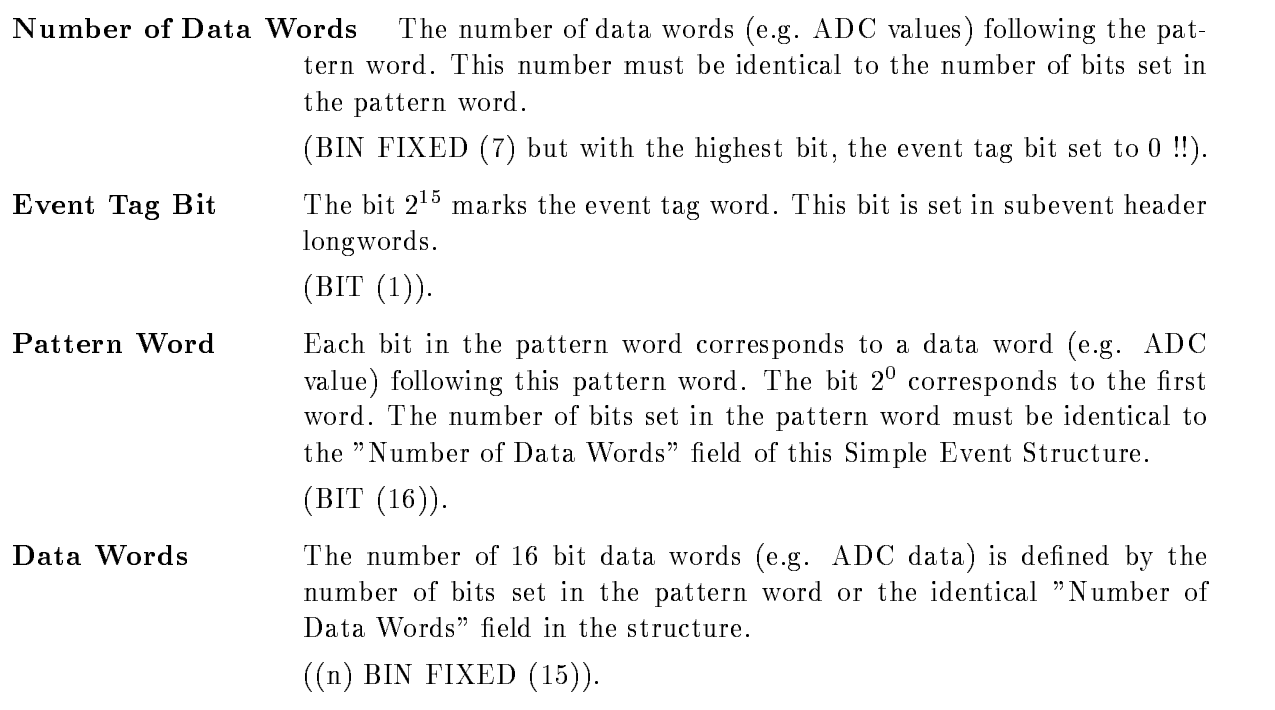

### Usage

This format is presently not used.

# C.5.4 Event Type 5 (LRS FERA)

These events have a standard buffer element header. This header must be generated by the processor reading out the ADC. Otherwise these events are stored without header in buffers of type - As shown in gure C-means is composed of a header followed by several by several by several by several by several by several by several by several by several by several by several by several by several by several by Data Elements. These Data Elements are produced by the ADC/TDC modules type LRS 4300  $(FERA)$ . These buffer elements are NOT longword aligned!

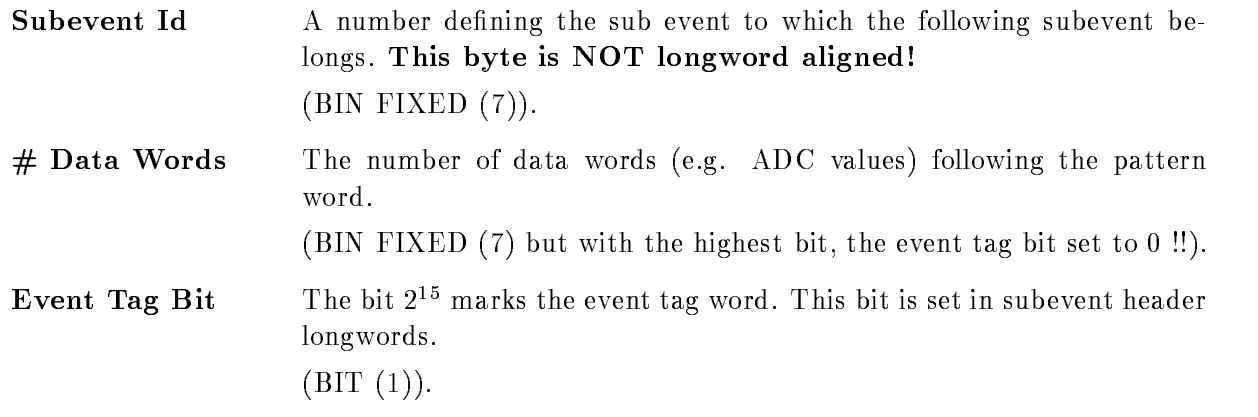

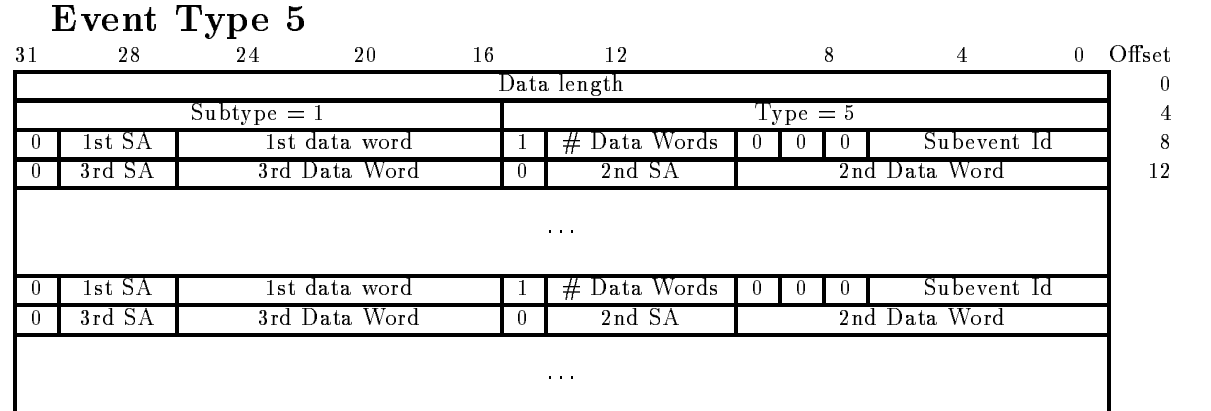

Figure C- Event structure type LRS FERA

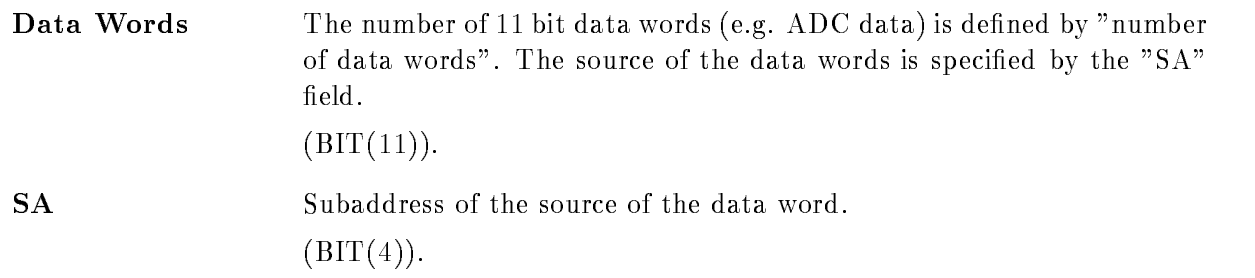

### Usage

This format is presently not used

# $C.5.5$  Event Type 6 (MBD buffer type 6)

Figure C-1 shows the event structure of type  $\mathcal{L}$  type  $\mathcal{L}$  type  $\mathcal{L}$ is produced by the J-- and MBD programs These buer elements are NOT longword aligned

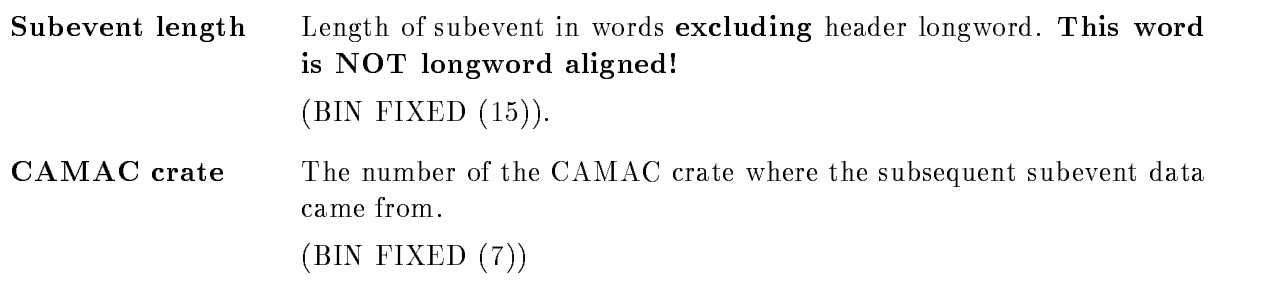

#### Event Type 6 Eventual contracts of the contracts of the contracts of the contracts of the contracts of the contracts of the

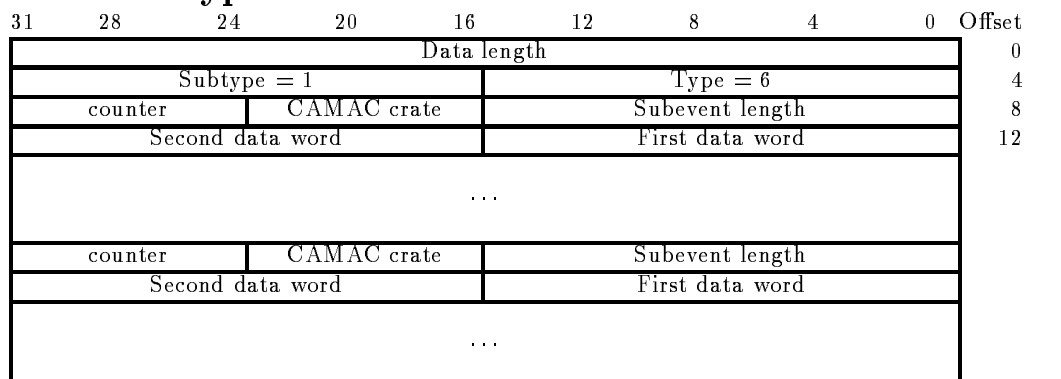

Figure C-- Event structure type MBD buer type

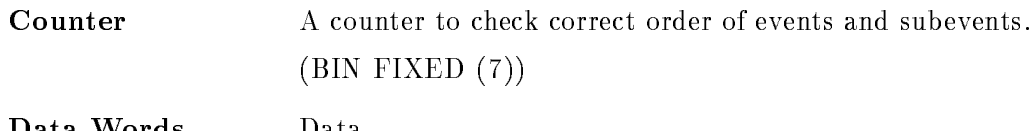

Data Words Data BIN FIXED -

### Structure Declarations

The subevent structure is mapped by the PL- structure GOOINCSAME -

```
/*======== Declaration of MBD event structure 6,1 ===========*/
 DCL P_SA$ME6_1 POINTER INIT(NULL);
 DCL 1 SA$ME6_1 BASED(P_SA$ME6_1),
 -
 IAMEslen BIN FIXED	  subevent length 
 -
 HAMEcrate BIN FIXED	  crate 
 -
 HAMEevent BIN FIXED	  event count 
 -
 IAMEdataIAMEslen
    BIN FIXED(15), /* data words */
 -
 SAMEnext	
  IAMENS IN FIXED BIN FIXED (I.E.) (
  . Henry has been binded binded and a second part of the second part of the second part of the second part of the
```
The event structure is copied to a Data Element in the Data Base with structure GOOTYP(SA\$MBD):
```
/* ==== Declaration of MBD event structure 6,1 ===== */
  DCL P_SA$MBD POINTER;
  DCL 1 SA$MBD BASED(P_SA$MBD),
2 IA$MBD_dlen
                         BIN FIXED(15),
2 IA$MBD_tlen
                         BIN FIXED(15),
2 IA$MBD_type
                         BIN FIXED(15),
2 IA$MBD_subtype
                            BIN FIXED(15),
            -
 SAMBDC	
                            BIN FIXED(15), /* subevent length
3 IA$MBD_C1_slen
                                                                                     \ast/BIN FIXED(15), /* data words */3 IA$MBD_C1(99)
            ----------

                            BIN FIXED(15), /* subevent length */- ------- - - - -
                            BIN FIXED(15), /* data words */
IAMBD - IAMBD - IAMBD - IAMBD - IAMBD - IAMBD - IAMBD - IAMBD - IAMBD - IAMBD - IAMBD - IAMBD - IAMBD - IAMBD
            ----------

                            BIN FIXED(15), /* subevent length */
IAMB<del>DC 1999 - 1999 - 1999 - 1999 - 1999 - 1999 - 1999 - 1999 - 1999 - 1999 - 1999 - 1999 - 1999 - 1999 - 1999 - 1999 - 1999 - 1999 - 1999 - 1999 - 1999 - 1999 - 1999 - 1999 - 1999 - 1999 - 1999 - 1999 - 1999 - 1999 - 1999</del>
                            BIN FIXED(15), /* data words */
IAMB<del>D C</del>ontact Contact Contact Contact Contact Contact Contact Contact Contact Contact Contact Contact Contact Contact Contact Contact Contact Contact Contact Contact Contact Contact Contact Contact Contact Contact Contac
            -
 SAMBDC	
3 IA$MBD_C4_slen
                            BIN FIXED(15), /* subevent length */BIN FIXED(15), /* data words */3 IA$MBD_C4(99)
            -
 SAMBDC	
3 IA$MBD_C5_slen
                            BIN FIXED(15), /* subevent length */3 IA$MBD_C5(99)
                            BIN FIXED(15), /* data words */-
 SAMBDC	
                            BIN FIXED(15), /* subevent length
3 IA$MBD_C6_slen
                                                                                     \ast/3 IA$MBD_C6(99)
                            BIN FIXED(15), /* data words */-
 SAMBDC	
                            BIN FIXED(15), /* subevent length */3 IA$MBD_C7_slen
3 IA$MBD_C7(99)
                            BIN FIXED (15); /* data words */
```
Note that this structure contains no REFER because it is used to create the event Data Element in the Data Base. For special purposes the user may create his own event structure. The first four words must be declared as shown above. If the length of the subcrate structures are different, a special unpack routine must be provided

#### Usage

This will be the standard MBD event structure. The event Data Element with the structure SA \$MBD will be filled by a standard unpack routine X\$UPMBD.

### C.5.6 Event Type 7 (MBD buffer type 7)

Figure C-shows the event structure of type  $\mathcal{L}$  type  $\mathcal{L}$  type  $\mathcal{L}$ provided by the user. These buffer elements are NOT longword aligned!

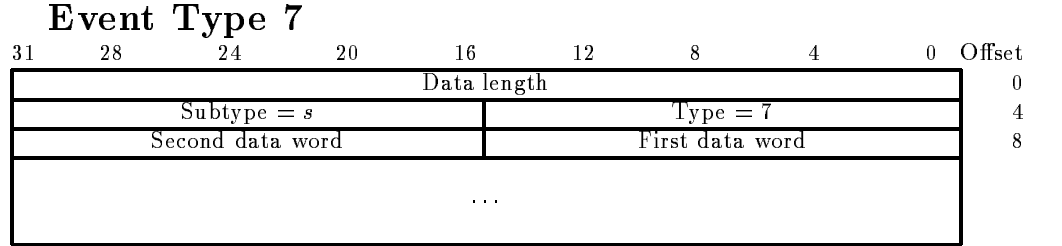

Figure C- Event structure type MBD buer type

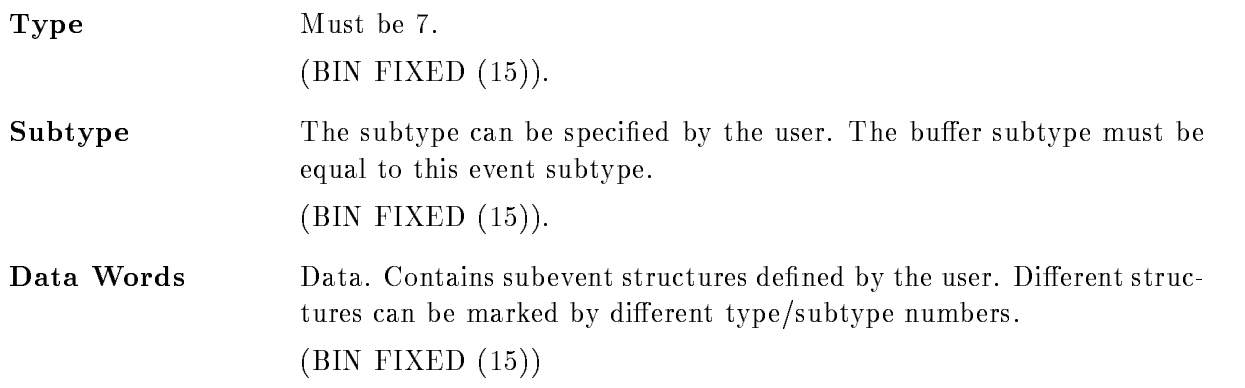

#### Usage

This type allows users to write specific applications requiring specific event structures.

### $C.5.7$  Event Type 10 (VME)

This structure is composed by the EB It is mapped by SAVE- - in library GOOINC

```
/* ================= GSI VME Event header ======================= */
DCL P_SA$ve10_1 POINTER;
DCL 1 SA$ve10_1 BASED(P_SA$ve10_1),
     - LAVedlen BIN FIXED DE LAVEDLEN BIN FIXED DE LAVEDLEN BIN FIXED DE LAVEDLEN BIN FIXED DE LAVEDLEN BIN FIXED D
                           BIN FIXED(31),
    2 IA$ve10_1_type
                           BIN FIXED (15),
     -
 IAvesubtype BIN FIXED	
     -
 IAvedummy BIN FIXED
```
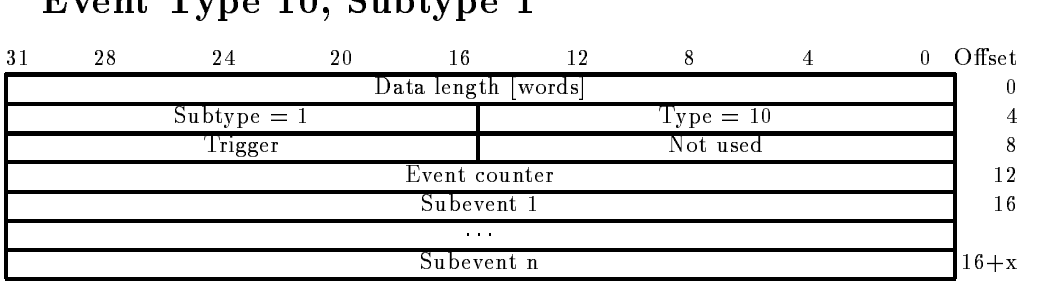

### Event Type 10 Subtype 1

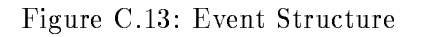

- IAvetrigger BIN FIXED - LAvecount BIN FIXED - IAveLAvedlen BIN FIXED BIN FIXED(31); - LAVENEXT BIN FIXED BIN FIXED BIN FIXED BIN FIXED BIN FIXED BIN FIXED BIN FIXED BIN FIXED BIN FIXED BIN FIXED  $\mathcal{L} = \{ \mathcal{L} \mid \mathcal{L} \in \mathcal{L} \}$  . The contract of the contract of the contract of the contract of the contract of the contract of the contract of the contract of the contract of the contract of the contract of the con

### CAMAC Subevent Structure

This substitution is written by the ROP or the FEP is denoted in SAVES-Library is denoted in SAVES-GOOINC

### Subevent Type 10, Subtype 1

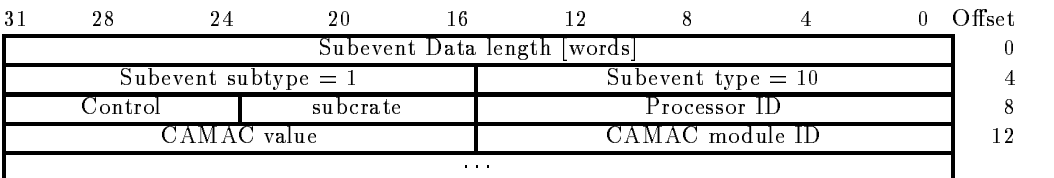

Figure C- CAMAC Subevent Structure

```
/* ================ GSI VME Subevent header ====================== */
DCL P_SA$ves10_1 POINTER;
DCL 1 SA$ves 10_1 BASED(P_SA$ves 10_1),
   -
 LAvesdlen BIN FIXED
                    BIN FIXED(31),
   -
 IAvestype BIN FIXED	
   -
 IAvessubtype BIN FIXED	
   -
 IAvesprocid BIN FIXED
```

```
-
 HAvessubcrate BIN FIXED	
-
 HAvescontrol BIN FIXED	
-
 IAvesLAvesdlen-
                                           BIN FIXED(15),
- Lavesnext BIN FIXED BIN FIXED BIN FIXED BIN FIXED BIN FIXED BIN FIXED BIN FIXED BIN FIXED BIN FIXED BIN FIXED
```
and the contract of the contract of the contract of the contract of the contract of the contract of the contract of the contract of the contract of the contract of the contract of the contract of the contract of the contra

### FASTBUS Subevent Structure

This subevents are written from the AEB The header structure is dened in SAVES- - in library GOOINC

### Subevent Type 10, Subtype 2

| $3^{\circ}$                  | 28                     |  | 20       |  |                      |  |  |  | Offset |
|------------------------------|------------------------|--|----------|--|----------------------|--|--|--|--------|
| Subevent Data length   words |                        |  |          |  |                      |  |  |  |        |
|                              | Subevent subtype $= 2$ |  |          |  | Subevent type $= 10$ |  |  |  |        |
|                              | Control                |  | subcrate |  | Processor ID         |  |  |  |        |
| Fastbus module header        |                        |  |          |  |                      |  |  |  |        |
| <b>COMPANY</b>               |                        |  |          |  |                      |  |  |  |        |

Figure C- Fastbus Subevent Structure

The following structure maps to the data field. It is defined in SA\$vesfb in library GOOINC.

| <b>Fastbus module header</b> |                   |  |            |    |  |            |  |  |        |
|------------------------------|-------------------|--|------------|----|--|------------|--|--|--------|
| 31                           | 28                |  |            | 16 |  |            |  |  | ∖ffset |
|                              | Longwords         |  | . Teo addr |    |  | Module III |  |  |        |
|                              | data word<br>l st |  |            |    |  |            |  |  |        |
| .                            |                   |  |            |    |  |            |  |  |        |

Figure C- Fastbus Module header

```
 Fastbus module header maps to IAves-
i 
DCL P_SA$vesfb POINTER;
DCL 1 SA$vesfb BASED(P_SA$ves_fb),
      -
 IAvesfbid BIN FIXED	
      - HAVESFERD - HAVESFERD - HAVESFERD - HAVESFERD - HAVESFERD - HAVESFERD - HAVESFERD - HAVESFERD - HAVESFERD - H
      -
 HAvesfblwords BIN FIXED	
      -
 LAvesfbdataHAvesfblwords BIN FIXED
                                                      BIN FIXED(31),
      - LAVest Bin Fixed Bank Fixed Bank Fixed Bank Fixed Bank Fixed Bank Fixed Bank Fixed Bank Fixed Bank Fixed Bank
```
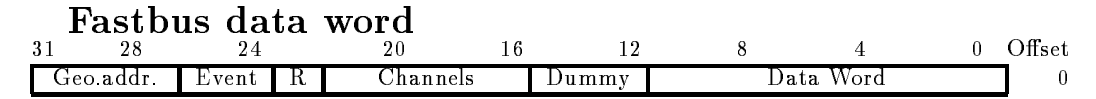

Figure C- Fastbus Data Word

One data word looks like

```
/* Structure of data words */, and the used in Post in Post and the state in Post in Post in Post in Post in Post in Post in Post in Post in
REPLACE FBDATAd BY  REPLACE FBDATAdl BY -

%REPLACE FBDATA_x
                               BY 13; %REPLACE FBDATA_x_1 BY 4;
XREPLACE FBDATA_ch BY 17; XREPLACE FBDATA_ch_1 BY 7;
REPLACE FBDATAr BY -
 REPLACE FBDATArl BY 
REPLACE FBDATA - PLACE REPLACE FBDATAEVING - PLACE FBD
REPLACE FBDATA BY - PLACE FBDATAAD - PLACE FBDATAAD - PLACE FBD
DCL P_SI$FBDATA POINTER; /* maps to LA$vesfb_data(i) */
DCL 1 SI$FBDATA BASED(P_SI$FBDATA),
      -
 BIFBDATAd BIT-
  data word 
      - BIFBDATAX BITCH DISCOVERED AT A CONTROL AND LOCAL CONTROL CONTROL AND LOCAL CONTROL CONTROL AND LOCAL CONTROL CONTROL CONTROL CONTROL CONTROL CONTROL CONTROL CONTROL CONTROL CONTROL CONTROL CONTROL CONTROL CONTROL CONTRO
      - BIFBDATACH BITCH BITCH BITCH BITCH BITCH BITCH BITCH BITCH BITCH BITCH BITCH BITCH BITCH BITCH BITCH BITCH B
                                                             \ast /
      -
 BIFBDATAr BIT	  range 
      -
 BIFBDATAev BIT
	  event 
      -BIFBDATA BIT  geologies and bit  geomorphic  geologies and bit  geomorphic  geomorphic  geomorphic  geomorphic  geomorphic  geomorphic  geomorphic  geomorphic  geomorphic  geomorphic  geomorphic  geomorphic  geomorphic  g
/*----------------------------
                                                                      ---------------------*/
```
 $\mathcal{L} = \{ \mathcal{L} \mid \mathcal{L} \in \mathcal{L} \}$  . The contract of the contract of the contract of the contract of the contract of the contract of the contract of the contract of the contract of the contract of the contract of the con

#### $C.6$ **Buffer Element Structures**

### $\mathcal{L}$  . The state  $\mathcal{L}$  and  $\mathcal{L}$  are the state  $\mathcal{L}$  . The state of the state  $\mathcal{L}$  , and the state of the state of the state of the state of the state of the state of the state of the state of the state o

Figure C- shows the Time Stamp structure buer element structure type These buer elements are longword aligned

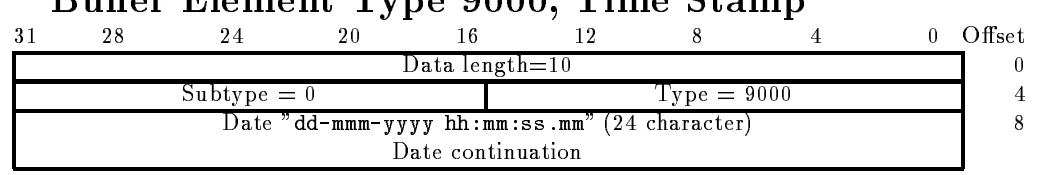

Buffer Flement Type 0000 Time Stamp

Figure C- Buer Element structure type Time Stamp

Date Character string of the creation date in the format "dd-mmm-yyyy hh:mm:ss.mm" where dd is the day of month, mmm is the 3 character abbreviation of the english spelled month (JAN, FEB, MAR. APR, MAY, JUN, JUL, AUG, SEP, OCT, NOV, DEC), and yyyy is the  $\mathcal{N}$  are seconds some minutes such as some seconds equal to the second seconds equal to the second seconds equal to the second seconds equal to the second seconds equal to the second seconds equal to the second second -- This date string is always padded by a space character  $(CHARACTER(24)).$ 

### Usage

Not yet used

#### $C.6.2$ **Buffer with GOOSY Data Elements**

Buer type stat contains Goost Data Elements The subtype specifies the subtype the subtype subtype subtype the Element

GOOSY spectrum GOOSY condition GOOSY picture GOOSY polygon GOOSY Data Element

# $C.7$

#### Buffer Type 12 (SILENA)  $C.7.1$

Figure C- shows the subevent structure as produced by one ADCTDC module of type SILENA -x Several modules produce several subsequent structures These buer elements are NOT longword aligned

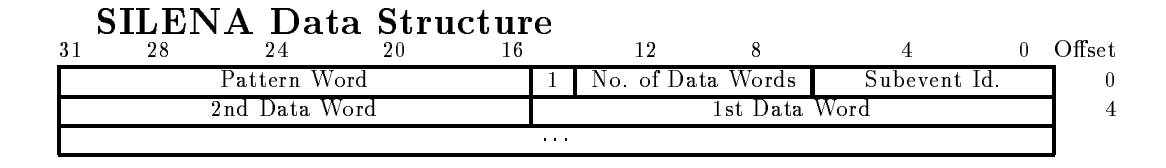

Figure C- Data structure SILENA ADC

subevent is a number from the substitute  $\mathbf{q}$  and the substitute the following the following the following pattern word belongs. This byte is NOT longword aligned!  $(BIN$  FIXED  $(7)$ ).

Number of Data Words The number of data words (e.g. ADC values) following the pattern word This number must be identical to the number of bits set in the pattern word (BIN FIXED  $(7)$  but with the highest bit, the event tag bit set to 0!!).

Event Tag Bit The bit  $2^{15}$  marks the event tag word. This bit is set in the subevent header longword

 $\blacksquare$ 

 $\blacksquare$ 

- Pattern Word Each bit in the pattern word corresponds to a data word (e.g. ADC) value) following this pattern word. The bit  $Z^+$  corresponds to the first word. The number of bits set in the pattern word must be identical to the "Number of Data Words" field of this Simple Event Structure.
- bit data words The number of the second burger of  $\{1,1,2,\ldots\}$  , the second by the second by the second by number of bits set in the pattern word or the identical "Number of Data Words" field in the structure.

n BIN FIXED -

### Usage

Not yet used

# C.7.2 Buffer Type 15 (LRS FERA)

Figure C.20 shows the subevent structure as produced by one  $ADC/TDC$  module of type LRS 4300 (FERA). Several modules produce several subsequent structures. These buffer elements are NOT longword aligned

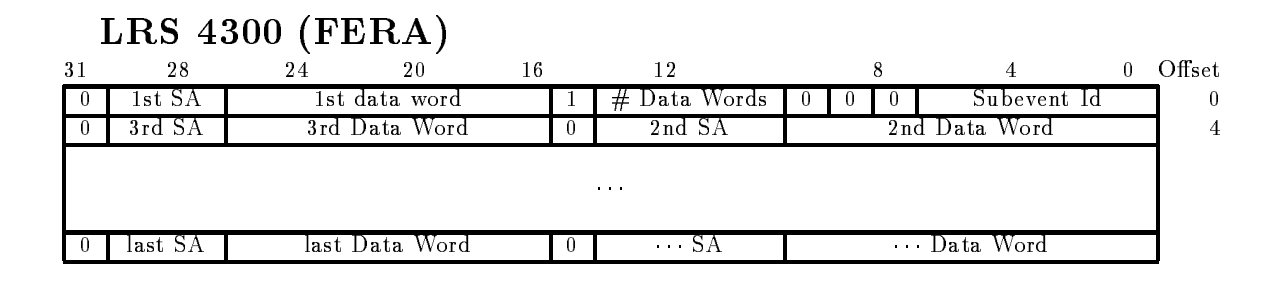

Figure C.20: Data structure LRS FERA

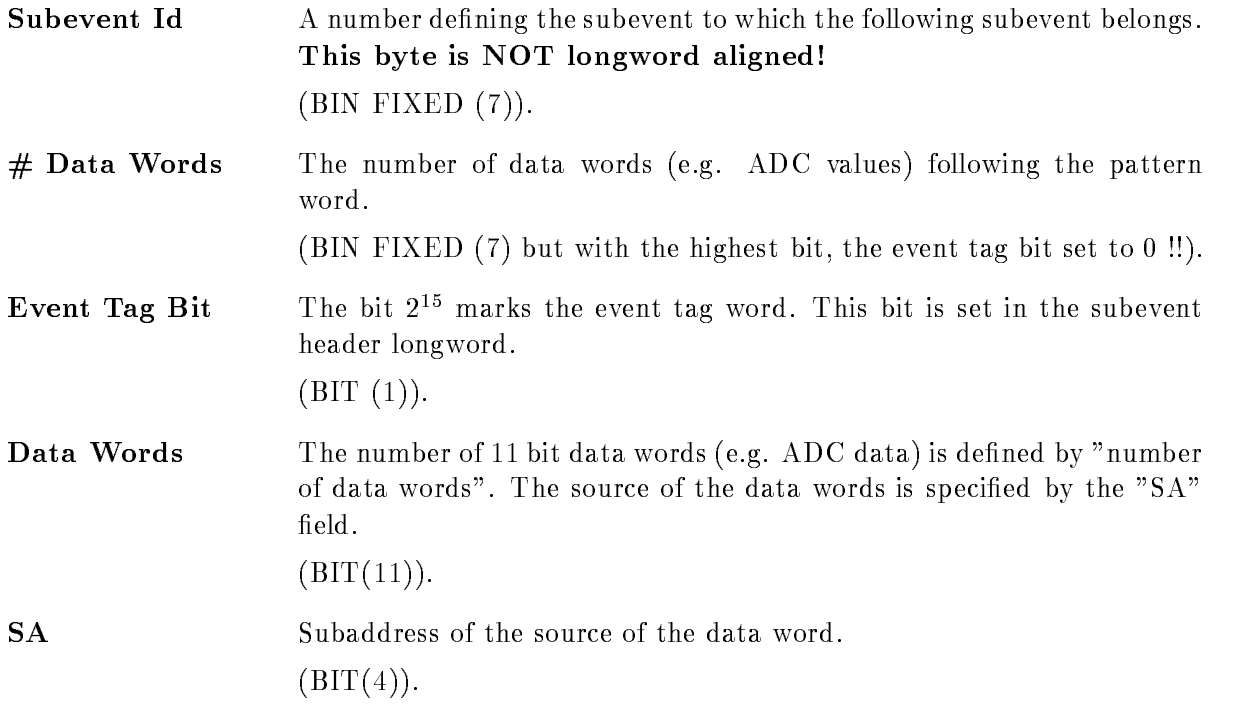

### Usage

Not yet used

# GOOSY Glossary

- **Analysis Manager (\$ANL)** Part of the analysis program controlling the data I/O and the event loop
- **SANL** The Analysis program as a GOOSY component. Runs in a subprocess named GN\_env\_\_\_\$ANL.
- $$DBM$ The Data Base Manager as a GOOSY component. Runs in a subprocess named  $GN_{env}$ \_\_\_ $$DBM$ .
- \$DSP The Display Program as a GOOSY component. Runs in a subprocess named GN\_env\_\_\_\$DSP.
- **\$TMR** The Transport Manager as a GOOSY component. Runs in a subprocess named  $GN$ \_env $\rule{1em}{0.15mm}$   $STMR$ .
- **ATTACH** Data Bases, Pools, and Dynamic Lists must be attached before they can be used. The ATTACH operation specifies the protection mode for Data Base Pools.
- **Branch** The CAMAC parallel branch connects up to seven CAMAC crates to a computer Interface, e.g. to the MBD.
- **Buffer** GOOSY buffers have a standard buffer header describing the content of the buffer through type/subtype numbers. A GOOSY buffer may contain list mode data (events) file headers, or other kind of data. Buffers can be sent over DECnet and copied from/to tape and disks. Most GOOSY buffers contain buffer Data Elements.
- **Buffer Data Element** A data structure preceeded by a 4 word header stored in a buffer. The header keeps information about the size and the type of the buffer Data Element.
- **Buffer Unpack Routine** A buffer unpack routine copies one event from the buffer into an event Data Element. It has to control the position of the events in the buffer. It gets passed the pointer to the buffer as argument.
- CAMAC Computer Automated Measurement and Control. A standard for high-energy physics and nuclear physics data acqusition systems, defined by the ESONE (European standard On Nuclear Electronics committee between and - and - and - and - and - and - and - and - and - and -
- **CONDITION** In contrast to SATAN, GOOSY conditions are independent of spectra. Besides the multi window conditions which are similar to SATAN analyzer conditions, GOOSY provides window
 pattern
 composed
 and userfunction
conditions Each condition has counters associated for true/false statistics. Conditions can be executed in a Dynamic List or by macro the \$COND in an analysis routine. Each condition can be used as filter for spectrum accumulation or scatter plots
- CONNECT A calibration can be connected to any number of spectra with the GOOSY command CALIBRATE SPECTRUM
- CVC CAMAC VSB Computer. A CAMAC board with a 68030 processor running Lynx, OS9 or pSOS It can be equipped with ethernet and SCSI and VSB
- Data Base A Data Base is located in a file and has a Data Base name. It is recommended to use the same name for the file and the Data Base. The file type should be SEC. A logical name may be defined for the Data Base name. To activate a Data Base it must be mounted It is dismounted during a system shutdown or by command If a Data Base runs out of space it can presently NOT be expanded
- Data Base Directory Similar to a VMS disk GOOSY Data Bases are organized in Direc tories. They must be created.
- Data Base Manager (\$DBM) This is a program executing all commands to handle Data Bases. It may run directly in DCL or in a GOOSY environment.
- Data Base Pool The storage region of a Data Base is splitted in Pools. All Data Elements are stored in Pools A Pool can be accessed by a program with READ ONLY protection or with READ/WRITE protection. Pools must be created. They are automatically expanded if necessary, up to the space available in a Data Base.
- Data Element A Data Element is allocated in a Data Base Pool Its name is kept in a Directory. Data Elements can be of atomic Types (scalars or arrays), or of the structure . The fraction are structured the data structure and declined a Data Structure and the structure or  $\alpha$ two dimensional). Such Data Elements are called name arrays. Each name array member has its own data and Directory entry
- Data Element Member Similar to  $PL/1$ , the variables in a structure are called members.
- Data Element Type GOOSY Data Elements can be PL- structures The structure dec larations must be in a file or text library module. They are used to create a Data Element Type in the Data Base and can be included in a program to access the Data Element
- **Dynamic List** A Dynamic List has several Entries, each specifying an action like condition check or spectrum accumulation. It is executed for each event in the analysis program. The Entries are added or removed by commands even without stopping the analysis
- **Dynamic List Entry** An Entry in a Dynamic List keeps all information to execute an action. For example, an accumulation Entry contains the spectrum name, an object and optional a condition and an increment parameter
- Dynamic List Executor The part of the analysis program which scans through a Dynamic List for each event executing the actions specified by the Entries.
- Environment The Transport Manager and the analysis programs run only in a GOOSY environment which has to be created first. They are started by specific commands. The Display and the Data Base Manager may run under DCL or in a GOOSY environment. The display must run in a GOOSY environment if scatter plots are used. The main difference is that in an environment several programs are 'stand by', whereas in DCL you can run only one program at a time
- Event Packet of data in the input or output stream which is processed by the same program part (see event loop).
- Event Buffer Data Element A data structure preceeded by a 4 word header stored in a buffer. The header keeps information about the size and the type of the event buffer Data Element. The event buffer Data Element is copied by unpack routines to event Data Elements
- Event Data Element A Data Element in a Data Base which is used to store events Event Data Elements are used to copy events from an input buffer into the Data Base or from the Data Base into an output buffer.
- Event Unpack Routine An event unpack routine copies one event from the buffer into an event Data Element. Different from a buffer unpack routine, it gets passed the pointer to the event in the buffer as argument.
- GOOSY Components GOOSY is composed of components, i.e. programs like the Transport Manager \$TMR, the Analysis Program \$ANL, the Display \$DSP and the Data Base Manager \$DBM. Data Base Manager and Display program may be envoced under DCL in a 'stand alone' mode.  $$TMR$  and  $$ANL$  can run only in a GOOSY environment. Components run in an environment as  $VAX/VMS$  subprocesses of the terminal process.
- GOOSY Prompter If GOOSY components run in an environment, their commands are the input to the GOOSY prompter. The GOOSY prompter is entered by GOOSY and prompts with Such Such Such are dispatched to the Such are dispatched to the community which are dispatched to the comm appropriate GOOSY components for execution Single GOOSY commands can be executed from DCL preceding them by GOOSY. The prompter exits after the command termination. The GOOSY prompter can only be used after an environment was created
- J This is an auxiliary crate controller based on a PDP -- processor type CES starburst Has full Paper in the full production set in a distruction of point and the full production  $\pi$ under RSX--S controls one CAMAC crate and sends the data via DECnet to a VAX
- LAM Look At Me. A signal on the CAMAC Dataway, which may request a readout (CAMAC interrupt
- LOCATE In a program, any Data Element must be located, before it can be used. The LOCATE operation returns the pointer to the Data Element. The macro \$LOC provides a convenient way to locate spectra, conditions or arbitrary Data Elements.
- Mailbox An interprocess communication method provided by VMS Processes on the same node can send/receive data through mailboxes.
- MBD Microprogrammed Branch Driver from BiRa Systems Inc supports the protocol of the CAMAC parallel Branch dened by the CAMAC standard GOLDA equivalent CA--C This is an interface between CAMAC and a VAX It gets data from the crate controllers J-- and sends them to the transport manager running on a VAX
- MOUNT A GOOSY Data Base must be mounted before it can be accessed. The MOUNT operation connects the Data Base name with the Data Base file name.
- **Object** To increment a spectrum or execute a condition, the Dynamic List executor needs a value for the spectrum channel, or a value to compare to window limits. These values are called objects. An object must be a member of a Data Element.
- Picture A Picture is a complex display. A picture is a set of up to 64 frames with spectra and/or scatterplots. Once created and specified they remain in a Data Base independent of programs They are displayed by DISPLAY PICTURE command Pictures are composed of frames
- Picture Frame Each frame is a coordinate system for a spectrum or scatter plot. Up to 64 different frames may inserted to a picture.
- Prompter Command interface for GOOSY environment. The GOOSY prompter is called by DCL command G00SY. Then all commands are delivered to the environment components for execution
- **Scatter Plot** The GOOSY display component can display any pairs of Data Element members event by event in scatter plot mode (live mode). Several scatter plots can be displayed on one screen (pictures). Scatter plots are executed in Dynamic Lists and may be filtered by conditions
- Spectrum A GOOSY spectrum differs from a SATAN analyzer in that there are no windows or conditions associated A spectrum can be lled in a Dynamic List Entry or in an analysis routine by macro \$ACCU.
- STARBURST This is an auxiliary crate controller based on a PDP -- processor type ces eroo cintatrij the full PDP instruction set instruction arithmetic point arithmetic Each CAMAC crate is controlled by one STARBURST running a standalone program. The STARBURST reads out the crate and sends the data to the MBD
- Supervisor Each environment has a supervisor component. The supervisor dispatches messages between the GOOSY prompter and the environment components
- **Transport Manager (\$TMR)** This program acts as data buffer dispatcher. It gets data busines from the Camaca branch matrix  $\mathcal{L}$  is via Decated to single calculate (very or from a disk/tape file and writes them to disk/tape files, DECnet, and mailboxes. It executes all CAMAC control commands. The  $$TMR$  runs only in a GOOSY environment.
- Unpack Routine An unpack routine copies one event from the buffer into an event Data Element. There are two types: buffer and event unpack routines. Buffer unpack routines control the whole buffer, event unpack routines only one event.

# Index

### $\mathbf{A}$

Analysis Manager 261 ATTACH 261

# B

Branch 261 Buffer 228, 261 Data Element 261 element 228, 232 calibration condition data 228, 232 Data Element header 228, 232, 236 picture 256 polygon spectrum time stamp 256 file header 240 files 228 header non standard size -- - spanning 237 structure 232 subtype 234, 236 type 234, 236, 238 Unpack Routine 261 Byte order 

# $\mathbf C$

CAMAC 261 Condition 262

#### CONNECT 262 control key Ctrl

keys **CVC 262** 

# D

Data buffer 244 Element buffer 244 Data Base Directory 262 Manager Pool 262 Data Element Member Type 262 Dynamic List entry executor 263

# E

Endian enter key Environment - ESONE Event 229, 263 Buffer Data Element 263 compressed Data Element FERA non standard 

standard standard user defined 252 SILENA no standard standard spanning 237 types 238, 245, 247, 248, 249, 252, 257, 258 Unpack Routine **VME 252** CAMAC<sub>253</sub> FASTBUS 254 word block word block 
 no zeros Exclusive output 

# $\mathbf F$

FASTBUS event 254 File header - File names IBM 27, 242 Fn keys fragment 234

# G

GOLD key

# $\bf I$

**IBM** file names  $27, 242$ 

# $\bf J$

J- compress  $load 21$ 

key enter

GOLD keypad GOLD

# $\mathbf{L}$

LAM 264 Load routines acquisition 28 LOCATE 264

# M

Mailbox 264 **MBD 264** Member of Data Element Message control block MOUNT Data Base 

# $\Omega$

Object 264 Output 26

# $\mathbf{P}$

PERICOM terminal 3 PFn keys Picture 264 frame 264 Prompter 263, 264

# R.

Scatter plot 264 Spanning 237 Spectrum 264 Starburst 263, 264 Start acquisition 22 Stop acquisition 22

Supervisor 265 Synchronization 29 acquisition 9, 25, 26, 29

# $\mathbf T$

Tape 27 dismount 27 mount 27 Transport Manager data check INITIALIZE file input 22 foreign input Input Channels mailbox - and - and - and - and - and - and - and - and - and - and - and - and - and - and - and - and - and output DECnet 25 file  $26$ mailbox startup - startup - startup - startup - startup - startup - startup - startup - startup - startup - startup tape 27 Trigger Type of Data Element 

# $\mathbf{U}$

United States and the states of the states of the states of the states of the states of the states of the states of the states of the states of the states of the states of the states of the states of the states of the stat Routine 

# $\mathbf{V}$

VME debug - and a strong strong strong strong strong strong strong strong strong strong strong strong strong strong event CAMAC 253 FASTBUS 254

in put in the control of the control of the control of the control of the control of the control of the control of the control of the control of the control of the control of the control of the control of the control of th setup - setup - setup - setup - setup - setup - setup - setup - setup - setup - setup - setup - setup - setup show - transport - \$ANL 261 \$DBM 261 \$DSP 261

\$TMR 261

# **Contents**

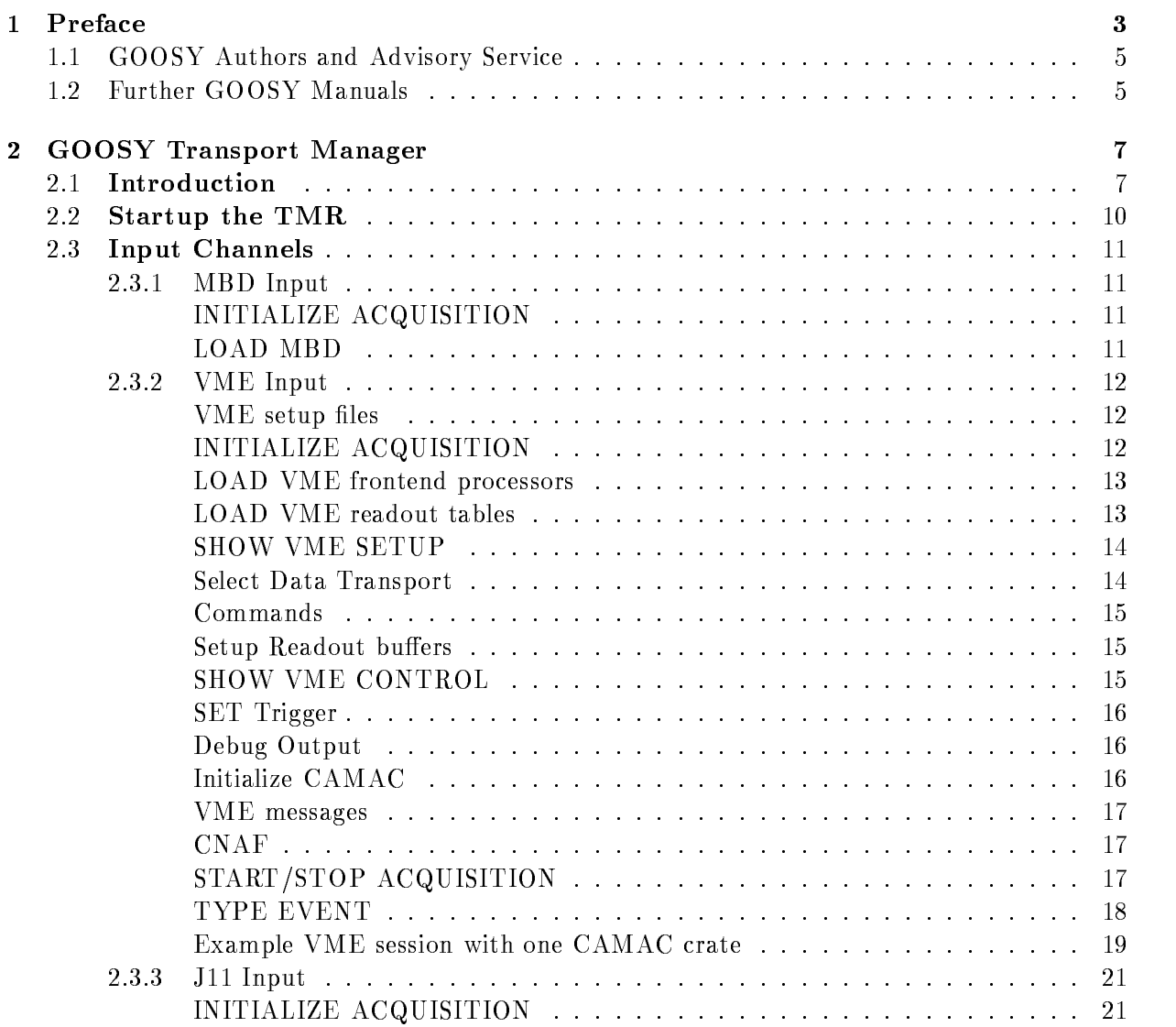

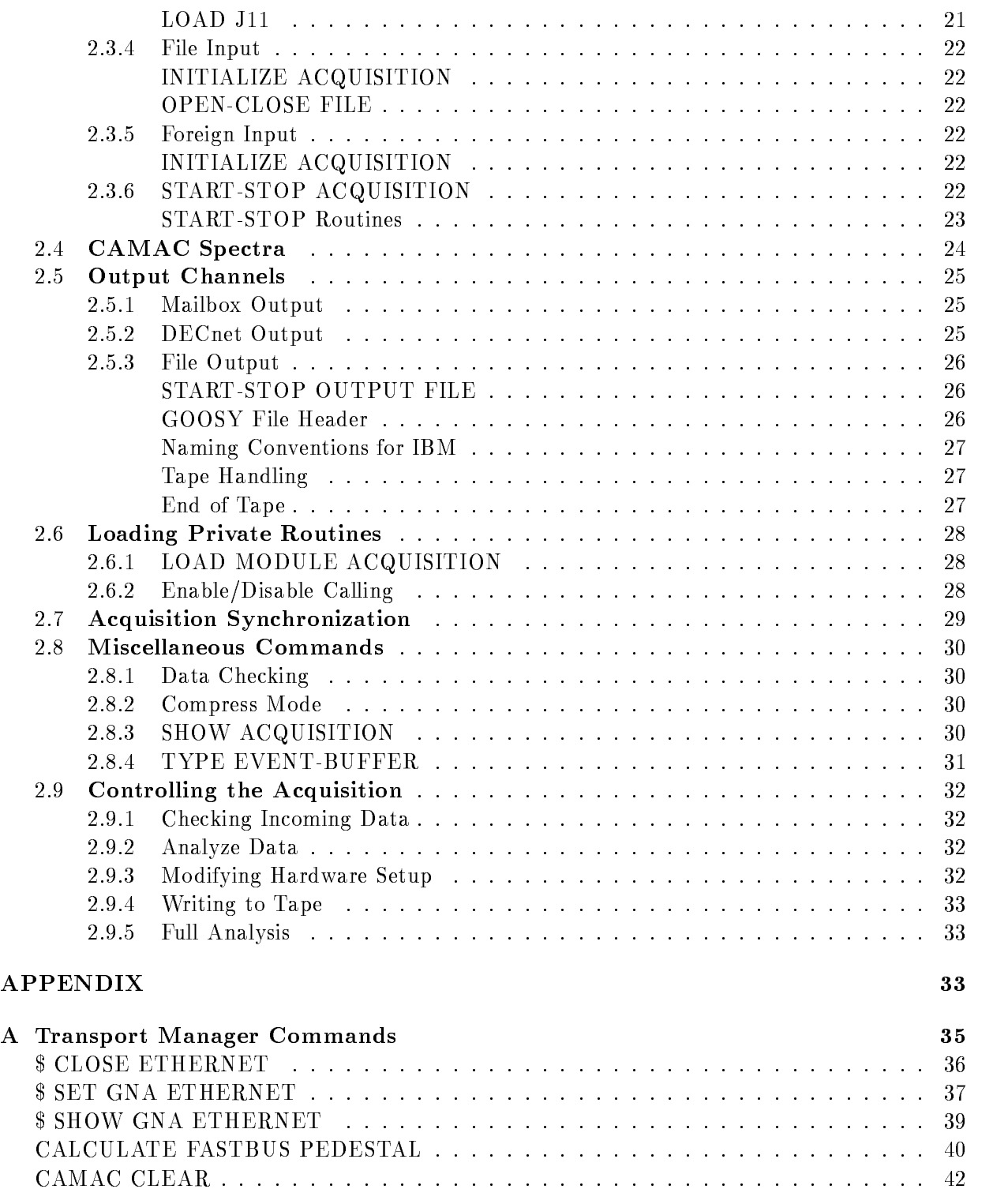

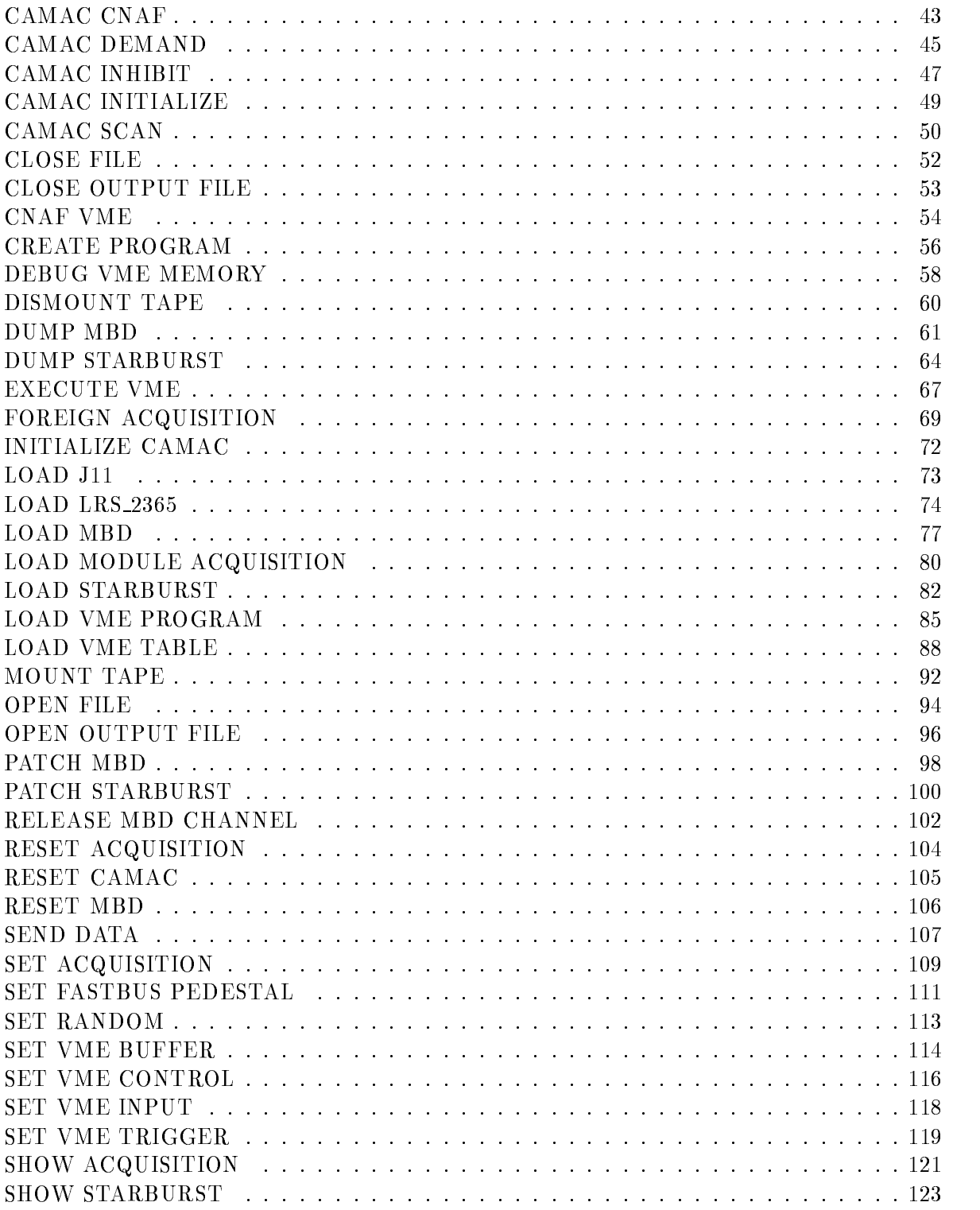

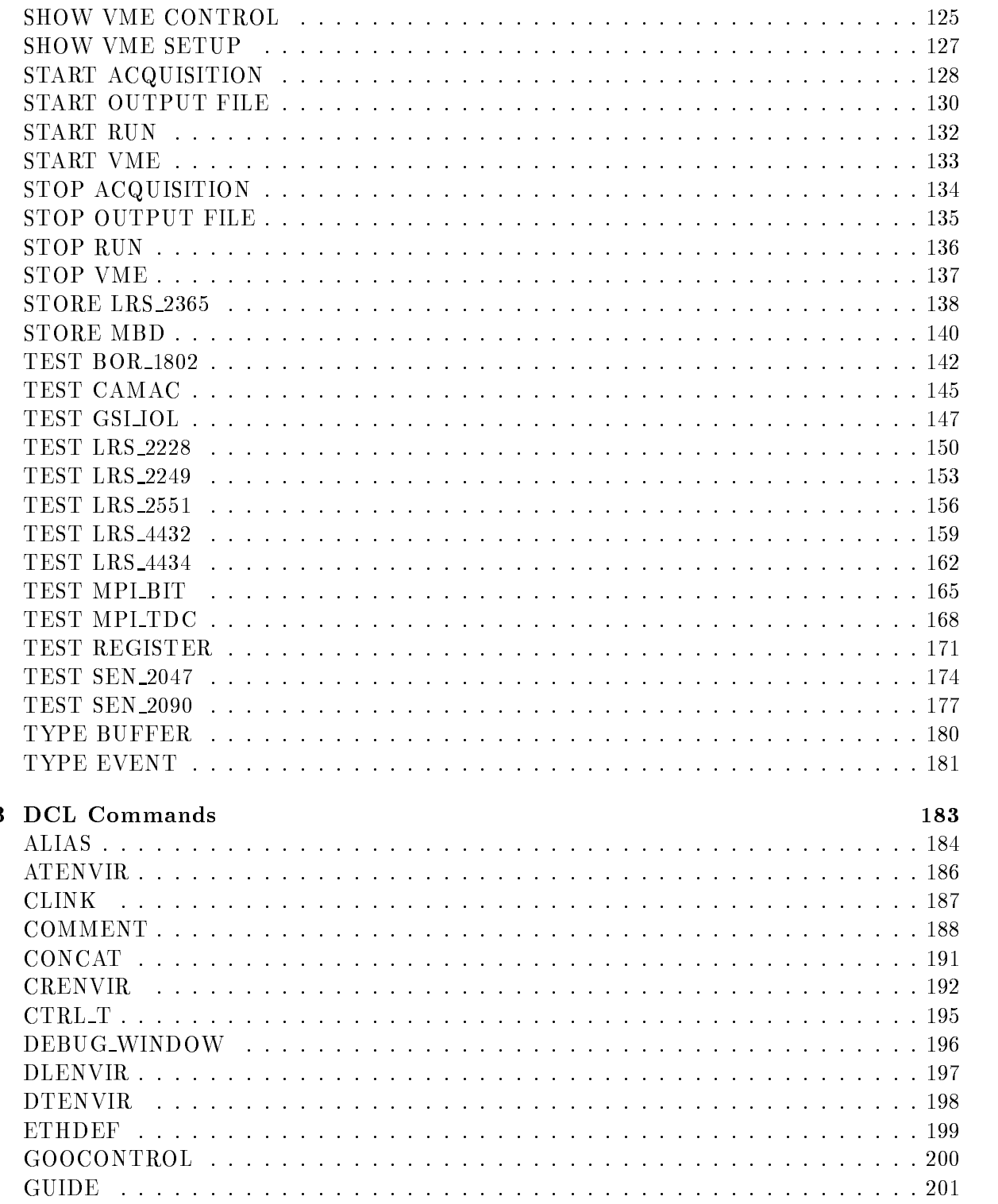

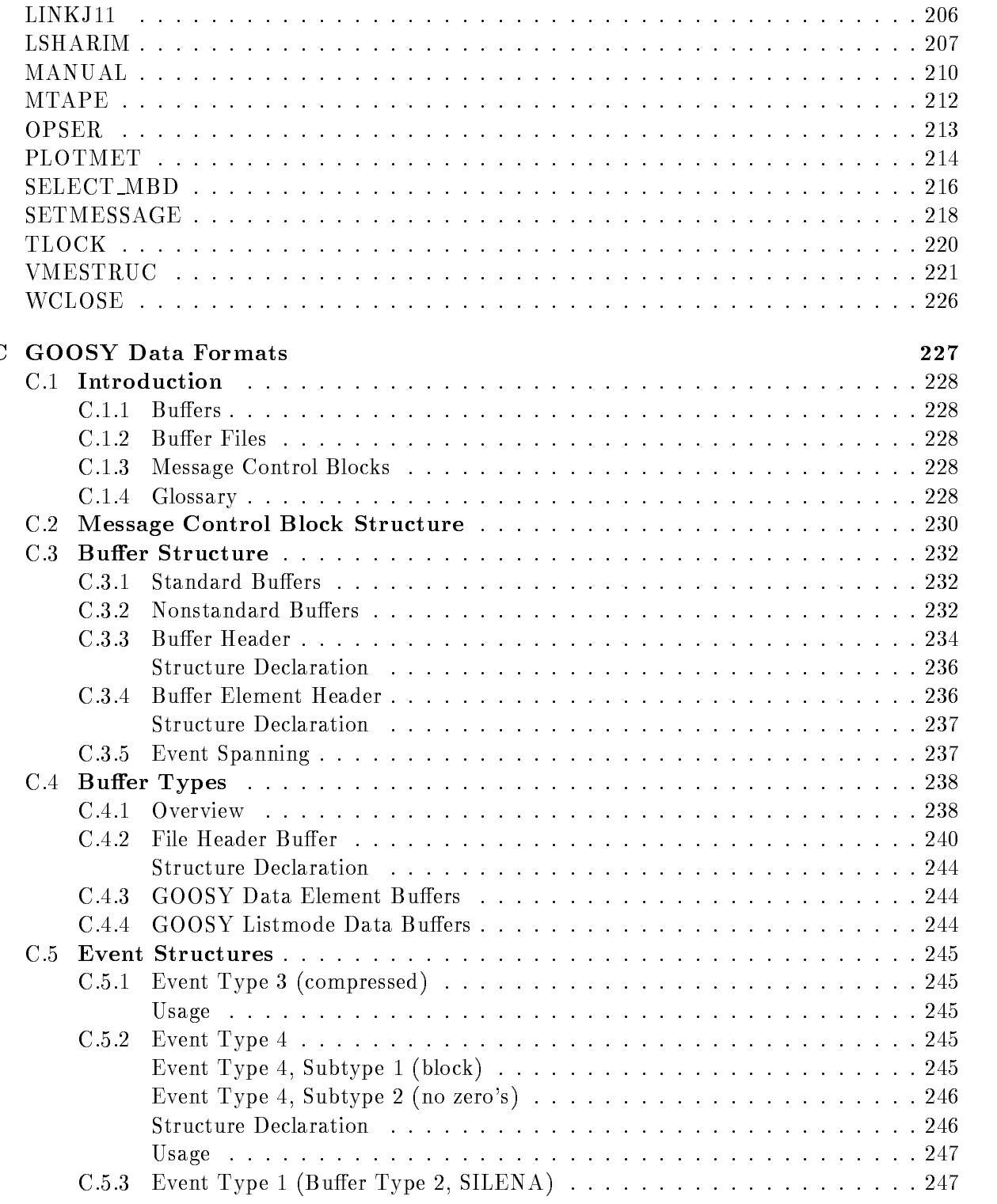

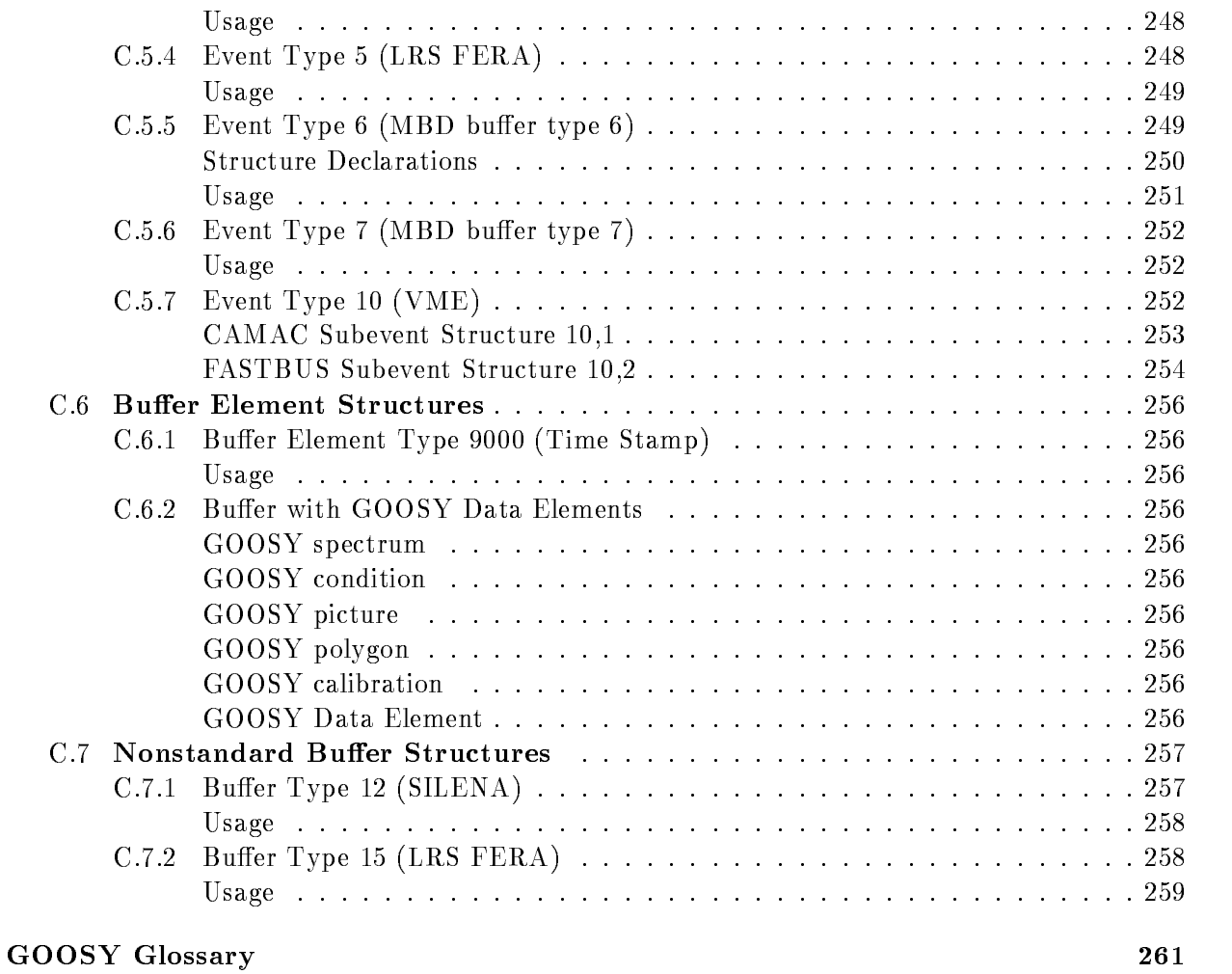